**BECKHOFF** New Automation Technology

# Manual | EN

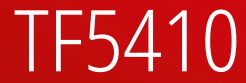

# TwinCAT 3 | Motion Collision Avoidance

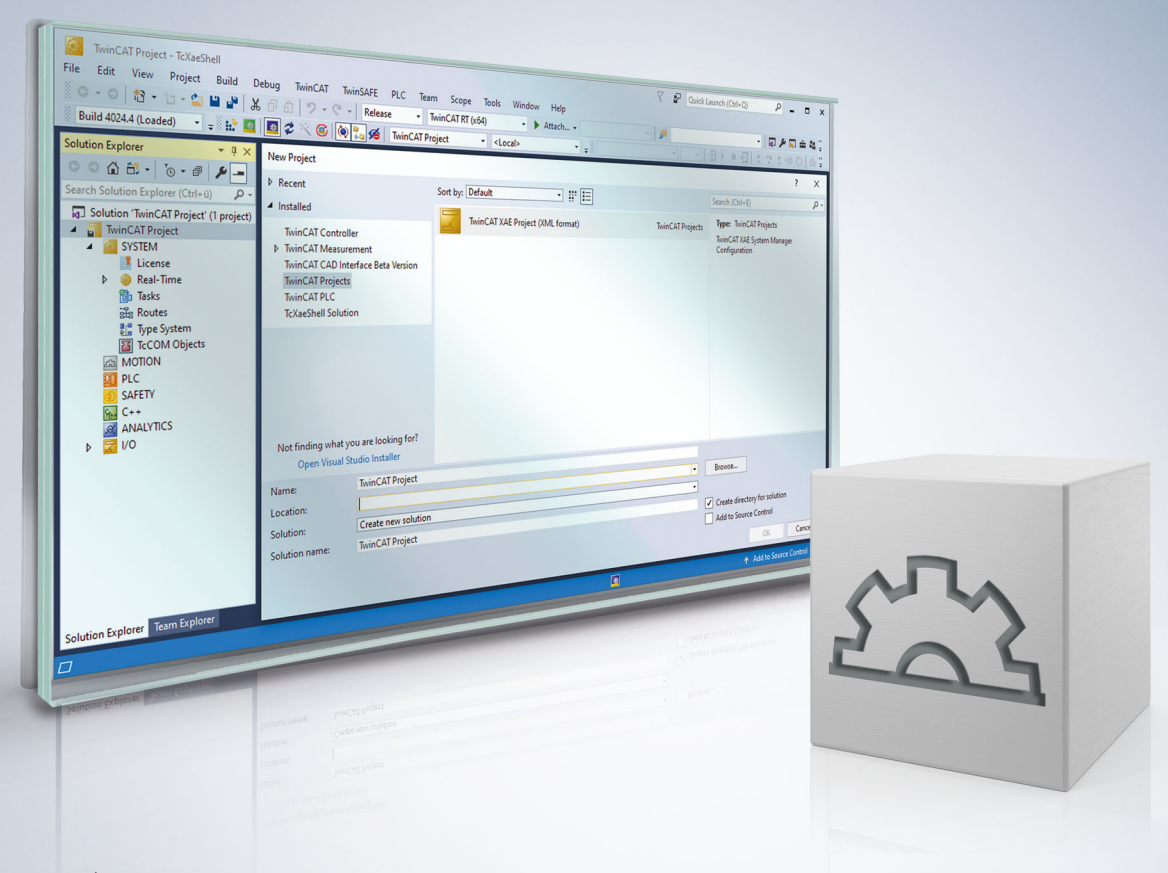

# **Table of contents**

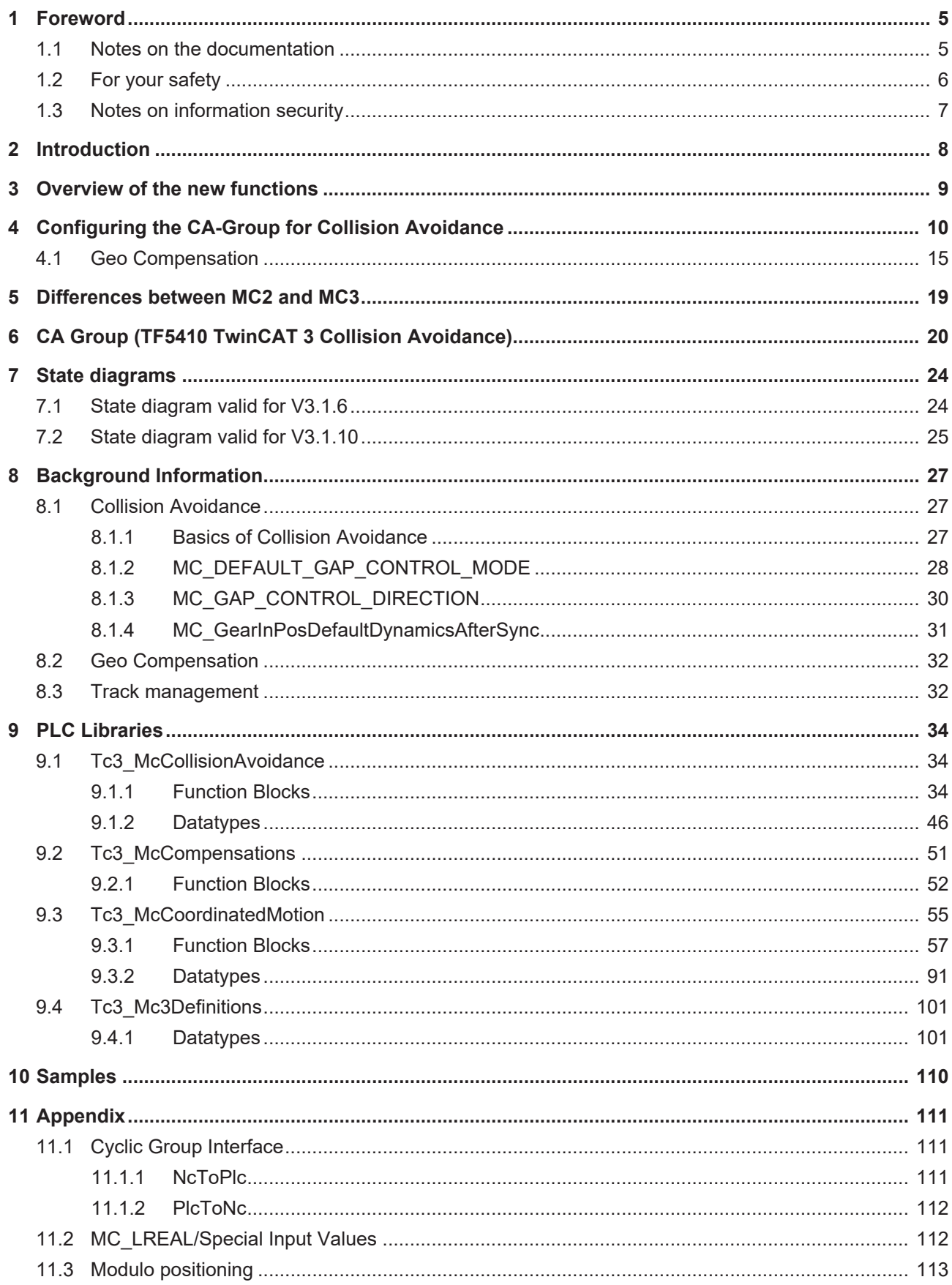

## <span id="page-4-0"></span>**1 Foreword**

### <span id="page-4-1"></span>**1.1 Notes on the documentation**

This description is only intended for the use of trained specialists in control and automation engineering who are familiar with applicable national standards.

It is essential that the documentation and the following notes and explanations are followed when installing and commissioning the components.

It is the duty of the technical personnel to use the documentation published at the respective time of each installation and commissioning.

The responsible staff must ensure that the application or use of the products described satisfy all the requirements for safety, including all the relevant laws, regulations, guidelines and standards.

### **Disclaimer**

The documentation has been prepared with care. The products described are, however, constantly under development.

We reserve the right to revise and change the documentation at any time and without prior announcement. No claims for the modification of products that have already been supplied may be made on the basis of the data, diagrams and descriptions in this documentation.

### **Trademarks**

Beckhoff®, TwinCAT®, TwinCAT/BSD®, TC/BSD®, EtherCAT®, EtherCAT G®, EtherCAT G10®, EtherCAT P®, Safety over EtherCAT®, TwinSAFE®, XFC®, XTS® and XPlanar® are registered trademarks of and licensed by Beckhoff Automation GmbH.

Other designations used in this publication may be trademarks whose use by third parties for their own purposes could violate the rights of the owners.

### **Patent Pending**

The EtherCAT Technology is covered, including but not limited to the following patent applications and patents:

EP1590927, EP1789857, EP1456722, EP2137893, DE102015105702 with corresponding applications or registrations in various other countries.

### Fther**CAT**

EtherCAT® is a registered trademark and patented technology, licensed by Beckhoff Automation GmbH, Germany

### **Copyright**

© Beckhoff Automation GmbH & Co. KG, Germany.

The reproduction, distribution and utilization of this document as well as the communication of its contents to others without express authorization are prohibited.

Offenders will be held liable for the payment of damages. All rights reserved in the event of the grant of a patent, utility model or design.

### <span id="page-5-0"></span>**1.2 For your safety**

### **Safety regulations**

Read the following explanations for your safety. Always observe and follow product-specific safety instructions, which you may find at the appropriate places in this document.

### **Exclusion of liability**

All the components are supplied in particular hardware and software configurations which are appropriate for the application. Modifications to hardware or software configurations other than those described in the documentation are not permitted, and nullify the liability of Beckhoff Automation GmbH & Co. KG.

### **Personnel qualification**

This description is only intended for trained specialists in control, automation, and drive technology who are familiar with the applicable national standards.

#### **Signal words**

The signal words used in the documentation are classified below. In order to prevent injury and damage to persons and property, read and follow the safety and warning notices.

#### **Personal injury warnings**

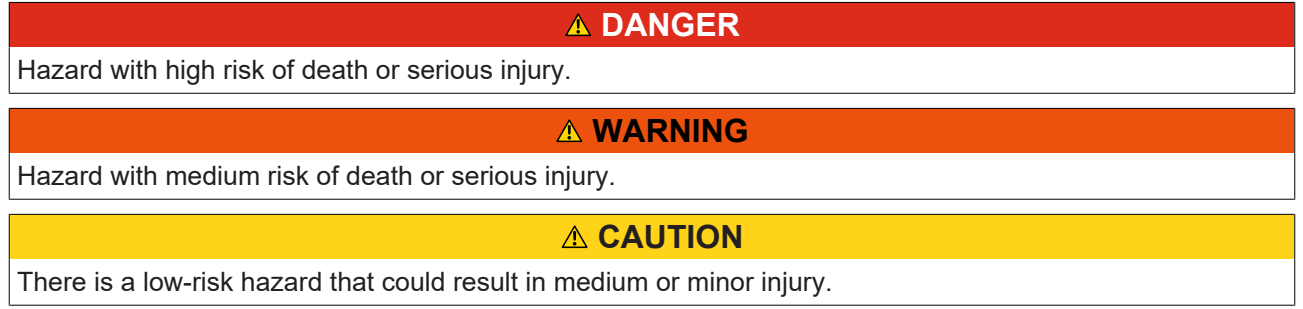

### **Warning of damage to property or environment**

*NOTICE*

The environment, equipment, or data may be damaged.

#### **Information on handling the product**

This information includes, for example:

recommendations for action, assistance or further information on the product.

### <span id="page-6-0"></span>**1.3 Notes on information security**

The products of Beckhoff Automation GmbH & Co. KG (Beckhoff), insofar as they can be accessed online, are equipped with security functions that support the secure operation of plants, systems, machines and networks. Despite the security functions, the creation, implementation and constant updating of a holistic security concept for the operation are necessary to protect the respective plant, system, machine and networks against cyber threats. The products sold by Beckhoff are only part of the overall security concept. The customer is responsible for preventing unauthorized access by third parties to its equipment, systems, machines and networks. The latter should be connected to the corporate network or the Internet only if appropriate protective measures have been set up.

In addition, the recommendations from Beckhoff regarding appropriate protective measures should be observed. Further information regarding information security and industrial security can be found in our <https://www.beckhoff.com/secguide>.

Beckhoff products and solutions undergo continuous further development. This also applies to security functions. In light of this continuous further development, Beckhoff expressly recommends that the products are kept up to date at all times and that updates are installed for the products once they have been made available. Using outdated or unsupported product versions can increase the risk of cyber threats.

To stay informed about information security for Beckhoff products, subscribe to the RSS feed at [https://](https://www.beckhoff.com/secinfo) [www.beckhoff.com/secinfo](https://www.beckhoff.com/secinfo).

# <span id="page-7-0"></span>**2 Introduction**

TwinCAT 3 Motion Collision Avoidance is an optional package for collision avoidance when operating multiple axes with TwinCAT 3 NC PTP in linear and/or translational dependency. The underlying algorithm ensures a minimum distance to the predecessor axis. This means that active collision avoidance can be implemented with TwinCAT 3 Motion Collision Avoidance if several motors share a rail, for example. In addition to active collision avoidance, the TF5410 can also be used to accumulate axes in a controlled manner, for example in linear movements such as the XTS (eXtended Transport System).

The programming of the positioning commands from the PLC is done via the library

Tc3 McCollisionAvoidance [▶ [34\]](#page-33-1), which is based on the library Tc2\_MC2 and has been extended by the "Gap" input. With TwinCAT 3 Motion Collision Avoidance, for example, all axes can be started to the same target position. The algorithm then ensures that only the first axis moves to the target position. The remaining axes automatically maintain their minimum distance and line up. In this way, dynamic buffers can be created to accumulate products without further programming.

The administrative function blocks are contained in the library [Tc3\\_McCoordinatedMotion \[](#page-54-0) $\blacktriangleright$  [55\]](#page-54-0).

In addition, TF5410 contains a geo-compensation for the XTS, with which the reference point of the path dynamics can be shifted from the XTS motor path to the center of mass of the tool/product on the XTS mover. In curve segments, the two path dynamics differ, so that unexpected forces can act without geocompensation. The library [Tc3\\_McCompensations \[](#page-50-0)[}](#page-50-0) [51\]](#page-50-0) is available in the PLC for this purpose.

### **Installation**

The TF5410 TwinCAT 3 Motion Collision Avoidance software package is installed together with the TF5400 software package.

### **Target System**

Windows XP or Windows 7/8/10 platform level 40 or higher

### **Additional licensing requirements**

TF5410 TwinCAT 3 Motion Collision Avoidance requires the TC1250 license.

## <span id="page-8-0"></span>**3 Overview of the new functions**

**As of** TF5400 V3.2.27:

- Optimizations to MC\_GearInPosCA that prevent SAF cycle offset between master and slave axis.
- Optimizations to the gap controller when the axis is already in the target position and only the gap changes. If the adjacent mover is commanded, the new gap takes effect.
- Requires an x64 platform.

**As of** TF5400 V3.1.10.63:

• Requires TwinCAT V3.1.4024.24 or higher

### **As of** TF5400 V3.1.10.30:

• Behavioral change in modulo positioning. Additional turns are now to be commanded via the new parameter ST\_MoveAbsoluteCAOptions.AdditionalTurns. Please refer to the notes on [Modulo](#page-112-0) [positioning \[](#page-112-0) $\blacktriangleright$  [113\]](#page-112-0).

**As of TF5400 V3.1.10.1:** 

- Track management
- Revised state diagram
- Requires TwinCAT V3.1.4024.7 or higher

**As of** TF5400 V3.1.6.3:

• Geo compensation

### **As of** TF5400 V3.1.4.4:

• New: As of TF5400 3.1.4.4 MC\_MAXIMUM is supported as input value. For more detailed information please refer to the documentation for the respective function block.

### **As of** TF5400 V3.1.2.47:

- New input [MC\\_GAP\\_CONTROL\\_MODE \[](#page-50-1) $\triangleright$  [51\]](#page-50-1) at each motion function block.
- New flag [MC\\_GearInPosCAOptions \[](#page-45-1) $\blacktriangleright$  [46\]](#page-45-1). OverrideSlaveDynamicRestrictions to improve the behavior when coupled to a master with non-constant velocity (e.g. encoder axis).
- New CA group parameter GapControlModeDirection defines the direction of distance monitoring.

# <span id="page-9-0"></span>**4 Configuring the CA-Group for Collision Avoidance**

In principle, the configuration described here applies to all motion objects in the Advanced Motion Pack.

1. Add a new **NC/PTP NCI configuration** in the **Motion** section.

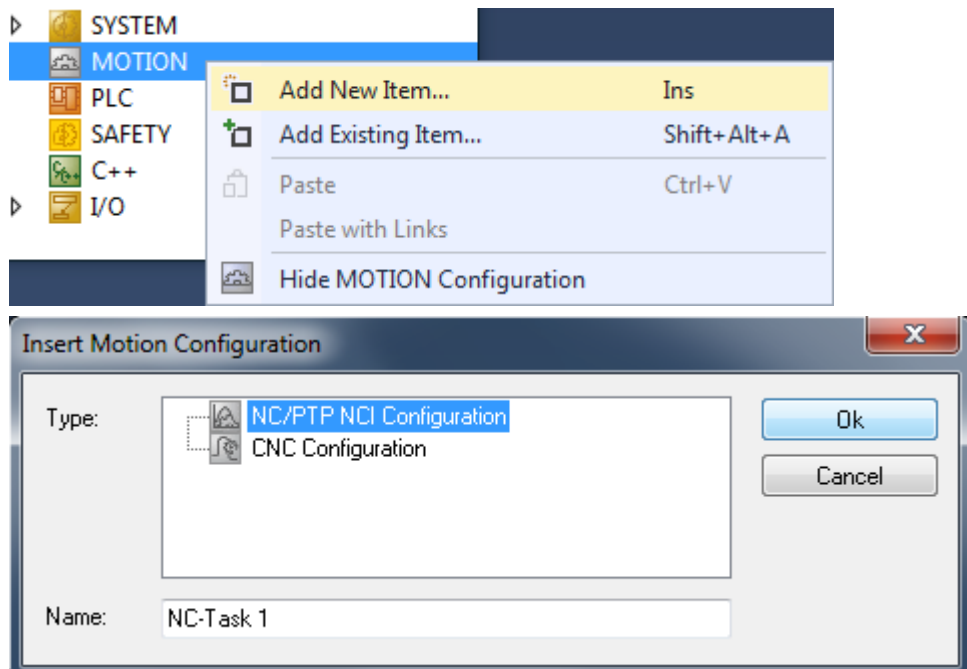

2. Add all axes to the NC configuration.

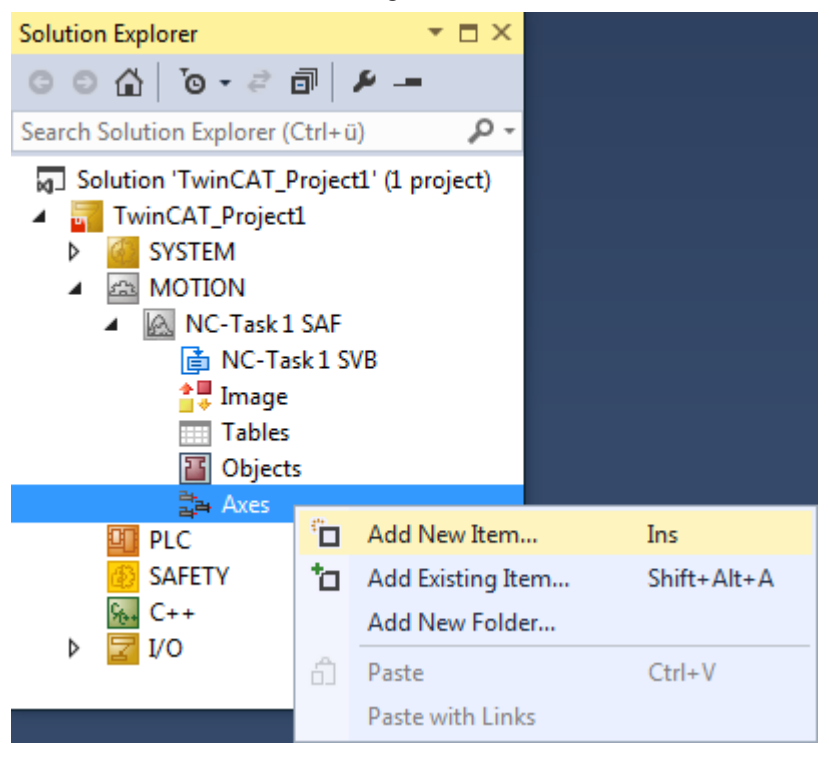

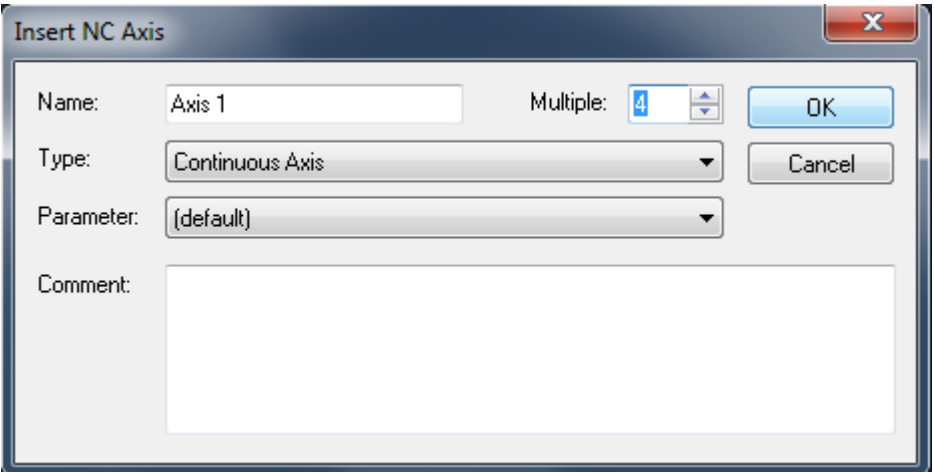

3. Add the corresponding group to the **Objects** entry in the NC configuration: For coordinated movement, multi-dimensional movements: [CA Group \(TF5410 TwinCAT 3 Collision](#page-19-0) [Avoidance\) \[](#page-19-0)[}](#page-19-0) [20\]](#page-19-0).

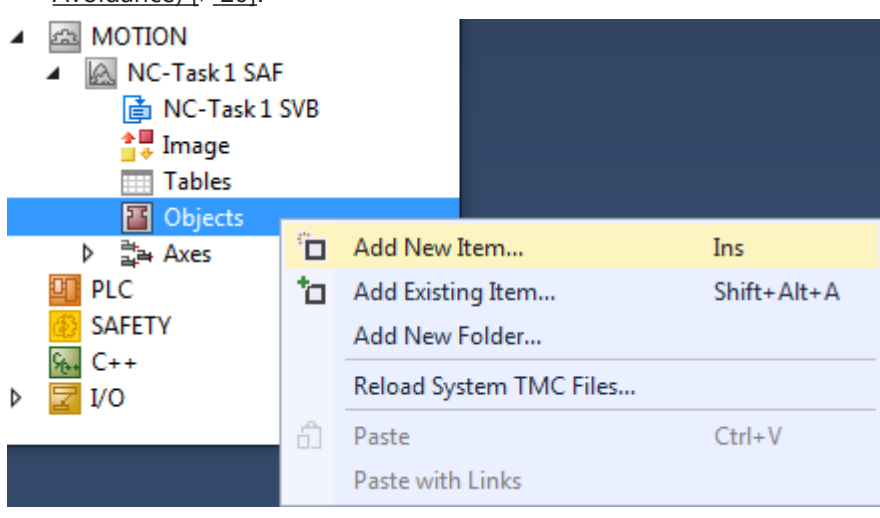

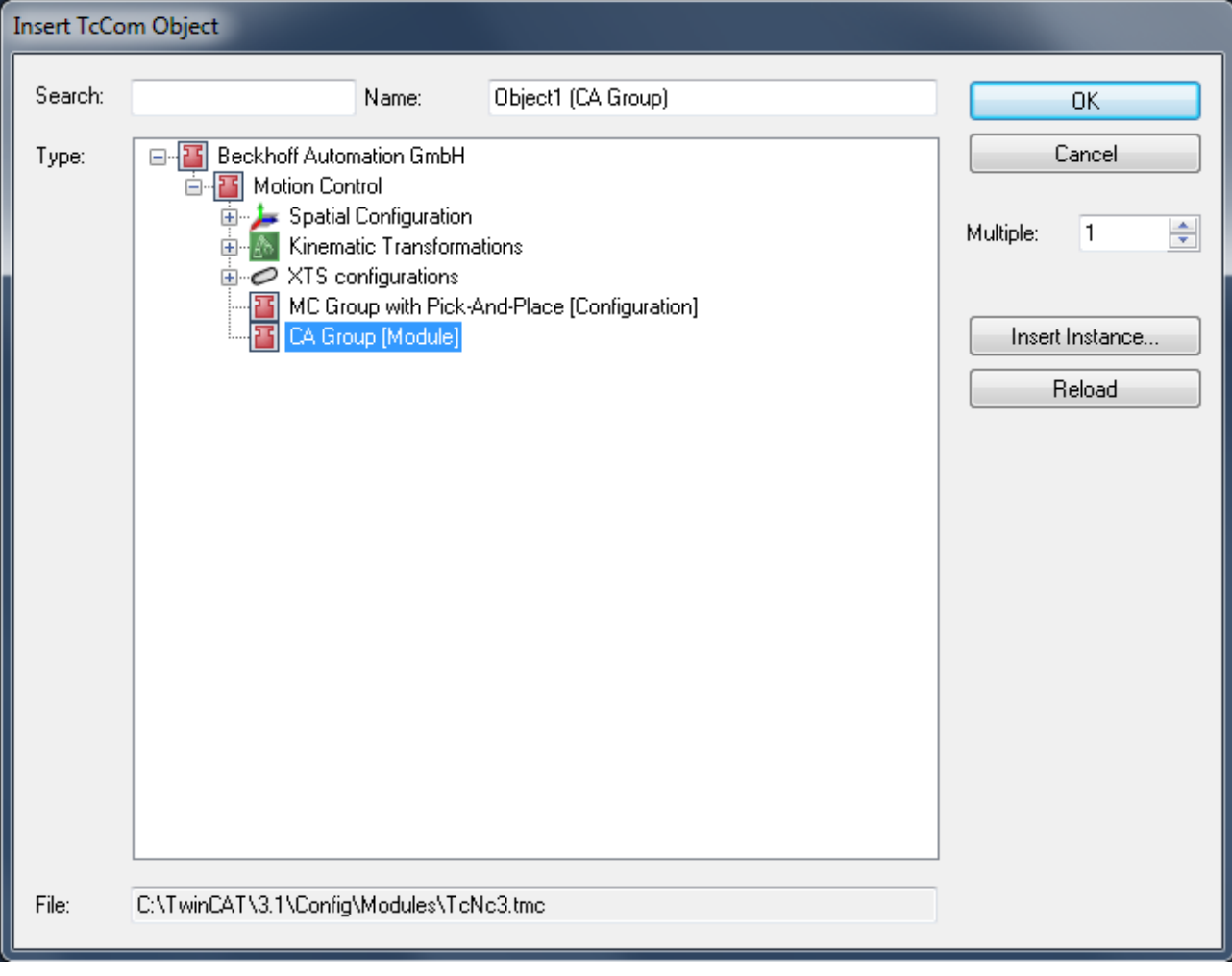

4. Check the execution task in the group. This must always be set to "NC-Task 1 SAF".

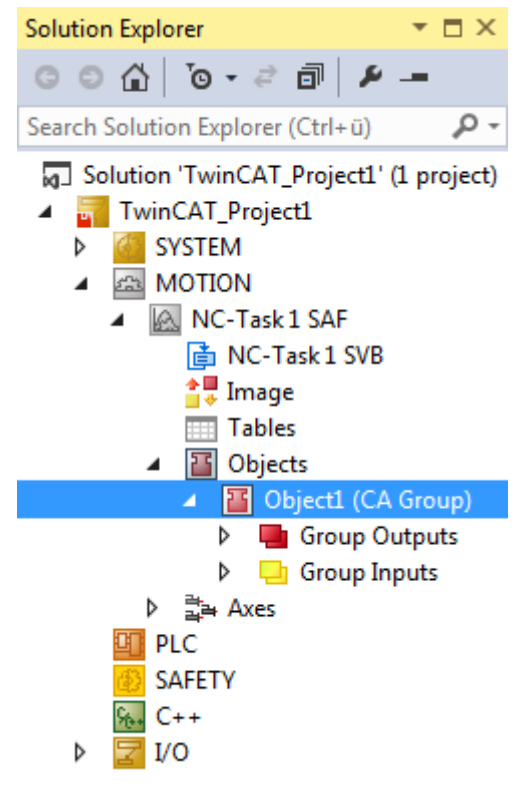

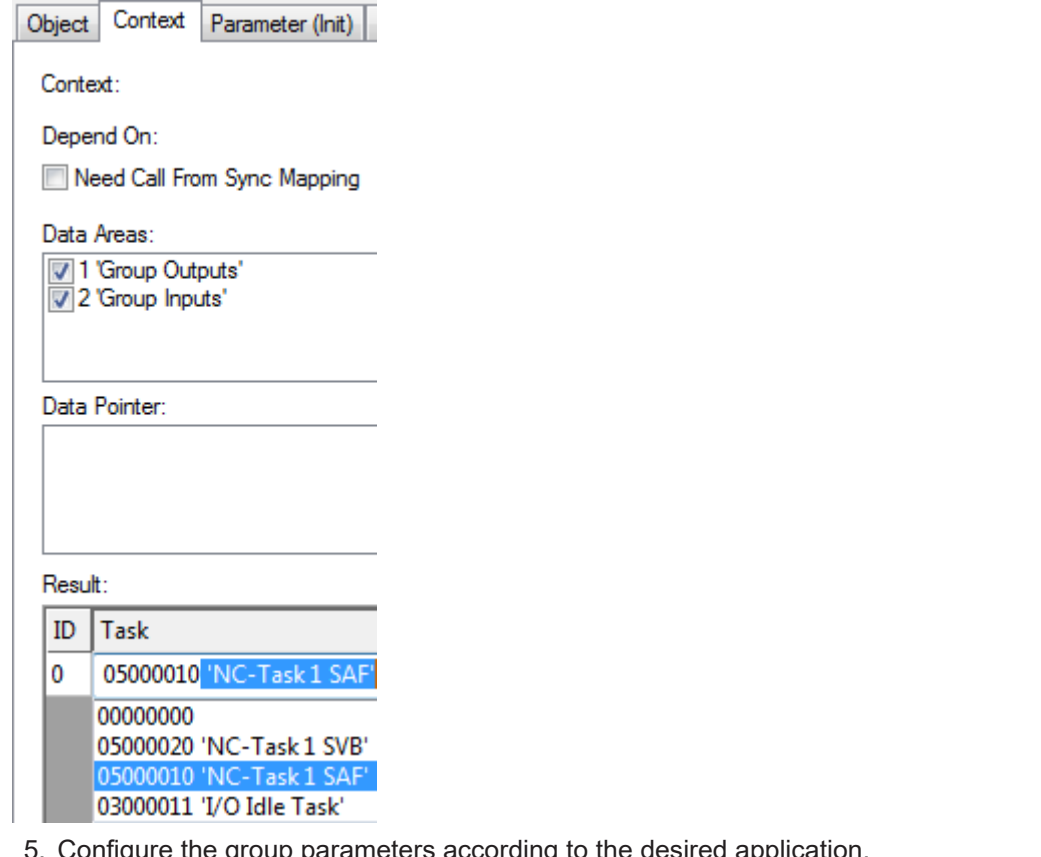

5. Configure the group parameters according to the desired application. For further explanation of the group parameters, see [CA Group \(TF5410 TwinCAT 3 Collision Avoidance\)](#page-19-0) [\[](#page-19-0)[}](#page-19-0) [20\]](#page-19-0).

- 6. To address the group from the PLC, a cyclic interface must be declared and linked to the I/Os of the group (see PLC library [Tc3\\_McCoordinatedMotion \[](#page-54-0) $\blacktriangleright$  [55\]](#page-54-0)). To address and enable the axes, the library Overview must be added to the project.
- $\Rightarrow$  A new NC/PTP NCI configuration has been created.

```
VAR
   stGroupRef : AXES GROUP REF;
END_VAR
```
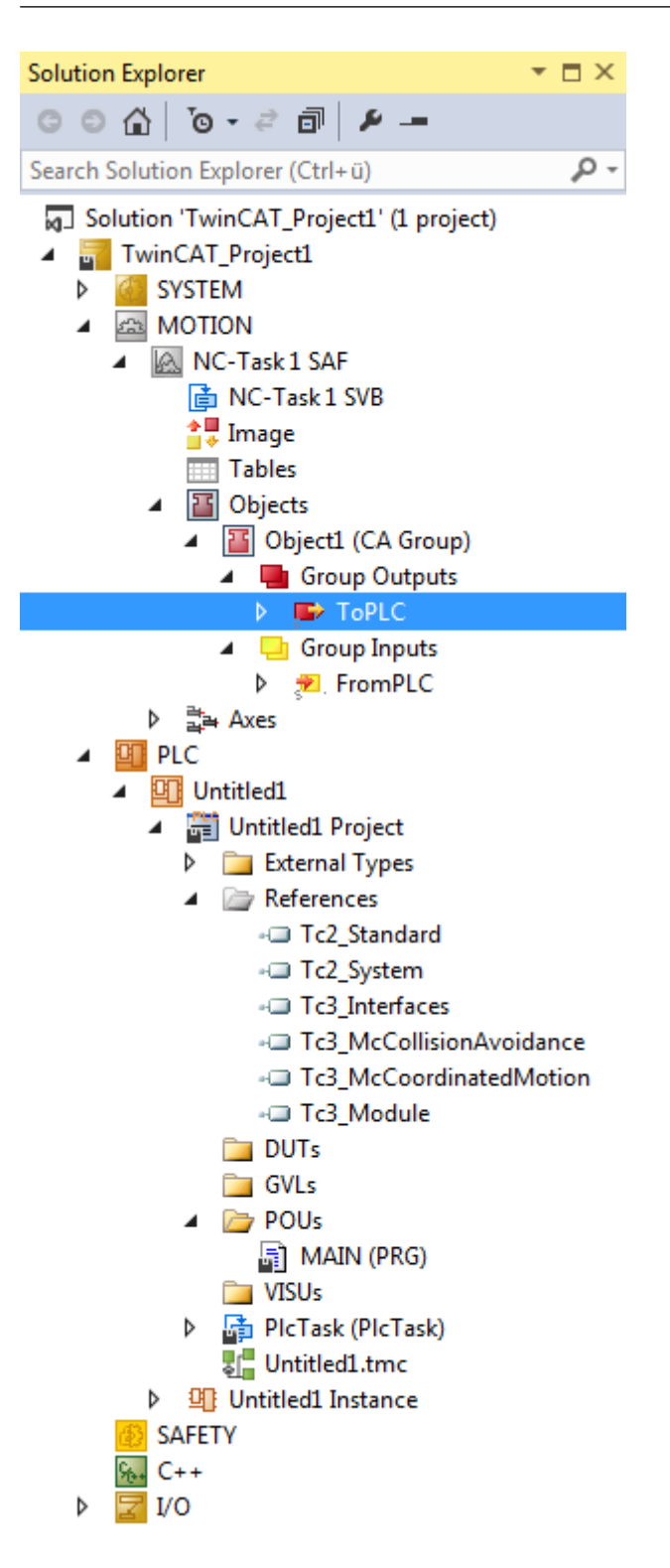

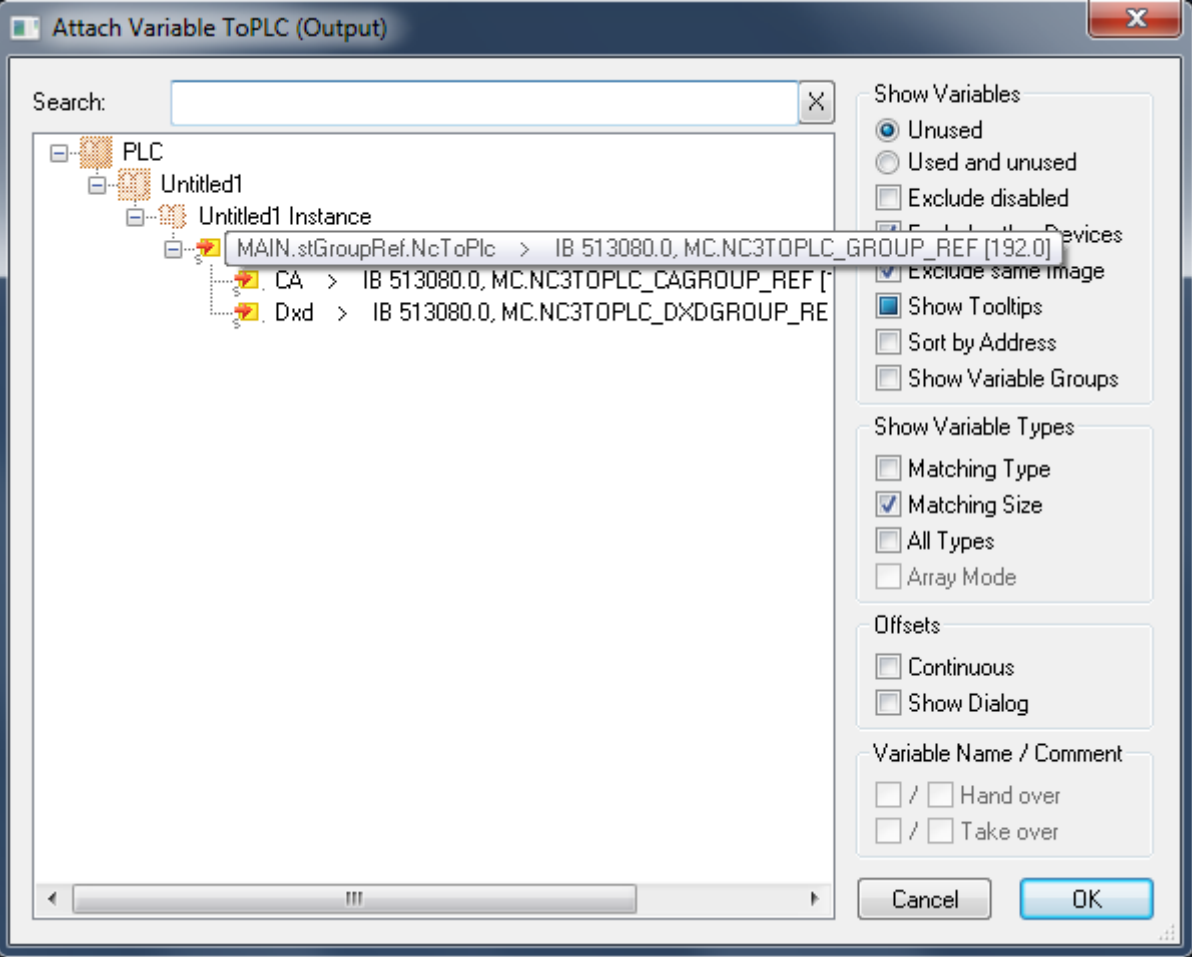

### <span id="page-14-0"></span>**4.1 Geo Compensation**

### **Geometrical Information**

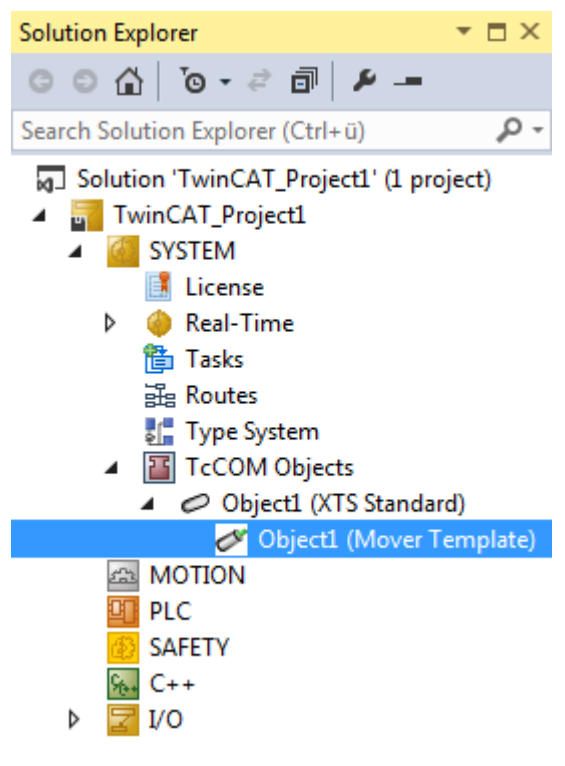

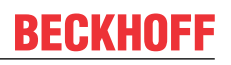

Geometrical information is required for geo-compensation. This geometrical information is configured in the *TwinCAT SYSTEM\TcCOM Objects* subtree.

### **Table of an XTS standard object**

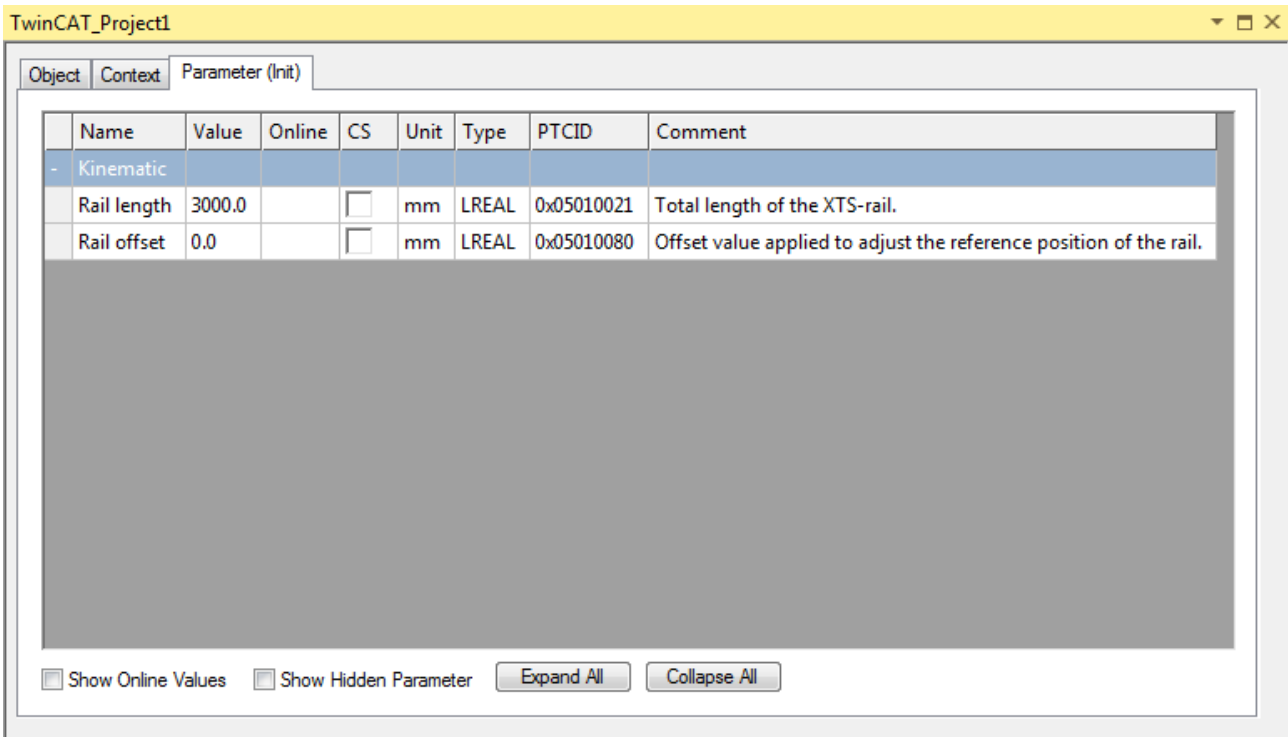

#### **Table of a mover template object**

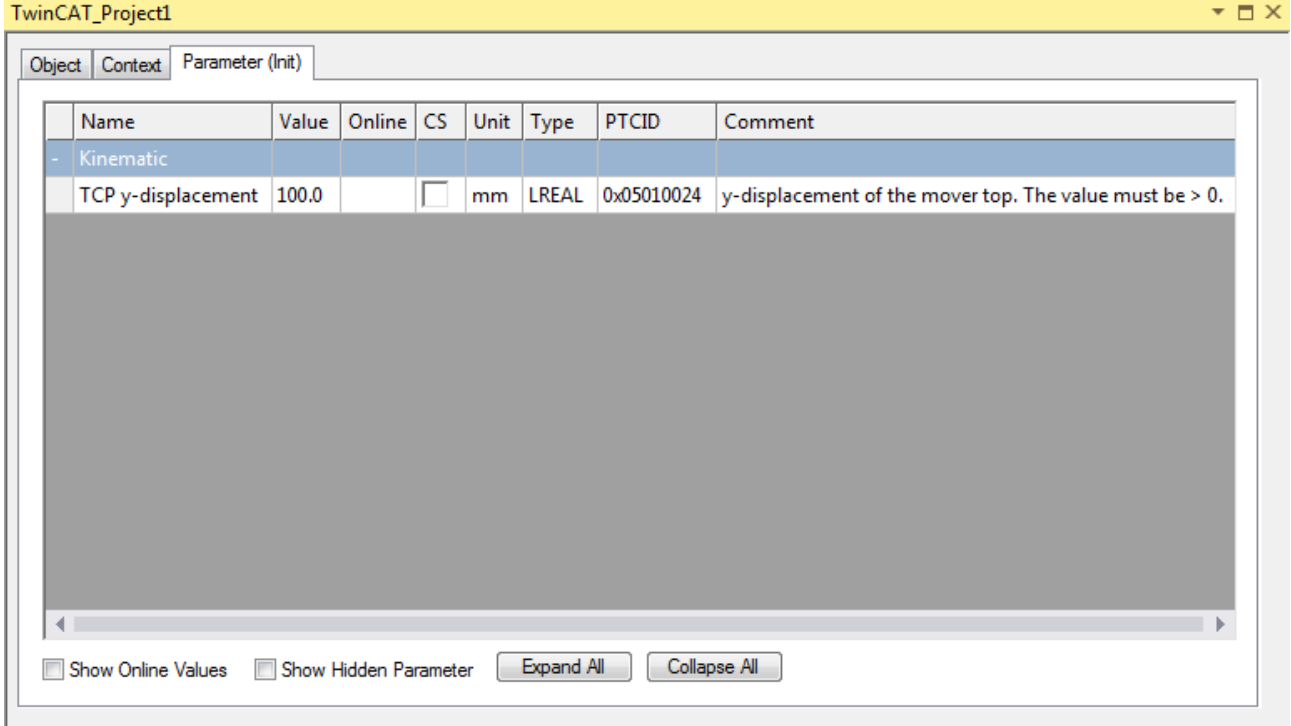

The XTS Standard Object describes the geometry of a standard XTS motor path. Objects designated as mover templates each define the geometry of a single mover type, including a shift along the y-shift component. A Mover Template is added to the XTS Standard Object to extend the standard geometrical information with the geometrical information of the mover. A Mover Template can be referred to by all axes that use its configuration.

### **XTS Standard Object**

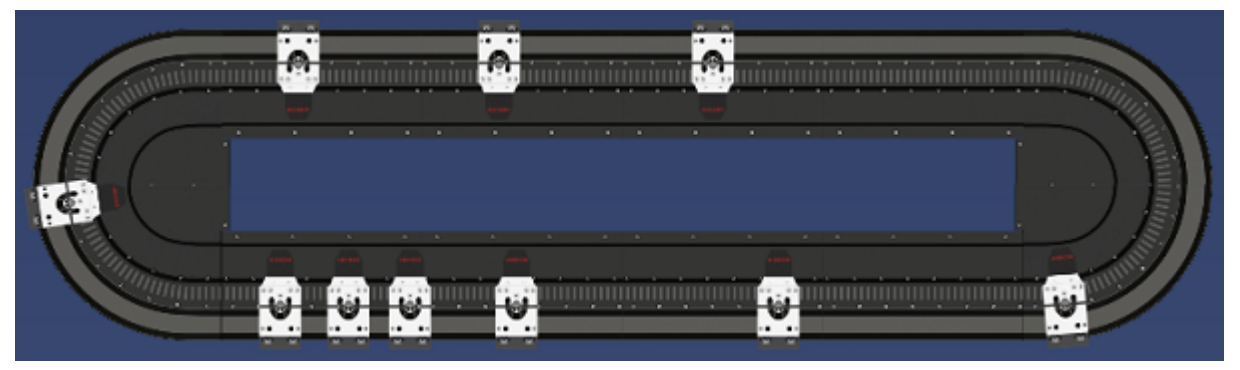

The XTS Standard Object defines a motor path that has the starter kit geometry including two curves of 180 degrees. These curves are connected by two straight sections of equal length. The length of these straight sections can be changed during configuration. Thus, the **Rail Length** parameter of the XTS Standard Object configures the total length: both curves plus both straights. A zero shift (offset) can be configured in the XTS Standard Object for the position information on the XTS motor path x.

**Rail length:** Total length of the XTS rail.

**Rail offset:** Offset value for adjusting the reference position of the rail. See below and the figure Starter kit geometry.

#### **Rail Offset: A zero shift**

Each XTS system includes a segment that sets the zero position in the x-direction. The geo-compensation uses the starter kit geometry. In the geo-compensation, the segment for determining the zero position has a fixed place. It is the curved element in the upper left corner before the first straight element.

To set the zero position elsewhere and to start counting the x-coordinate from another position, a zero shift – the **Rail Offset –** can be defined.

The figure shows the **Rail Offset** between the two dashed lines. The left line shows where the segment for setting the zero position ends. The dashed line on the right and the mover shown illustrate how a position value is interpreted by a mover. The dashed line divides the mover into two halves. The mover is at the zero position. However, the determination of a **Rail Offset** itself does not require a mover.

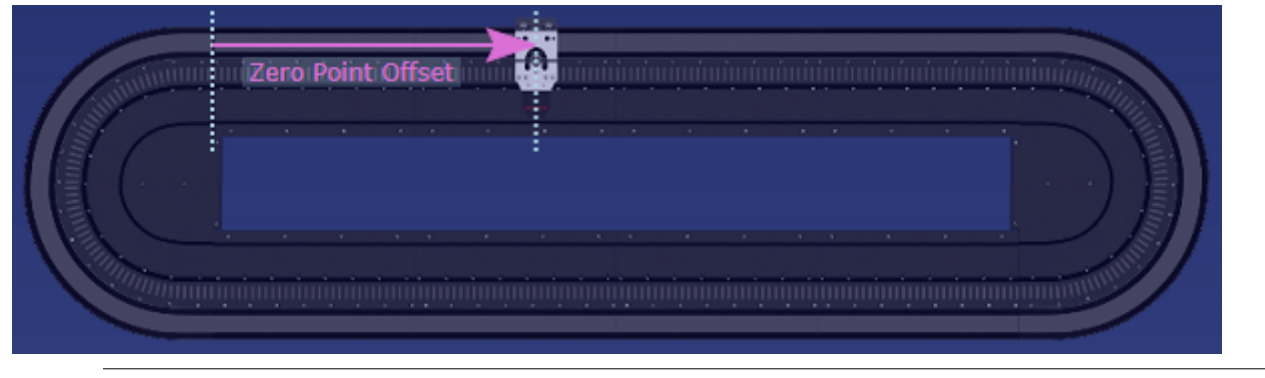

### **Note on the availability of the zero shift**

Currently, the starter kit geometry is the only geometry available for geo-compensation: Two curves of 180 degrees and two straight sections of equal length that connect these curves.

### **Mover Template Object**

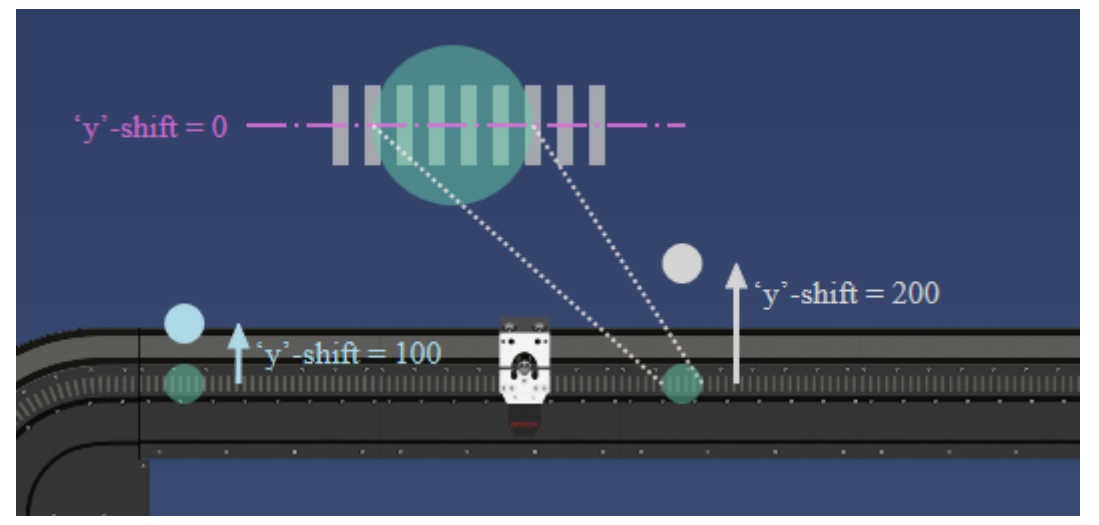

A Mover Template Object initially adopts the geometrical information of the XTS Standard Object. In addition, it describes a mover path geometry, i.e. the y-shift of a particular mover type. A Mover Template can be reused for different movers that have the same path geometry, i.e. the same tool center path. A Mover Template can be activated and deactivated in run mode. The template for a mover can thus be changed in run mode.

**y-shift of the TCP:** Configurable y-shift for controlling the path dynamics. The y-shift must be positive or equal to zero. For each point of an XTS motor path, it describes a point of a mover path that lies perpendicular to the tangent of the motor path that runs through this point of the motor path. In this direction, with orientation of the geometry of the XTS Standard Object to the outside, this point of the mover path is shifted away from the XTS motor path by the value of the y-shift. This shifted point is also known as the tool center point (TCP). Together, the y-points describe a path that is termed the tool center path.

On a straight section, the motor coils form a pattern similar to a zebra crossing. If this straight section lies in the middle of this pattern and divides each motor coil into an upper and a lower half, the y-shift has a value of zero on this straight section (see figure). If the y-shift is zero, the path dynamics are controlled collectively in the vertical center of the motor coils.

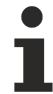

### **Note on the availability of the zero shift**

Currently, the starter kit geometry is the only geometry available for geo-compensation: Two curves of 180 degrees and two straight sections of equal length that connect these curves.

# <span id="page-18-0"></span>**5 Differences between MC2 and MC3**

This chapter lists differences between MC2 and MC3 (as introduced in TF5400 Advanced Motion Pack).

### **Axes**

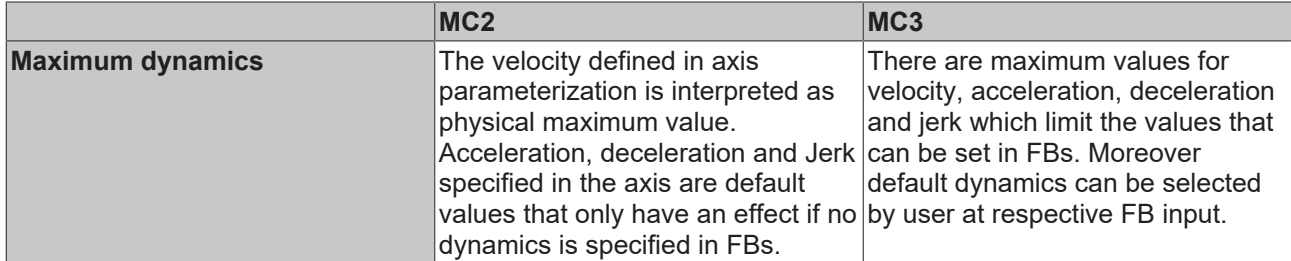

### **PLC Library**

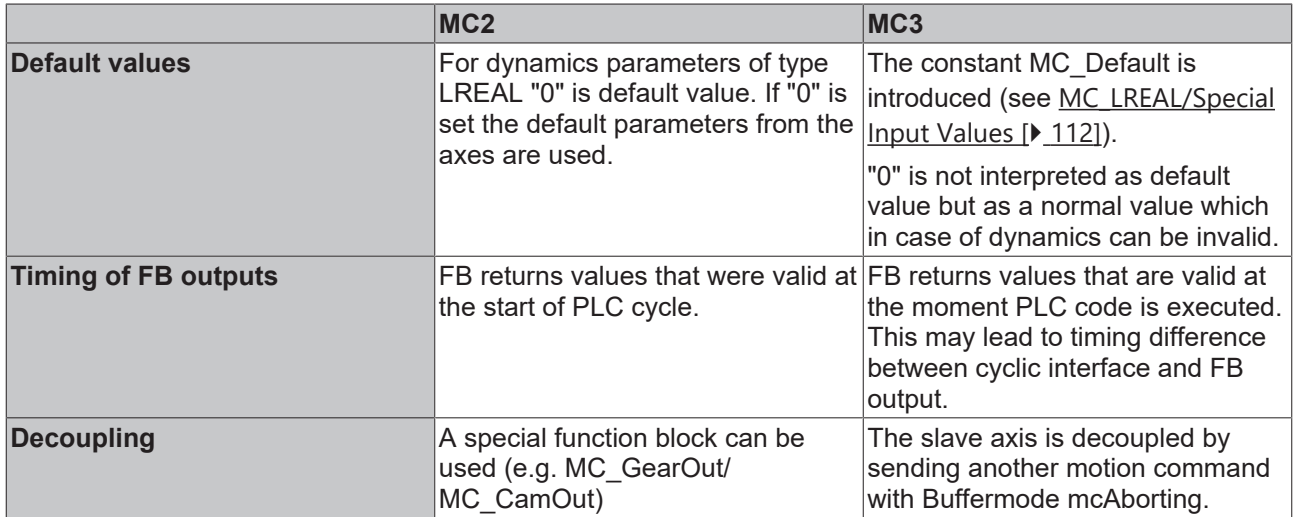

# <span id="page-19-0"></span>**6 CA Group (TF5410 TwinCAT 3 Collision Avoidance)**

The CA group links axes to add collision avoidance to the PTP functionalities.

### **Dynamic values**

- Velocity **Vel**: Velocity,
- Acceleration **Acc**: Positive acceleration,
- Deceleration **Dec**: Braking acceleration, negative acceleration,
- Jerk: Jerk.

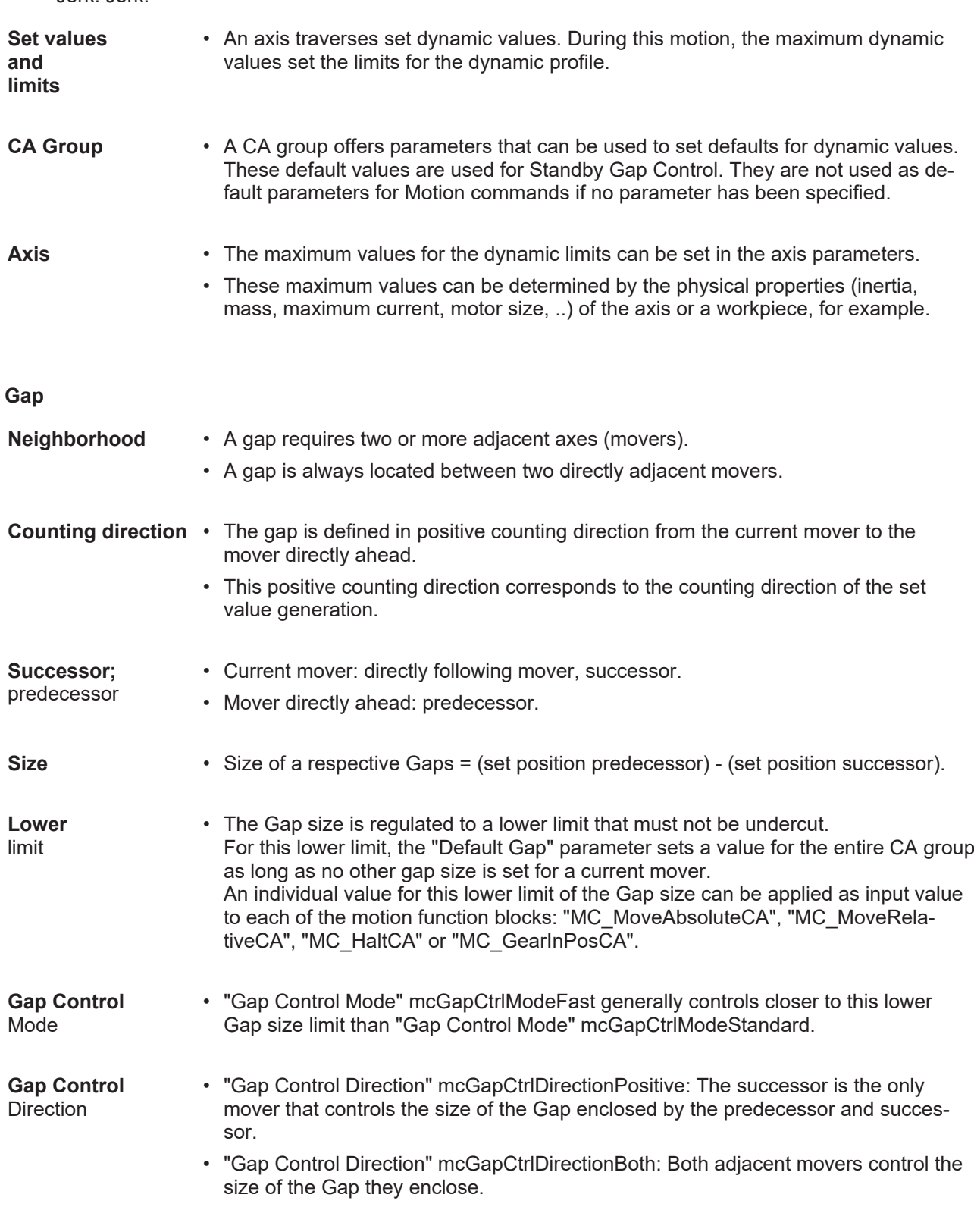

### **Open the dialog "Parameter (Init)"**

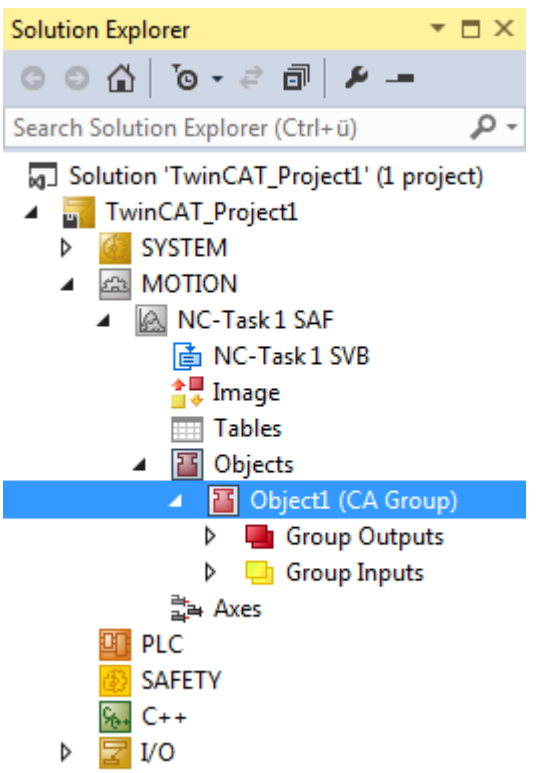

#### Root node of a CA group.

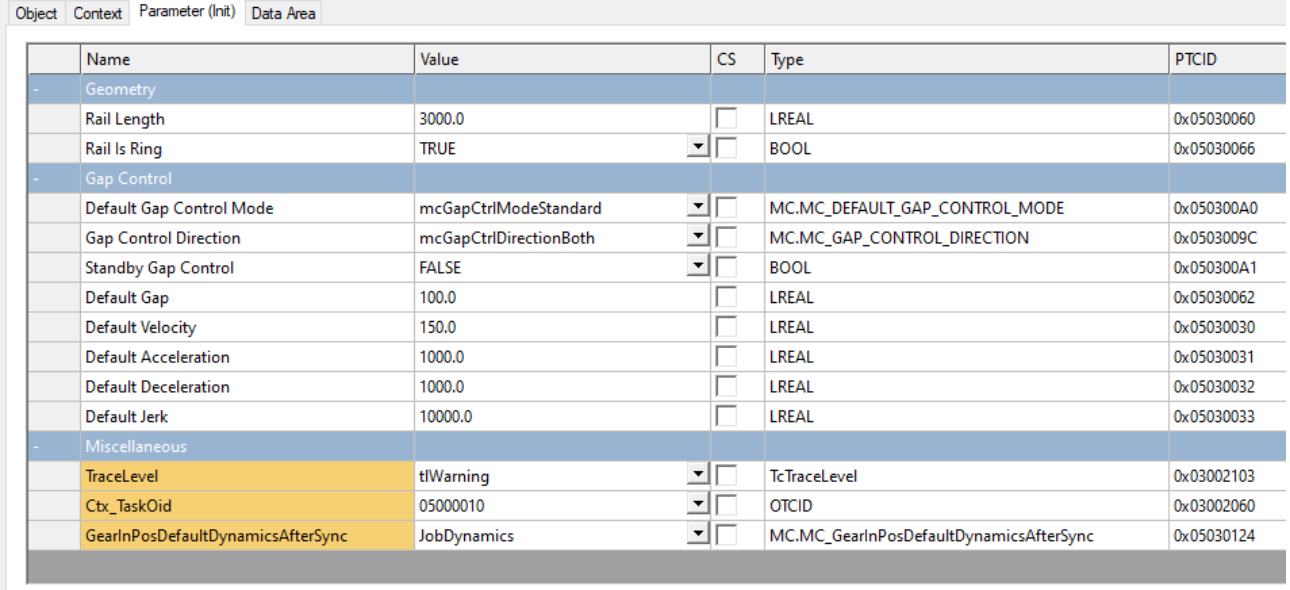

Show Online Values <a>Show Hidden Parameter <a>Expand All</a> </a>Collapse All</a>

#### Parameters for a CA group.

The table column "Value" shows the preset parameter value. The table column "Comment" contains brief parameter descriptions.

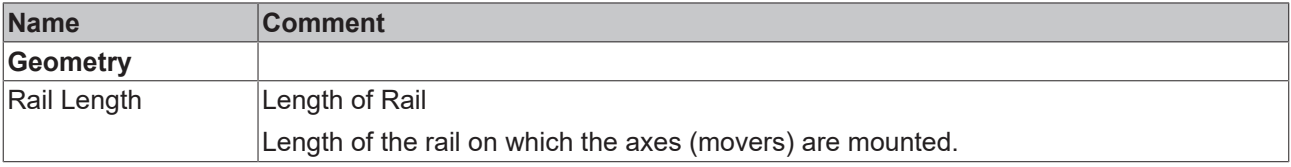

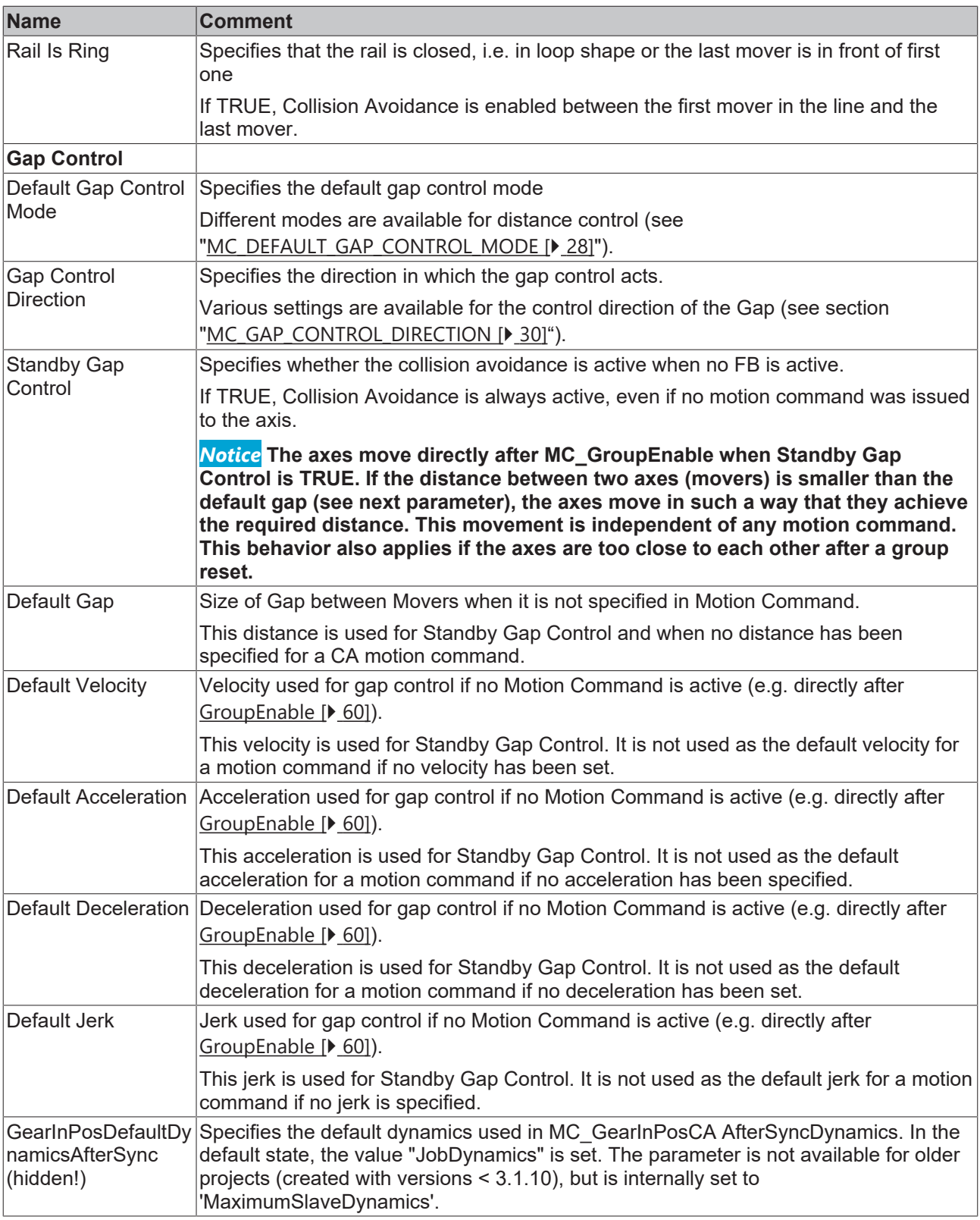

After reloading the TMC file "JobDynamics" is set as default value (see [MC\\_GearInPosDefaultDynamicsAfterSync \[](#page-30-0)▶ [31\]](#page-30-0)).

 $\checkmark$  If an NC configuration has already been added, the MOTION subtree contains an SAF task subtree.

- $\checkmark$  The SAF task subtree contains the "Objects" subtree.
- $\checkmark$  The "Objects" subtree can contain a CA group.
- 1. Double-click the root node of the CA group whose parameters you want to view or set.

1

- 2. Select the "Parameters (Init)" tab.
- $\Rightarrow$  The "Parameter (Init)" dialog opens.
- $\Rightarrow$  It contains a table with parameters for the selected CA group.
- $\Rightarrow$  These parameters are divided into the groups "Geometry", "Gap Control" and ""Misc.", if applicable.

# <span id="page-23-0"></span>**7 State diagrams**

# <span id="page-23-1"></span>**7.1 State diagram valid for V3.1.6**

The state diagram describes the state of an axis group. The states described here can be read from the PLC using the function block MC\_GroupReadStatus.

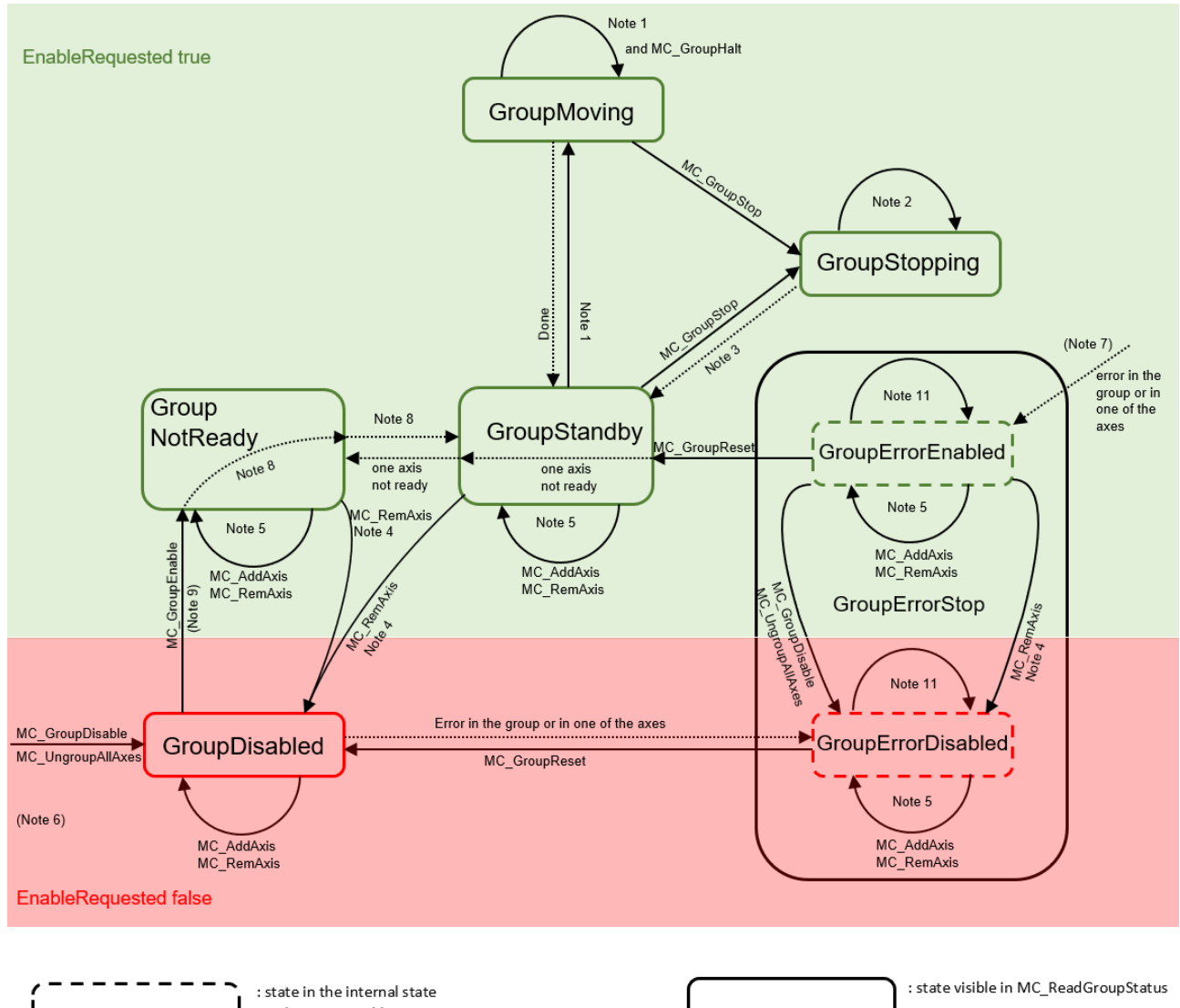

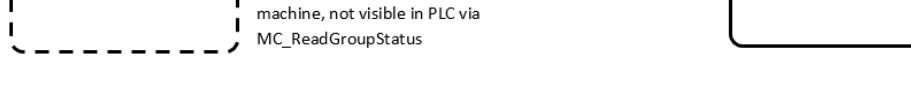

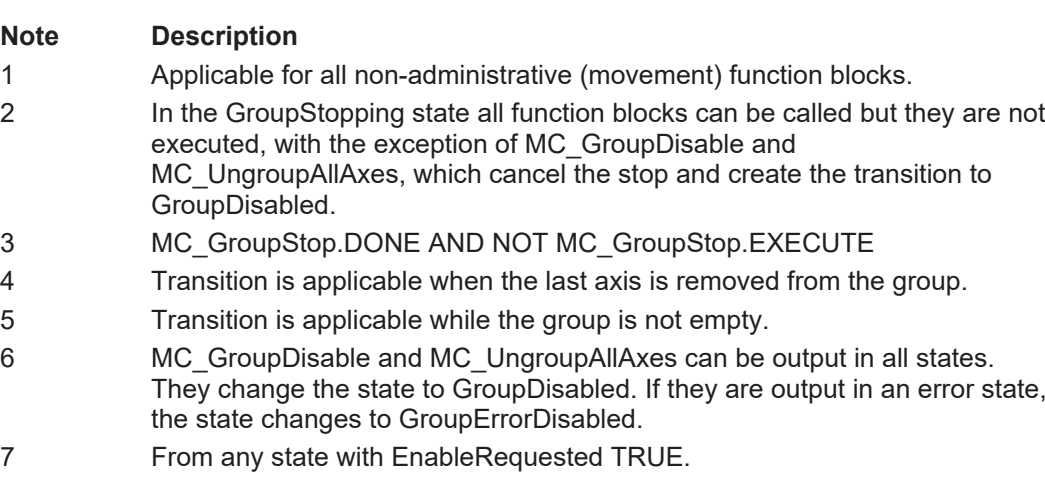

- 8 If "bIsControlLoopClosed" is TRUE for all axes and the group is not empty. "bPositiveDirection"/"bNegativeDirection" do not have be enabled.
- 9 MC\_GroupEnable returns an error if the group is empty.
- 10 MC\_GroupReset has no effect if the state is different from GroupErrorStop.
- 11 In the error states all administrative function blocks are permitted with the exception of MC\_GroupEnable. However, in the error states you can only create state transitions, e.g. to GroupErrorDisabled for MC\_GroupDisable or MC\_UngroupAllAxes and MC\_RemoveAxisFromGroup, when the last axis is removed.
- <span id="page-24-0"></span>12 MC GroupReset must be called to exit the GroupErrorStop state.

### **7.2 State diagram valid for V3.1.10**

The state diagram describes the state of an axis group. The states described here can be read from the PLC using the function block MC\_GroupReadStatus.

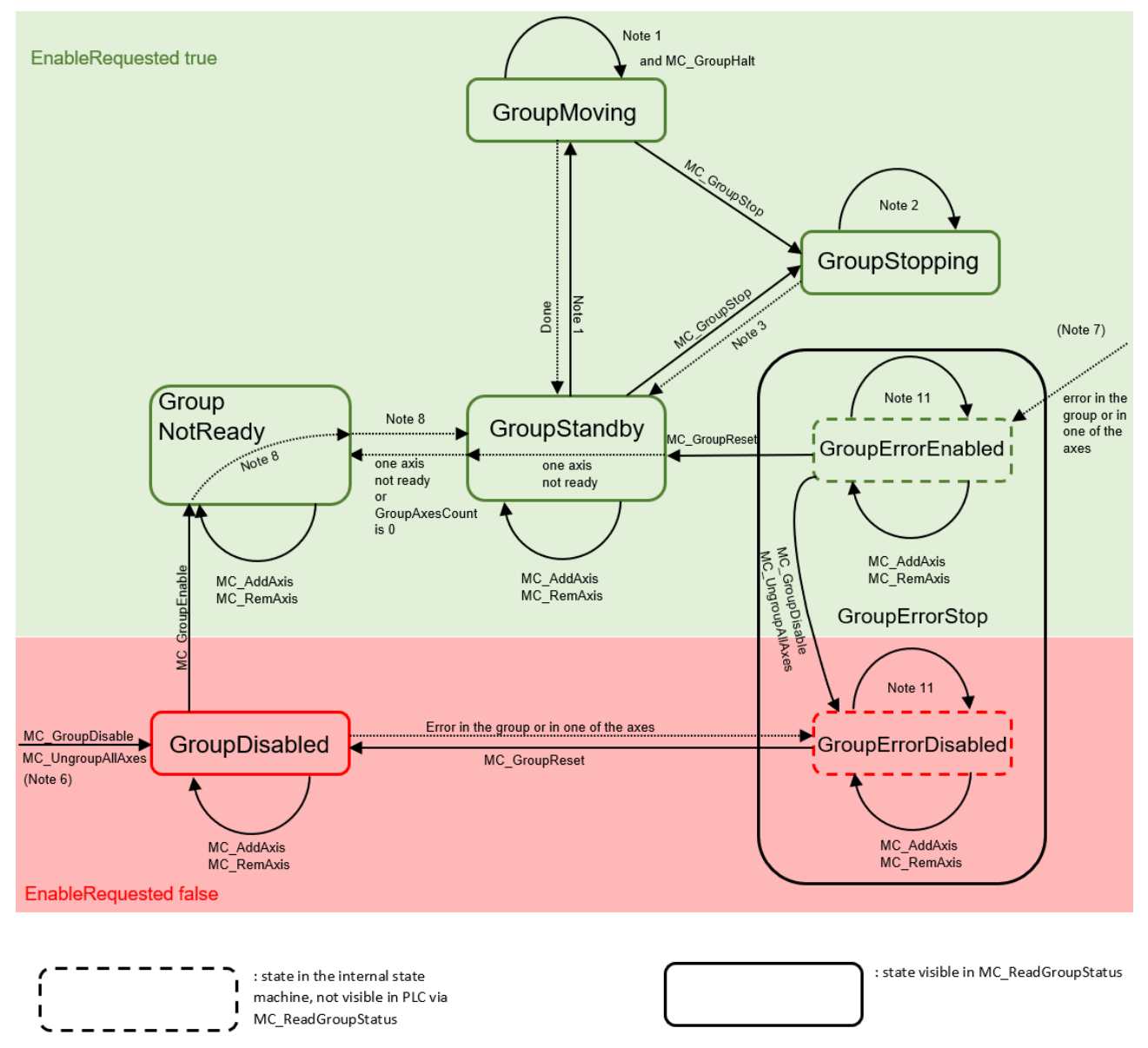

### **Note Description**

1 Applicable for all non-administrative (movement) function blocks.

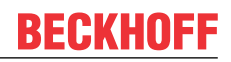

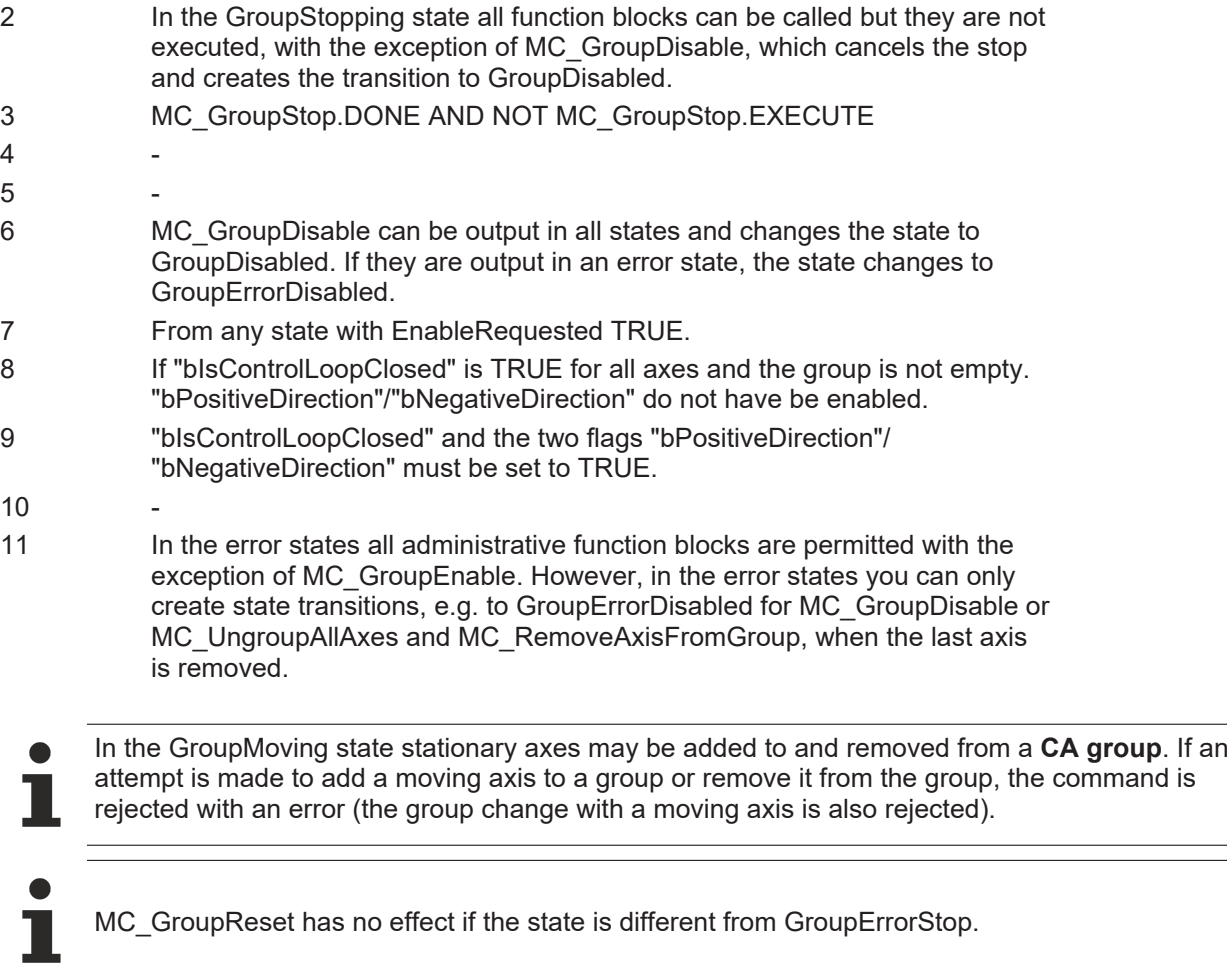

# <span id="page-26-0"></span>**8 Background Information**

### <span id="page-26-1"></span>**8.1 Collision Avoidance**

### <span id="page-26-2"></span>**8.1.1 Basics of Collision Avoidance**

- $\checkmark$  All objects ([CA](#page-19-0) Group and all axes) must be created, parameterized and linked (see "Configuration", "CA [Group Parameterization \[](#page-19-0)[}](#page-19-0) [20\]](#page-19-0)").
- $\checkmark$  This example uses the default values for all gap control parameters and 10 axes in the group. All axes are mounted on a closed rail (XTS) with a length of 3000 mm. The position of the axes (movers) is arbitrary, the default gap which is parameterized in the group is not observed:

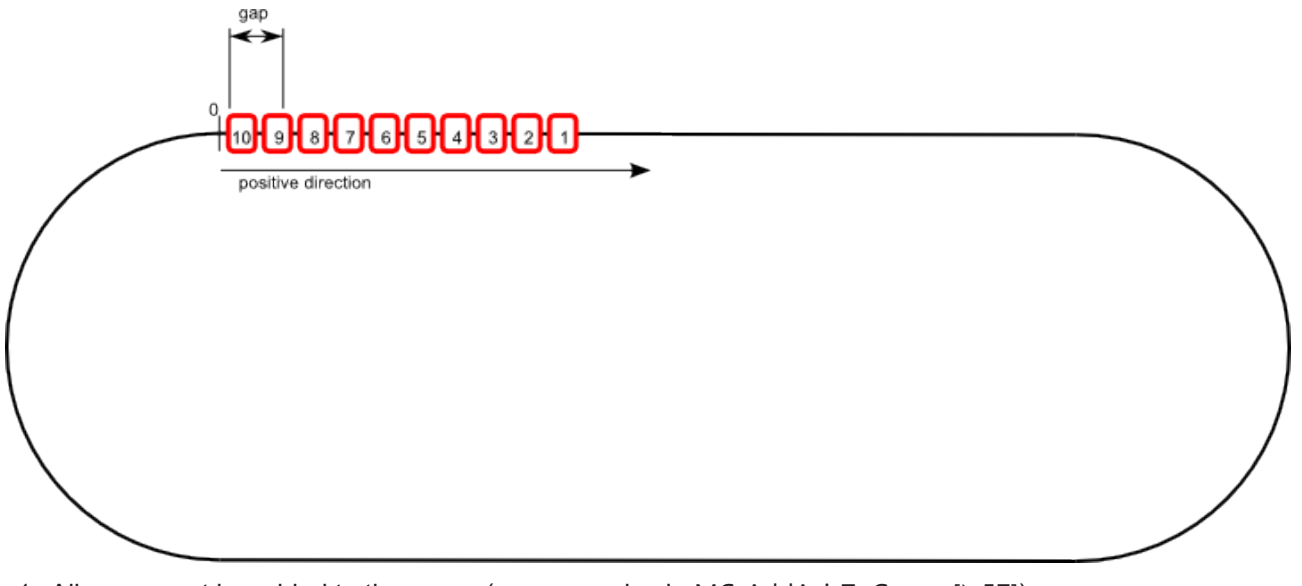

- 1. All axes must be added to the group (see examples in [MC\\_AddAxisToGroup \[](#page-56-1) $\triangleright$  [57\]](#page-56-1)).
	- $\Rightarrow$  The order of the axes for the collision avoidance is determined by their actual position on the rail.
	- $\Rightarrow$  If the positions of the axes are equal (e.g. for simulation axes), the order in that the axes are added to the group is essential. In this case, the axis that was added last is the first axis in the group.
	- $\Rightarrow$  The "IdentInGroup" has no relevance for the order used for collision avoidance.
- 2. Enable Group (see [MC\\_GroupEnable \[](#page-59-0) $\blacktriangleright$  [60\]](#page-59-0)).
	- $\Rightarrow$  The GroupState is now mcGroupStateStandby (see MC GroupReadStatus [ $\blacktriangleright$  [63\]](#page-62-0) or [Cyclic Group](#page-110-1) [Interface \[](#page-110-1) $\blacktriangleright$  [111\]](#page-110-1)), the GroupAxesCount is 10 (see [Cyclic Group Interface \[](#page-110-1) $\blacktriangleright$  111]).
	- $\Rightarrow$  The position of the axes (movers) has not changed, the gap is still not observed.
- 3. Issue "MC\_MoveAbsoluteCA  $[|$  [34\]](#page-33-3)" for all axes (movers) to the same position (2500 mm).
- $\Rightarrow$  The first mover that is the mover with the largest absolute position, here mover 1, reaches the target position at 2500 mm. The other movers line up, each keeping the gap to its forerunner. The forerunner of the first mover is the last one (since the group parameter Rail Is Ring is set to TRUE).

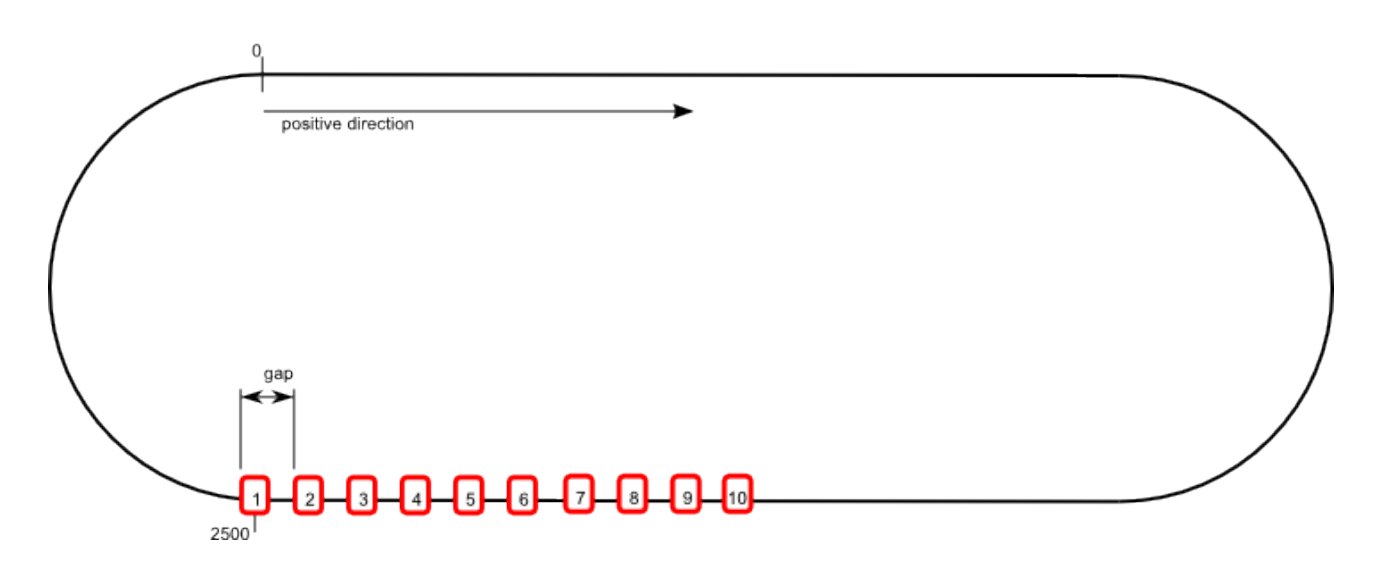

### <span id="page-27-0"></span>**8.1.2 MC\_DEFAULT\_GAP\_CONTROL\_MODE**

The [Gap Control Mode \[](#page-19-0) $\blacktriangleright$  [20\]](#page-19-0) specifies the behavior of the Collision Avoidance. Following modes are available:

```
TYPE MC_DEFAULT_GAP_CONTROL_MODE :
(
mcGapCtrlModeStandard              := 16#1,
mcGapCtrlModeFast                  := 16#2
)
END_TYPE
```
### **Examples**

### **Example mcGapCtrlModeStandard:**

- $\checkmark$  Configuration with four axes (mover) in the CA Group. The [Rail Length \[](#page-19-0) $\checkmark$  [20\]](#page-19-0) is 3000mm and the rail is closed (e.g. XTS-system).
- $\checkmark$  The first axis in line (blue) is standing at position 0.0mm, the remaining three axes are lined up behind with a respective gap of 100mm.
- $\checkmark$  The Gap Control Mode is set to mcGapCtrlModeStandard.
- 1. MC\_MoveAbsoluteCA is issued to all axes to the Position 3000mm, the Gap is 100mm. All Axes have the same dynamics (Velocity, Acceleration, Deceleration, Jerk).
- $\Rightarrow$  The axes fan out characteristically during the acceleration phase, such that a collision during the motion command is prevented. The first axis (blue) reaches the target position, the remaining axes line up successively with the configured [Default Gap \[](#page-19-0) $\blacktriangleright$  [20\]](#page-19-0).

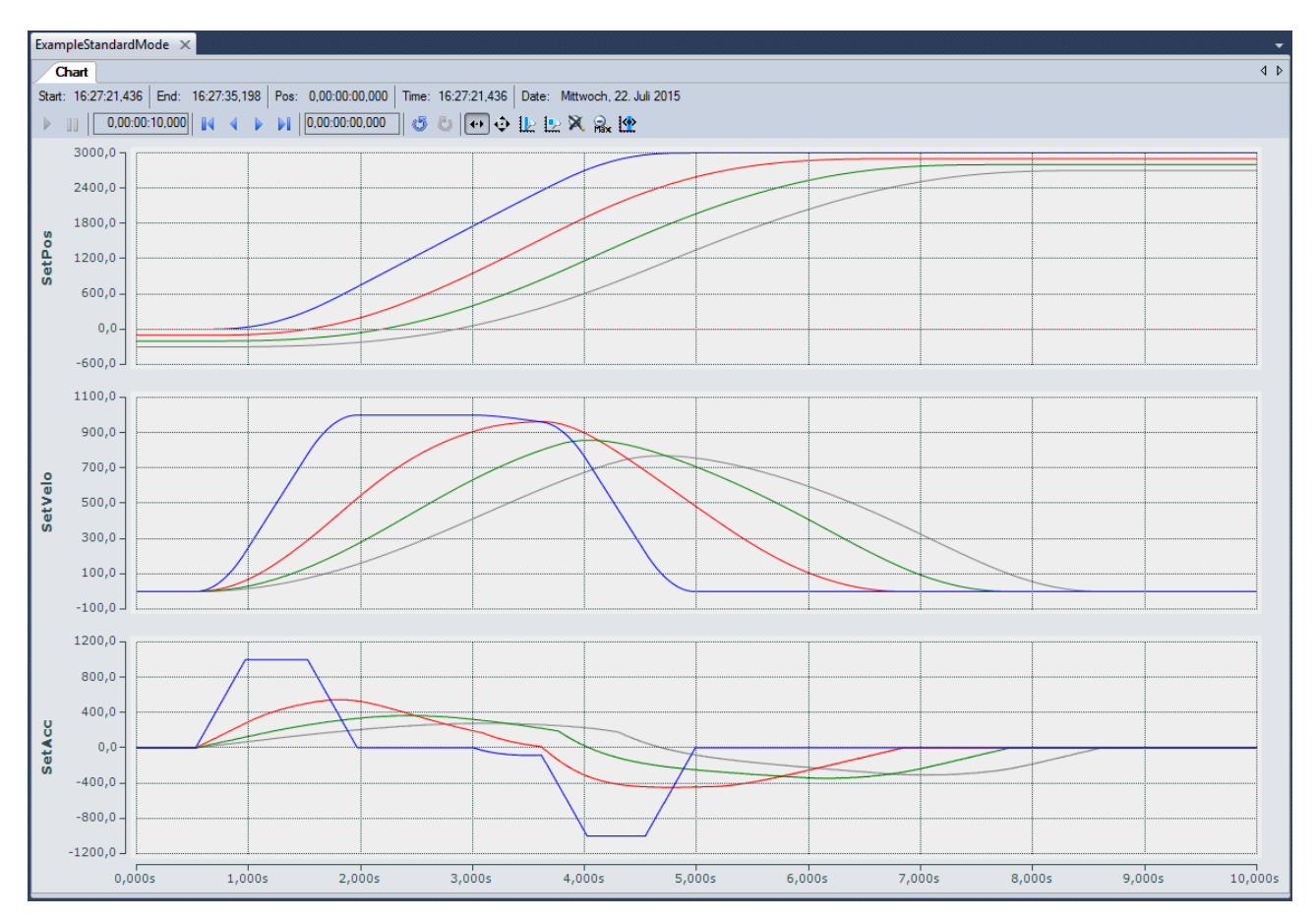

### **Example mcGapCtrlModeFast:**

- $\checkmark$  Configuration with four axes (mover) in the CA Group. The RailLength is 3000mm and the rail is closed (XTS-system).
- $\checkmark$  The first axis in line (blue) is standing at position 0.0mm. The remaining three axes are lined up behind with a respective gap of 100mm.
- $\checkmark$  The Gap Control Mode is set to mcGapCtrlModeFast
- 1. MC\_MoveAbsoluteCA is issued to all axes to the Position 3000mm, the Gap is 100mm. All Axes have the same dynamics (Velocity, Acceleration, Deceleration, Jerk).
- $\Rightarrow$  All Axes move at the same time and with the full dynamics. The gap between the axes is kept nearly constant. The first axis reached the target position, the rest lines up behind.

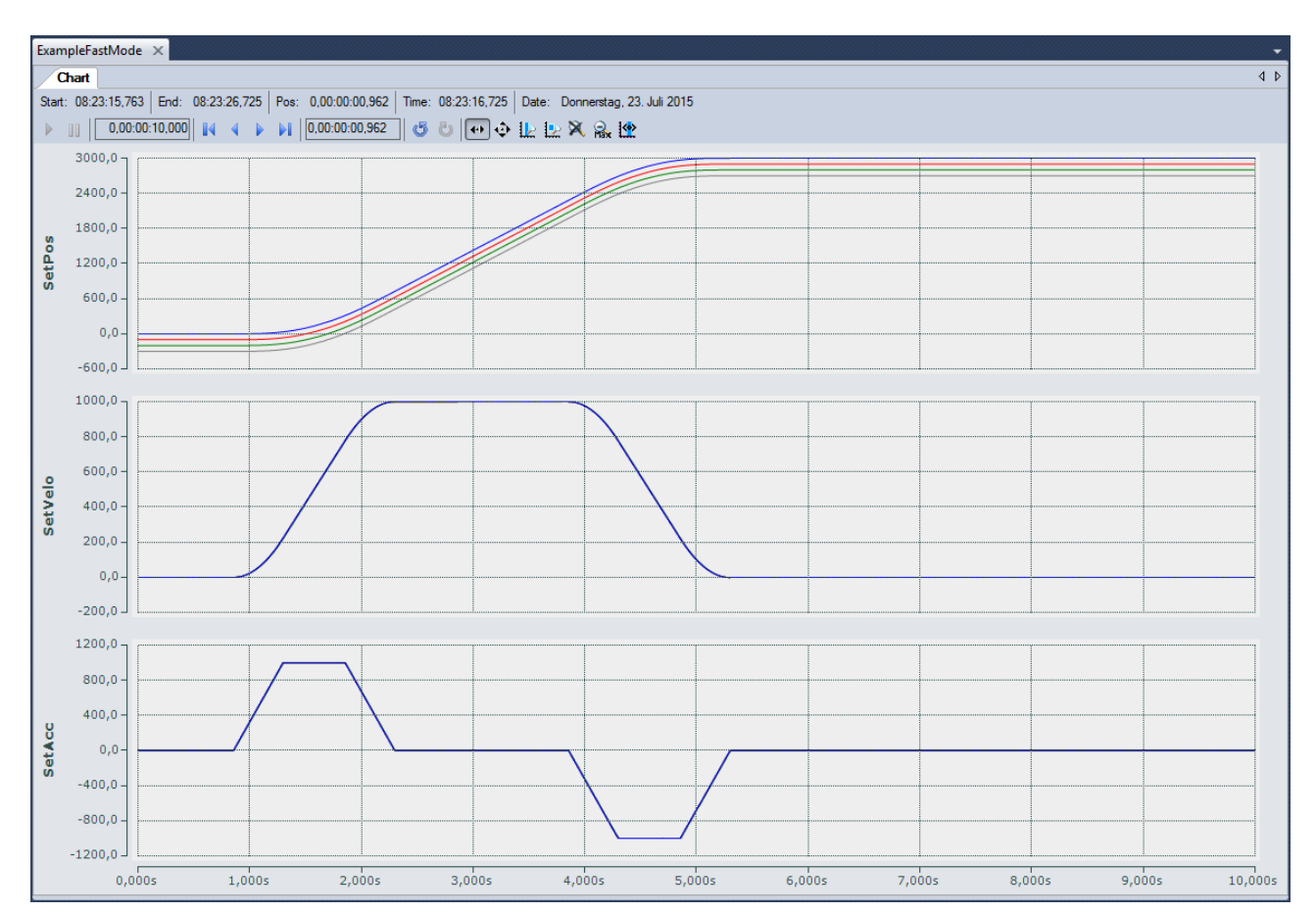

### <span id="page-29-0"></span>**8.1.3 MC\_GAP\_CONTROL\_DIRECTION**

### **Gap Control Direction "mcGapCtrlDirectionPositive"**

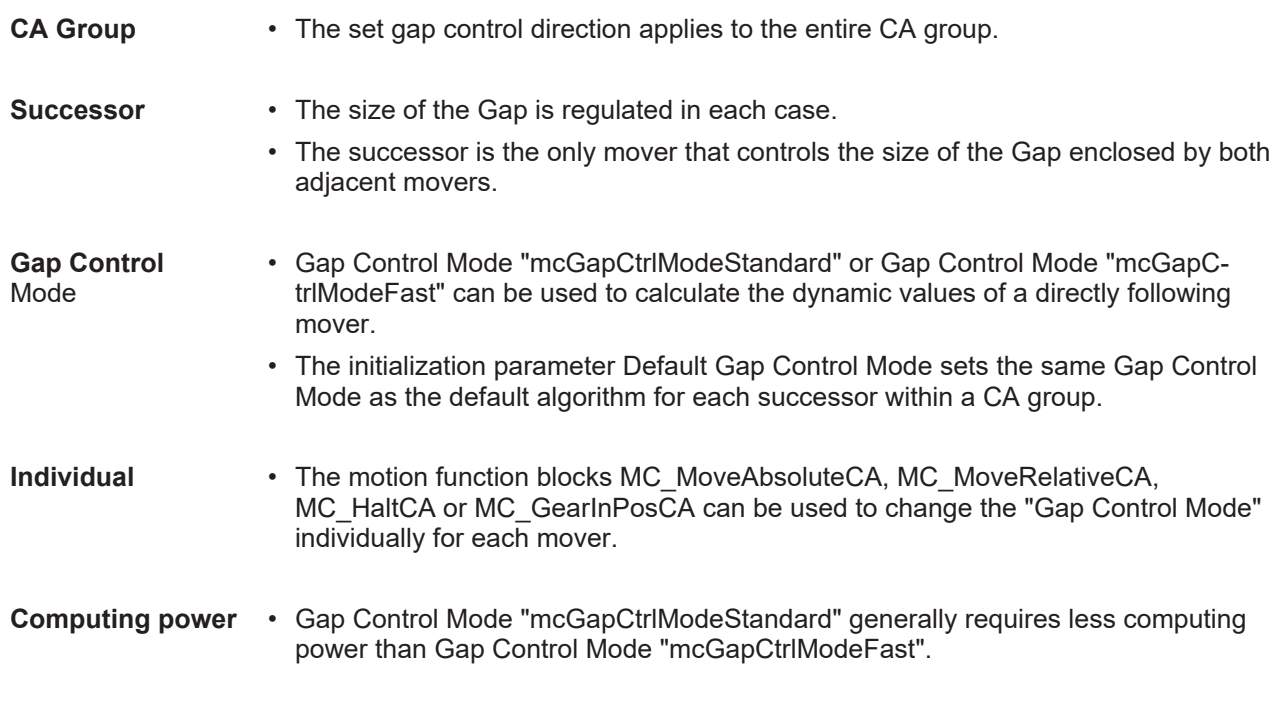

### Gap Control Direction "mcGapCtrlDirectionBoth"

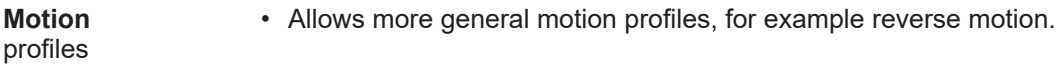

# **BECKHOFF**

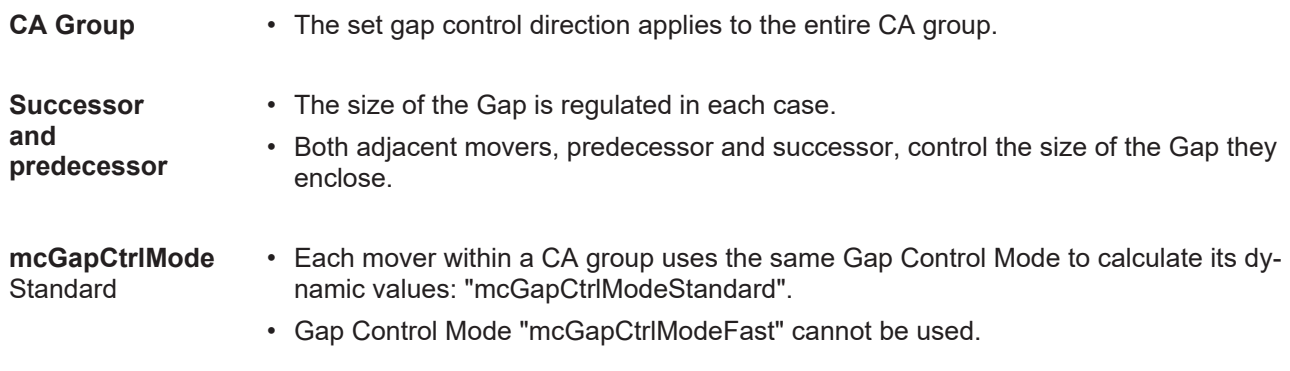

A runtime error is triggered if the gap control direction mcGapCtrlDirectionBoth has been set for a CA group and a motion function block – MC\_MoveAbsoluteCA, MC\_MoveRelativeCA, MC\_HaltCA or MC\_GearInPosCA – is used to set the Gap Control Mode for a mover of this CA group to the value "mcGapCtrlModeFast".

### **Correlating control behavior**

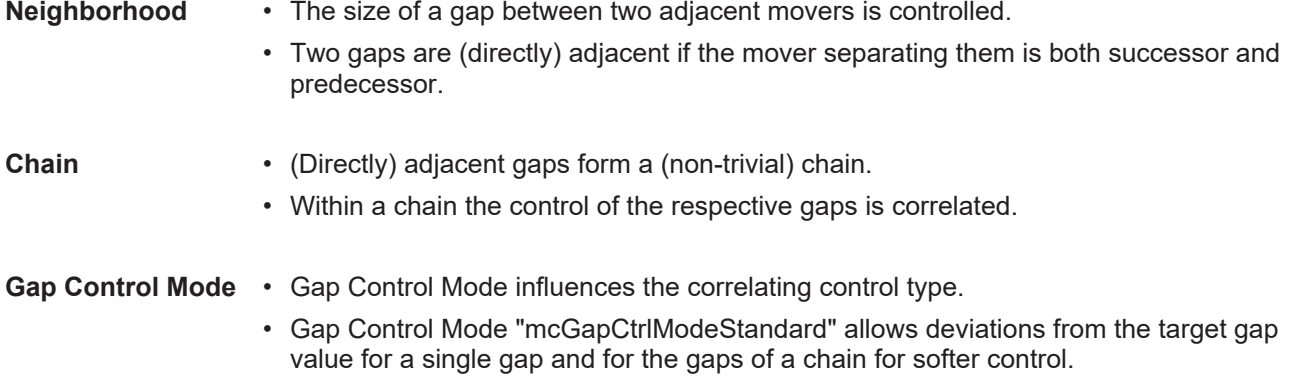

### <span id="page-30-0"></span>**8.1.4 MC\_GearInPosDefaultDynamicsAfterSync**

```
TYPE MC GearInPosDefaultDynamicsAfterSync :
( MaximumSlaveDynamics := 16#0,     JobDynamics  := 16#1
);
END_TYPE
```
Defines the default dynamics used for the MC\_GearInPosCA command after the slave axis has become synchronous for the first time (see [ST\\_GearInPosCAOptions \[](#page-45-1) $\blacktriangleright$  [46\]](#page-45-1)).

**MaximumSlaveDynamics:** The maximum slave axis dynamics (velocity, acceleration, deceleration) is used as the default value for the AfterSyncDynamics. The jerk is not limited. **JobDynamics:** Job Dynamics (GearInPosCAs velocity, acceleration, deceleration and jerk) is used as the default value for AfterSyncDynamics.

### <span id="page-31-0"></span>**8.2 Geo Compensation**

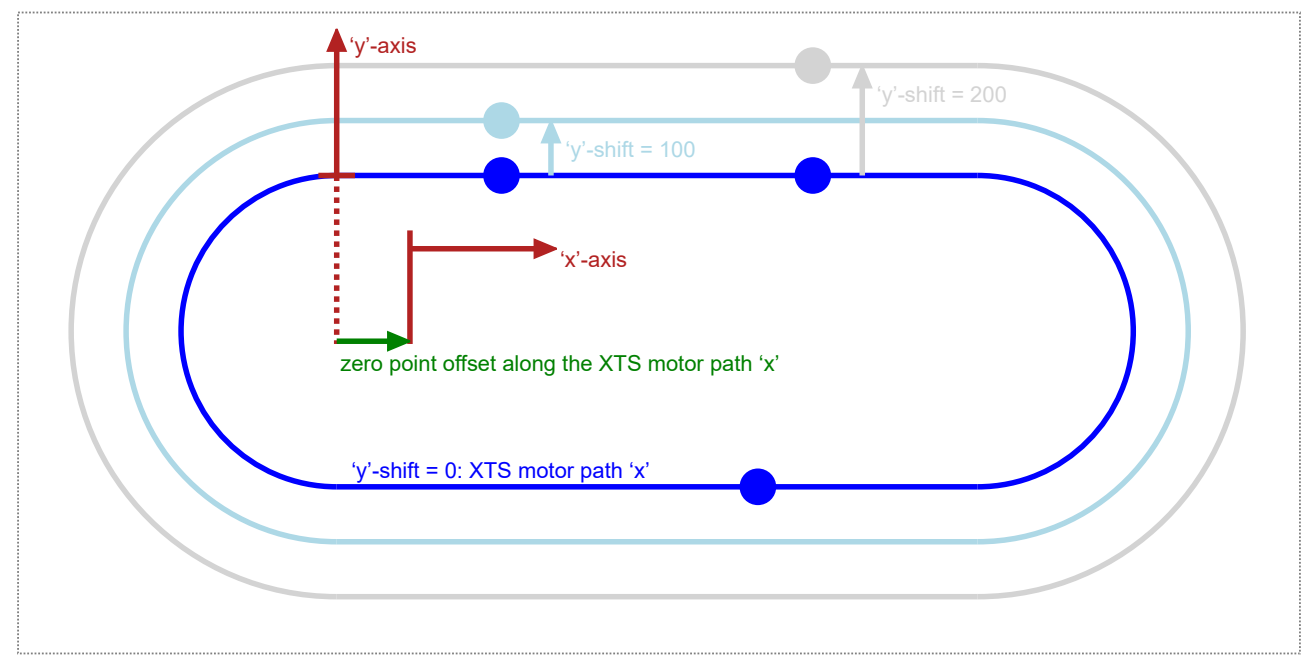

Fig. 1: Starter Kit Geometry.

### **Geo Compensation: Motivation**

Geo Compensation defines an additional degree-of-freedom:

- A one-dimensional spatial transformation of motion dynamics control.
- Positional motion control always refers to the XTS motor path.

A y-axis perpendicular to the XTS motor path coordinate is introduced as an additional dimension. Motion dynamics can be controlled for a predefined path located on this y-component of displacement. This path may enable opportunities for enhanced mover motion dynamics.

• Motion dynamics refer to velocity, acceleration, deceleration and jerk behavior along a path.

Generally, dynamical reference can be kept to the XTS motor path, thus leaving the usage of Geo Compensation as an optional opportunity.

### **Motivation Example: Center of Gravity**

Within many XTS applications heavy tools or products are mounted on the movers. Altogether, a mover and its load form a vehicle. Generally, the vehicle center of gravity does not travel on the XTS motor path. On straight XTS segments XTS motor path velocity and center of gravity path velocity are identical. On curved XTS segments these path velocities differ. This difference leads to an acceleration or deceleration on the center of gravity path while XTS motor path velocity is kept constant. Thus, unintentional forces are at work on the XTS track, especially when curves are entered or left. To avoid some of these forces or to keep their magnitude low the center of gravity could be driven with a nearly constant velocity. This behavior is an example for what Geo Compensation may intend to achieve: As long as a mover and its load are not changed, the center of gravity path can be described and controlled dynamically by adding a radial shift to the XTS motor path. Because this shift points away perpendicularly from the XTS motor path, this shift is called y-shift.

### <span id="page-31-1"></span>**8.3 Track management**

With the aid of track management an XTS configuration can be divided into individual, spatially separated XTS parts. These can comprise just one or any number of consecutive motor modules. Individual, adjacent XTS parts can be combined to XTS tracks. The XTS parts and XTS tracks can be configured via the [XTS](https://infosys.beckhoff.com/index.php?content=../content/1031/xts_software/8398119691.html&id=8116219233490731735) [Configurator](https://infosys.beckhoff.com/index.php?content=../content/1031/xts_software/8398119691.html&id=8116219233490731735). In the system manager, the XTS parts and XTS tracks are inserted as TcCOM modules, with a unique ObjectID, as child nodes below the XTS Processing Unit (see [XTS documentation](https://infosys.beckhoff.com/index.php?content=../content/1031/xts_software/8398119691.html&id=8116219233490731735)).

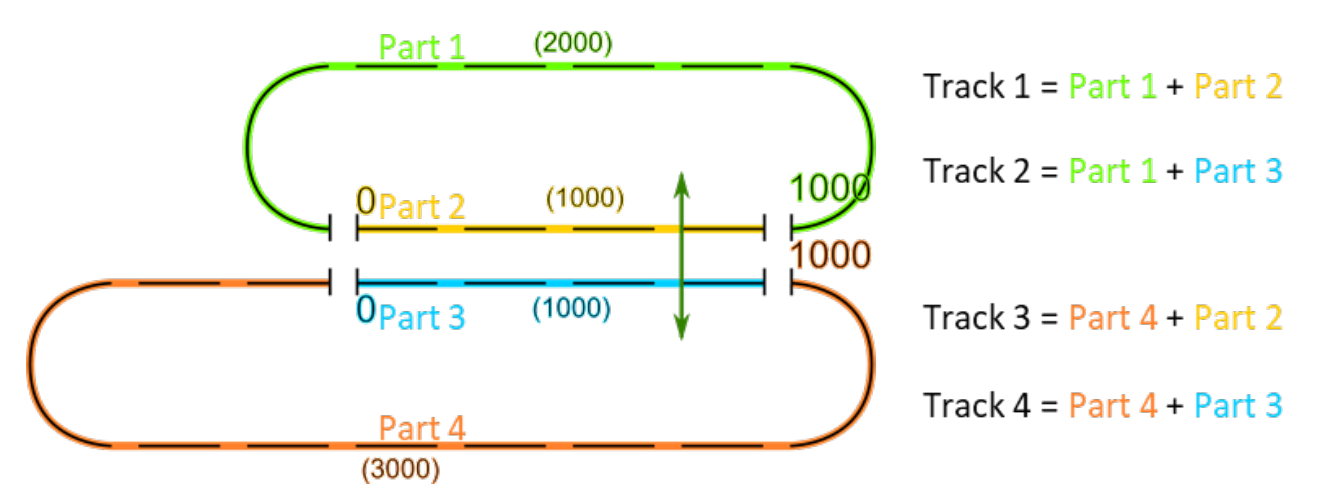

For each individual axis a track can be activated via the function block MC\_ActivateTrack using the ObjectID of the XTS track. When activating an XTS track, the mover must be on an XTS part that is assigned to the track. ObjectID 0 can be used to reactivate the absolute reference system for the individual axis. The current target positions on the tracks and parts can be read out using the function block MC\_ReadTrackPositions.

# <span id="page-33-0"></span>**9 PLC Libraries**

## <span id="page-33-1"></span>**9.1 Tc3\_McCollisionAvoidance**

### **Overview**

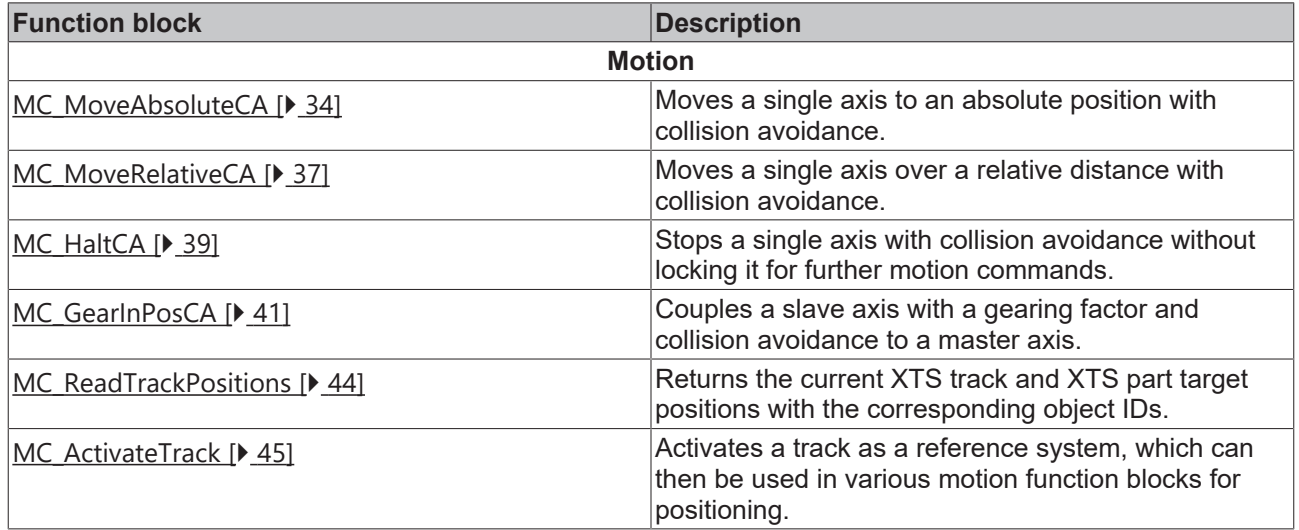

### **Structures and enumerations**

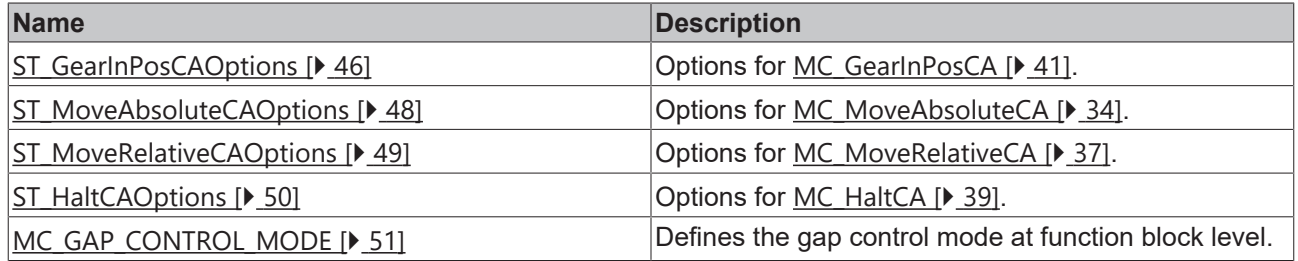

### <span id="page-33-2"></span>**9.1.1 Function Blocks**

### <span id="page-33-3"></span>**9.1.1.1 Motion**

### **9.1.1.1.1 MC\_MoveAbsoluteCA**

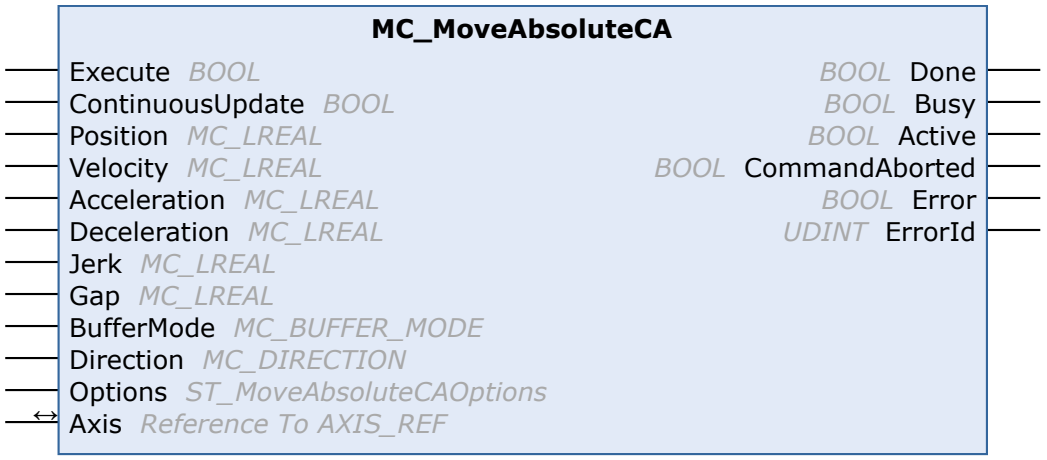

This function block instructs a single axis to move to the absolute position defined in the function block, based on collision avoidance. Collision avoidance has higher priority than the motion command. Therefore, the axis may slow down or wait while the motion command is executed to avoid a collision. The function block does not output the signal Done until the axis has reached its target position.

### **VAR\_INPUT**

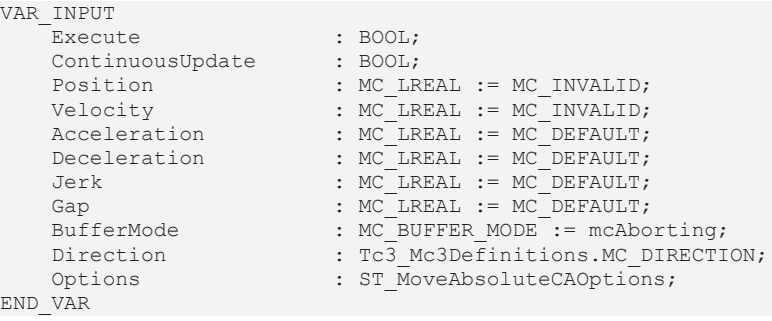

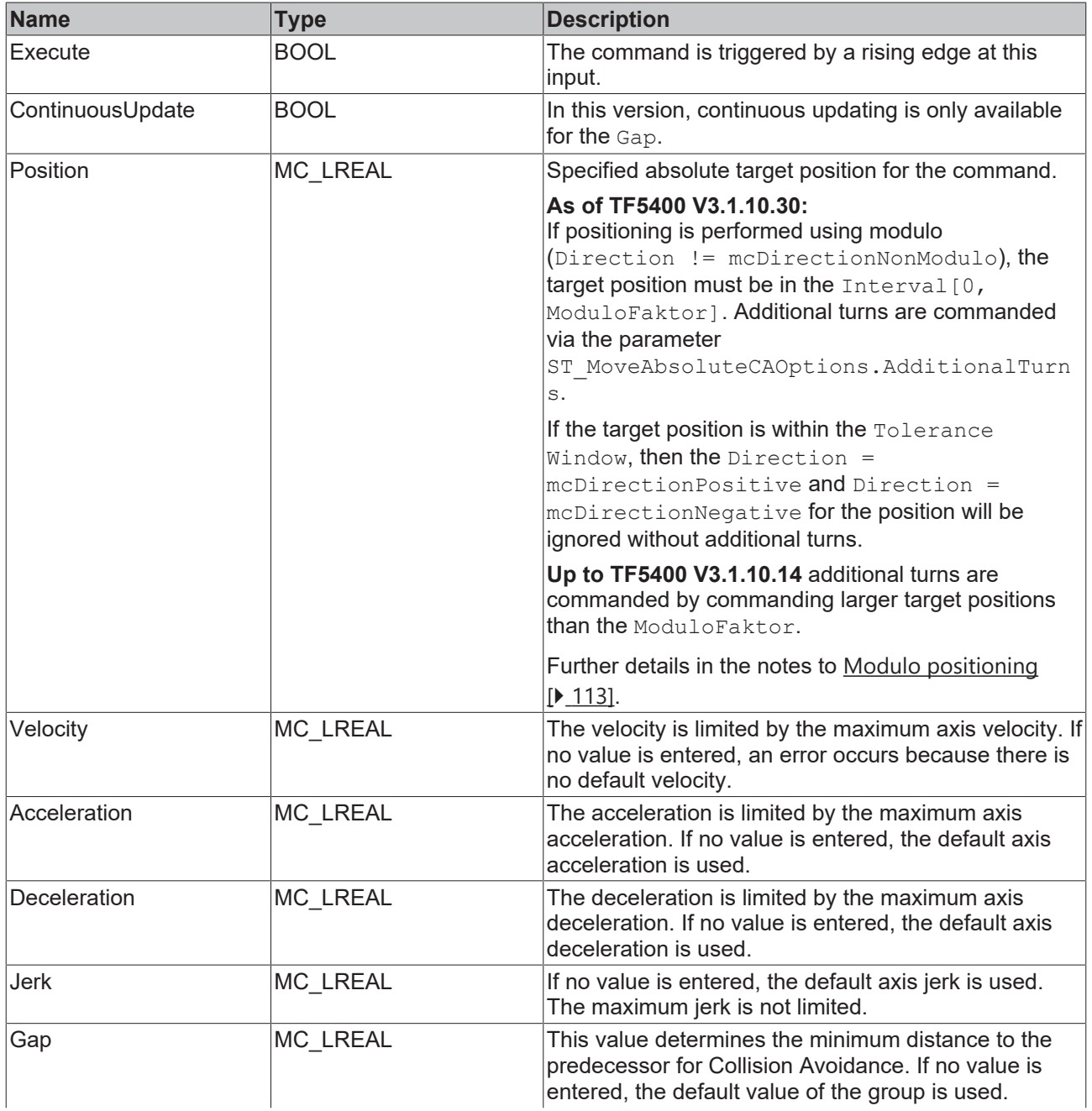

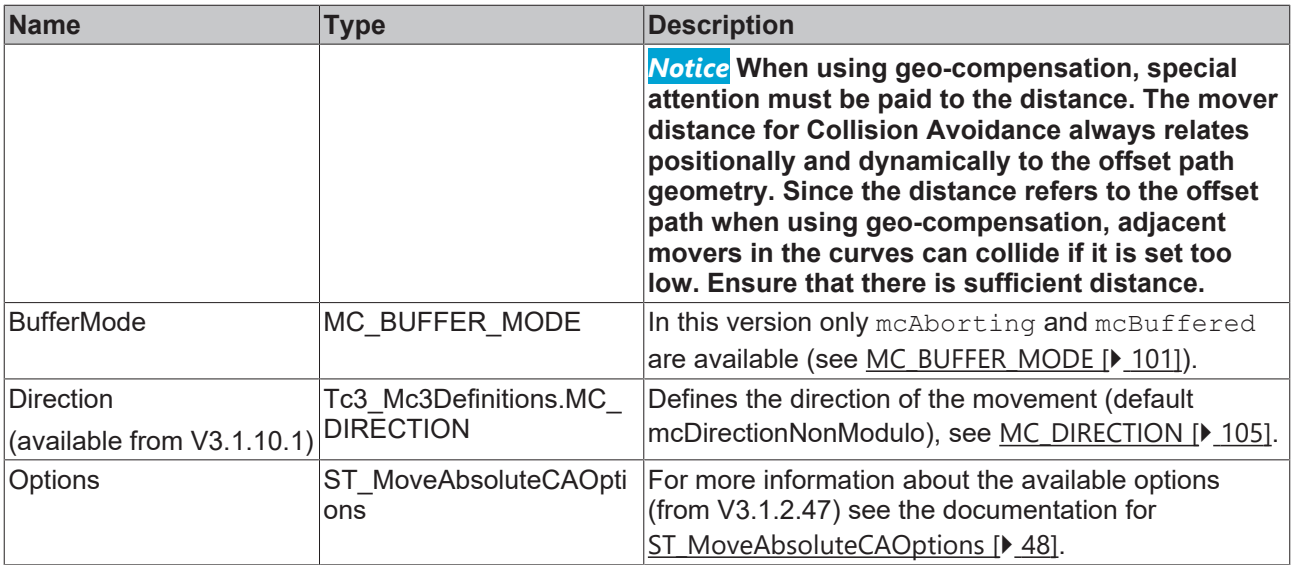

### **The axis does not reach the target velocity, acceleration or deceleration**

The values for velocity, acceleration or deceleration may be automatically limited to the maximum axis velocity, acceleration and deceleration. Check the parameters Maximum Dynamics and Default Dynamics of the axis. It is also possible that the values of Maximum Dynamics are smaller than the Default Dynamics.

### **VAR\_IN\_OUT**

VAR\_IN\_OUT  $\overline{A}x\overline{1}s$  :  $AXIS\_REF;$ END\_VAR

N T

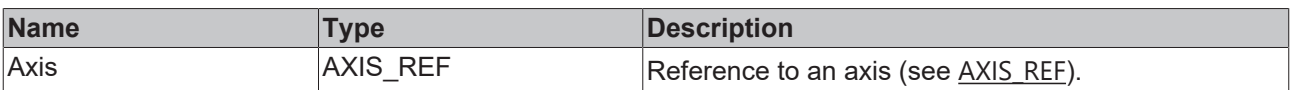

### **E** VAR\_OUTPUT

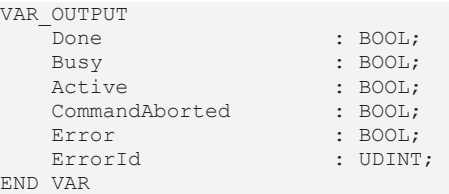

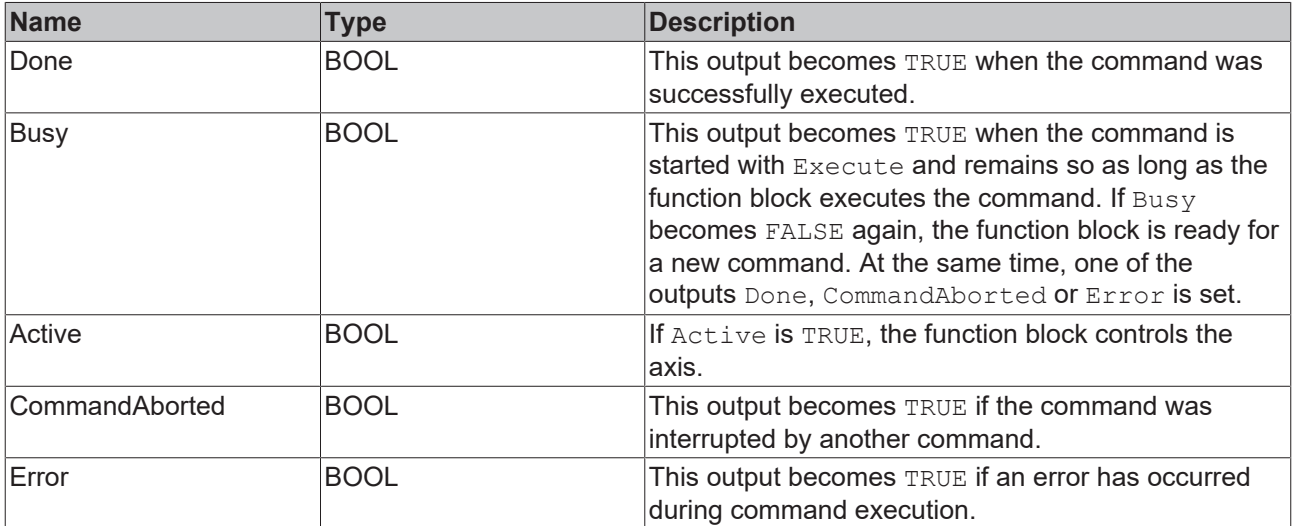
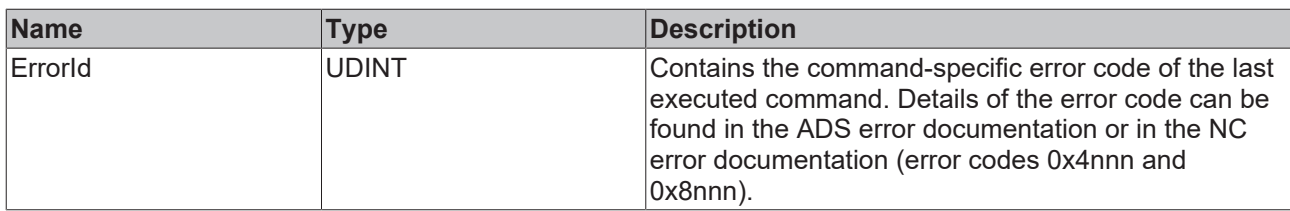

## **Requirements**

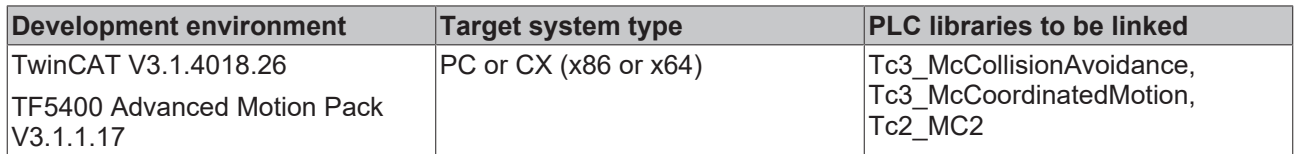

# **9.1.1.1.2 MC\_MoveRelativeCA**

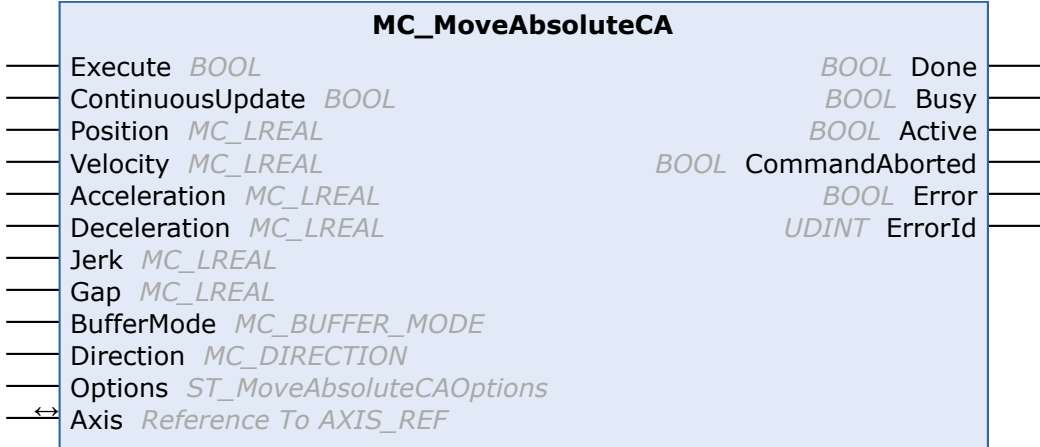

This function block instructs a single axis to move over the relative distance defined in the function block, based on Collision Avoidance. Collision Avoidance has higher priority than the motion command. The axis may slow down or wait while the motion command is executed to avoid a collision. The function block does not output the signal Done until the axis has traveled the specified distance.

## **VAR\_INPUT**

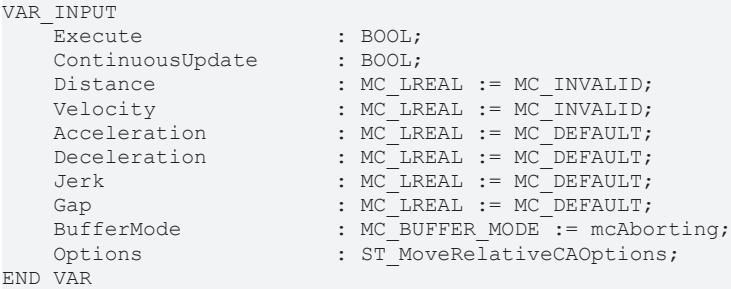

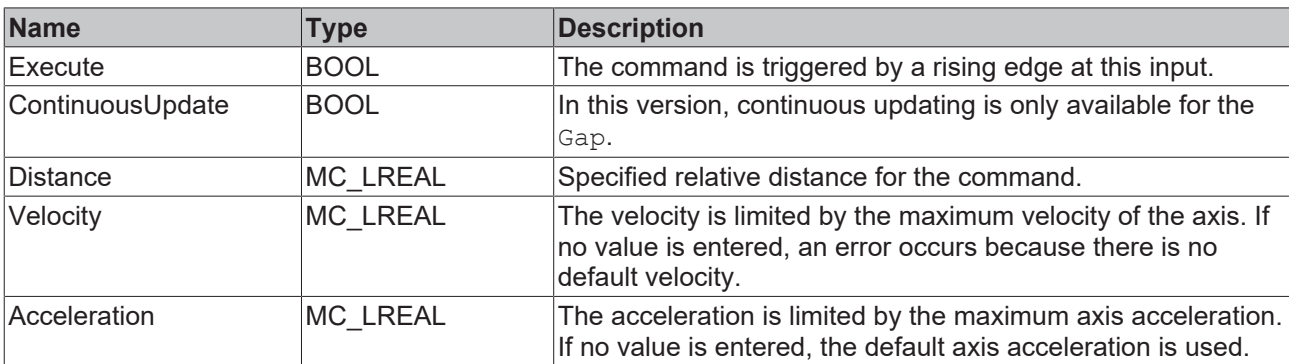

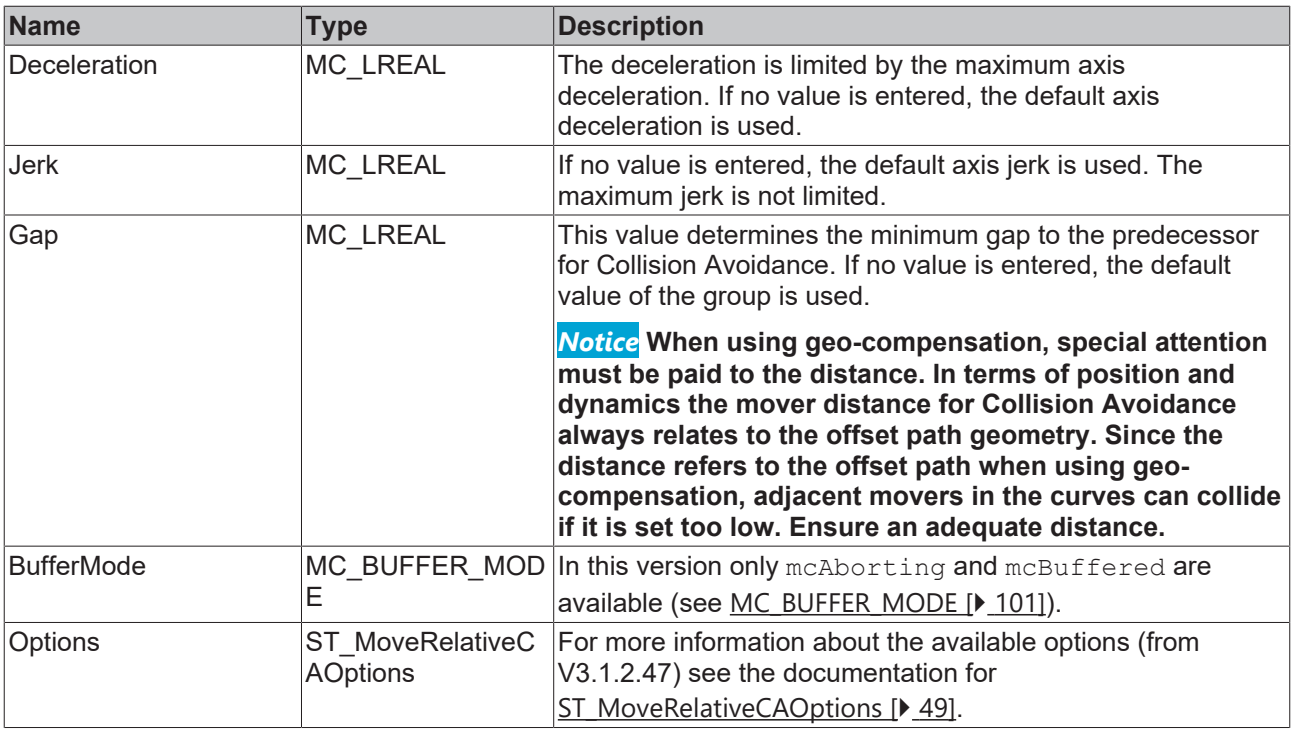

### **The axis does not reach the target velocity, acceleration or deceleration**

The values for velocity, acceleration or deceleration may be automatically limited to the maximum axis velocity, acceleration and deceleration. Check the parameters Maximum Dynamics and Default Dynamics of the axis. It is also possible that the values of Maximum Dynamics are smaller than the Default Dynamics.

# *<b>E* VAR\_IN\_OUT

VAR\_IN\_OUT Axis : AXIS\_REF; END\_VAR

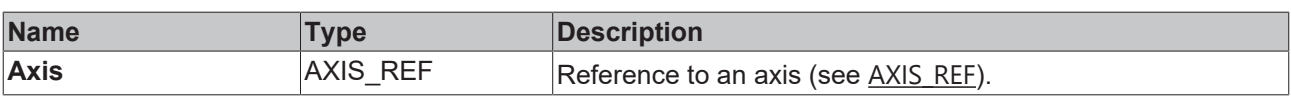

## **E** VAR\_OUTPUT

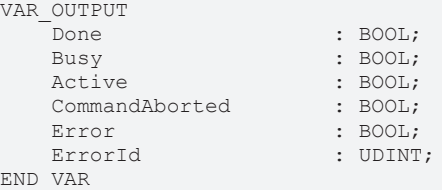

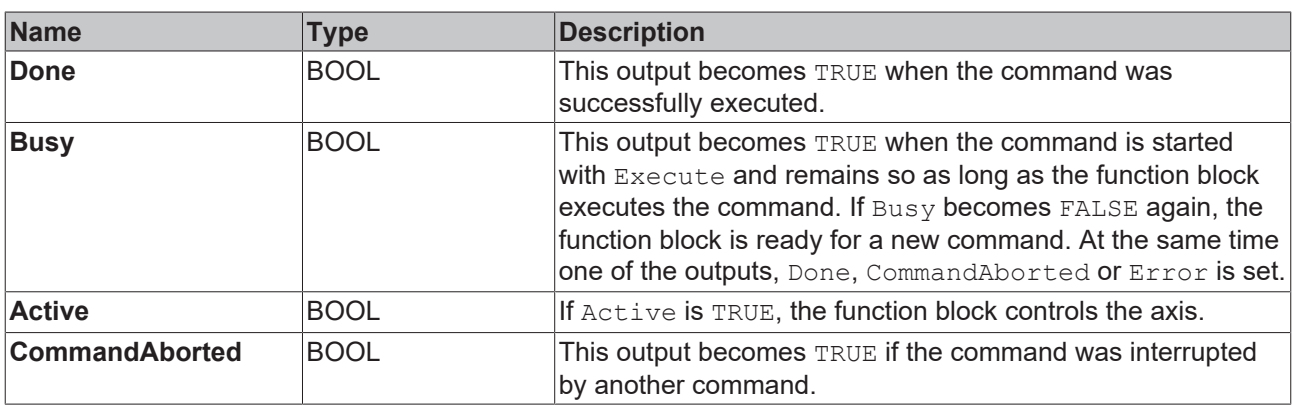

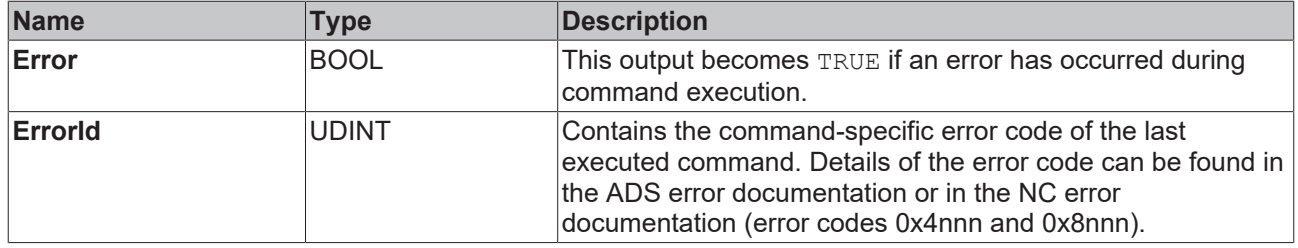

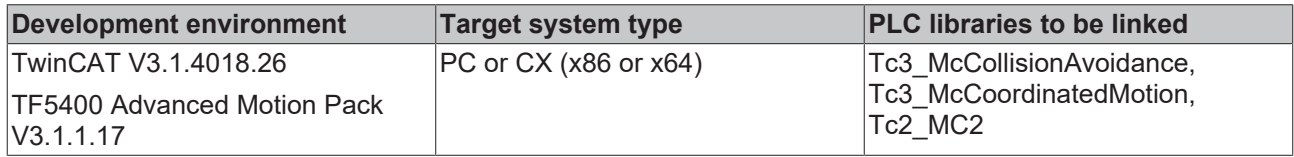

# **9.1.1.1.3 MC\_HaltCA**

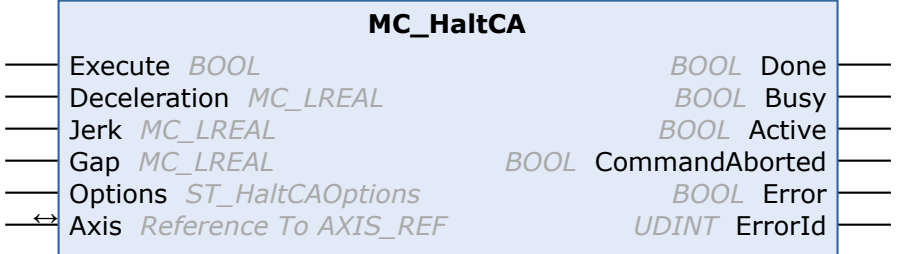

This function block commands a single axis to stop with Collision Avoidance.

### **VAR\_INPUT**

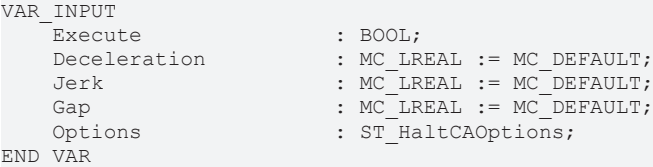

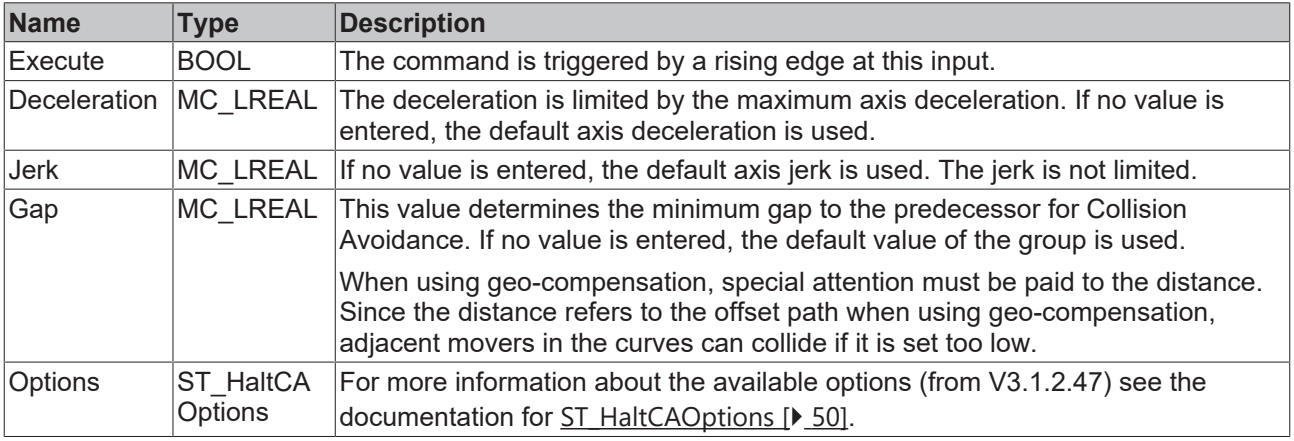

#### **The axis does not stop fast enough**  $\blacksquare$

The given deceleration could be automatically limited to the maximum axis deceleration. Check the parameters Maximum Dynamics and Default Dynamics of the axis. It is also possible that the values of Maximum Dynamics are below the Default Dynamics.

ı

# **VAR\_IN\_OUT**

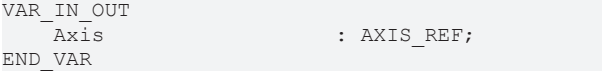

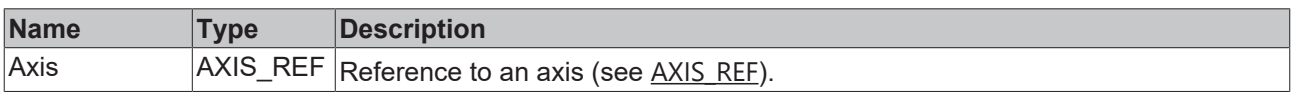

# **VAR\_OUTPUT**

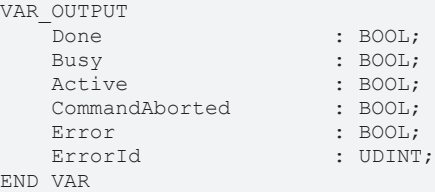

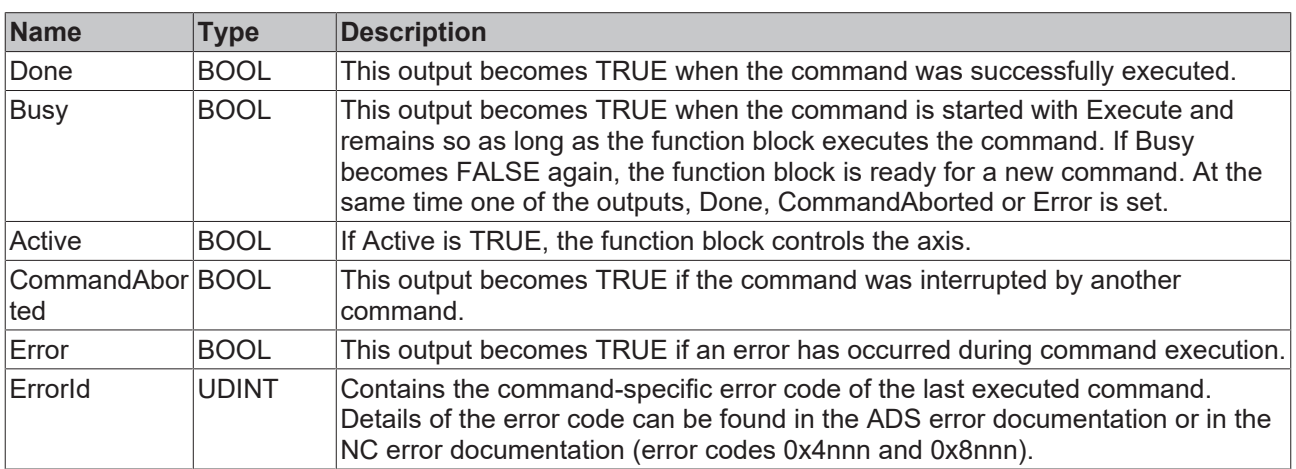

# **Requirements**

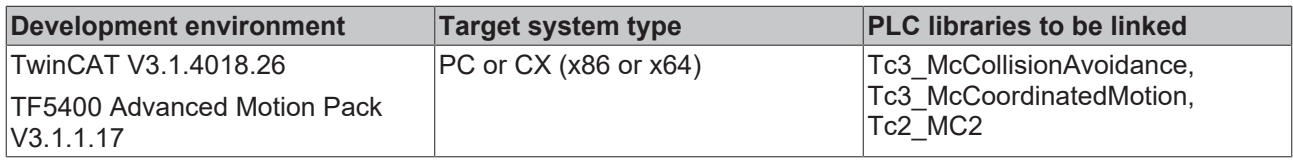

<span id="page-40-0"></span>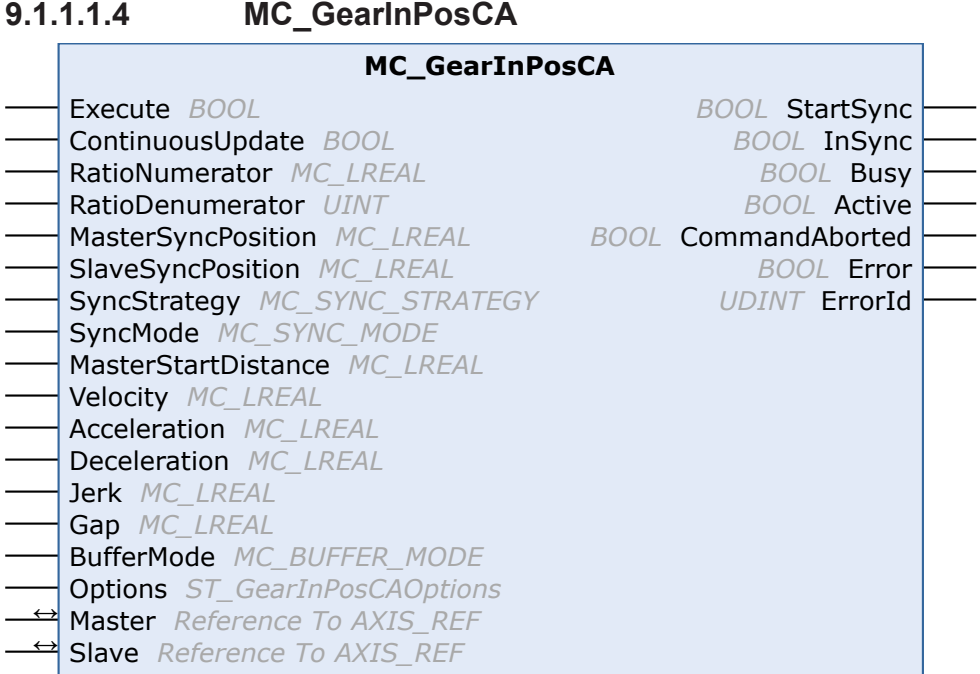

This function block couples a slave axis to a master axis. The set values always form the source for the master values. Collision Avoidance has higher priority than axis coupling. The slave axis can be decoupled by sending a motion command using the buffer mode BufferMode mcAborting.

#### **Optimizations regarding MC\_GearInPosCA as of TF5400 v3.2.27**

- Optimizations to MC\_GearInPosCA that prevent SAF cycle offset between master and slave axis.
- Optimizations to the gap controller when the axis is already in the target position and only the gap changes. If the adjacent mover is commanded, the new gap takes effect.

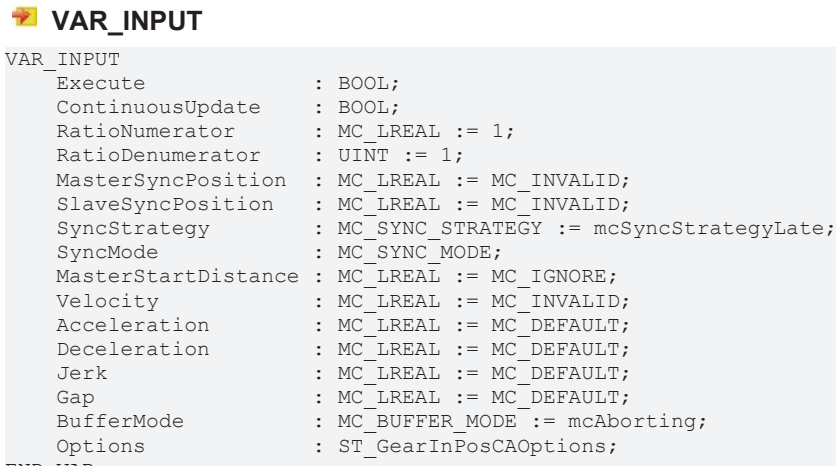

END\_VAR

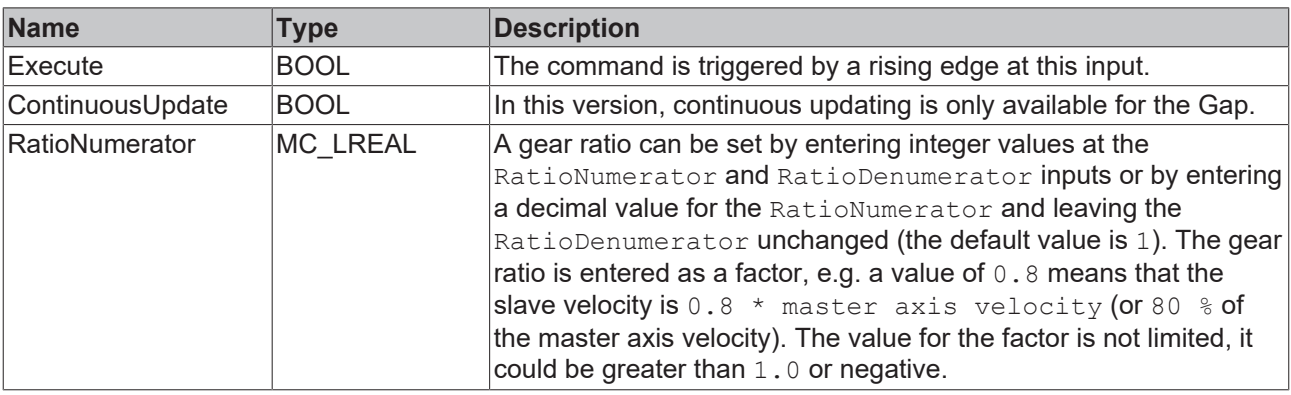

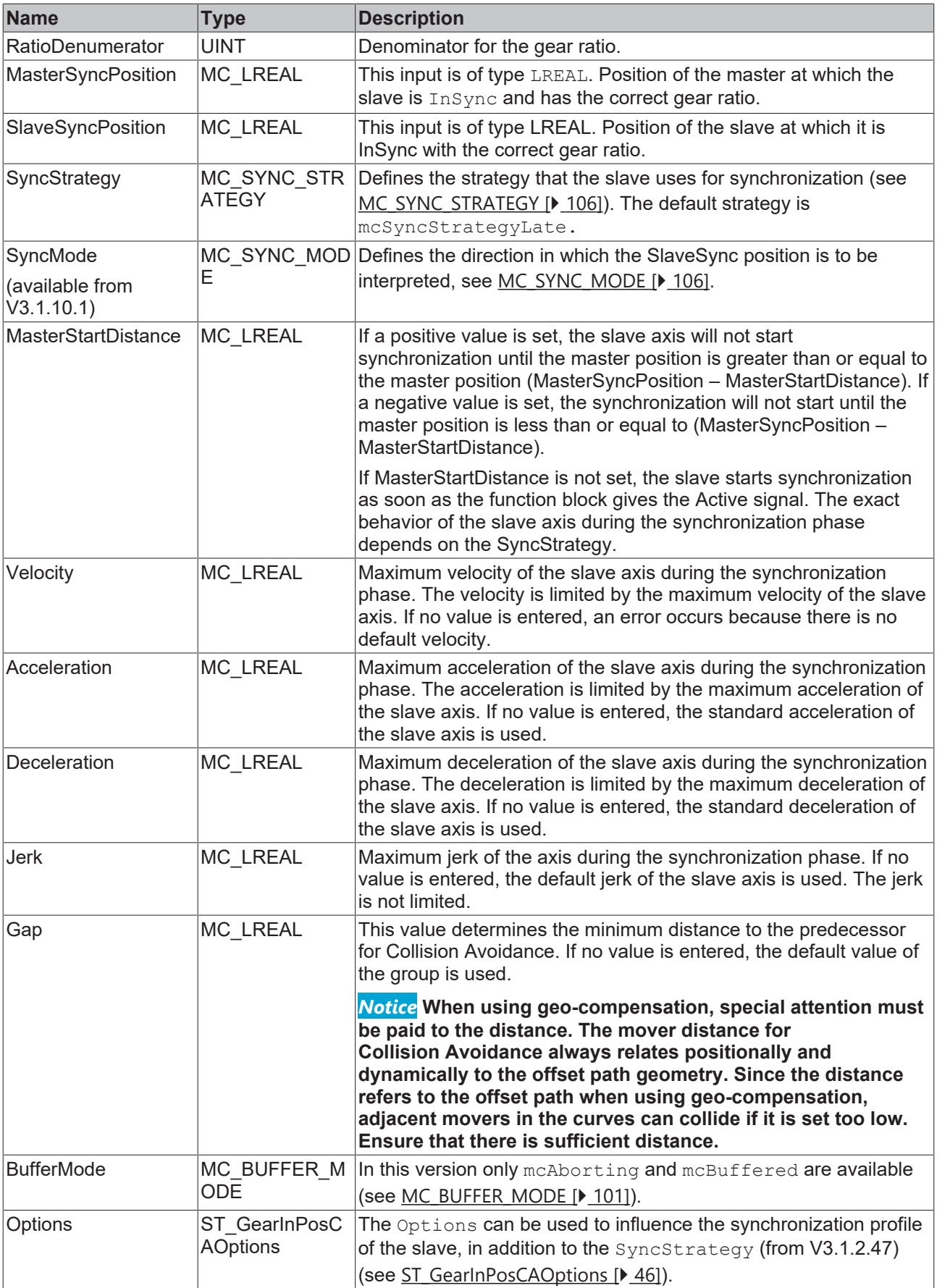

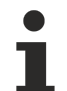

**The axis does not reach the target velocity, acceleration or deceleration**

The values for velocity, acceleration or deceleration may be automatically limited to the maximum axis velocity, acceleration and deceleration. Check the parameters Maximum Dynamics and Default Dynamics of the axis. It is also possible that the values of Maximum Dynamics are smaller than the Default Dynamics.

## *VAR\_IN\_OUT*

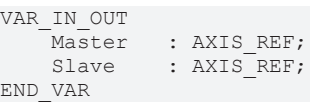

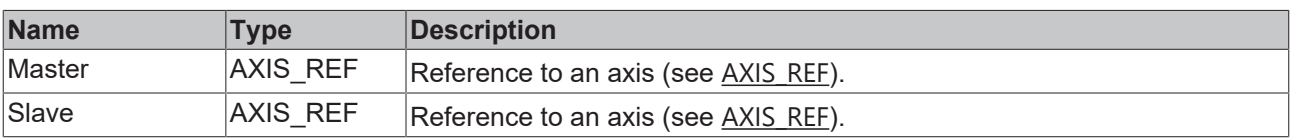

## **VAR\_OUTPUT**

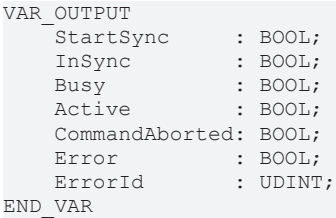

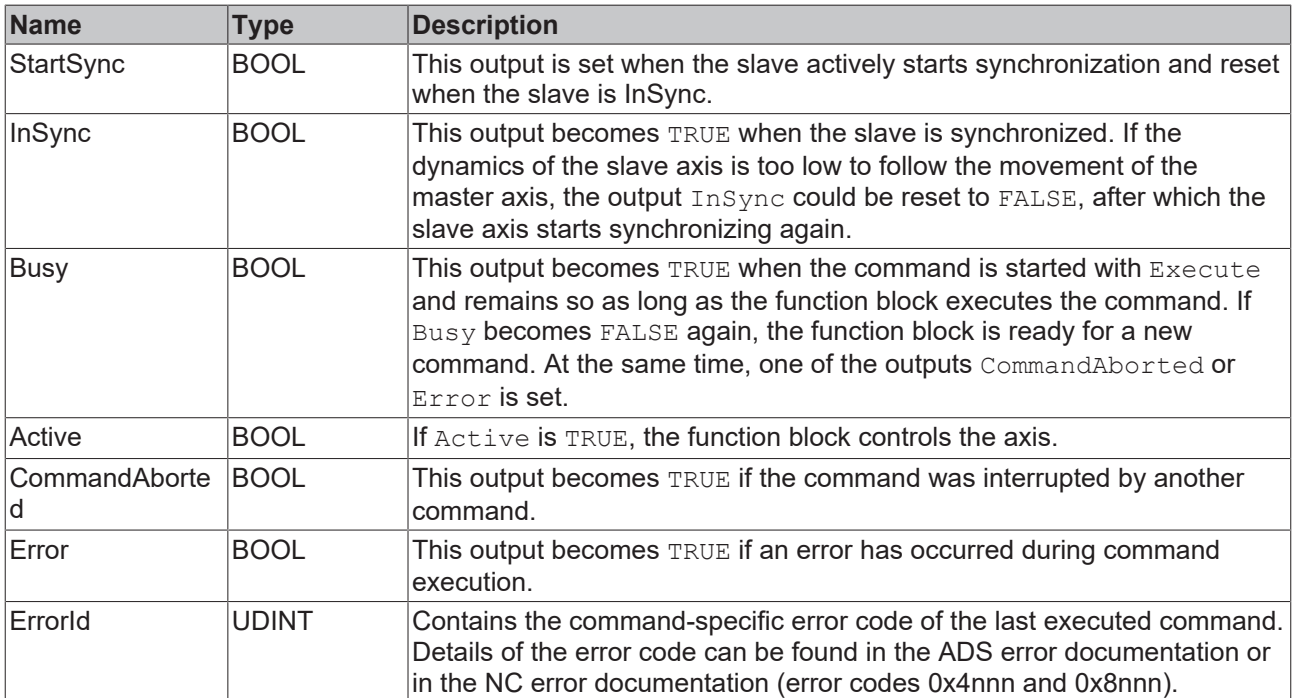

## **Requirements**

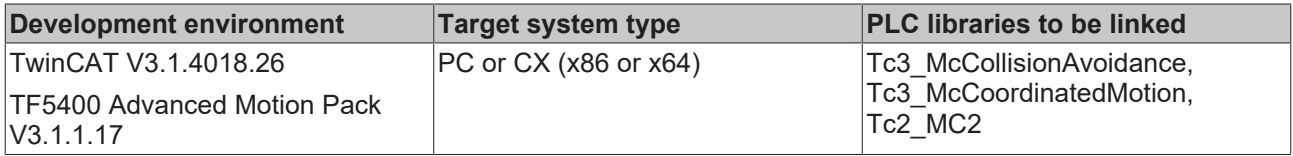

# **9.1.1.1.5 MC\_ReadTrackPositions**

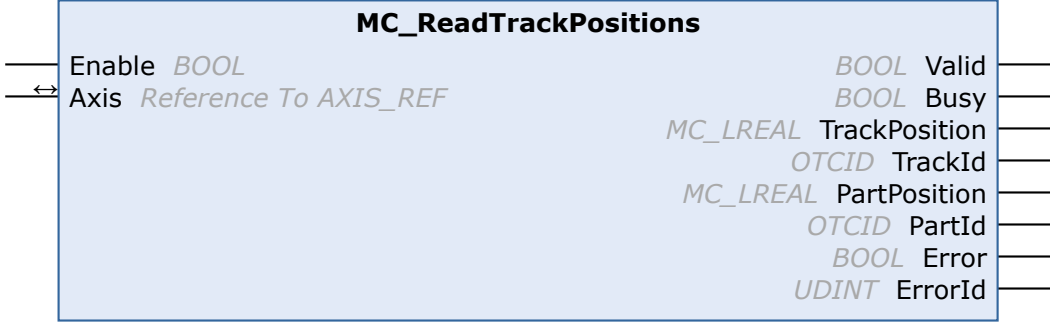

This function block returns the current XTS track and XTS part target positions with the corresponding object IDs. The axis must be in a CA group for the function block to supply valid values. If no track is activated for the axis, the current absolute setpoints are returned with track/PartId =  $0$ .

## **VAR\_INPUT**

VAR\_INPUT Enable : BOOL; END\_VAR

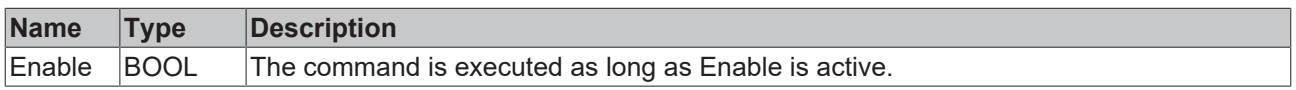

### *V* **L**<sub>2</sub> VAR\_IN\_OUT

VAR\_IN\_OUT  $\overline{\phantom{a}}$ Axis : AXIS REF; END\_VAR

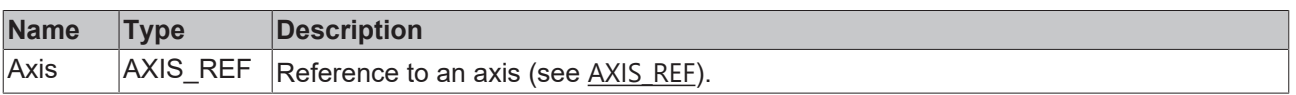

#### *E* VAR OUTPUT

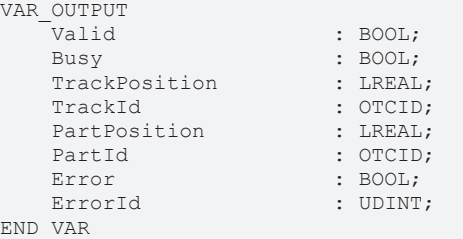

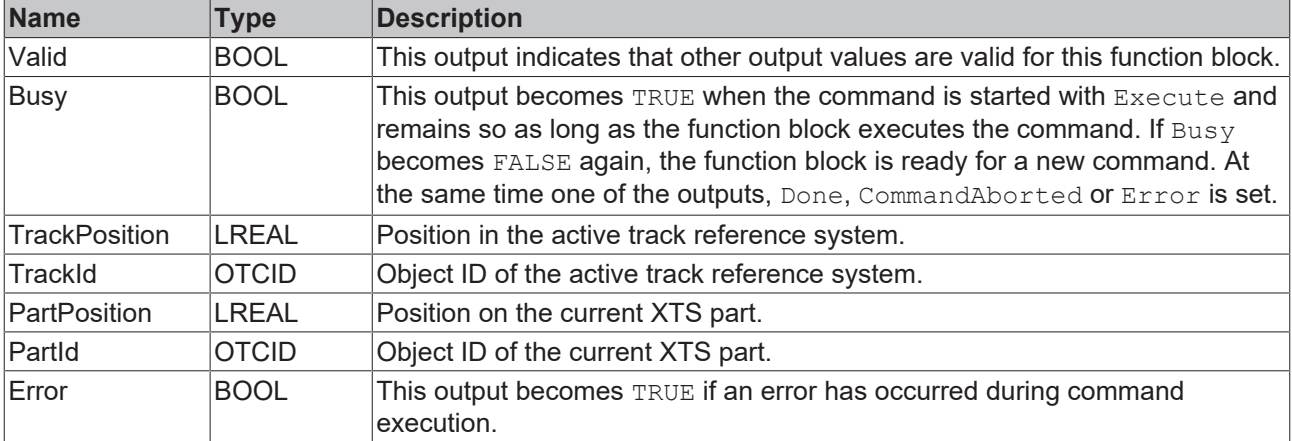

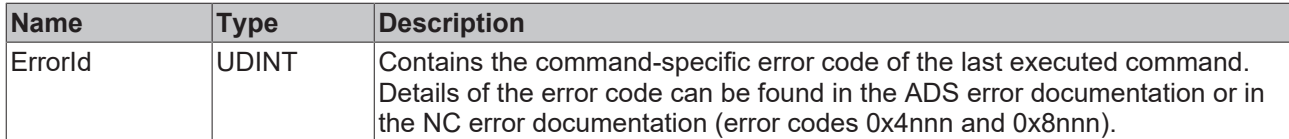

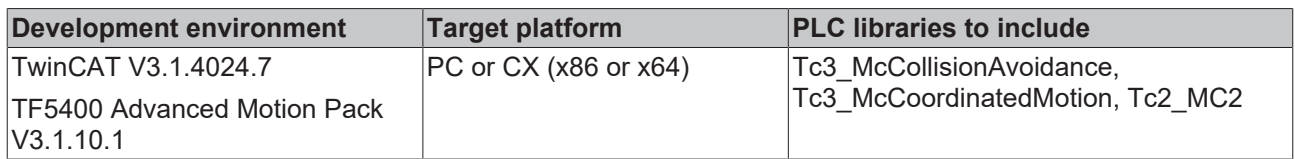

# **9.1.1.1.6 MC\_ActivateTrack**

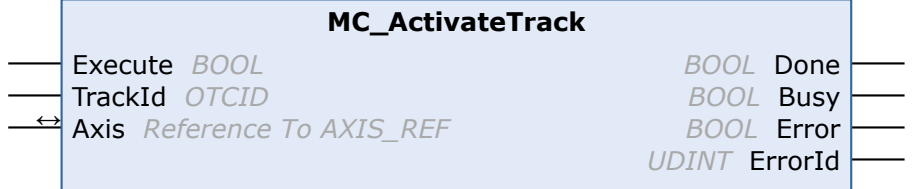

This function block activates a track as a reference system, which can then be used in various motion function blocks for positioning. The XTS track object must be created under the XTS Processing Unit and is then selected via the Object Id. The XTS tracks are configured via the XTS Configurator (see [XTS](https://infosys.beckhoff.com/index.php?content=../content/1031/xts_software/index.html&id=325510458286519059) [documentation](https://infosys.beckhoff.com/index.php?content=../content/1031/xts_software/index.html&id=325510458286519059) for more information). ObjectID 0 can be used to reactivate the absolute reference system.

## **VAR\_INPUT**

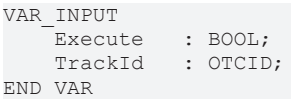

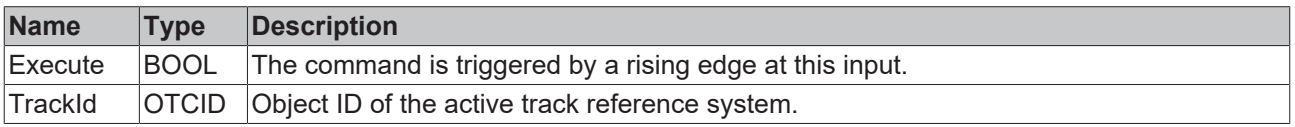

#### *<b>E* VAR\_IN\_OUT

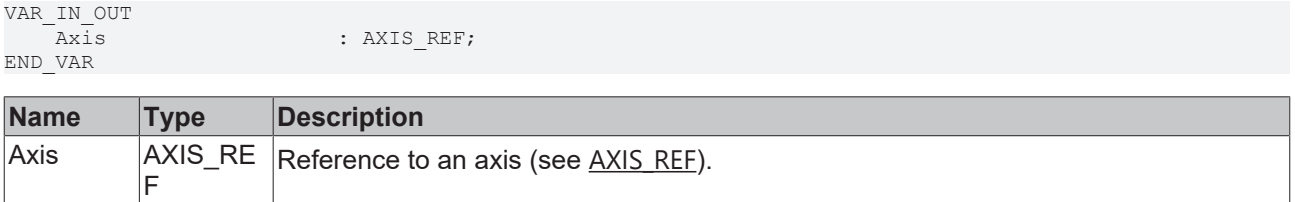

### **VAR\_OUTPUT**

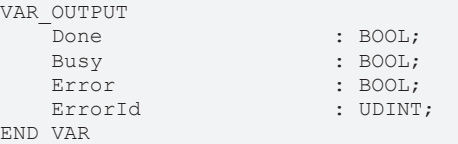

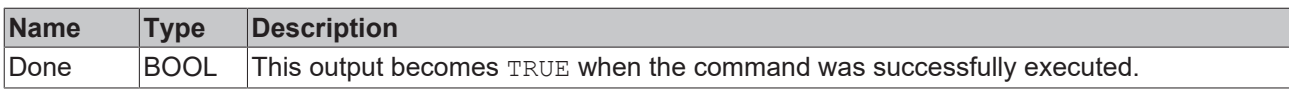

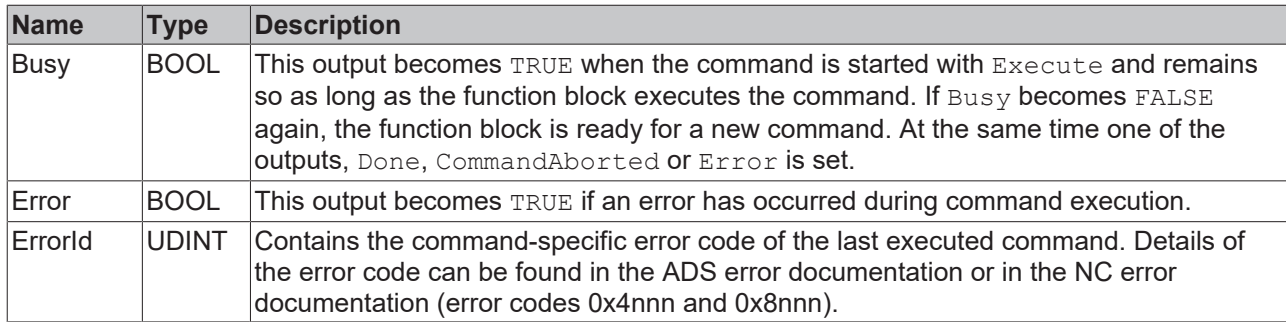

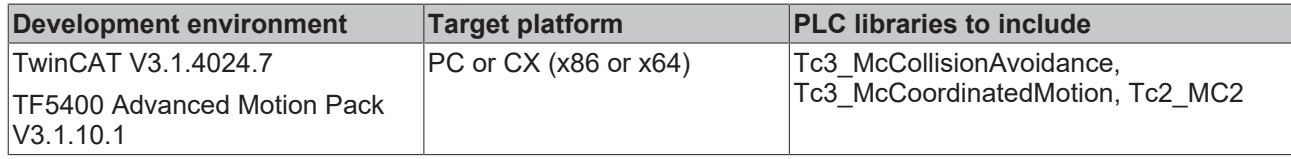

# **9.1.2 Datatypes**

# <span id="page-45-0"></span>**9.1.2.1 ST\_GearInPosCAOptions**

The options can be set to specialize the synchronization profile of the slave.

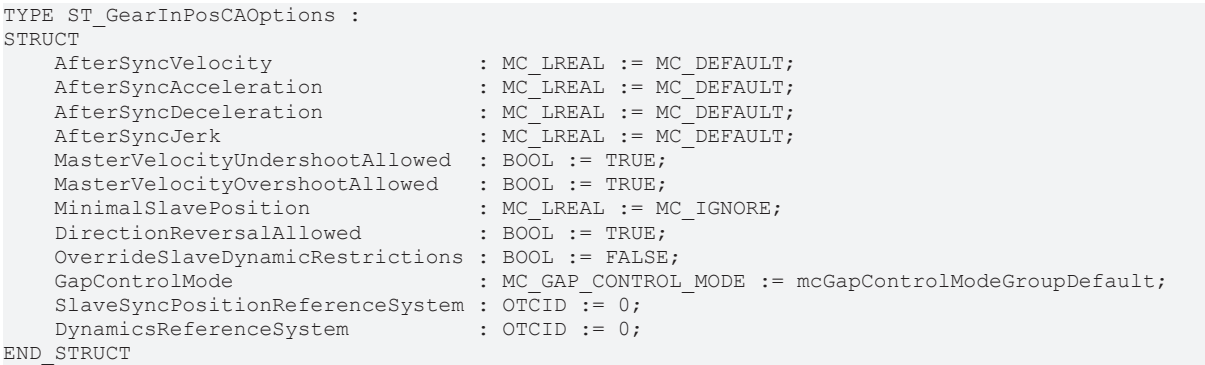

END\_TYPE

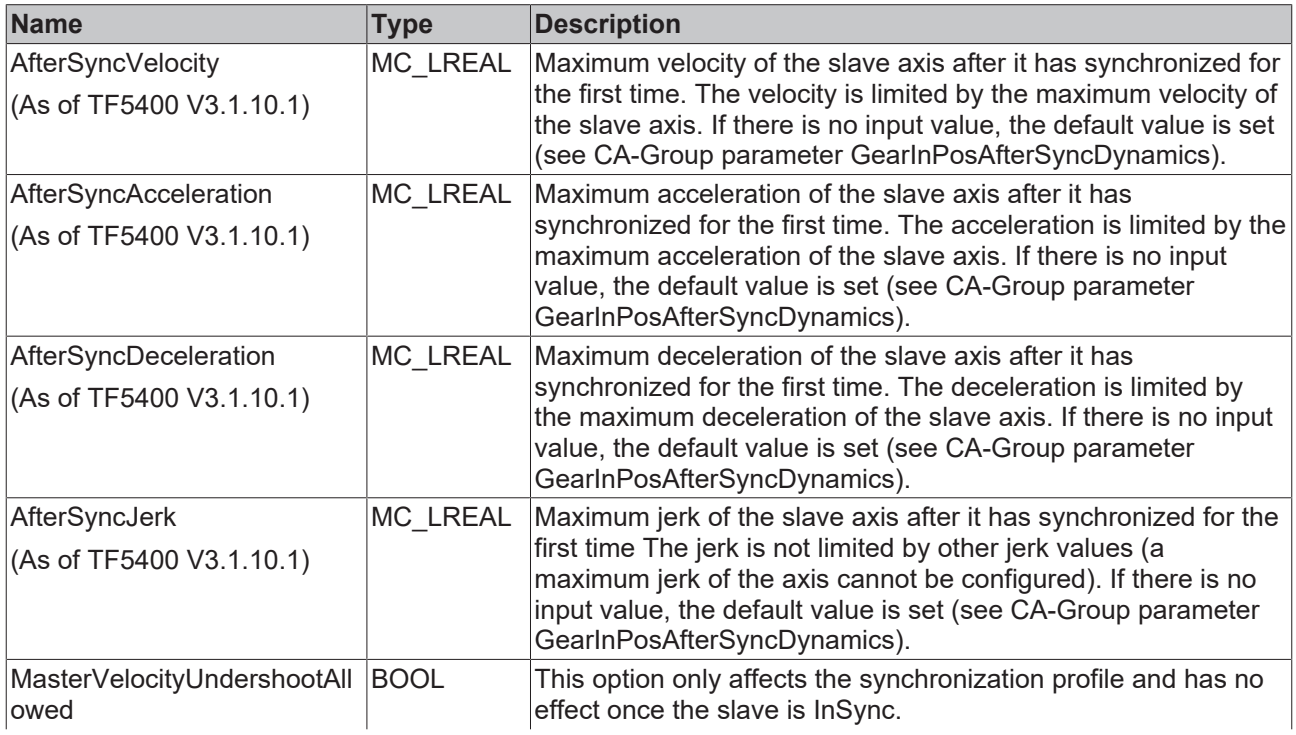

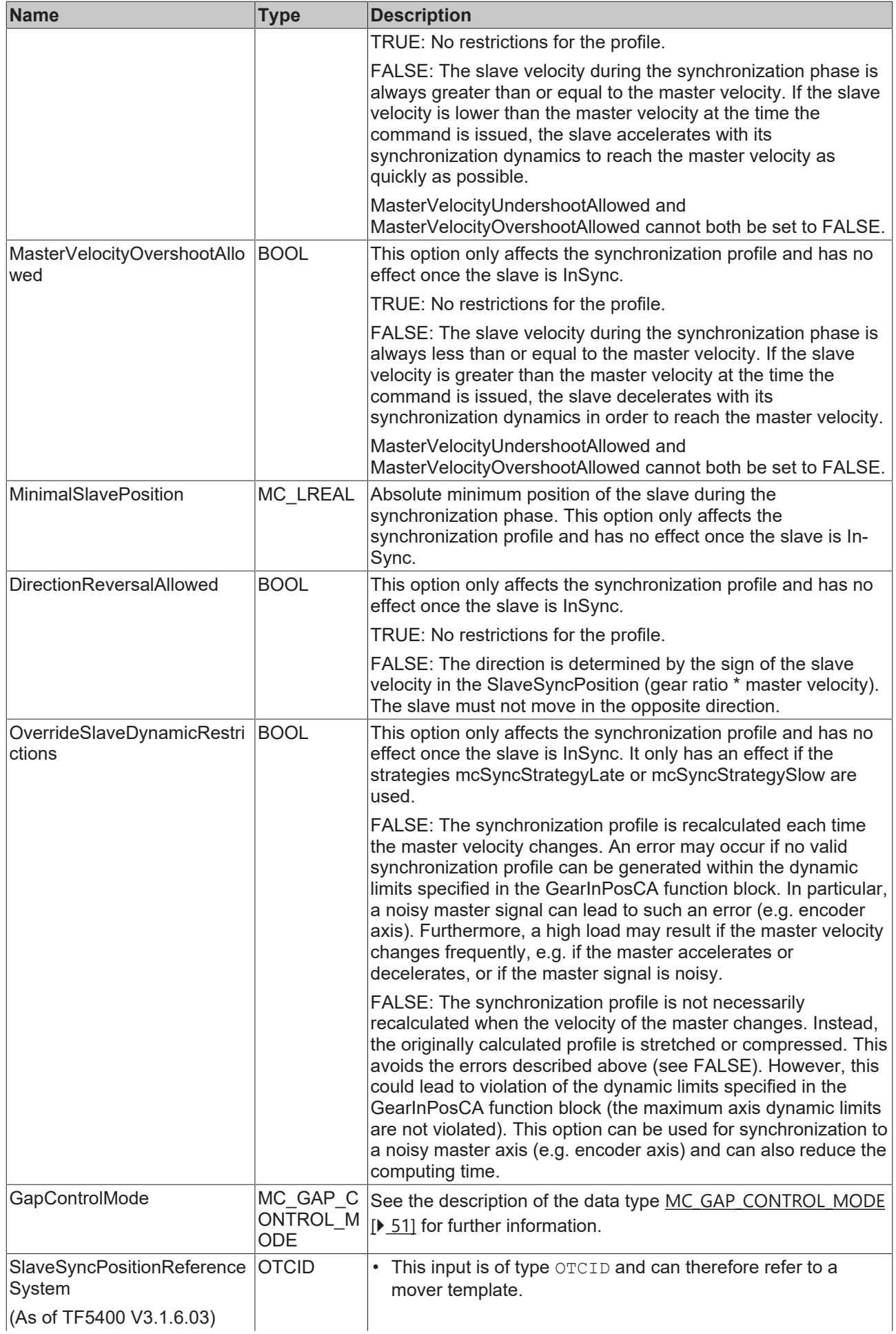

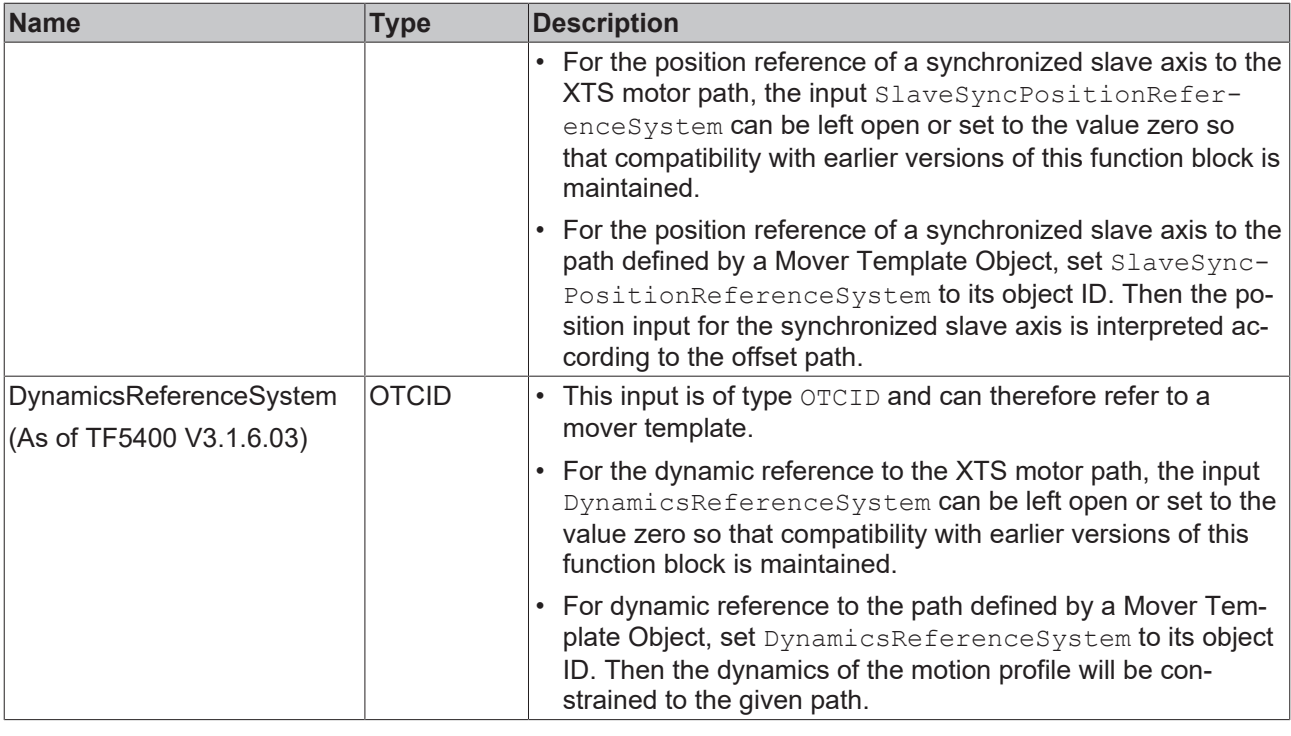

**Restricting the synchronization profile could make synchronization impossible for the slave.**

If synchronization is impossible, MC GearInPosCA [▶ [41\]](#page-40-0) issues an error.

#### **Requirements**

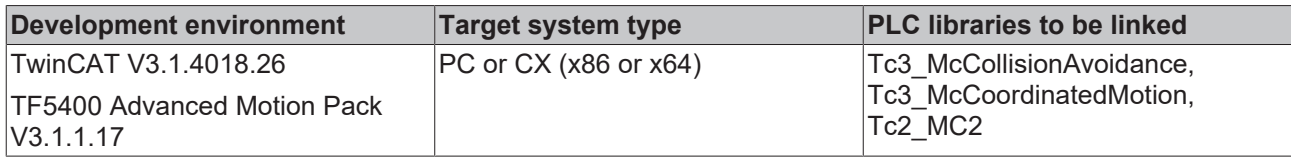

# **9.1.2.2 ST\_MoveAbsoluteCAOptions**

```
TYPE ST_MoveAbsoluteCAOptions :
STRUCT
<sup>-</sup><br>
GapControlMode
                             : MC GAP CONTROL MODE := mcGapControlModeGroupDefault;
    PositionReferenceSystem : OTCID := 0;
    DynamicsReferenceSystem : OTCID := 0;
AdditionalTurns : UDINT := 0;
END_STRUCT
END_TYPE
```
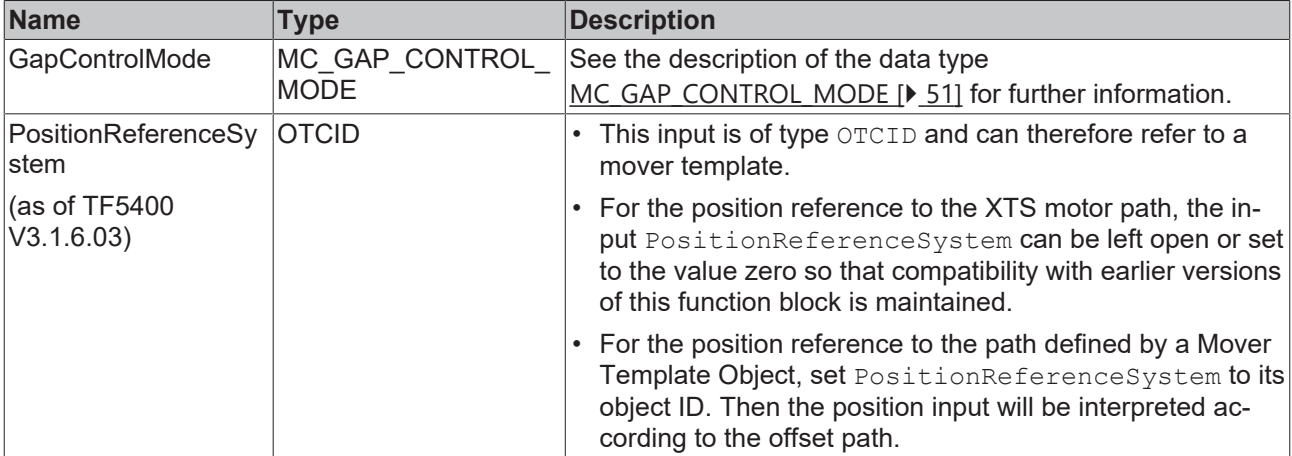

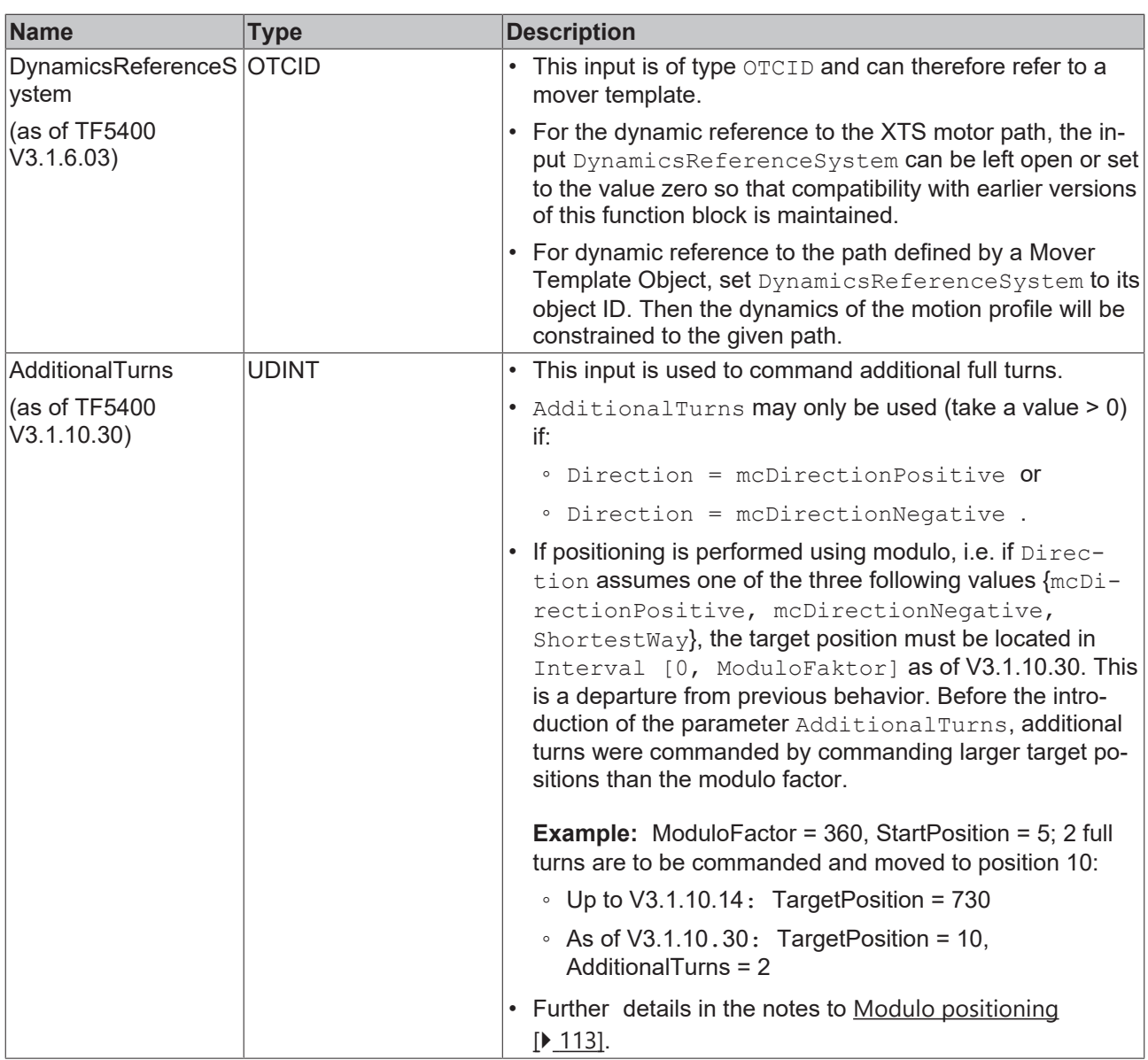

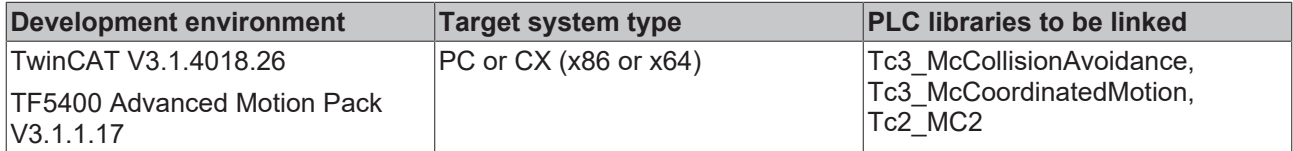

# <span id="page-48-0"></span>**9.1.2.3 ST\_MoveRelativeCAOptions**

```
TYPE ST MoveRelativeCAOptions :
STRUCT
    GapControlMode          : MC_GAP_CONTROL_MODE := mcGapControlModeGroupDefault;
    PositionReferenceSystem : OTCID := 0;
    DynamicsReferenceSystem : OTCID := 0;
END_STRUCT
END_TYPE
```
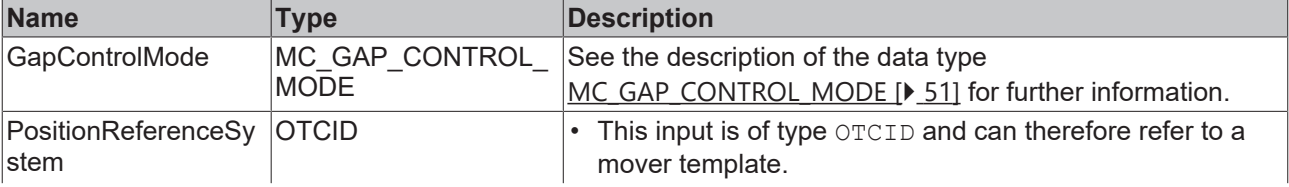

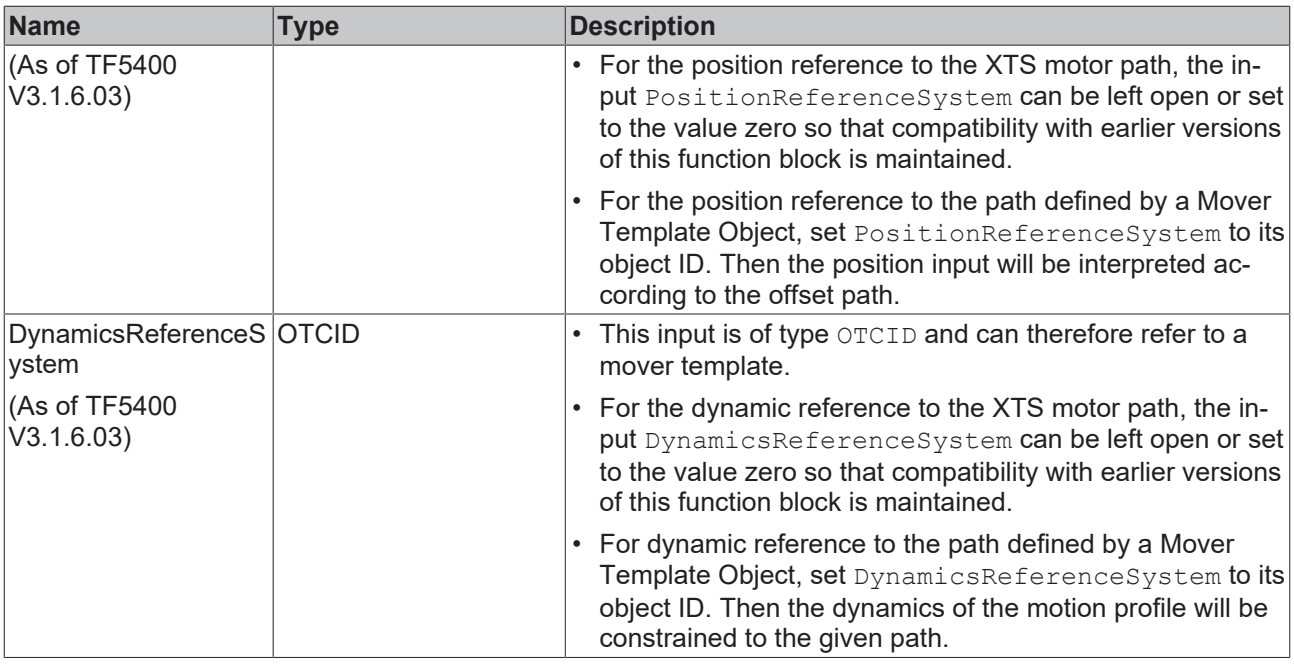

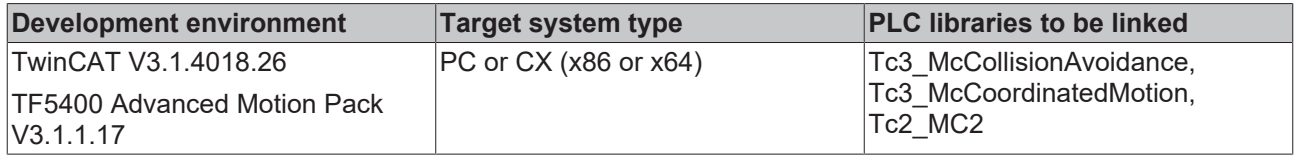

# <span id="page-49-0"></span>**9.1.2.4 ST\_HaltCAOptions**

```
TYPE ST_HaltCAOptions :
STRUCT
    GapControlMode          : MC_GAP_CONTROL_MODE := mcGapControlModeGroupDefault;
    DynamicsReferenceSystem : OTCID := 0;
END_STRUCT
END_TYPE
```
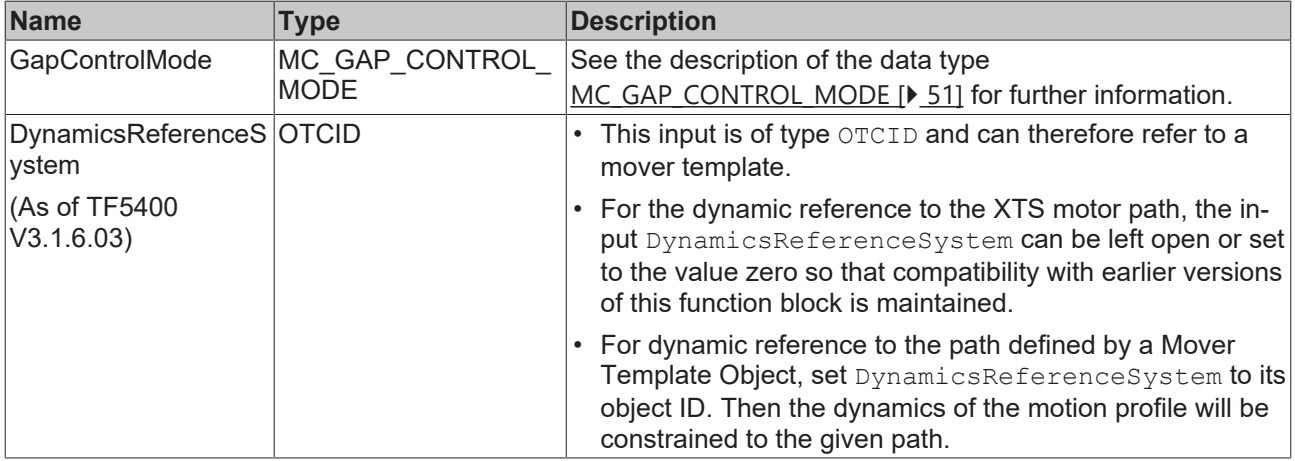

#### **Requirements**

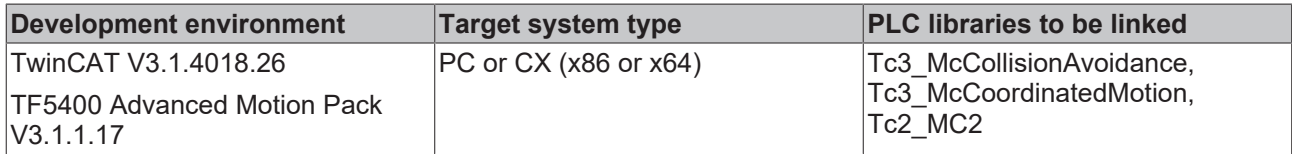

# <span id="page-50-0"></span>**9.1.2.5 MC\_GAP\_CONTROL\_MODE**

The MC\_GAP\_CONTROL\_MODE data type can be used to specify the Gap Control Mode at the function block level.

```
TYPE MC_GAP_CONTROL_MODE :
(
        mcGapControlModeGroupDefault := 16#0,
        mcGapControlModeStandard := 16#1,
        mcGapControlModeFast := 16#2
        mcGapControlModeNone := 16#3
) UDINT;
END_TYPE
```
This data type can only be used at the "GapControlMode" FB input, which is present in all motion function blocks in [Tc3\\_McCollisionAvoidance \[](#page-33-0)[}](#page-33-0) [34\]](#page-33-0).

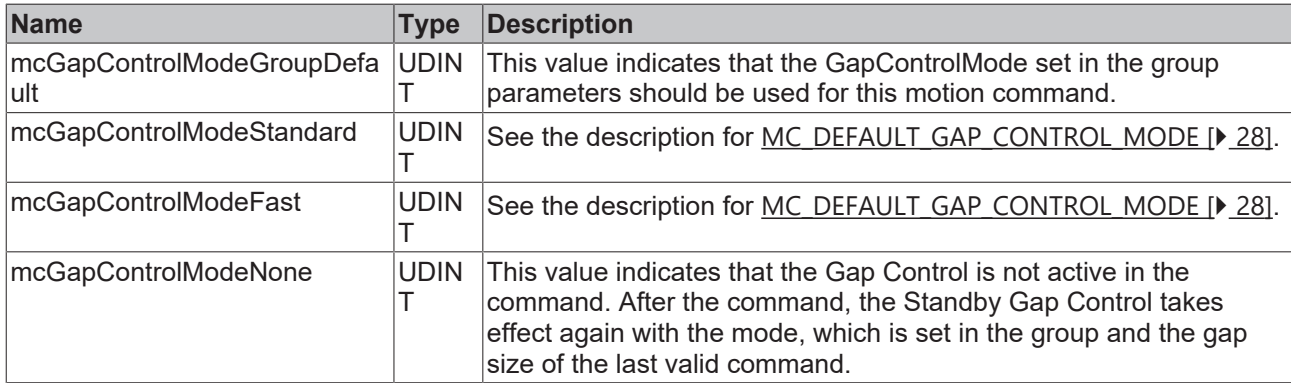

#### **Requirements**

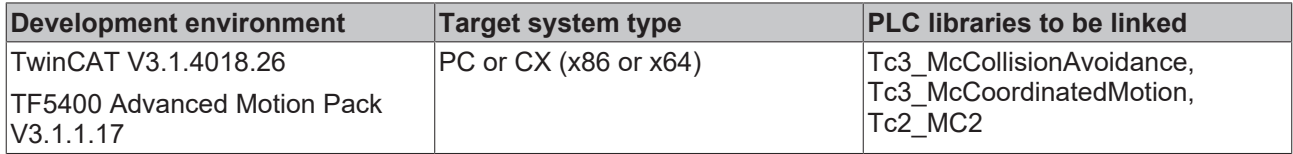

# **9.2 Tc3\_McCompensations**

#### **What do setpoints refer to?**

Setpoints always refer to the XTS motor path, because it is the motor that physically has to be moved. Consequently, a motor movement leads to a target position on the XTS motor path and thus on the path of the tool center point.

Even if the setpoints for the path dynamics are applied to the XTS motor path, they can be calculated for the dynamic control of the path of the tool center point. Accordingly, the  $\gamma$  offset depends on the desired application and may be different for different applications. For example, the control of the center of gravity dynamics or the improvement of the performance of a tool mounted on a mover could be intended. In particular, a different tool size may require a different mover template. When the path for the tool center point is selected, setpoints are calculated to control it dynamically.

#### **Coordinate system of the XTS motor path**

The origin of the coordinate system of the mover's motor path is located on the mover's motor path at the offset  $x$  value defined in the XTS standard object.

#### **Coordinate system of the Tool Center Point**

The origin of the Tool Center Point coordinate system is at the Tool Center Point.

#### **XTS motor path to Tool Center Point: Understanding the coordinate transformation**

The coordinate transformation from the motor path of the mover to the Tool Center Point is always perpendicular to the motor path of the mover. Ideally and theoretically, the scalar product of the vector describing the translation of the motor path of the mover to the Tool Center Point and the corresponding vector of the tangent of the motor path of the mover has the value zero.

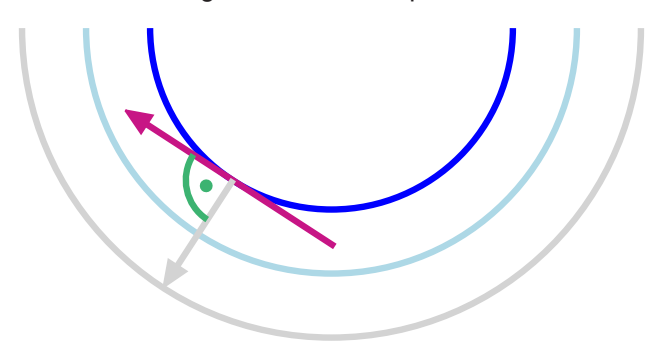

# **9.2.1 Function Blocks**

# **9.2.1.1 MC\_RegisterCompensation**

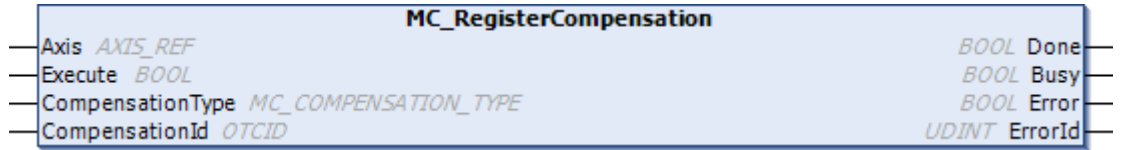

Reference to a mover template: An axis refers to a mover template via the function block MC\_RegisterCompensation.

- This function block selects the compensation type.
- This function block influences the axis behavior.

### **VAR\_INPUT**

```
VAR_INPUT
   Execute : BOOL;
       CompensationType : MC_COMPENSATION_TYPE;
   CompensationId : OTCID;
END_VAR
```
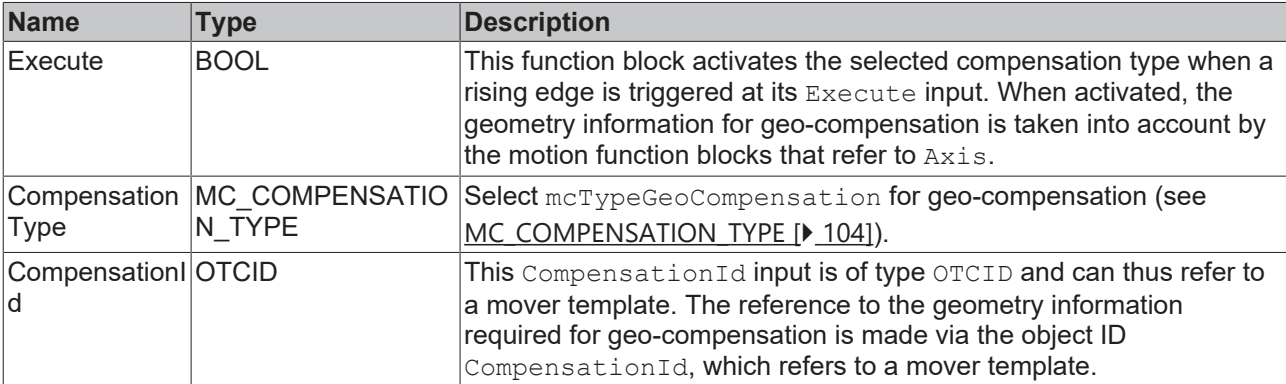

# **/ VAR\_IN\_OUT**

```
VAR_IN_OUT
   Axis : AXIS_REF;
END_VAR
```
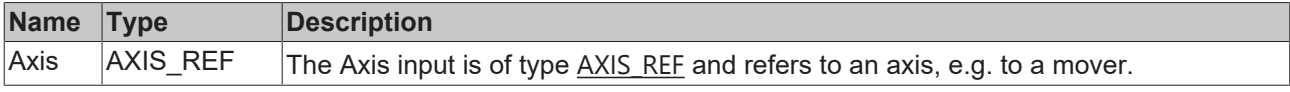

## **E** VAR OUTPUT

VAR\_OUTPUT Done : BOOL; Busy : BOOL; Error : BOOL; ErrorId : UDINT; END\_VAR

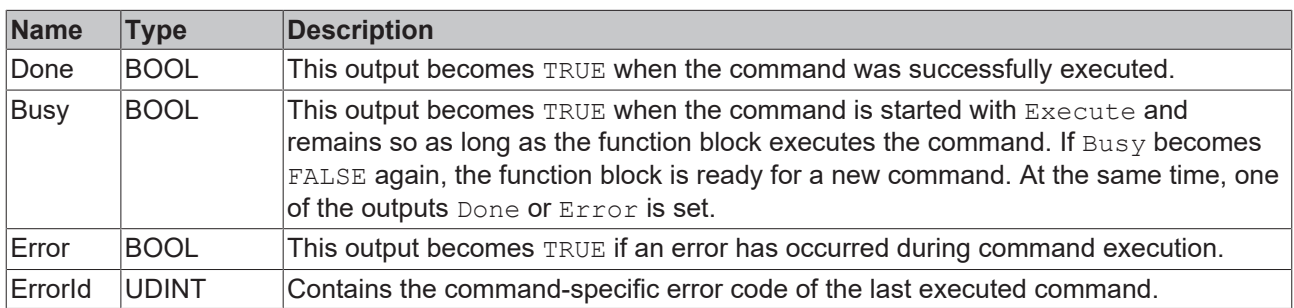

#### **Requirements**

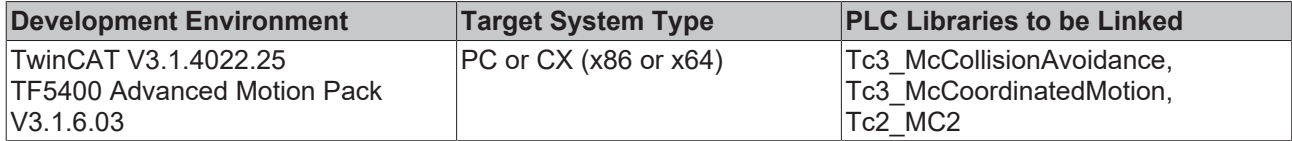

# **9.2.1.2 MC\_TransformPosition**

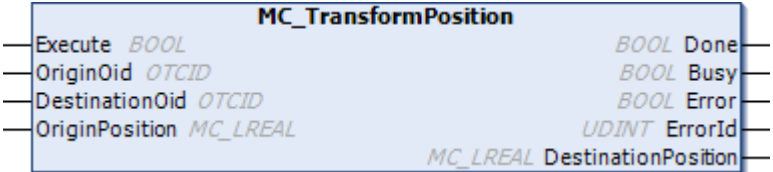

- This function block calculates a coordinate transformation.
- A position specified in the origin coordinate system is returned in the target coordinate system.
- An origin mover template object refers to the origin coordinate system.
- A destination mover template object refers to the target coordinate system.
- Object ID 0,  $\text{oid} = 0$ , refers to the absolute coordinate system.
- The origin mover template object can refer to the absolute coordinate system, while the destination mover template object can refer to the coordinate system of the Tool Center Point: In this way, the calculation of a coordinate transformation from the absolute coordinate system to the coordinate system of the Tool Center Point is to be performed.
- The origin mover template object can refer to the coordinate system of the Tool Center Point, while the destination mover template object can refer to the absolute coordinate system: Thus, a calculation of the coordinate transformation from the coordinate system of the Tool Center Point to the absolute coordinate system is to be performed.
- For information purposes only: without effect on the setpoints.

### **VAR\_INPUT**

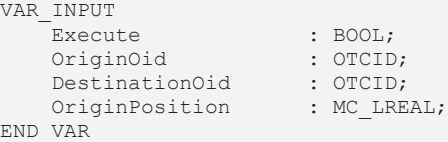

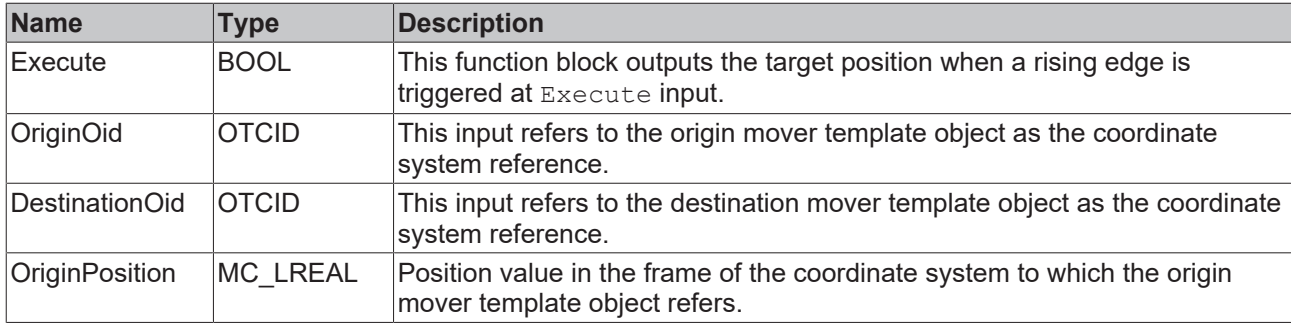

# **E** VAR\_OUTPUT

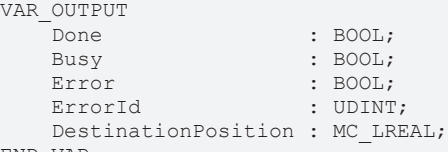

END\_VAR

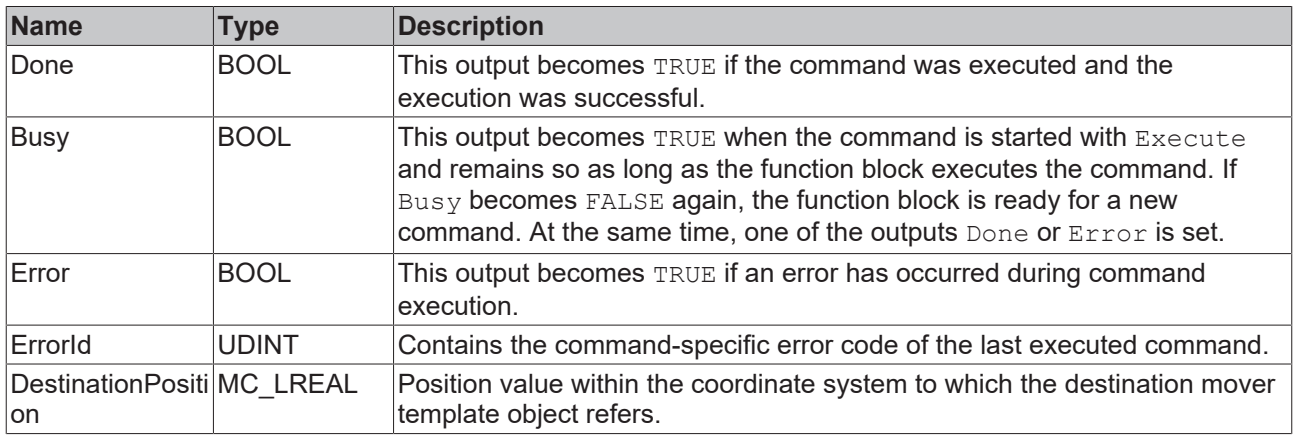

#### **Example**

```
VAR
fbAbsoluteToTcp : MC TransformPosition;
fbTcpToAbsolute : MC TransformPosition;
    inputPositionAbsolute  : LREAL;
inputPositionTcp : LREAL;
outputPositionTcp : LREAL;
   outputPositionAbsolute : LREAL;<br>
oidMoverTemplate : OTCID;
   oidMoverTemplate
END_VAR
fbAbsoluteToTcp(
Execute : : TRUE,
    OriginOid              := 0, //absolute
    DestinationOid         := oidMoverTemplate,
    OriginPosition         := inputPositionAbsolute,
    DestinationPosition    => outputPositionTcp
);
fbTcpToAbsolute(
Execute \qquad \qquad : = \text{TRUE},
    OriginOid              := oidMoverTemplate,
    DestinationOid         := 0, //absolute
    OriginPosition         := inputPositionTcp,
    DestinationPosition    => outputPositionAbsolute
);
```
#### **Requirements**

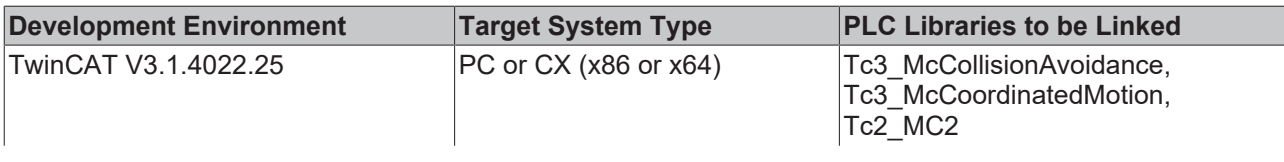

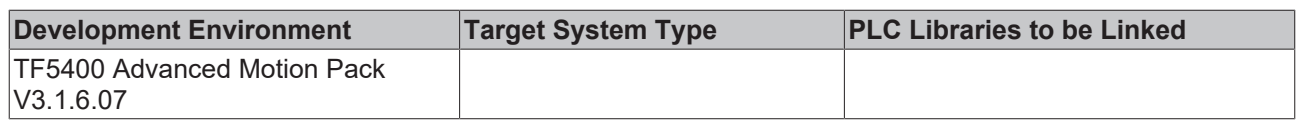

# **9.3 Tc3\_McCoordinatedMotion**

The Tc3\_McCoordinatedMotion library is used for TF5410 TwinCAT 3 Motion Collision Avoidance and also for TF5420 TwinCAT 3 Motion Pick-and-Place.

## **Overview**

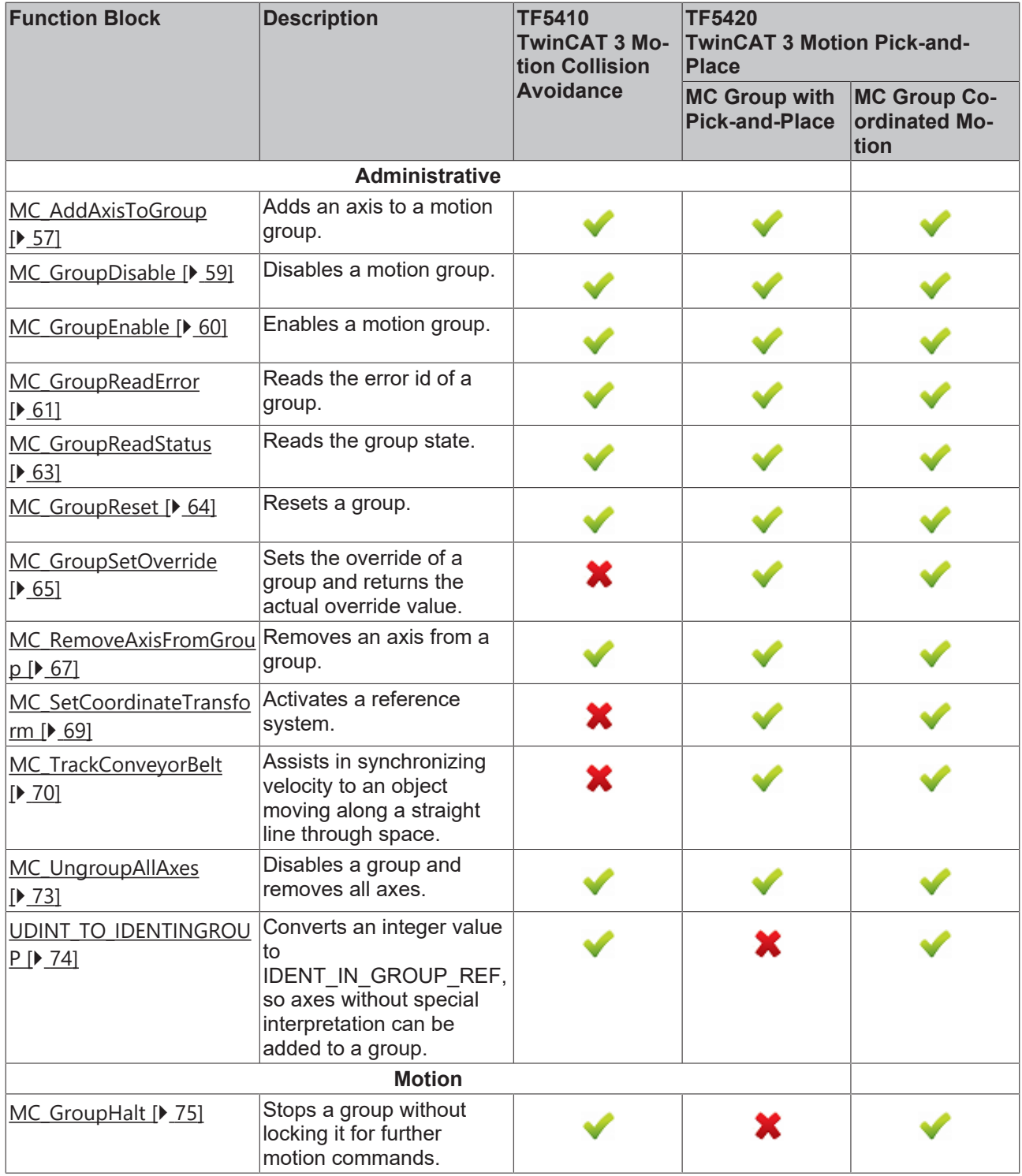

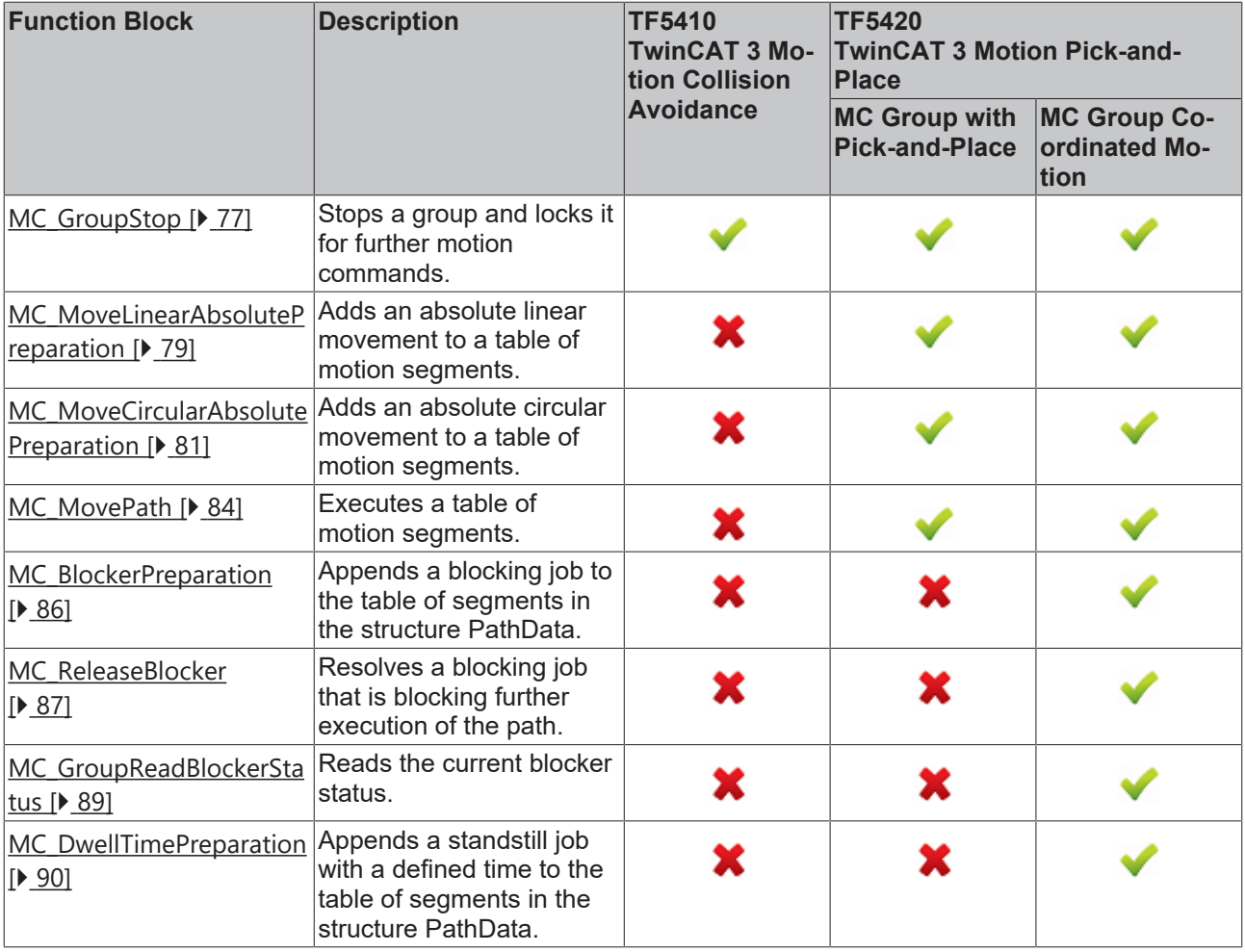

# **Structures and Enums**

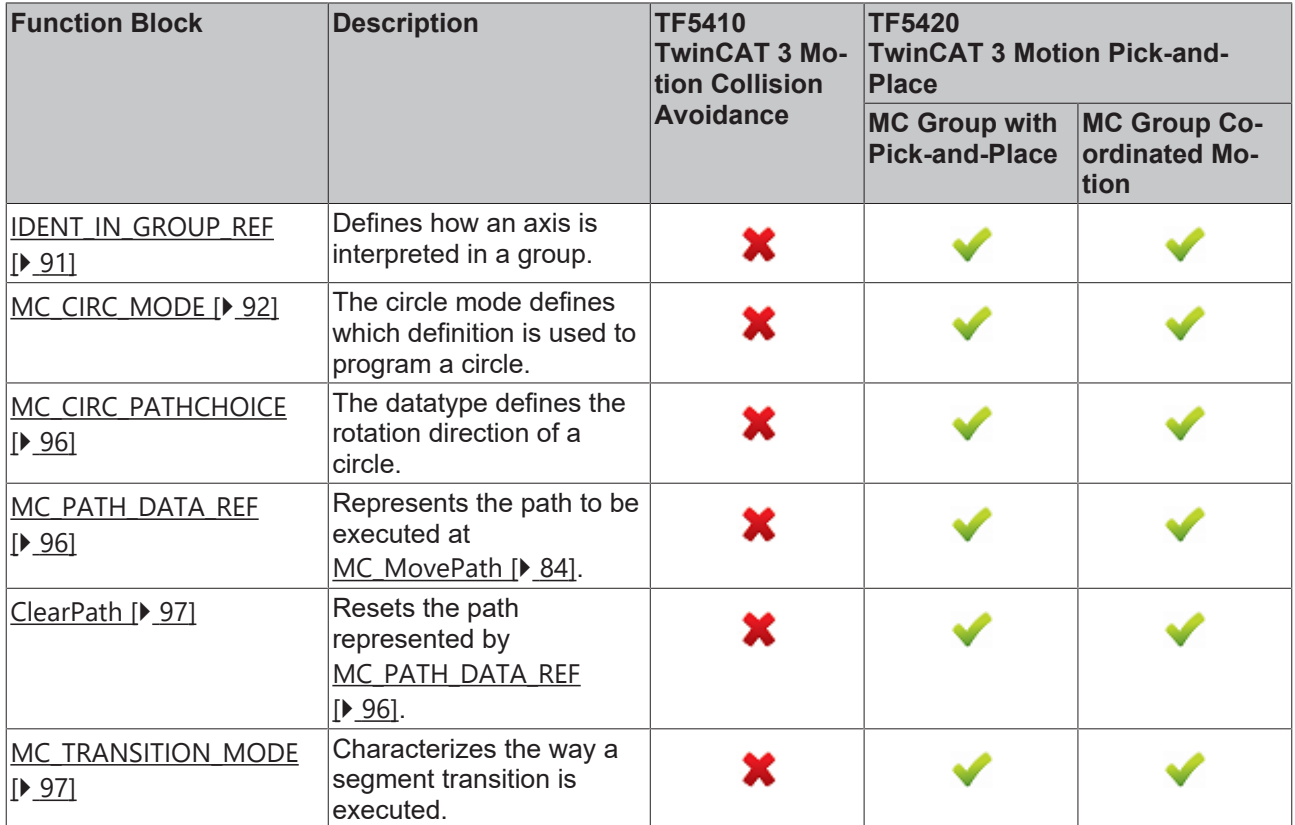

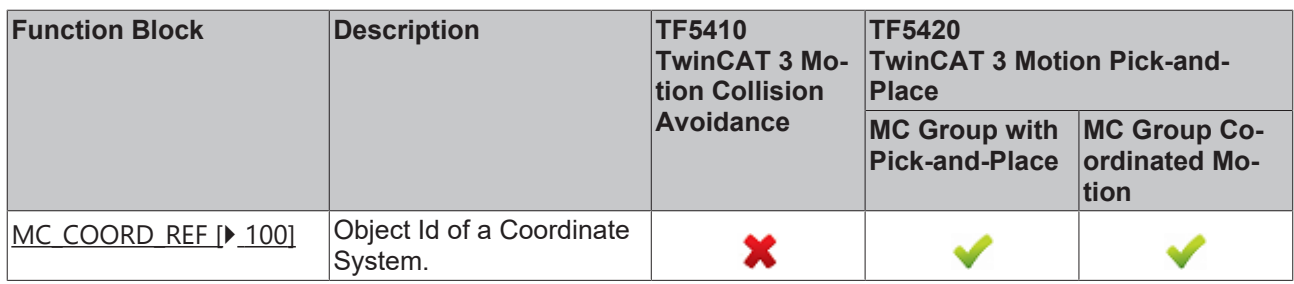

# **9.3.1 Function Blocks**

# <span id="page-56-0"></span>**9.3.1.1 Administrative**

# **9.3.1.1.1 MC\_AddAxisToGroup**

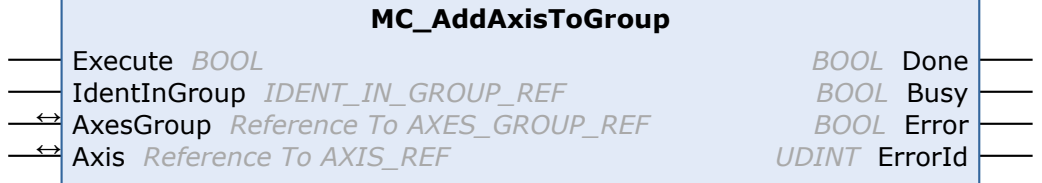

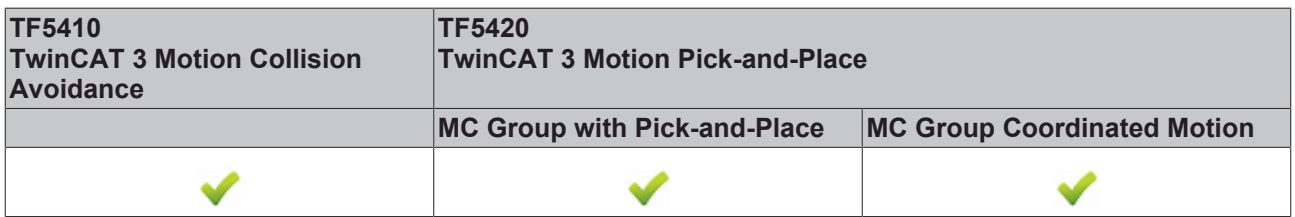

This function block adds an axis to a group.

From V3.1.10.1, stationary axes can be added to and removed from a **CA group** in the GroupMoving group state. If a moving axis is added to a group, the command is rejected with an error message (a change of the group state with a moving axis is also rejected).

Only axes in GroupDisabled or GroupErrorDisabled state can be added to a **MC group**.

#### **VAR\_INPUT**

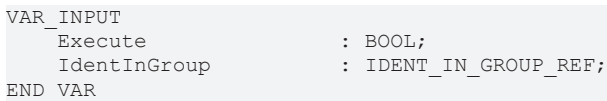

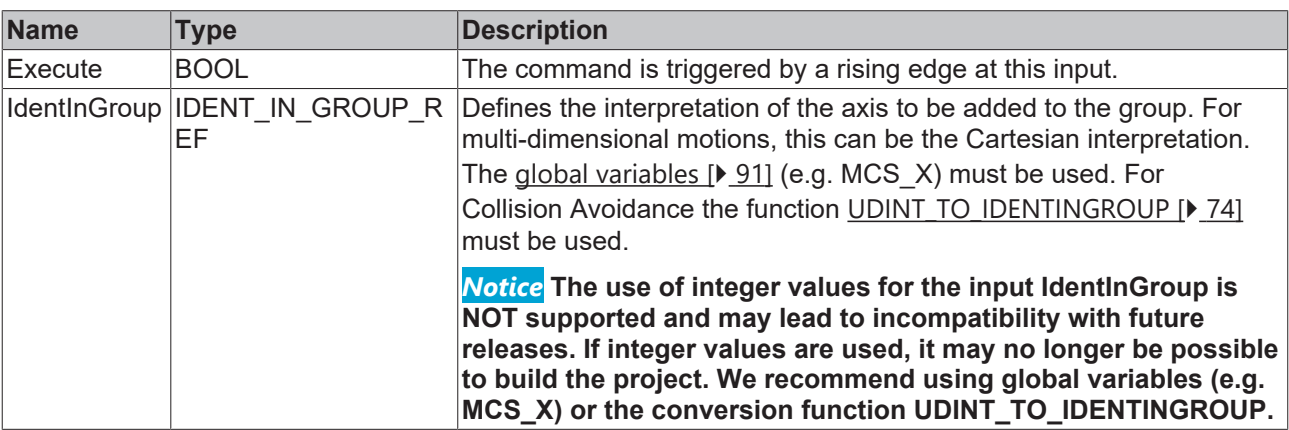

## **VAR\_IN\_OUT**

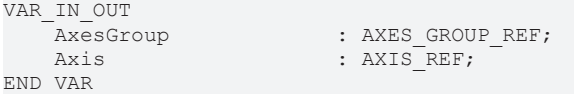

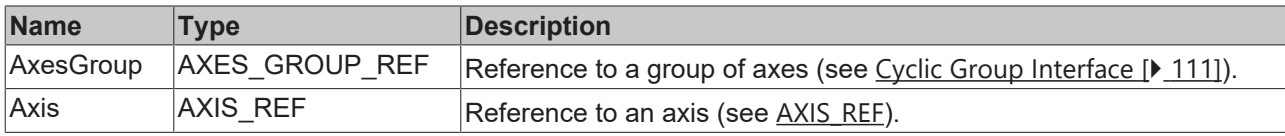

#### **E** VAR\_OUTPUT

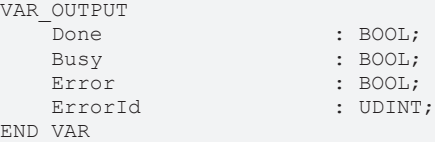

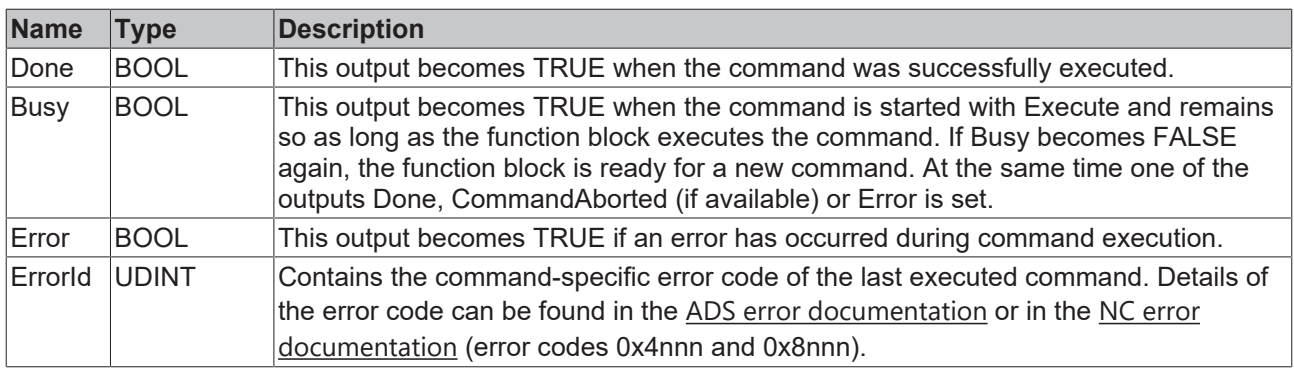

#### **Sample for TwinCAT 3 Motion Pick-and-Place**

#### **Multidimensional movements**

```
Multidimensional movements are only applicable when TF5420 is used.
VAR_GLOBAL CONSTANT
\overline{\text{cAss}}Count : UINT := 4;
END_VAR 
VAR
    stGroupRef            : AXES_GROUP_REF; // link to MC Group
    stAxis                : ARRAY[1..cAxesCount] OF AXIS_REF;
    fbAddAxis             : ARRAY[1..cAxesCount] OF MC_AddAxisToGroup;
i : UINT;
END_VAR
fbAddAxis[1].IdentInGroup := MCS_X; //X-Axis
fbAddAxis[2].IdentInGroup := MCS_Y; //Y-Axis
fbAddAxis[3].IdentInGroup := MCS_Z; //Z-Axis
fbAddAxis[4].IdentInGroup := MCS_C1;//1st rotation is C-rotation (around Z-Axis)
FOR i:=1 TO cAxesCount DO
       fbAddAxis[i](
       AxesGroup:=stGroupRef, 
   Axis := staxis[i],
       Execute := TRUE);
END_FOR
```
#### **Sample for TF5410 TwinCAT 3 Motion Collision Avoidance**

## **PTP with Collision Avoidance**

```
BECKHOFF
```

```
PTP with Collision Avoidance is only applicable when TF5410 is used.
VAR_GLOBAL CONSTANT
                          : UDINT := 10;END_VAR 
VAR
    stGroupRef            : AXES_GROUP_REF; // link to CA Group
    stAxis                : ARRAY[1..cAxesCount] OF AXIS_REF;
    fbAddAxis             : ARRAY[1..cAxesCount] OF MC_AddAxisToGroup;
        i                     : UDINT;
END_VAR
FOR i:=1 TO cAxesCount DO
        fbAddAxis[i](
               AxesGroup:=stGroupRef, 
        Axis := staxis[i],
        IdentInGroup := UDINT TO IDENTINGROUP(i),
        Execute := TRUE);
END_FOR
```
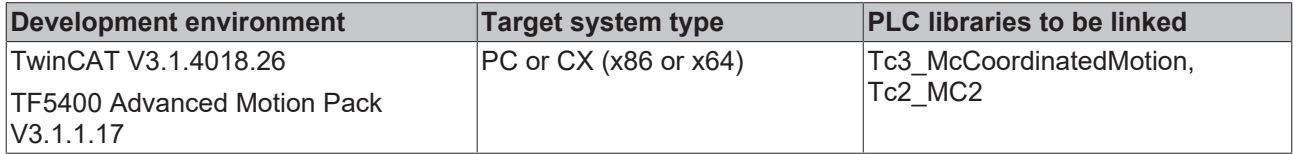

# <span id="page-58-0"></span>**9.3.1.1.2 MC\_GroupDisable**

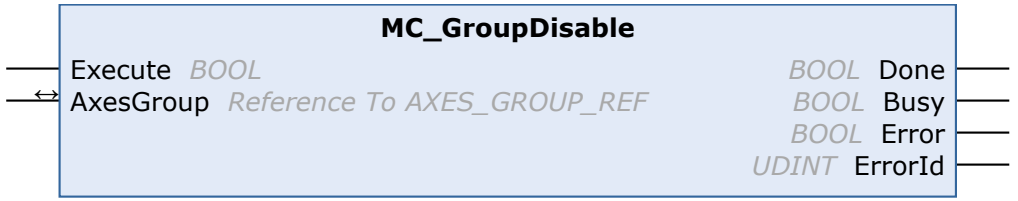

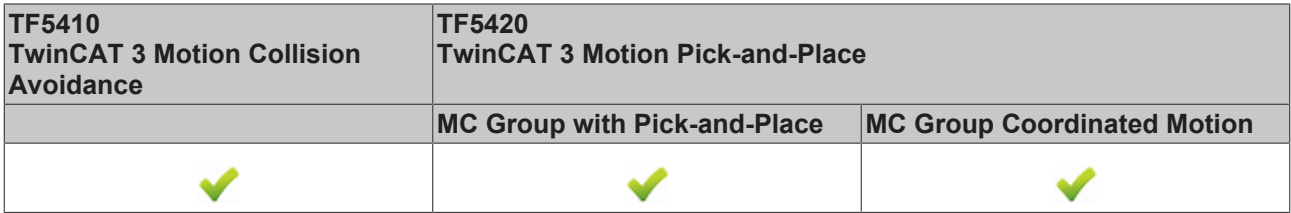

This function block disables the group. After successful execution, the group changes its state to GroupDisabled (see [State diagrams \[](#page-23-0) $\blacktriangleright$  [24\]](#page-23-0)).

*NOTICE*

**Disabling a group in motion results in an immediate stop.**

When axes stop suddenly, the permissible deceleration limits are likely to be exceeded. Depending on the drive hardware, this could lead to current peaks and runtime errors.

Before executing MC\_GroupDisable, use [MC\\_GroupHalt \[](#page-74-0) $\triangleright$  [75\]](#page-74-0) or [MC\\_GroupStop \[](#page-76-0) $\triangleright$  [77\]](#page-76-0) to avoid this situation.

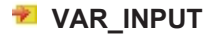

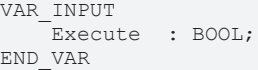

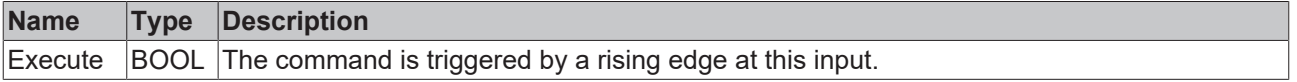

## *V* **E** VAR\_IN\_OUT

VAR\_IN\_OUT : AXES\_GROUP\_REF; END\_VAR

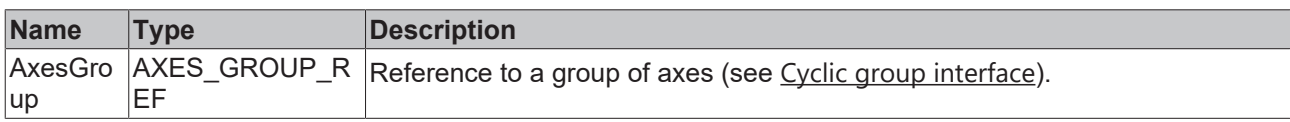

## **E** VAR\_OUTPUT

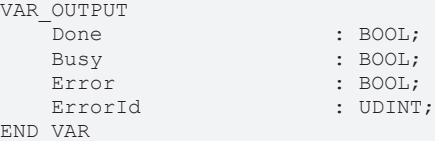

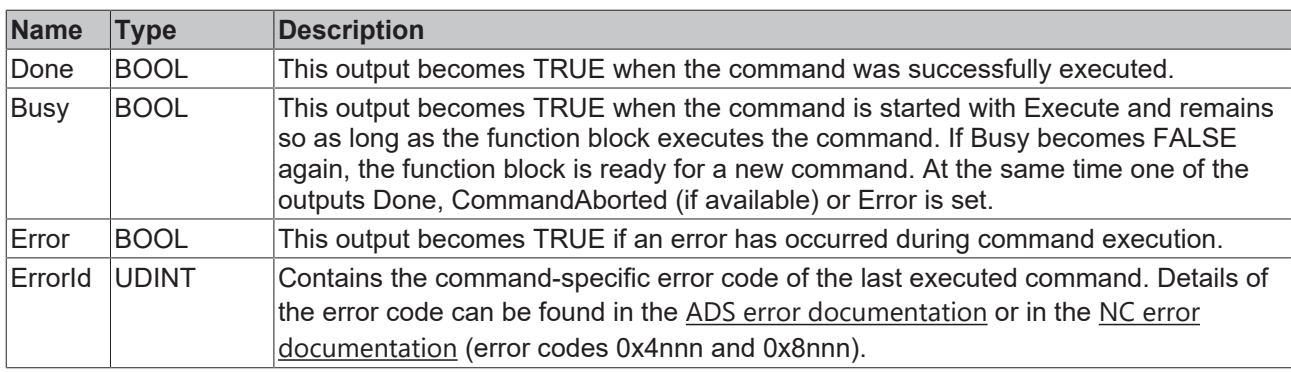

## **Requirements**

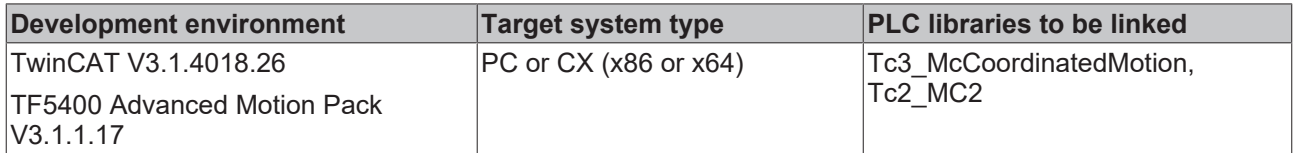

# <span id="page-59-0"></span>**9.3.1.1.3 MC\_GroupEnable**

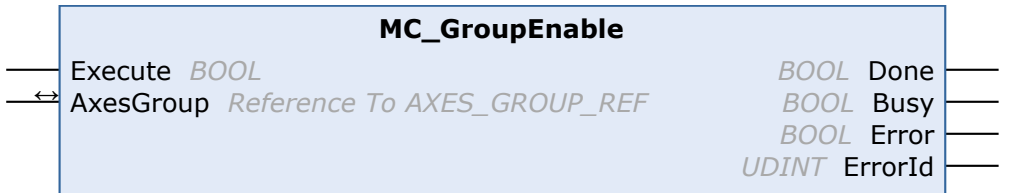

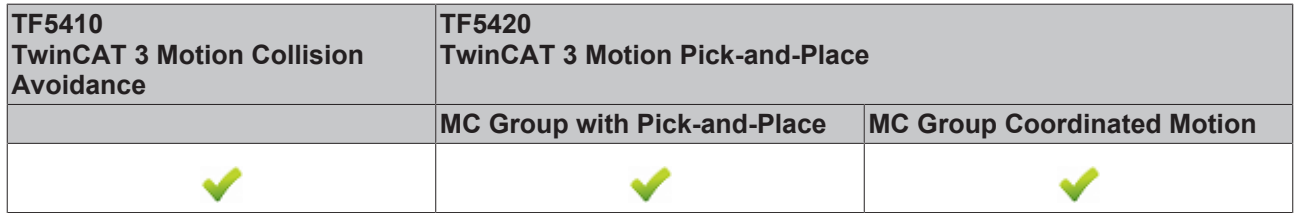

This function block enables the group. If it is successful and all axes are ready, the group is then in the GroupStandby state (see [State diagrams \[](#page-23-0) $\blacktriangleright$  [24\]](#page-23-0)).

An **MC group** can only be enabled once all axes have been added to the group.

## **VAR\_INPUT**

VAR\_INPUT Execute : BOOL; END\_VAR

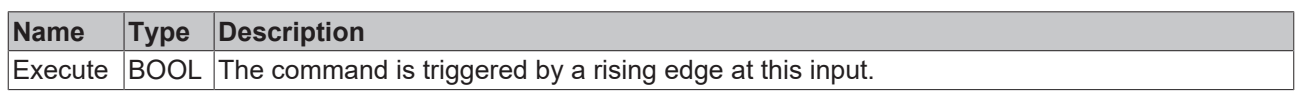

# **VAR\_IN\_OUT**

VAR\_IN\_OUT AxesGroup : AXES GROUP REF; END\_VAR

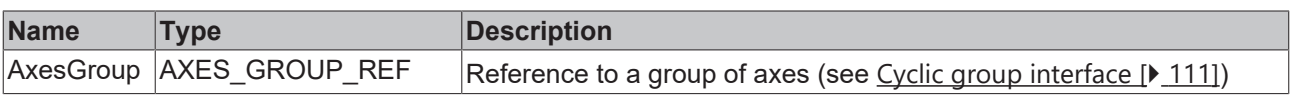

# **VAR\_OUTPUT**

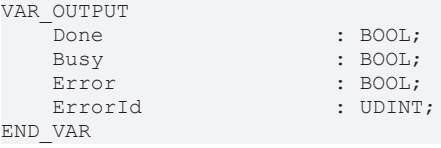

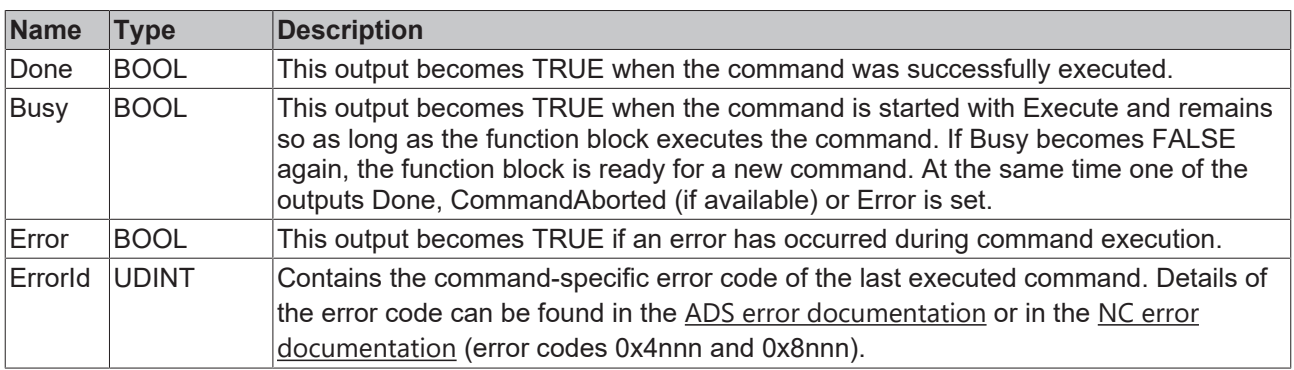

#### **Requirements**

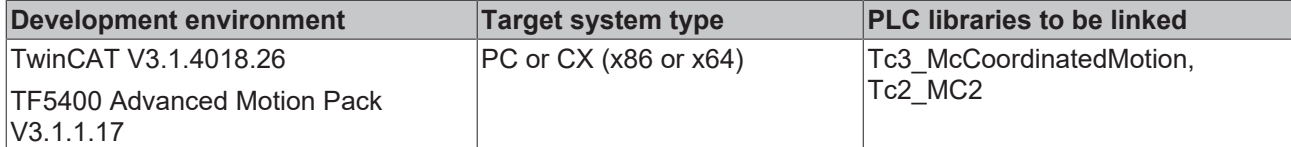

# <span id="page-60-0"></span>**9.3.1.1.4 MC\_GroupReadError**

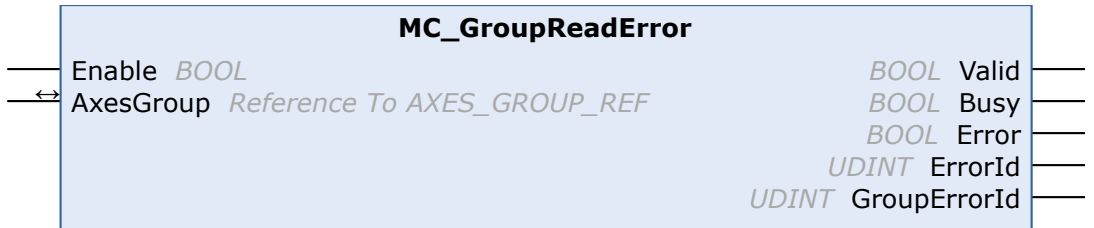

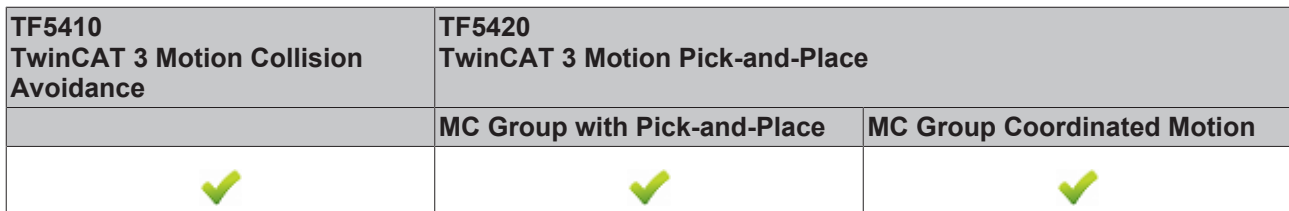

This function block returns the error code for the group. It does not return any errors for function blocks (e.g. invalid parameterization).

## **VAR\_INPUT**

```
VAR_INPUT
   ^-Enable : BOOL;
END_VAR
```
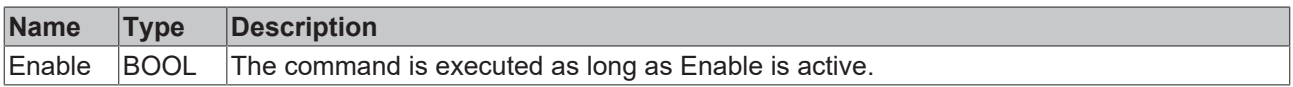

## *V* **L**<sub>2</sub> VAR\_IN\_OUT

VAR\_IN\_OUT : AXES GROUP REF; END\_VAR

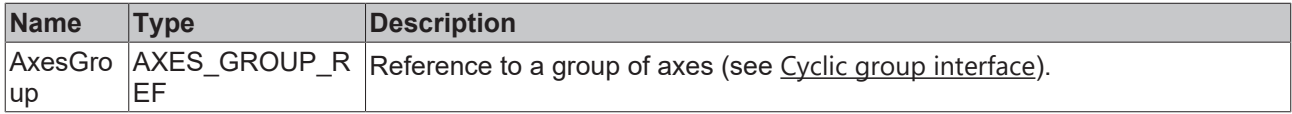

## **E** VAR\_OUTPUT

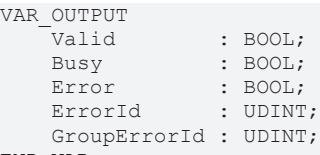

END\_VAR

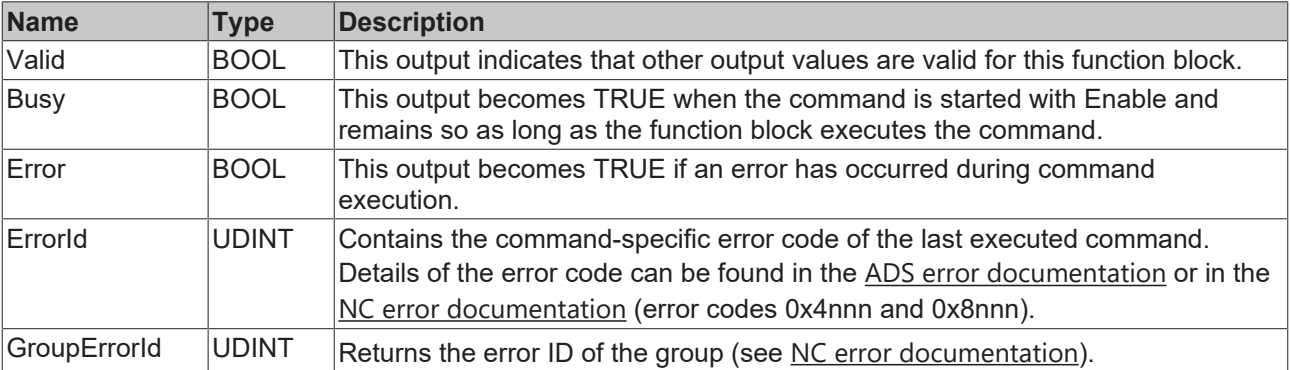

#### **Requirements**

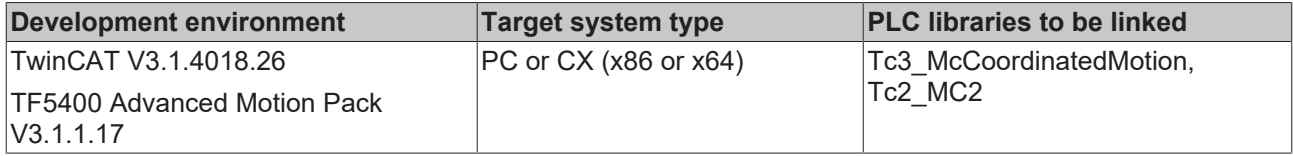

# <span id="page-62-0"></span>**9.3.1.1.5 MC\_GroupReadStatus**

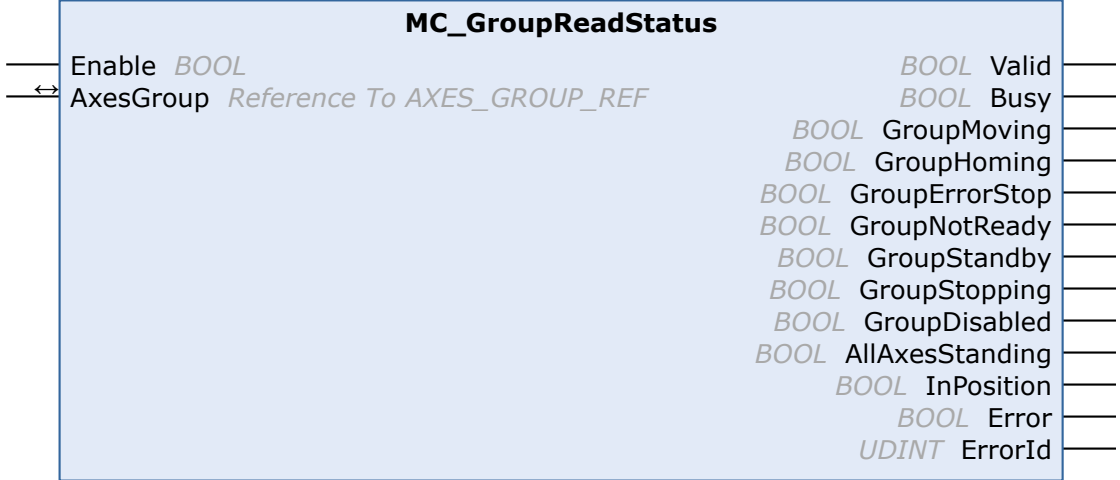

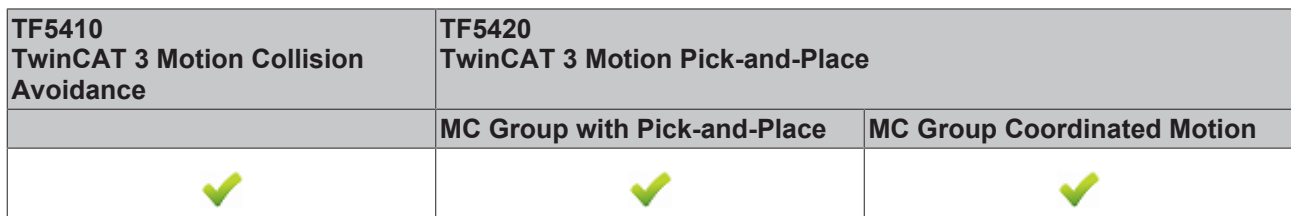

This function block reads the state of an axis group (see [State diagrams \[](#page-23-0)▶ [24\]](#page-23-0)).

# **VAR\_INPUT**

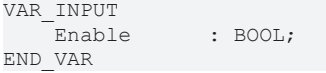

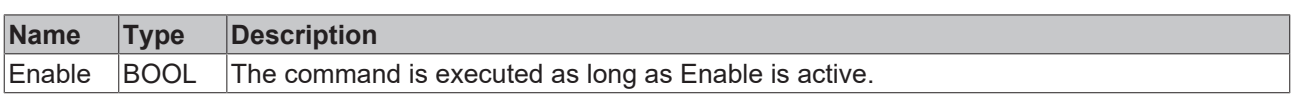

# **VAR\_IN\_OUT**

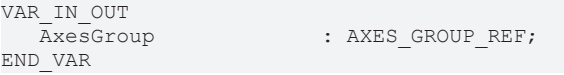

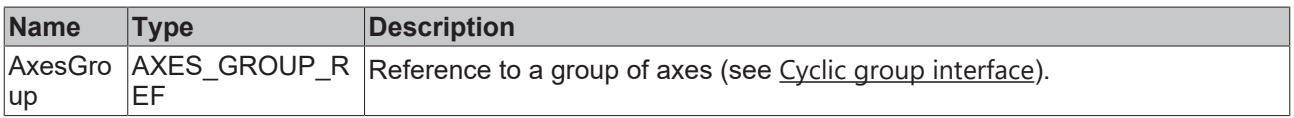

# **VAR\_OUTPUT**

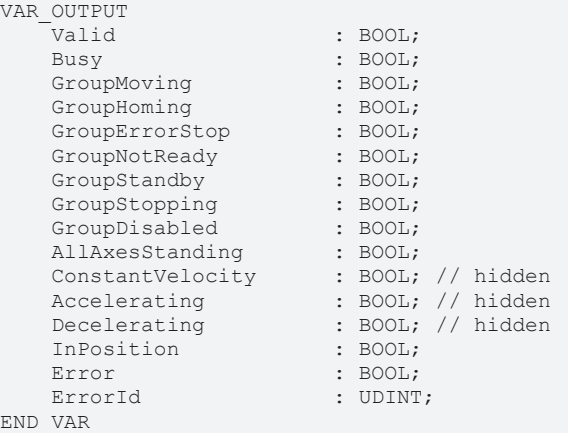

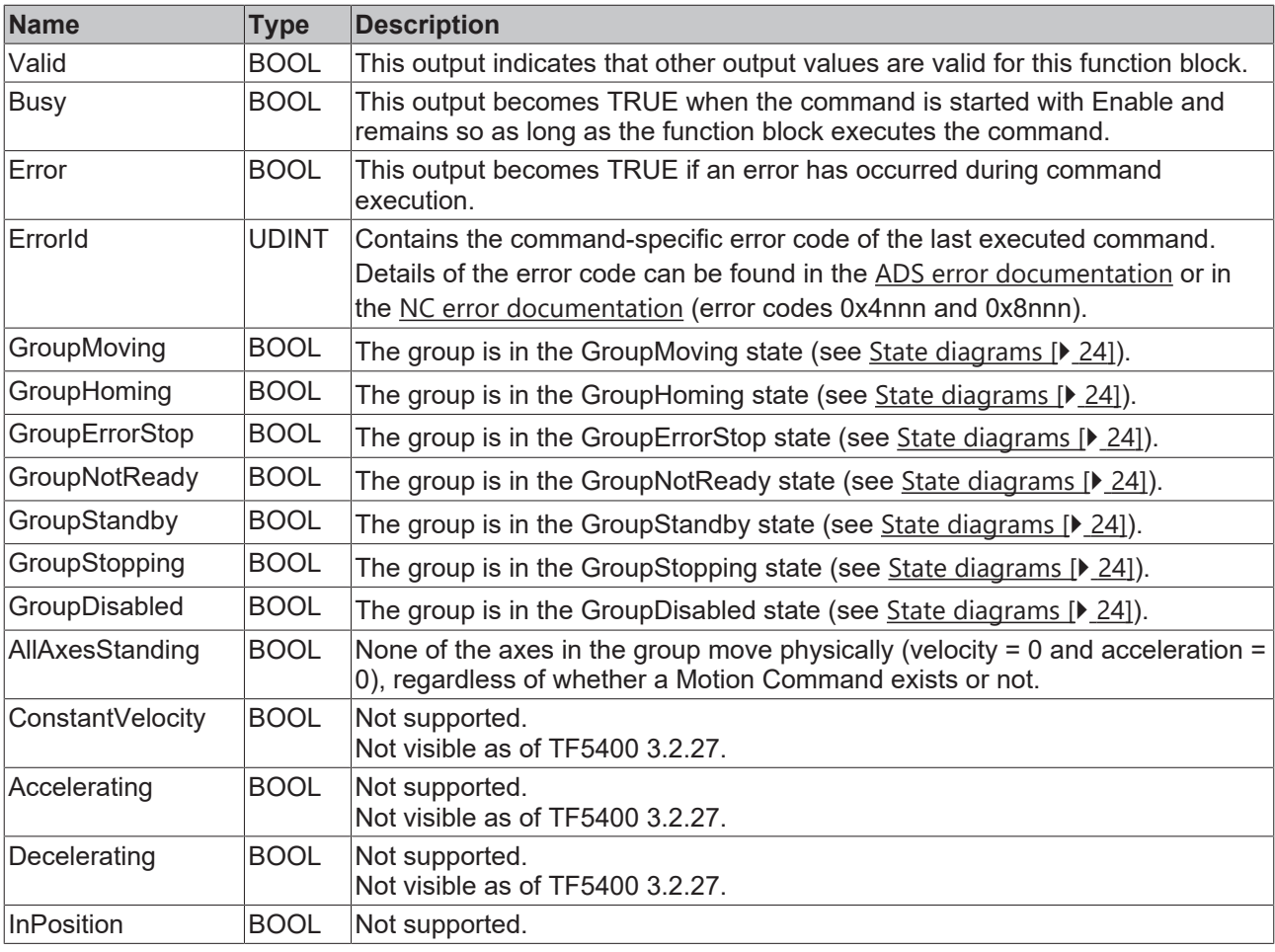

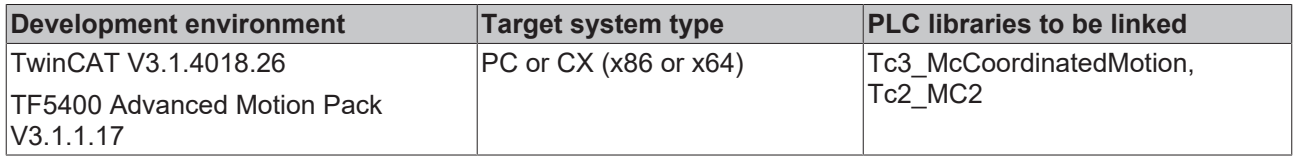

# <span id="page-63-0"></span>**9.3.1.1.6 MC\_GroupReset**

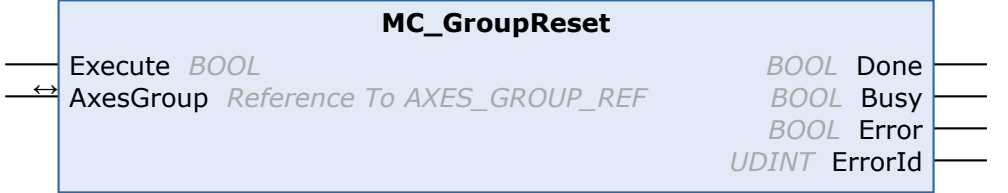

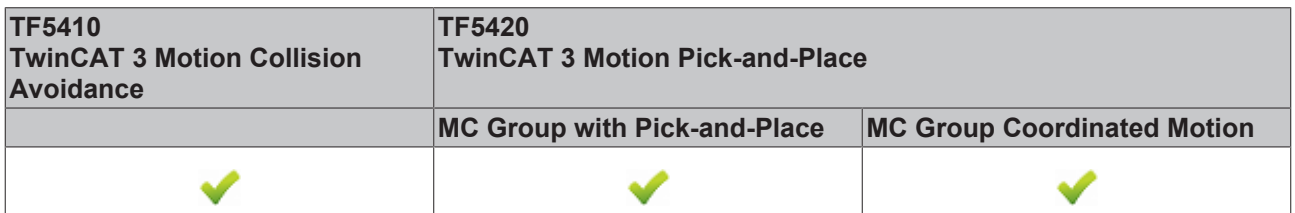

This function block resets all internal errors of a group and all axes belonging to the group. If the group was enabled when the error occurred, the group enters the GroupStandby state. If the group was disabled, it enters the GroupDisabled state (see [State diagrams \[](#page-23-0) $\blacktriangleright$  [24\]](#page-23-0)).

If this function block is called while there is no error, it has no effect.

### **VAR\_INPUT**

VAR\_INPUT Execute : BOOL; END\_VAR

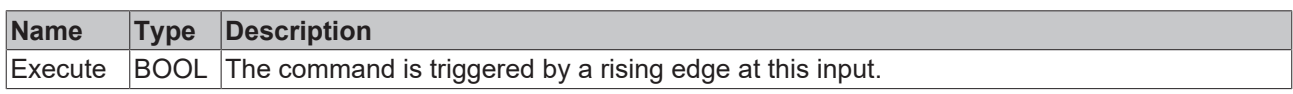

# **VAR\_IN\_OUT**

VAR\_IN\_OUT : AXES GROUP REF; END\_VAR

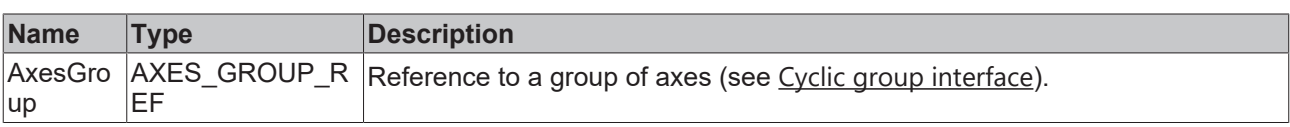

# **VAR\_OUTPUT**

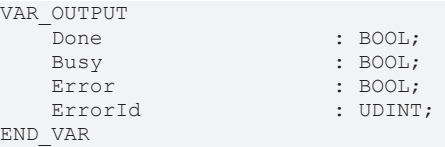

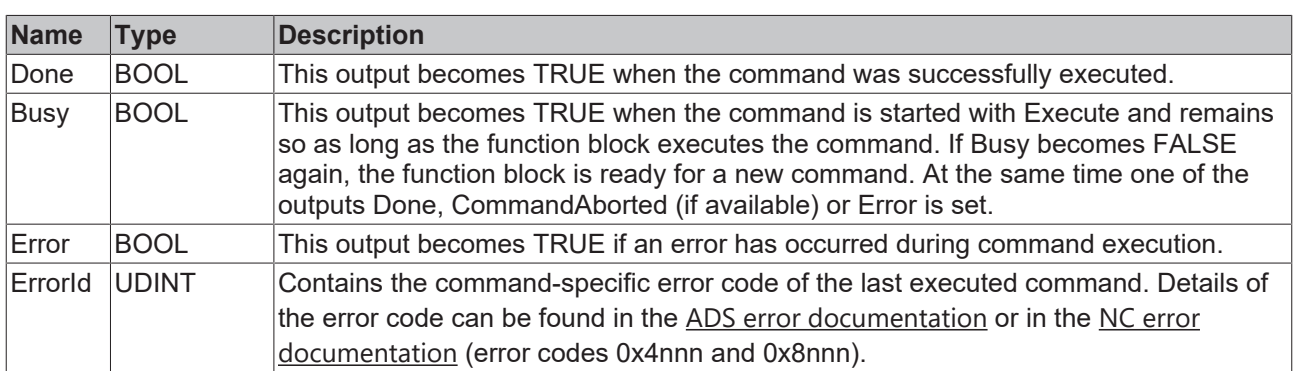

## **Requirements**

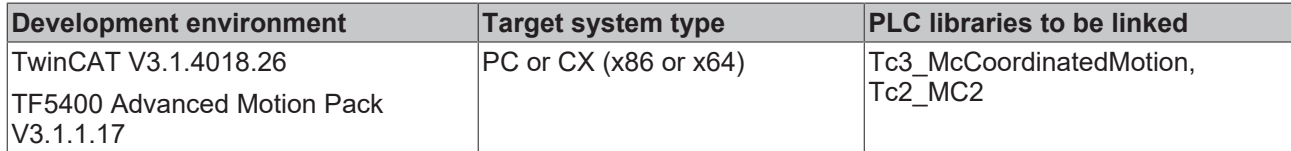

# <span id="page-64-0"></span>**9.3.1.1.7 MC\_GroupSetOverride**

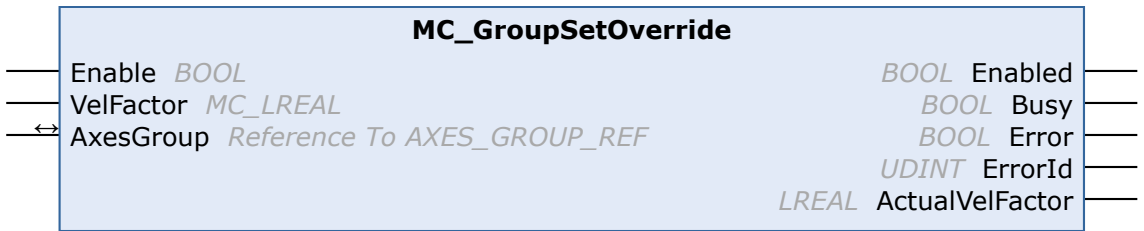

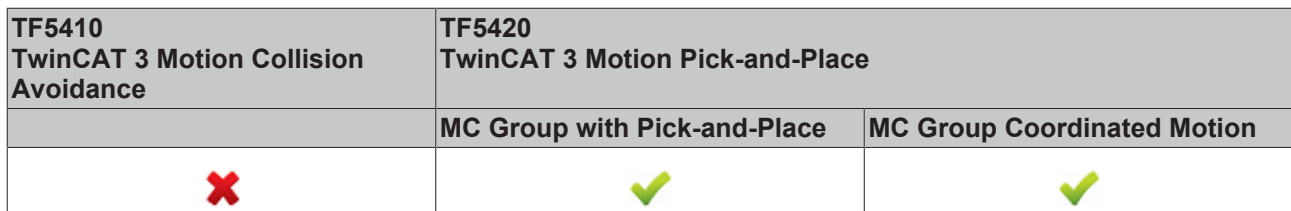

This function block MC\_GroupSetOverride changes the override of a group. A change is made with a certain delay. An override input value is valid between 0 [0%] and 1 [100%]. If the value is set outside this range, it is automatically set to the respective limit value.

The behavior for override modifications in relation to the **MC group** can be defined as an axis group parameter, see [Time Override Ramp Time](https://infosys.beckhoff.com/content/1033/tf5420_tc3_advanced_pick_and_place/8892195851.html?id=7623445075457225423).

#### **VAR\_INPUT**

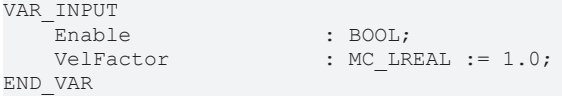

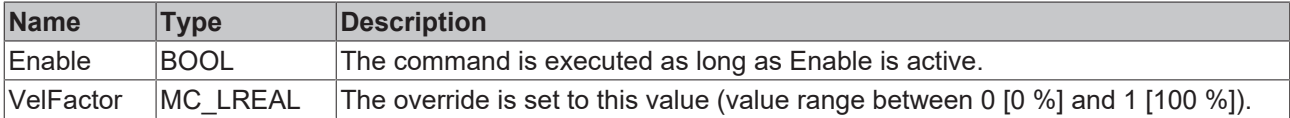

# **VAR\_IN\_OUT**

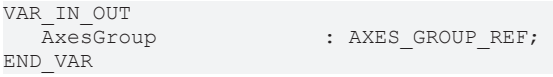

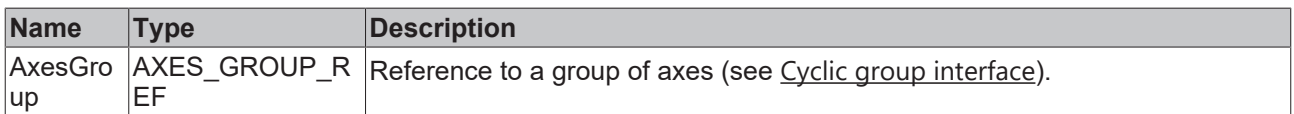

# **VAR\_OUTPUT**

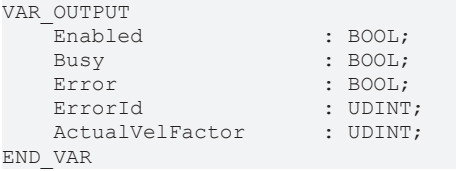

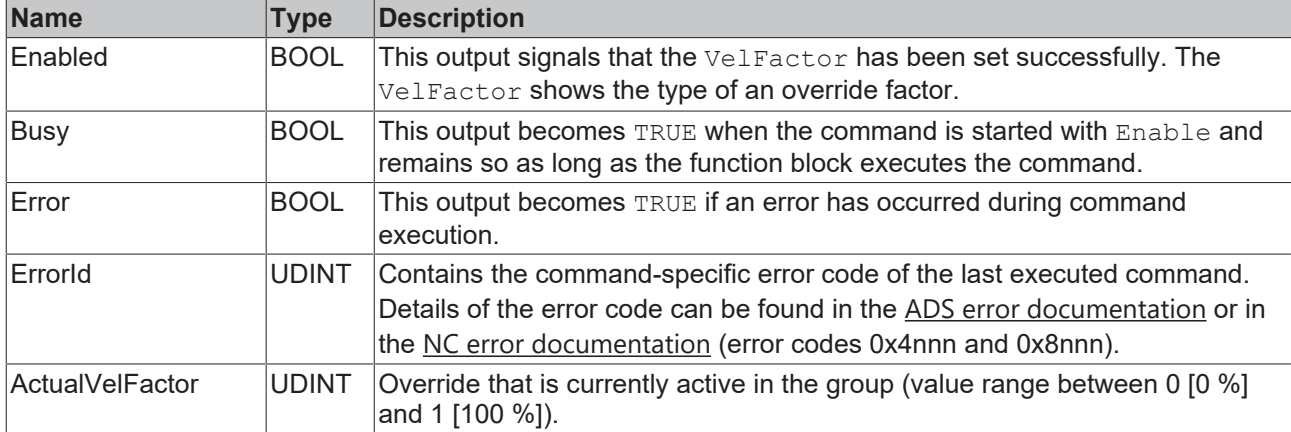

### **Sample**

```
VAR
stGroupRef : AXES GROUP REF;
    fbSetOverride         : MC_GroupSetOverride;
END_VAR
fbSetOverride(
       AxesGroup:=stGroupRef , 
    Enable:= TRUE , 
    VelFactor:=1.0 , (* 1.0 = 100% *)
);
```
### **Requirements**

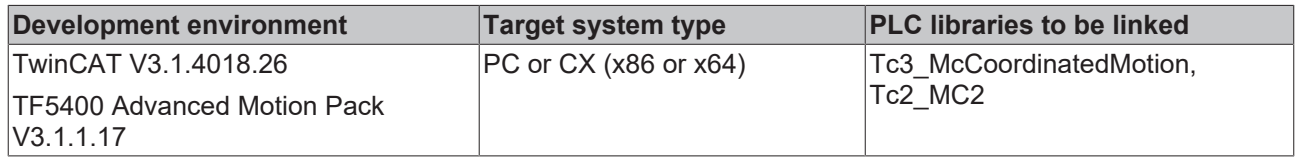

# <span id="page-66-0"></span>**9.3.1.1.8 MC\_RemoveAxisFromGroup**

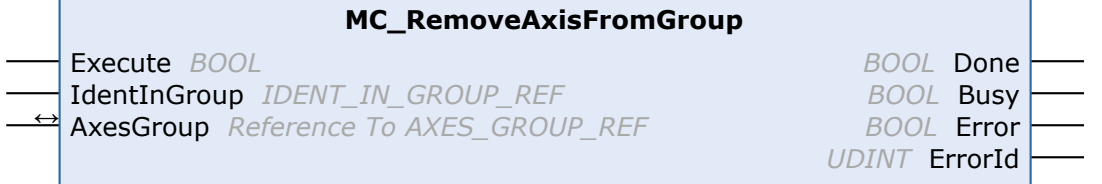

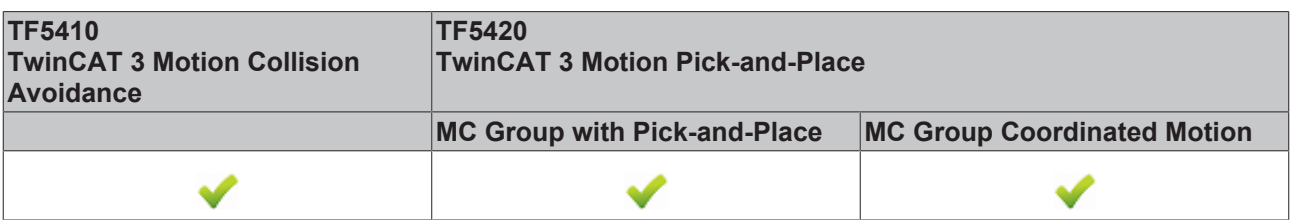

This function block removes an axis from the axis group.

From TF5400 V3.1.10.1, stationary axes can be added to and removed from a **CA group** in the GroupMoving group state. If a moving axis is added to a group, the command is rejected with an error message (a change of the group state with a moving axis is also rejected).

Axes can only be added to an **MC group** if EnableRequested is FALSE, e.g. in the GroupDisabled state.

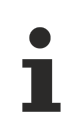

## **Success of the function block**

The function block always returns DONE if the axis no longer belongs to the group. This means that DONE is returned even if the axis was not in the group before the function block was called.

#### **VAR\_INPUT**

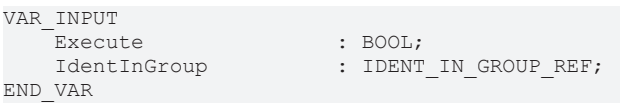

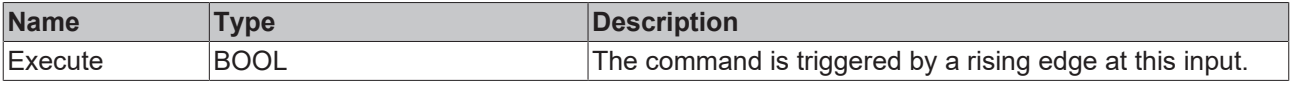

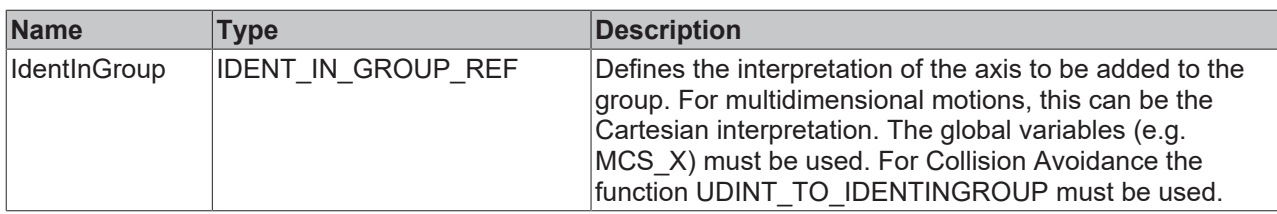

## **Use of integer values for the input IdentInGroup**

The use of integer values for the input IdentInGroup is NOT supported and may lead to incompatibility with future releases. If integer values are used, it may no longer be possible to build the project. We recommend using global variables  $[\triangleright] 91$  (e.g. MCS\_X) or the conversion function [UDINT\\_TO\\_IDENTINGROUP \[](#page-73-0) $\blacktriangleright$  [74\]](#page-73-0).

## *VAR\_IN\_OUT*

VAR\_IN\_OUT : AXES GROUP REF; END\_VAR

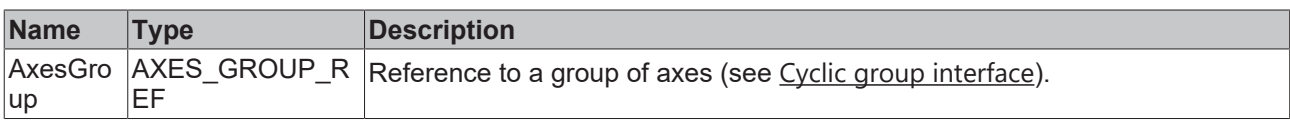

## **E** VAR\_OUTPUT

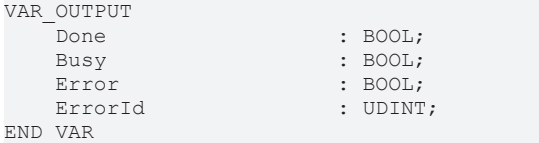

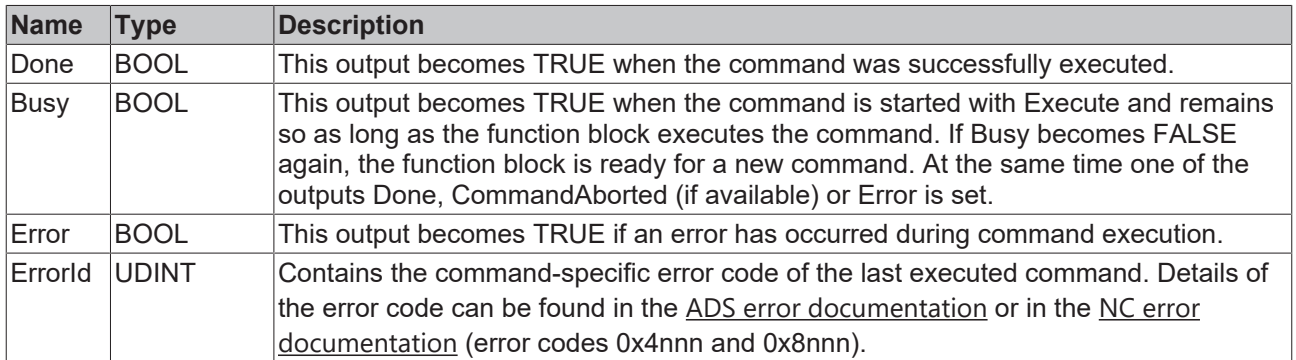

#### **Requirements**

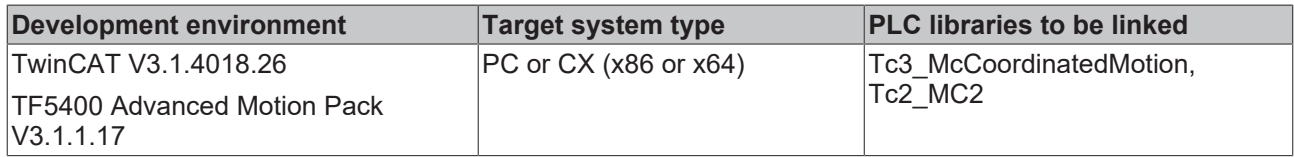

# <span id="page-68-0"></span>**9.3.1.1.9 MC\_SetCoordinateTransform**

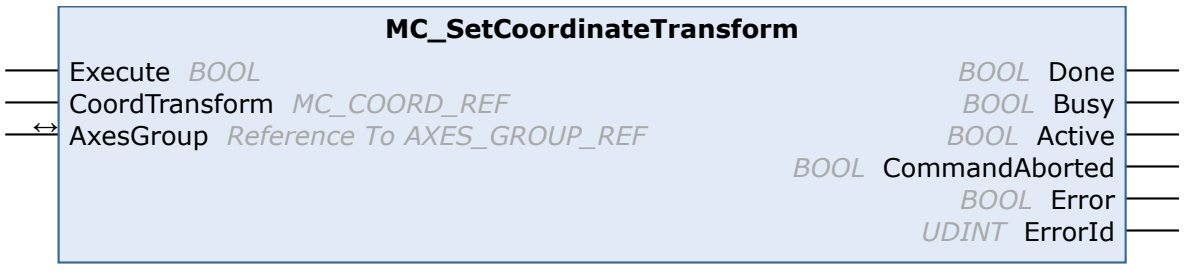

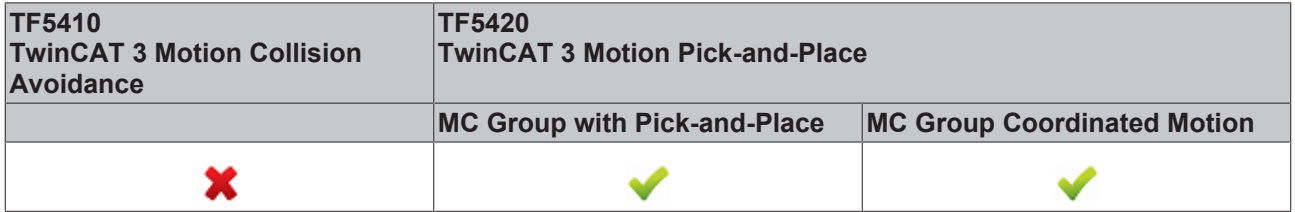

Enables the coordinate transformation for subsequent movements. Success is indicated by Active OR Done.

Decouples subsequent movements from a conveyor (see [MC\\_TrackConveyorBelt \[](#page-69-0) $\triangleright$  [70\]](#page-69-0)).

Subsequent movements (e.g.: [MC\\_MovePath \[](#page-83-0) $\blacktriangleright$  [84\]](#page-83-0)) are made relative to the coordinate transformation.

**Use case for changing the reference system** The MC group can be decoupled by using MC SetCoordinateTransform and changing the reference system.

# **VAR\_INPUT**

```
VAR_INPUT
           : BOOL;
       CoordTransform : MC_COORD_REF;
END_VAR
```
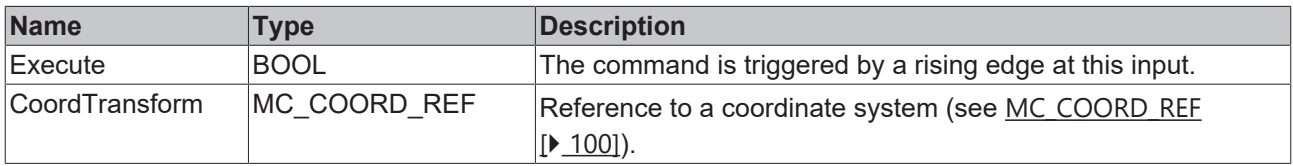

### **VAR\_IN\_OUT**

VAR\_IN\_OUT -<br>AxesGroup : AXES\_GROUP\_REF; END\_VAR

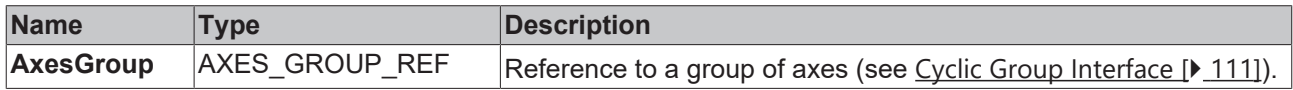

#### **E** VAR\_OUTPUT

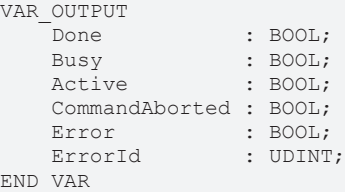

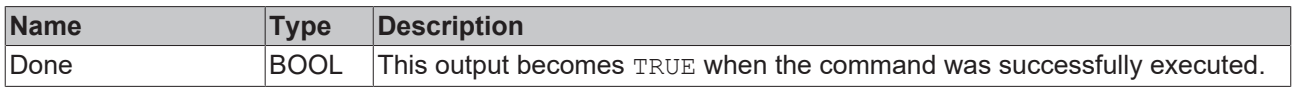

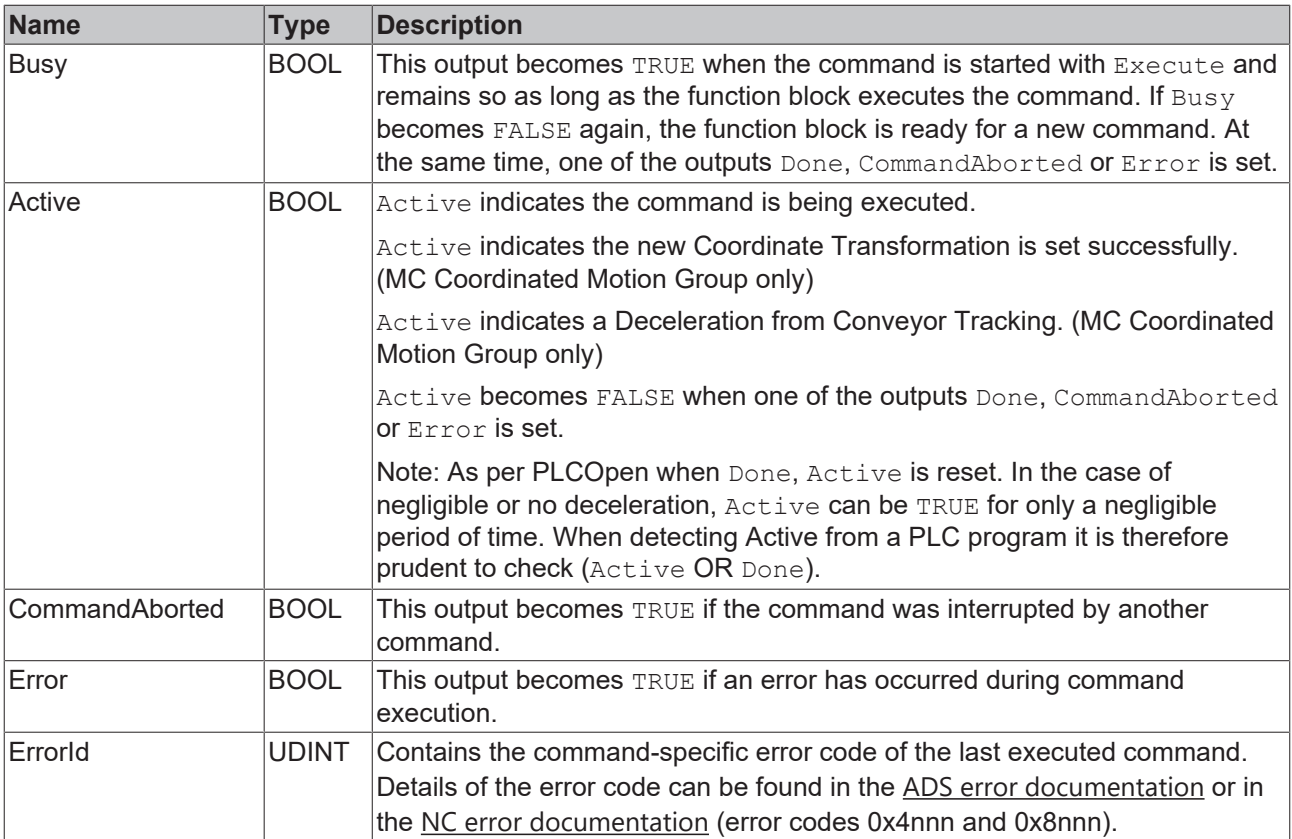

## **Requirements**

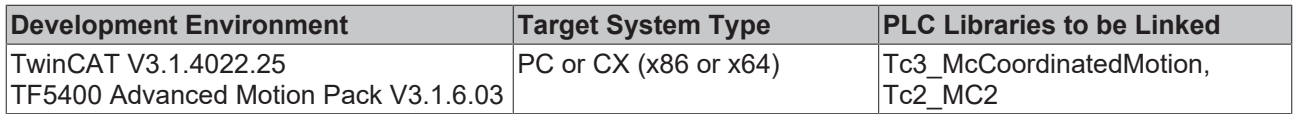

# <span id="page-69-0"></span>**9.3.1.1.10 MC\_TrackConveyorBelt**

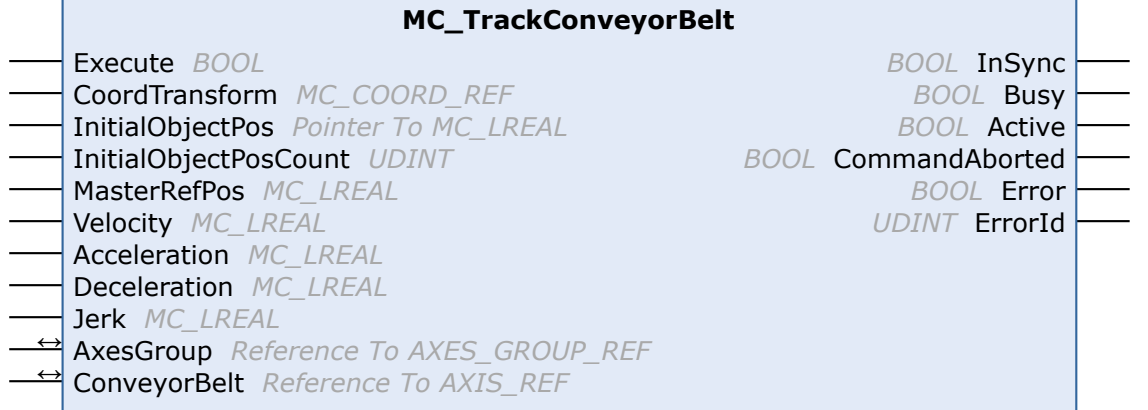

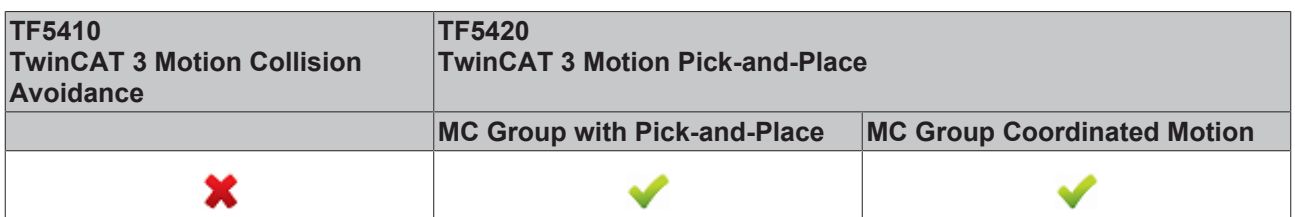

The function block Mc\_TrackConveyorBelt enables a reference system that is in motion. It synchronizes the AxesGroup with the ConveyorBelt in terms of velocity.

Synchronization with a position requires a motion command.

The function block thus helps to synchronize with an object that moves in a straight line through space. Example: products moving on a conveyor belt or other transport system.

The origin of the conveyor belt is parameterized with a coordinate system (CoordTransform). X is the conveying direction. The detected object position (InitialObjectPos) and the corresponding touch probe position (MasterRefPos) are entered in the function block.

Synchronization dynamics can be entered in the function block.

Movements executed after  $Active = TRUE$  are synchronized with the conveyor belt.

Execution of MC\_TrackConveyorBelt with another instance causes direct synchronization with a second conveyor belt.

When changing the reference system, a conveyor belt can be decoupled.

#### **Use case for changing the reference system**

The MC group can be decoupled by using MC\_TrackConveyorBelt and changing the reference system. The reference system can be changed with MC\_SetCoordinateTransform.

#### **News and optimizations regarding MC\_TrackConveryorBelt with TF5400 V3.2.27 for MC Group Coordinated Motion**

- New: Optionally, the override also affects the synchronization phase for the MC\_TrackConveyorBelt. The setting is made in the parameter "Tracking Override Behavior" in the MC Group Coordinated **Motion**
- Optimizations to the MC\_TrackConveyorBelt that prevent SAF cycle misalignment between conveyor (master) and slave axis.
- Optimizations of the error reaction for the MC\_TrackConveyorBelt. In the event of a runtime error of the conveyor belt (master), an active MC\_MovePath is not aborted and an error reaction is to be triggered via the PLC.

#### *VAR\_INPUT*

VAR\_INPUT

```
Execute : BOOL;
CoordTransform : MC COORD REF;
InitialObjectPos : POINTER TO MC LREAL;
         InitialObjectPosCount : UDINT;
    MasterRefPos : MC LREAL;
     Velocity : MC LREAL := MC DEFAULT;<br>Acceleration : MC DEEAU := MC DEFAULT;
     \text{Acceleration} : \text{MC} LREAL := \text{MC} DEFAULT;<br>
\text{December} : \text{MC} DEFAULT;
                                   \cdot MC_LREAL \cdot = MC_DEFAULT;
     \begin{aligned} \texttt{Jerk} \hspace{2.8cm} : \hspace{2.9cm} \texttt{MC\_LREAL} \hspace{2.9cm} : \hspace{2.9cm} \texttt{MC\_DERAULT}; \end{aligned}END_VAR
```
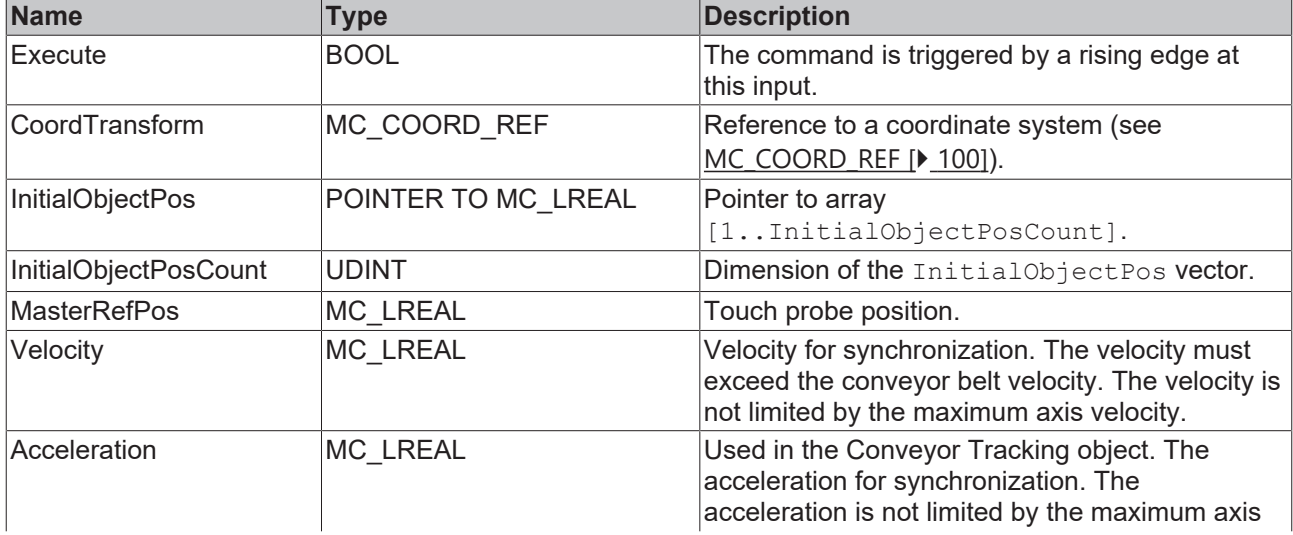

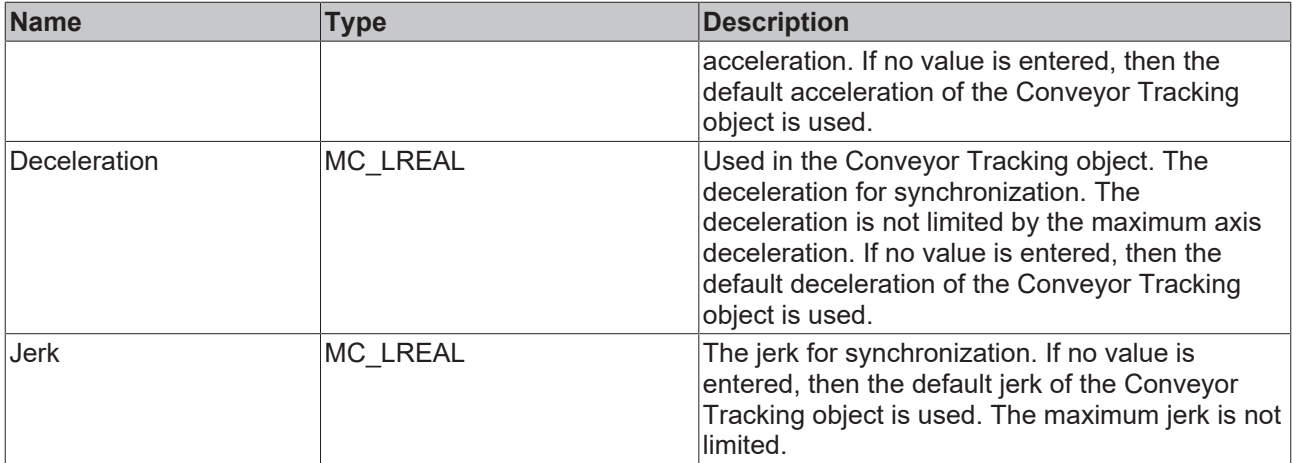

# **VAR\_IN\_OUT**

VAR\_IN\_OUT ConveyorBelt : AXIS REF; END\_VAR

AxesGroup : AXES GROUP REF;

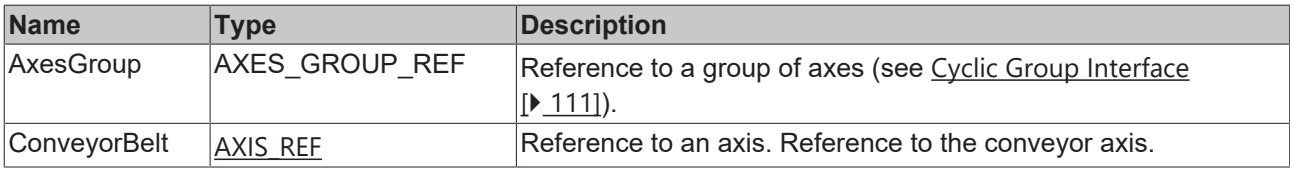

# **VAR\_OUTPUT**

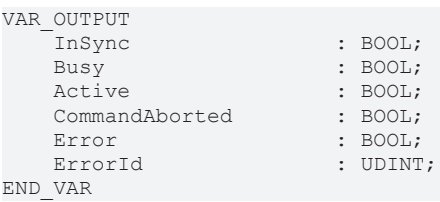

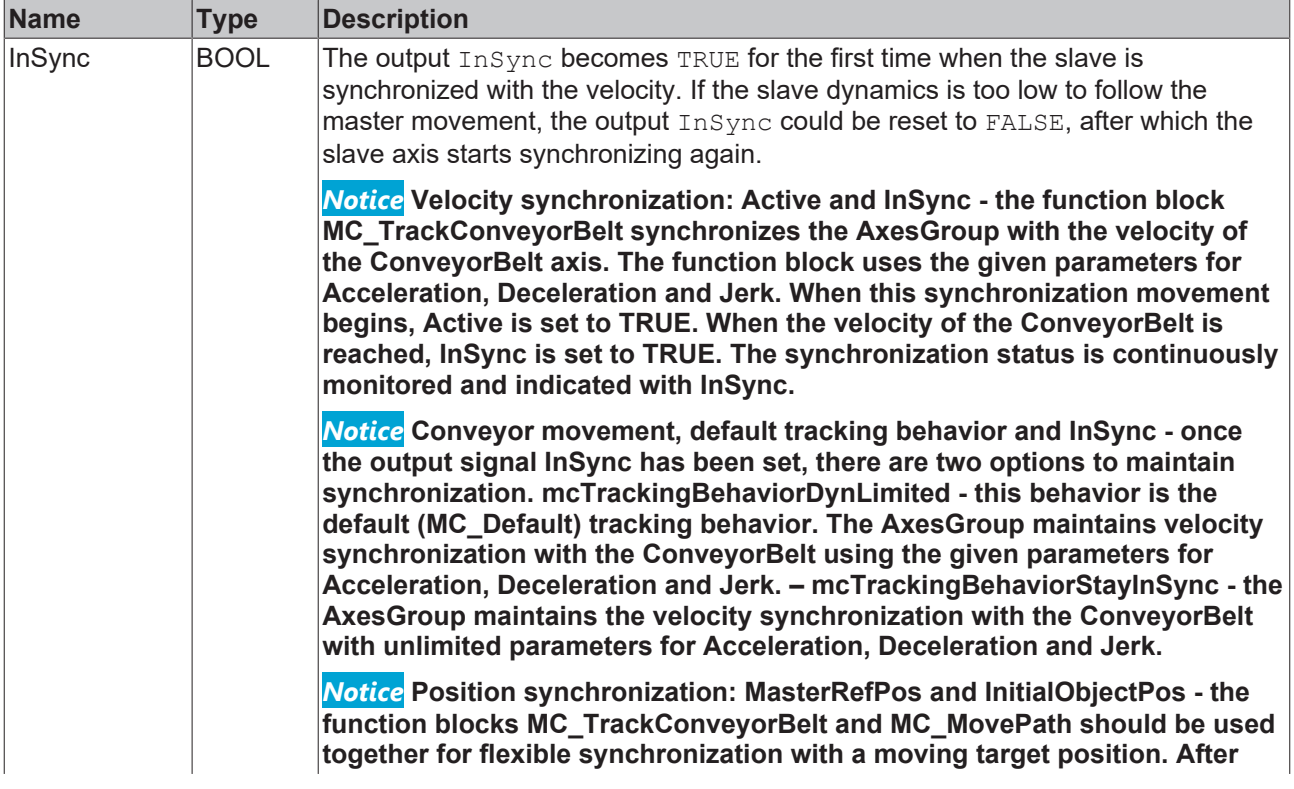
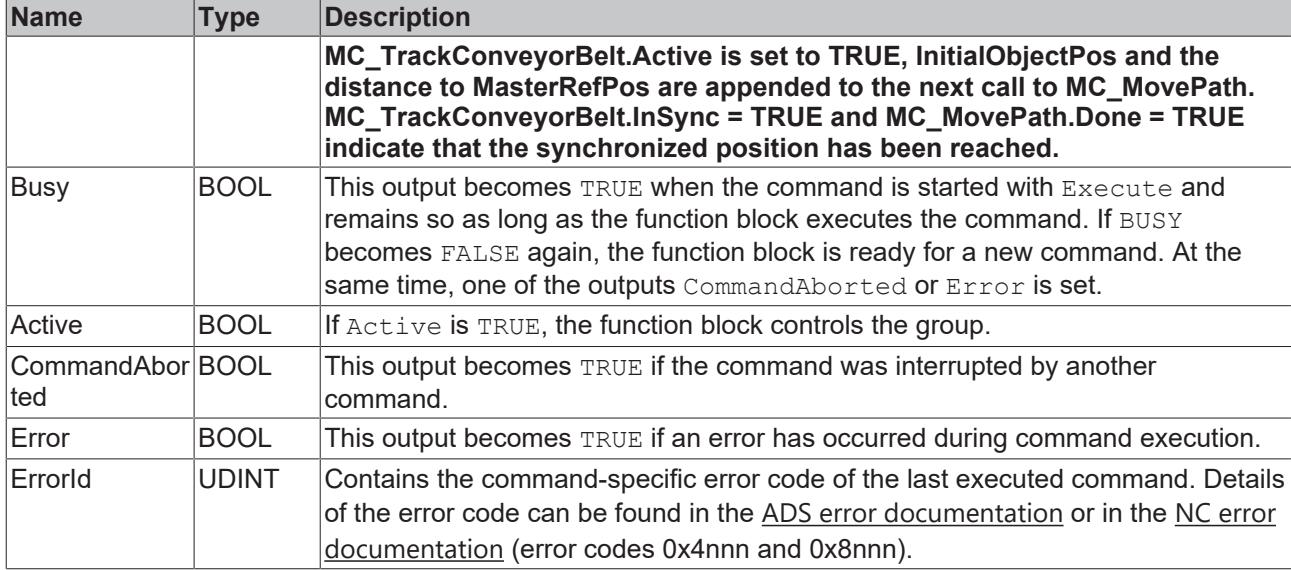

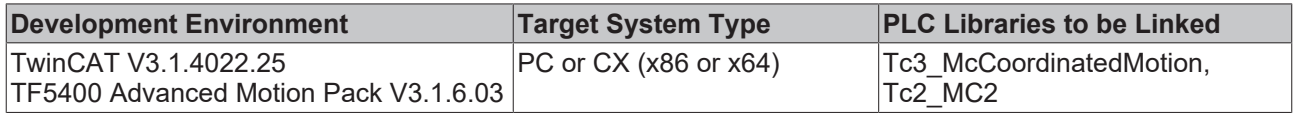

## **9.3.1.1.11 MC\_UngroupAllAxes**

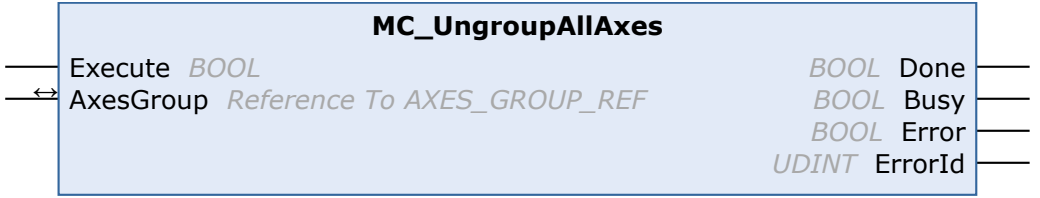

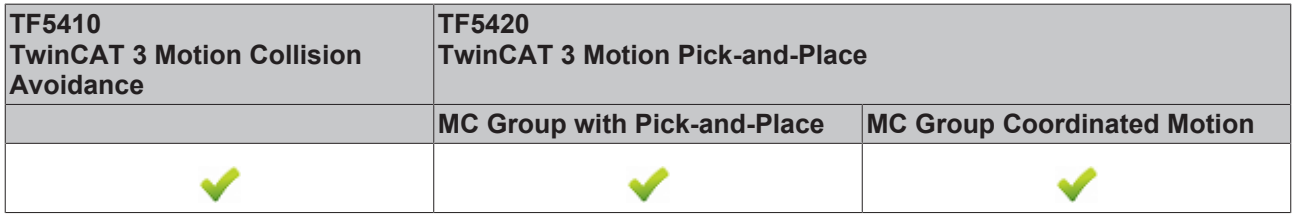

This function block removes all axes and disables the group. If the function block is successful, the group is then in the GroupDisabled state (see [State diagrams \[](#page-23-0) $\geq$ [24\]](#page-23-0)).

## **VAR\_INPUT**

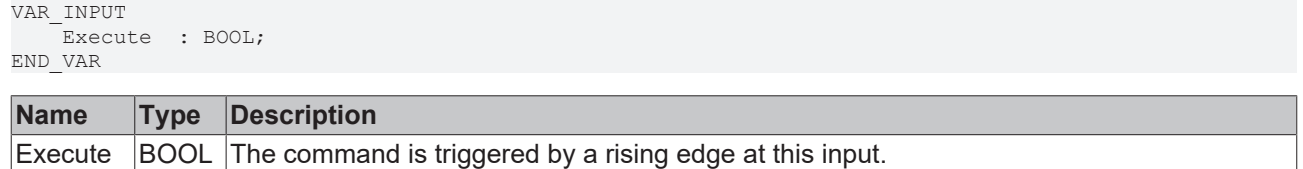

## *<b>E* VAR\_IN\_OUT

VAR\_IN\_OUT : AXES GROUP REF; END\_VAR

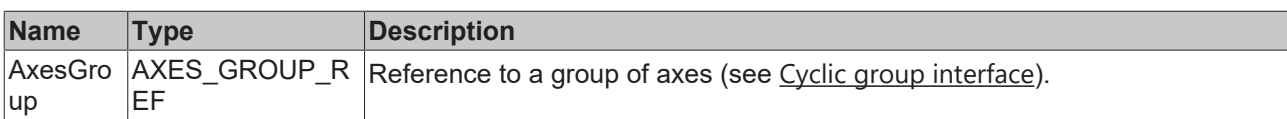

## **E** VAR\_OUTPUT

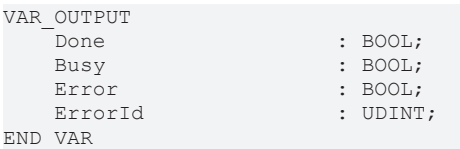

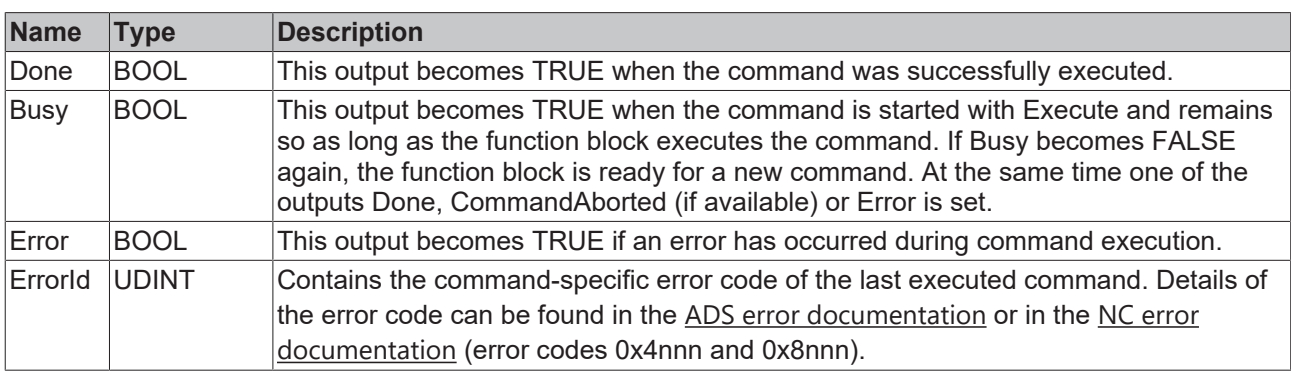

#### **Requirements**

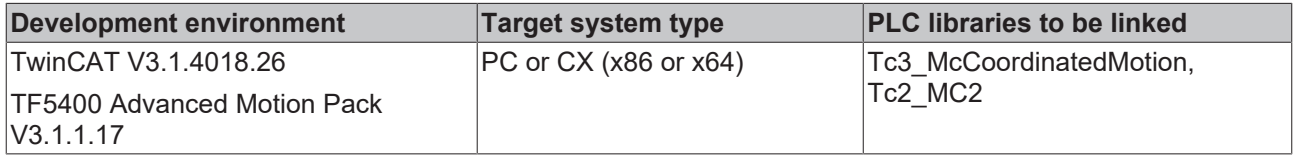

## <span id="page-73-0"></span>**9.3.1.1.12 UDINT\_TO\_IDENTINGROUP**

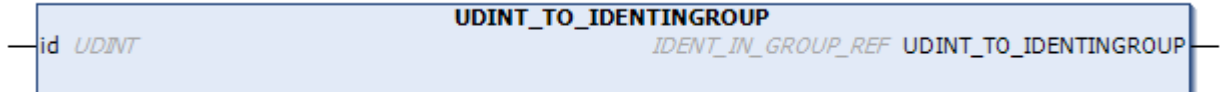

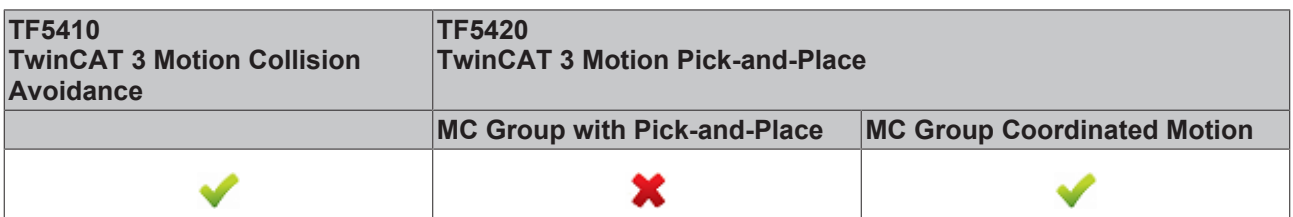

The UDINT\_TO\_IDENTINGROUP function is a conversion function that converts an integer value to IDENT\_IN\_GROUP\_REF. A PTP axis without spatial interpretation must be added to a [CA group \[](#page-19-0) $\blacktriangleright$  [20\]](#page-19-0). This conversion function returns a valid input for [MC\\_AddAxisToGroup \[](#page-56-0) $\blacktriangleright$  [57\]](#page-56-0) and [MC\\_RemoveAxisFromGroup](#page-66-0) [\[](#page-66-0)[}](#page-66-0) [67\]](#page-66-0). For axes intended for multi-dimensional motion (TF5420), see [IDENT\\_IN\\_GROUP\\_REF \[](#page-90-0)[}](#page-90-0) [91\]](#page-90-0).

## **Use of integer values for the input IdentInGroup**

The use of integer values for the input IdentInGroup is NOT supported and may lead to incompatibility with future releases. If integer values are used, it may no longer be possible to build the project. We recommend using global variables  $[\triangleright] 91$  (e.g. MCS\_X) or the conversion function [UDINT\\_TO\\_IDENTINGROUP \[](#page-73-0) $\triangleright$  [74\]](#page-73-0).

Ш

## **Inputs**

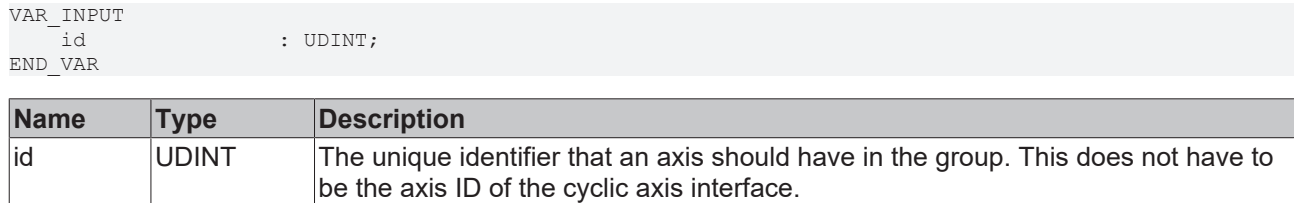

### **Return value**

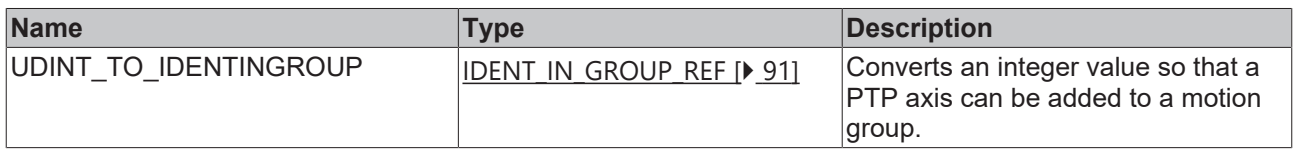

#### **Requirements**

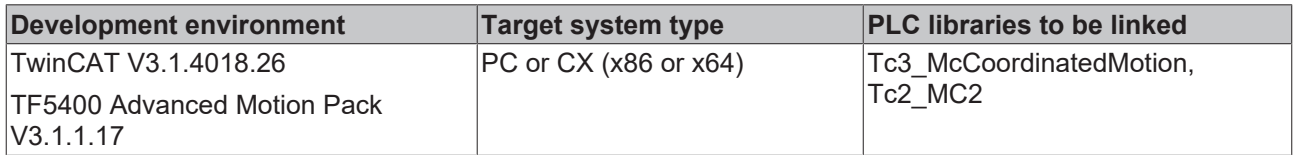

## <span id="page-74-0"></span>**9.3.1.2 Motion**

## **9.3.1.2.1 MC\_GroupHalt**

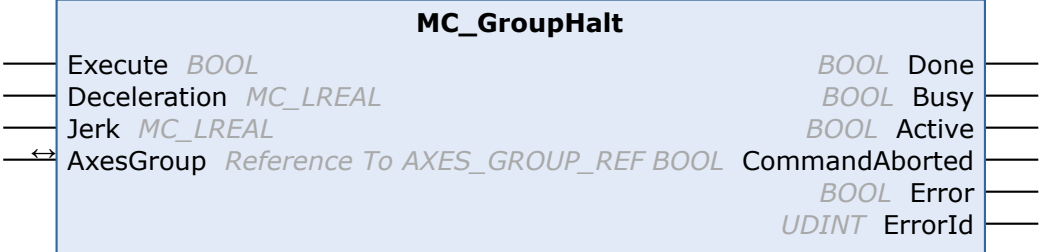

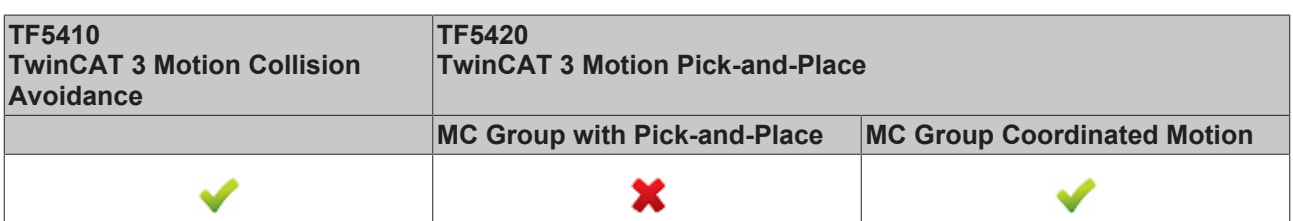

The MC\_GroupHalt function block stops a group with a defined deceleration ramp. Unlike "[MC\\_GroupStop](#page-76-0) [\[](#page-76-0) $\sqrt{77}$  $\sqrt{77}$ ]", the group is not locked for further motion commands. Therefore, the group can be restarted by another command during the deceleration ramp or after stopping.

## **WARNING**

## **Possible delayed axis stop**

If Standby Gap Control is active with a CA group and the gap is also less than the minimum, the gap is first extended before the axes can be stopped with an MC GroupHalt.

- Make sure that you actually need the behavior of Standby Gap Control; if not, consider disabling it (default setting).
- Use an MC\_GroupStop instead of an MC\_GroupHalt if the axes need to be stopped without a delay.

## *NOTICE*

## **MC\_GroupHalt not implemented for MC group with pick-and-place**

The MC\_GroupHalt function block is only implemented for the MC Group Coordinated Motion and for PTP movements with Collision Avoidance (CA group). When used with another group type, the command is rejected.

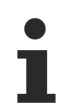

Gilt für die MC\_Group: MC\_GroupHalt cancels the active coordinate transformation and deletes all jobs in the queue.

## **VAR\_INPUT**

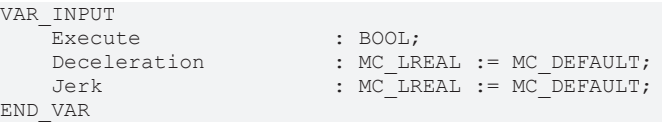

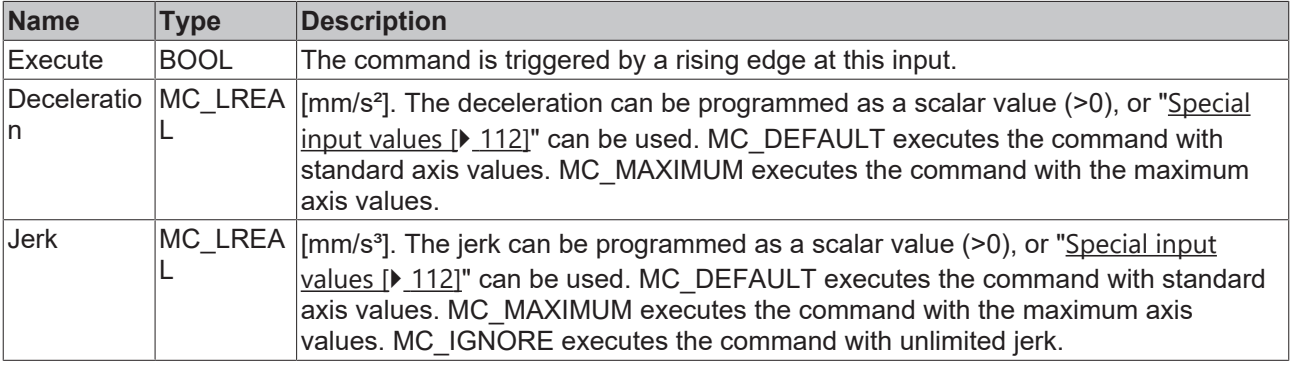

#### *V* **L**<sub>2</sub> VAR\_IN\_OUT

VAR\_IN\_OUT AxesGroup : AXES\_GROUP\_REF; END\_VAR

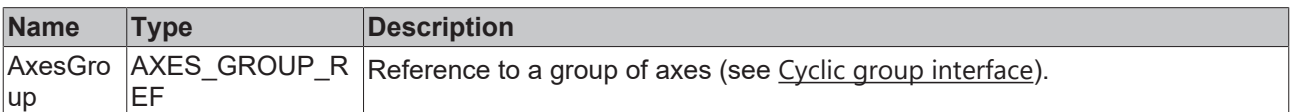

## *E* VAR\_OUTPUT

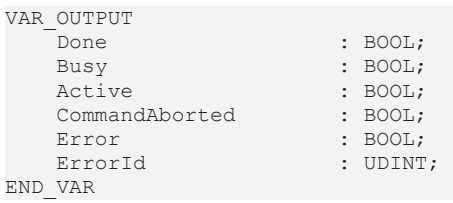

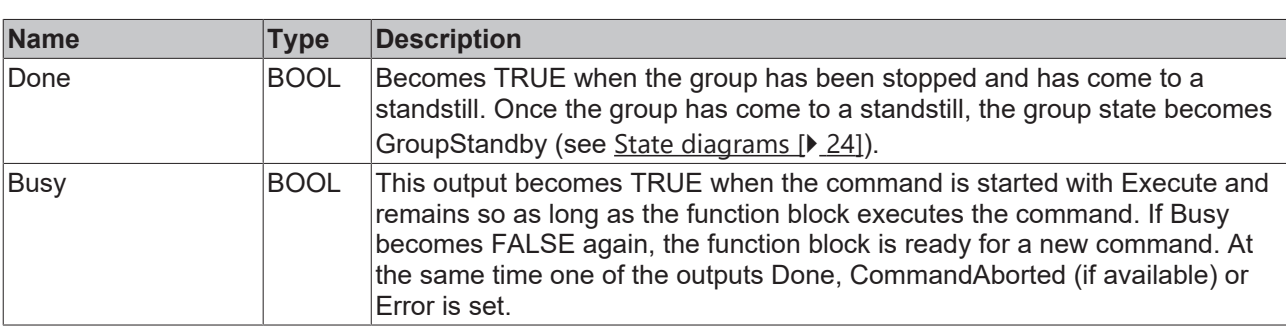

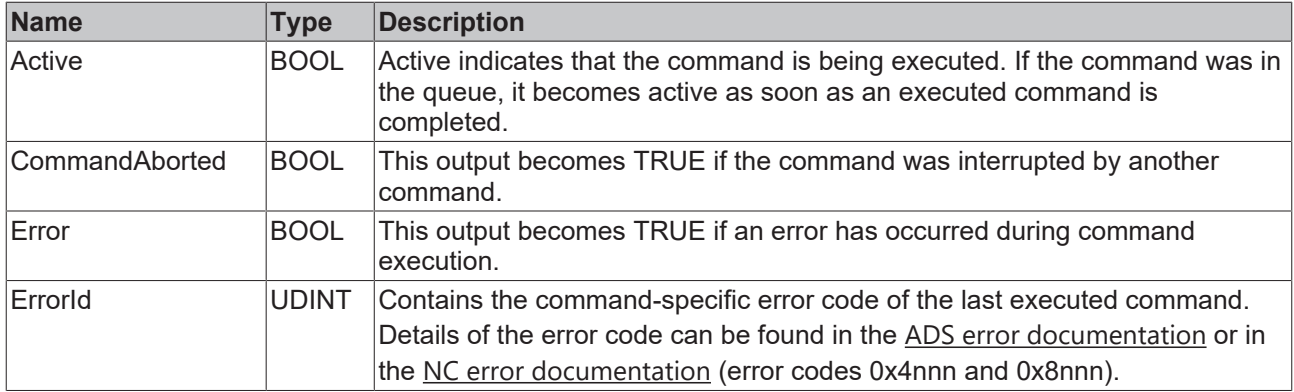

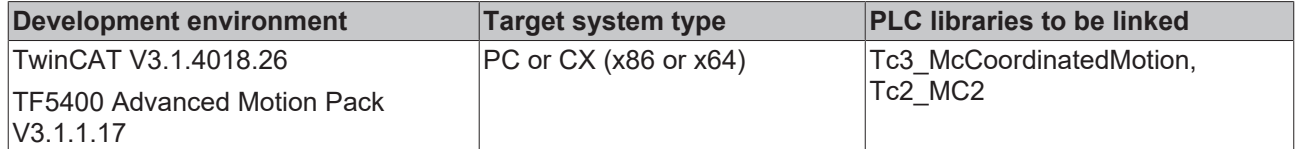

## <span id="page-76-0"></span>**9.3.1.2.2 MC\_GroupStop**

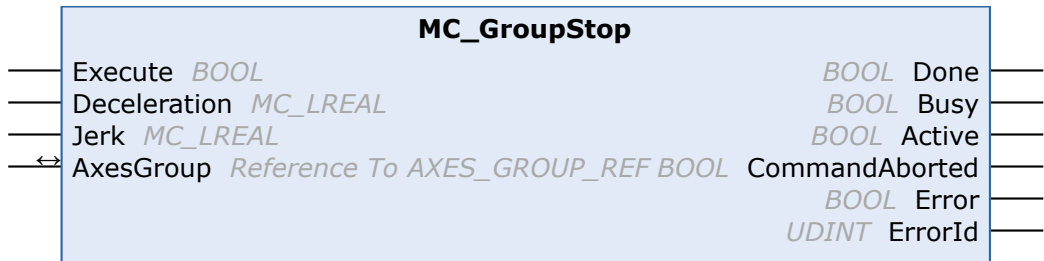

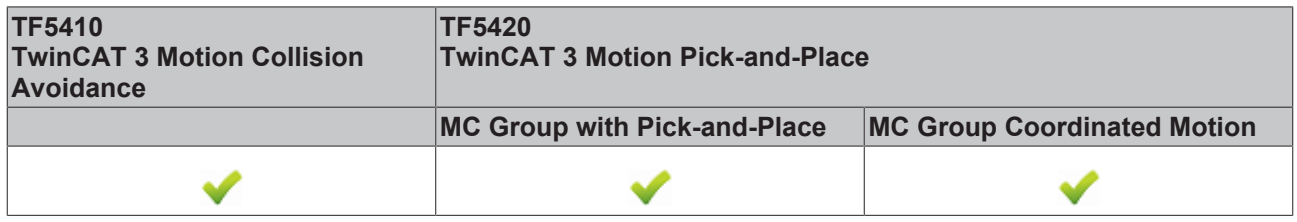

The function block stops the group and all associated axes with a defined deceleration ramp and locks the axis for motion commands. While the group is in the GroupStopping state, no other function block can move an axis of the group (see State diagrams  $[]$  [24\]](#page-23-0)).

The group can only be moved again once the signal *Execute* has been set to FALSE after the velocity is 0.

MC\_GroupStop cancels the active coordinate transformation and deletes all jobs in the queue.

#### **VAR\_INPUT**

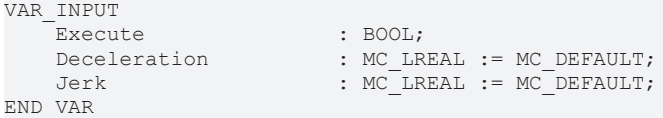

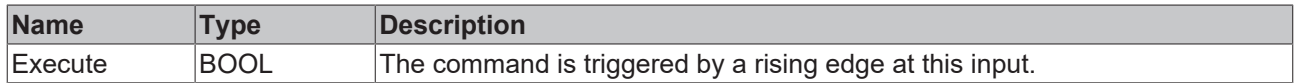

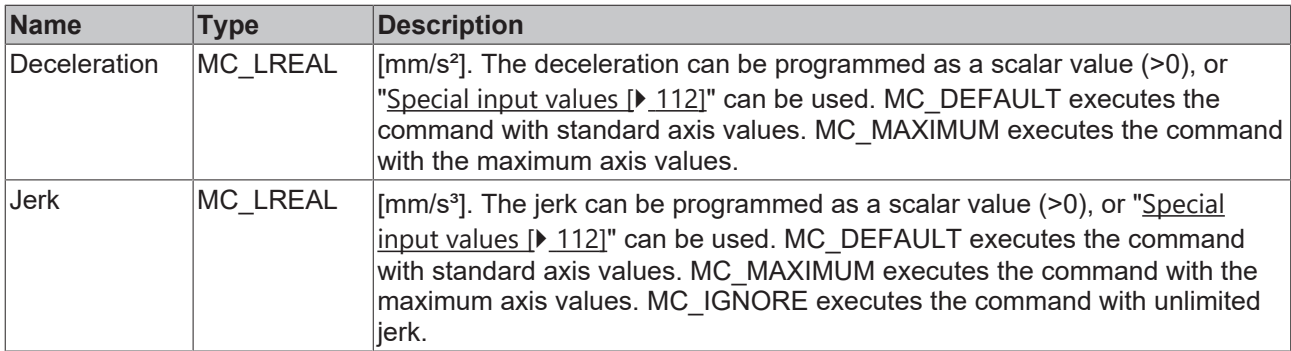

## **VAR\_IN\_OUT**

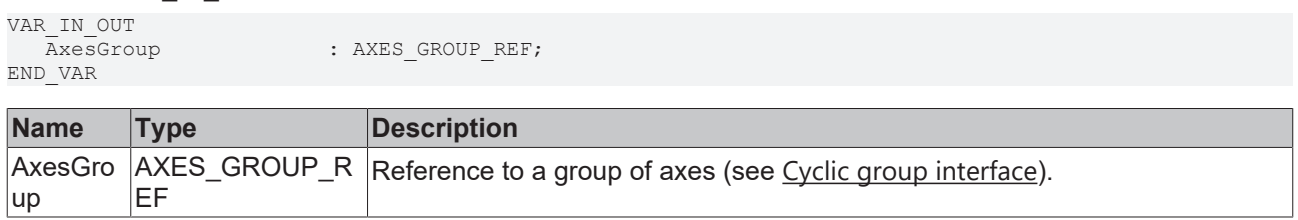

## **VAR\_OUTPUT**

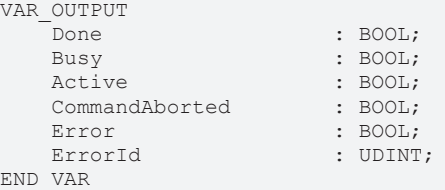

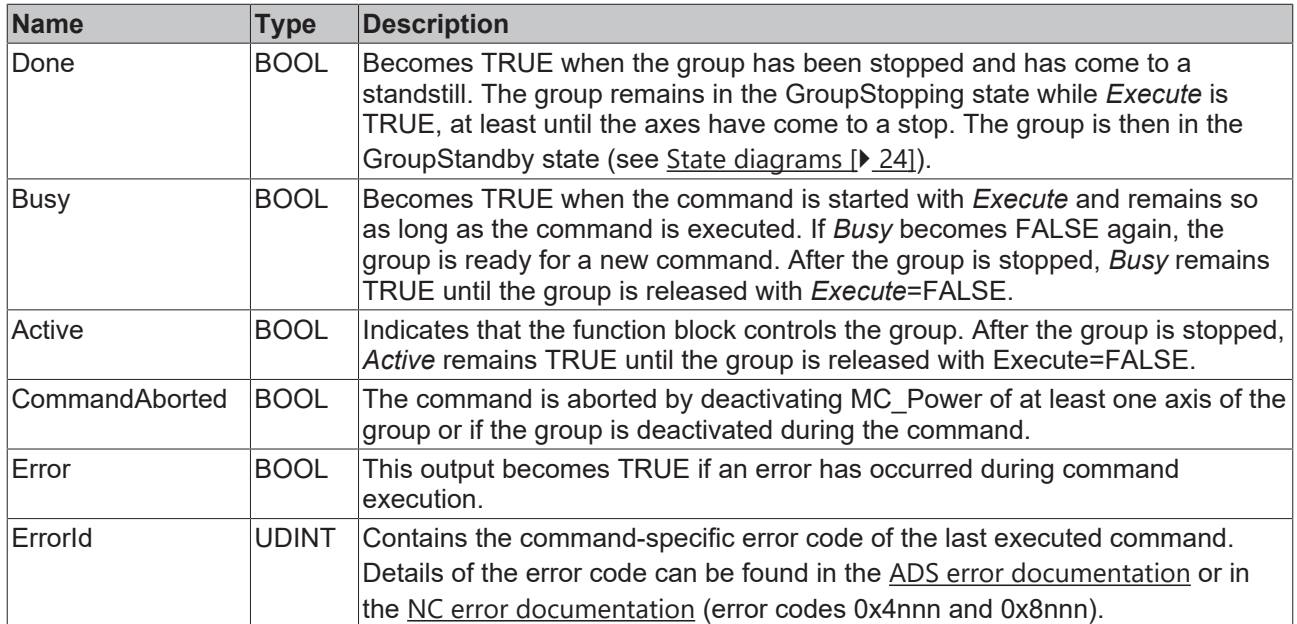

## **Requirements**

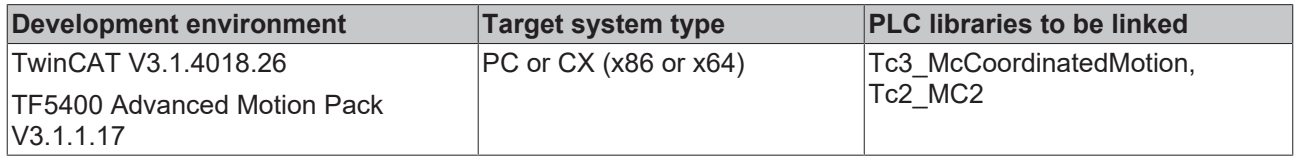

## <span id="page-78-0"></span>**9.3.1.2.3 MC\_MoveLinearAbsolutePreparation**

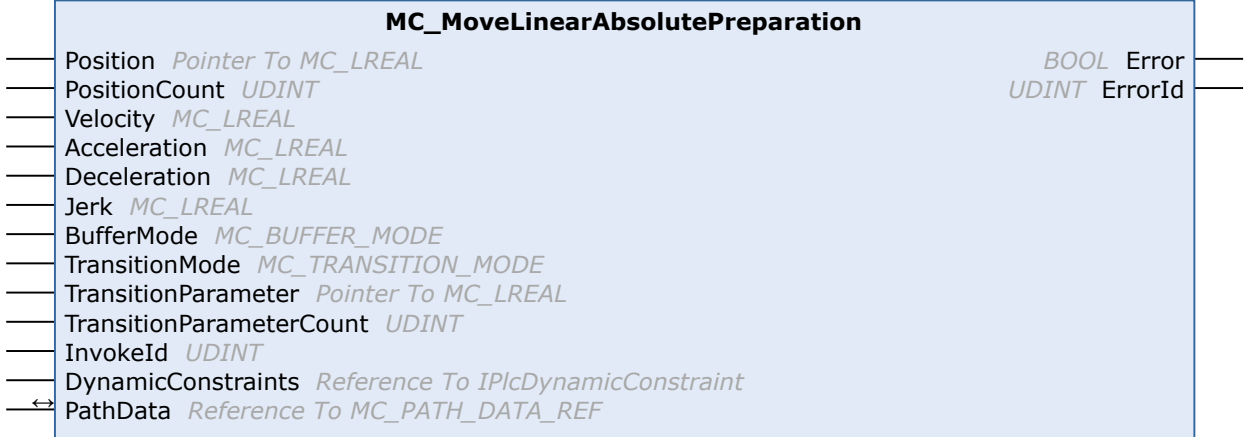

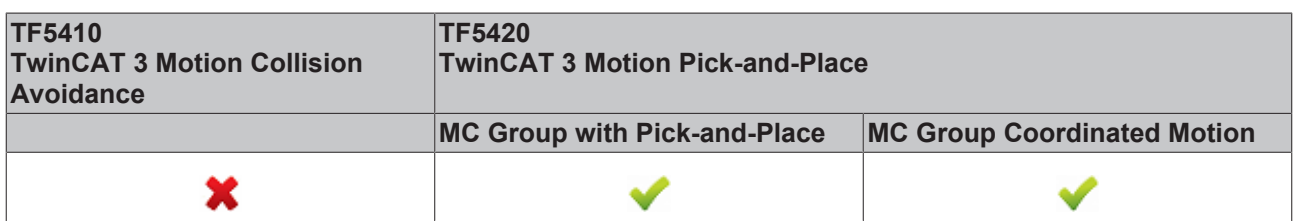

The function block adds an absolute linear movement to the table of segments in the PathData structure. After creating a table, it can be executed via [MC\\_MovePath \[](#page-83-0)[}](#page-83-0) [84\]](#page-83-0). The function block MC\_MoveLinearAbsolutePreparation can be called several times per cycle. A maximum of 30 entries are allowed per PathData table.

### **VAR\_INPUT**

VAR\_INPUT

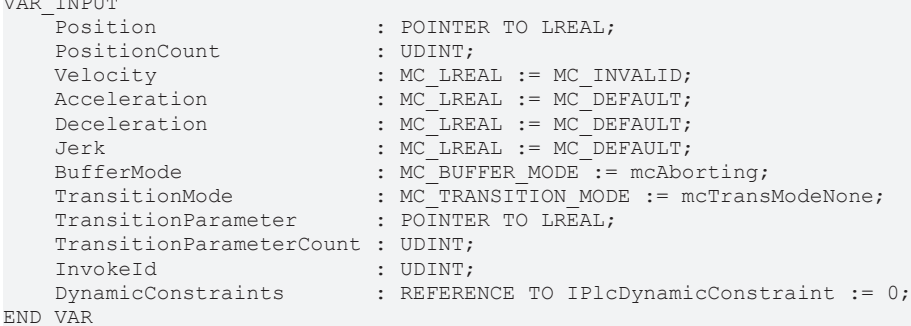

**Name Type Description** Position | POINTER TO LREAL Pointer to an array [1..PositionCount] of the target position vector. PositionCount | UDINT | Dimension of the position vector. Must match the number of axes in the axis convention (see [MC Group Coordinated Motion](https://infosys.beckhoff.com/content/1033/tf5420_tc3_advanced_pick_and_place/8892195851.html?id=7623445075457225423) or [MC Group](https://infosys.beckhoff.de/content/1033/tf5420_tc3_advanced_pick_and_place/8891992971.html?id=7316922766039894767) [with Pick-and-Place](https://infosys.beckhoff.de/content/1033/tf5420_tc3_advanced_pick_and_place/8891992971.html?id=7316922766039894767)). Velocity MC\_LREAL The maximum velocity for the programmed segment. The velocity does not always have to be reached. The velocity must be set >0. Acceleration MC\_LREAL Maximum path acceleration for the programmed segment. [Special](#page-111-0) [input values \[](#page-111-0)[}](#page-111-0) [112\]](#page-111-0) can be used. MC\_DEFAULT executes the  $c$ <sub>command</sub> with default axis values. MC MAXIMUM executes the command with the maximum axis values. Deceleration MC\_LREAL Maximum path deceleration for the programmed segment. [Special](#page-111-0) [input values \[](#page-111-0) $\blacktriangleright$  [112\]](#page-111-0) can be used. MC\_DEFAULT executes the  $c$ <sub>command</sub> with default axis values. MC MAXIMUM executes the  $\overline{\phantom{a}}$  command with the maximum axis values.

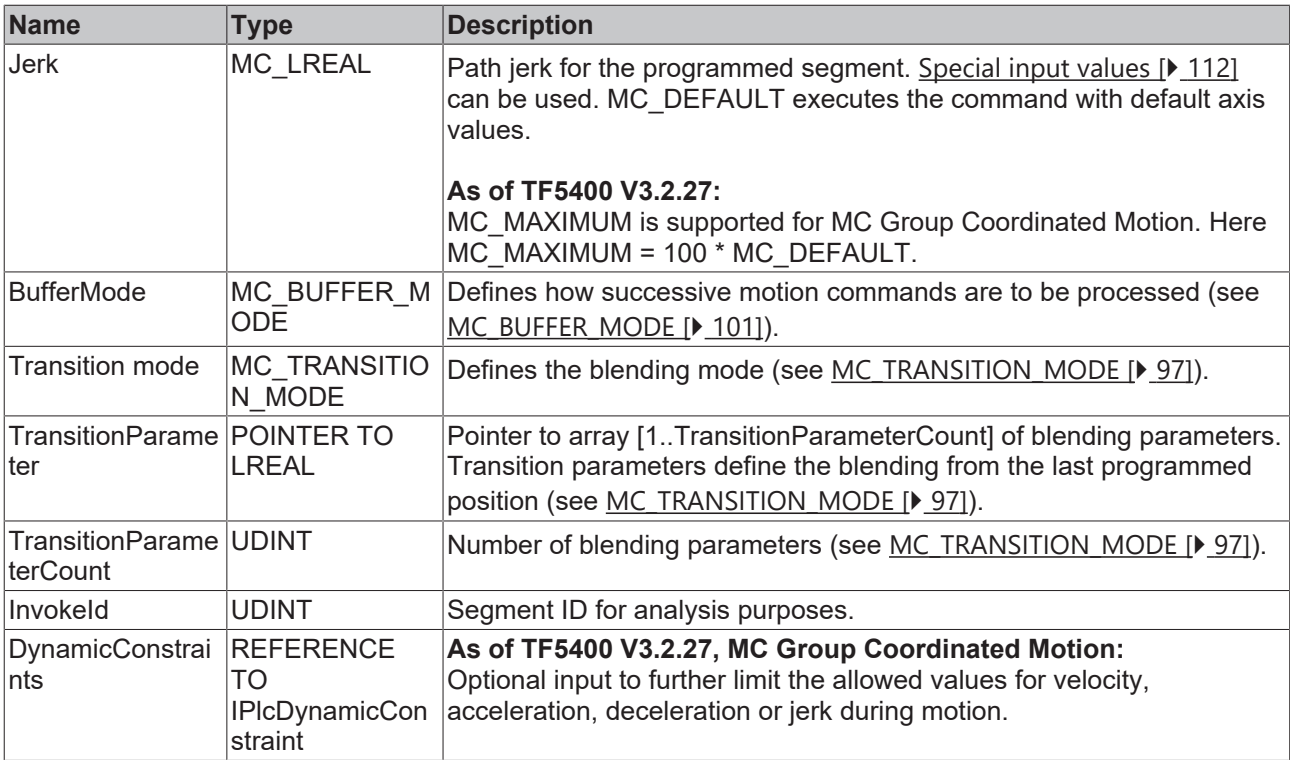

## **VAR\_IN\_OUT**

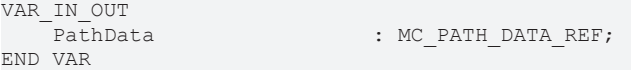

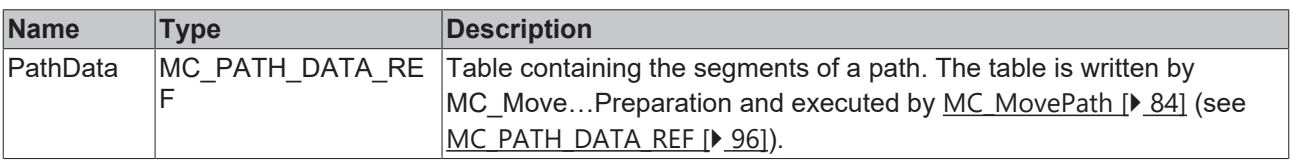

# T

## **Resetting a table**

A table is not reset during execution. To reset, the method ClearPath() must be called from MC\_PATH\_DATA\_REF.

## **E** VAR\_OUTPUT

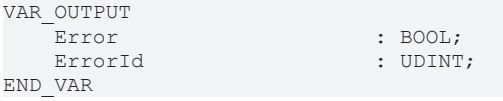

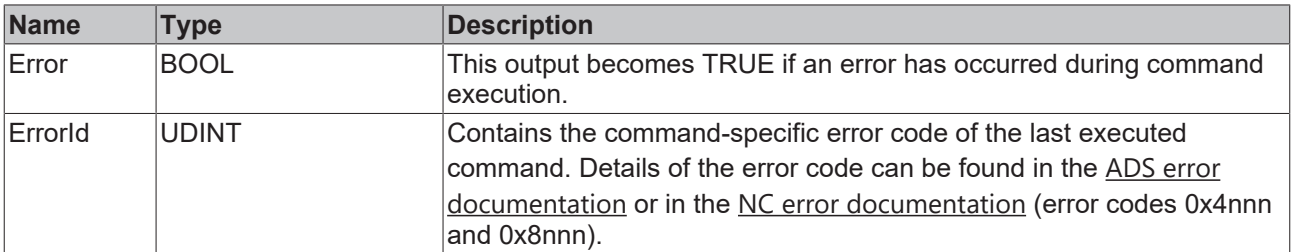

#### **Requirements**

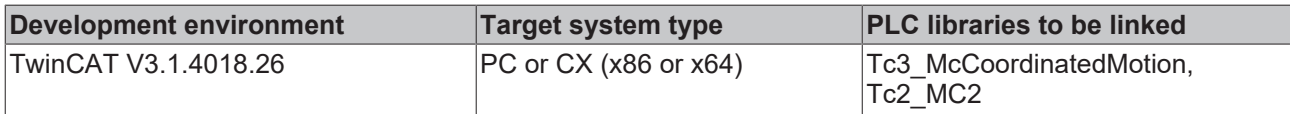

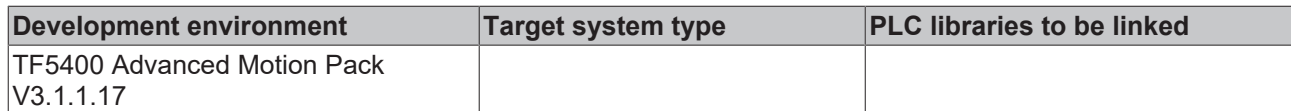

## <span id="page-80-0"></span>**9.3.1.2.4 MC\_MoveCircularAbsolutePreparation**

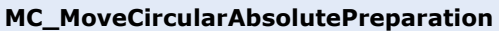

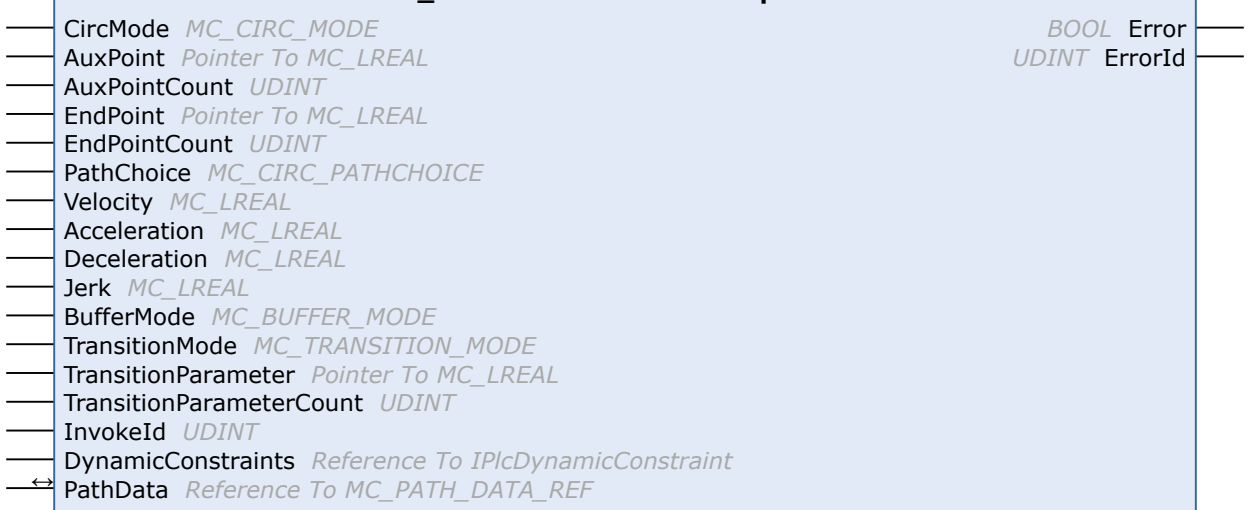

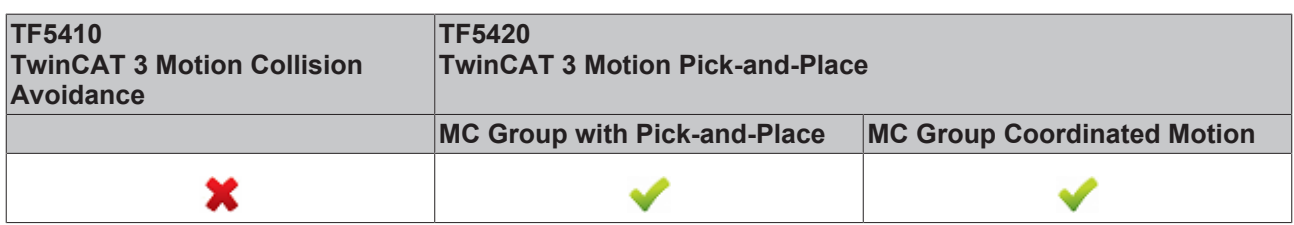

The function block adds an absolute circular motion to the table of segments in the PathData structure. After creating a table, it can be executed via MC\_MovePath. The function block MC\_MoveCircularAbsolutePreparation can be called several times per cycle. A maximum of 30 entries are

allowed per PathData table.

## **Resetting a table**

A table is not reset during execution. To reset, the method ClearPath() must be called from [MC\\_PATH\\_DATA\\_REF \[](#page-95-0)[}](#page-95-0) [96\]](#page-95-0).

#### *VAR\_INPUT*

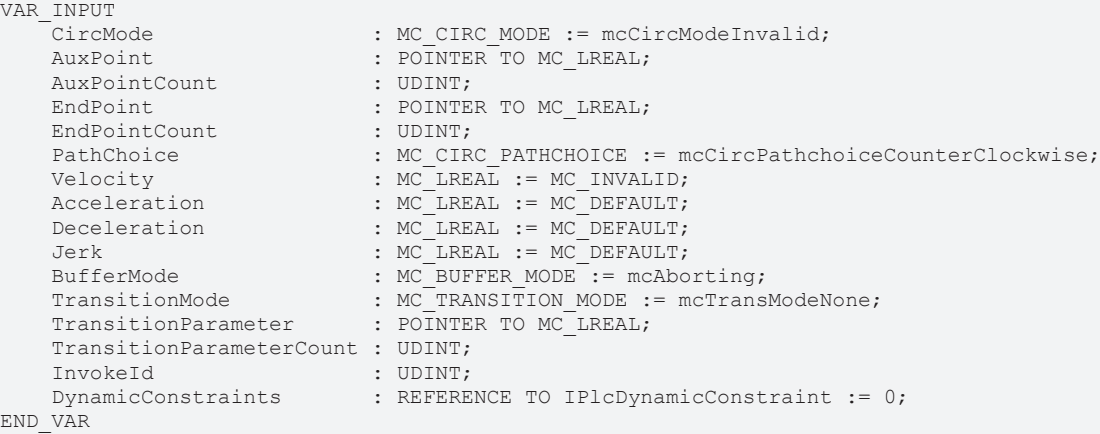

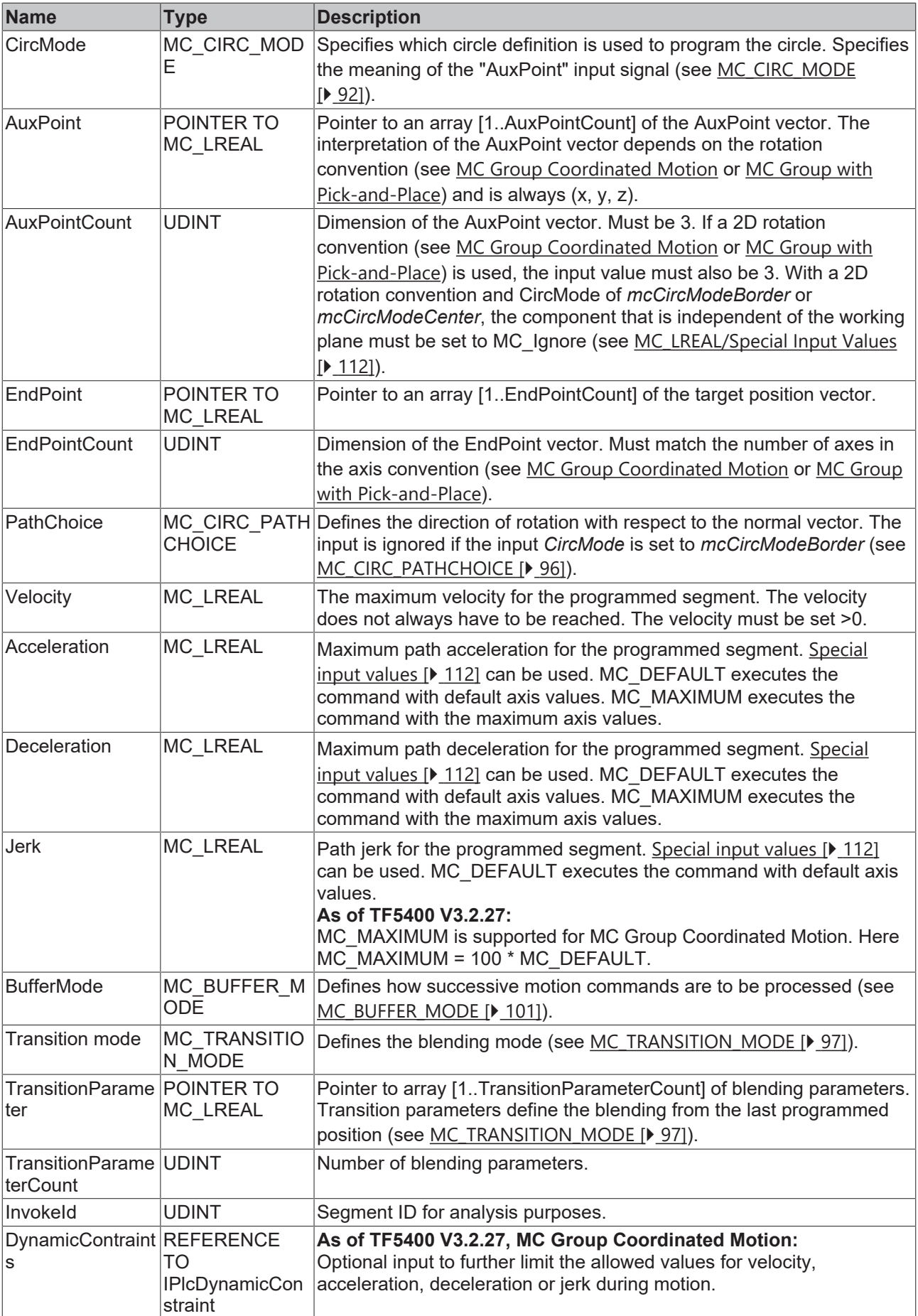

VAR\_IN\_OUT

### *VAR\_IN\_OUT*

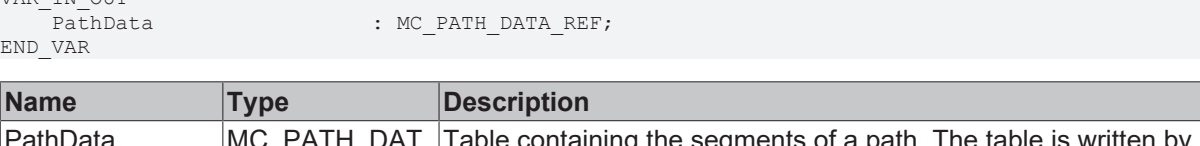

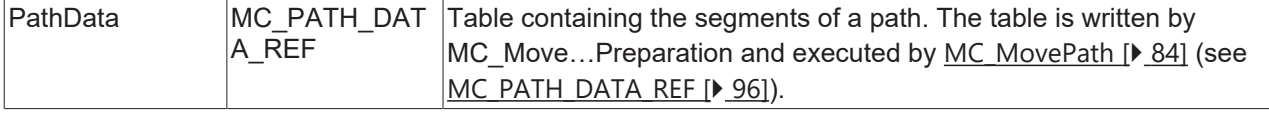

#### *E* VAR\_OUTPUT

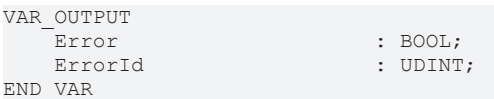

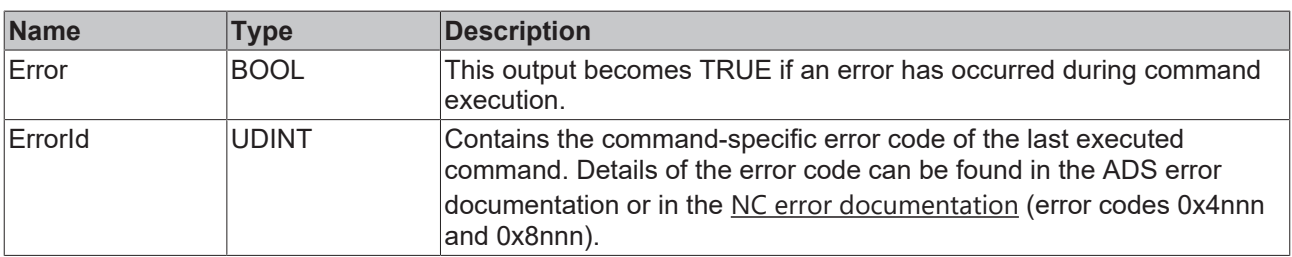

#### **Sample of center point programming**

Assuming a path consisting of 4 segments as shown in the figure is to be programmed in mcCircModeCenter mode: the user defines the center of the circle as an auxiliary point ("AuxPoint"). When using mcCircModeCenter, the input [MC\\_CIRC\\_PATHCHOICE \[](#page-95-1) $\triangleright$  [96\]](#page-95-1) determines the direction of rotation. Since the plane is defined by the cross product, mcCircPathchoiceCounterClockwise must be selected for both circle segments N20 and N30.

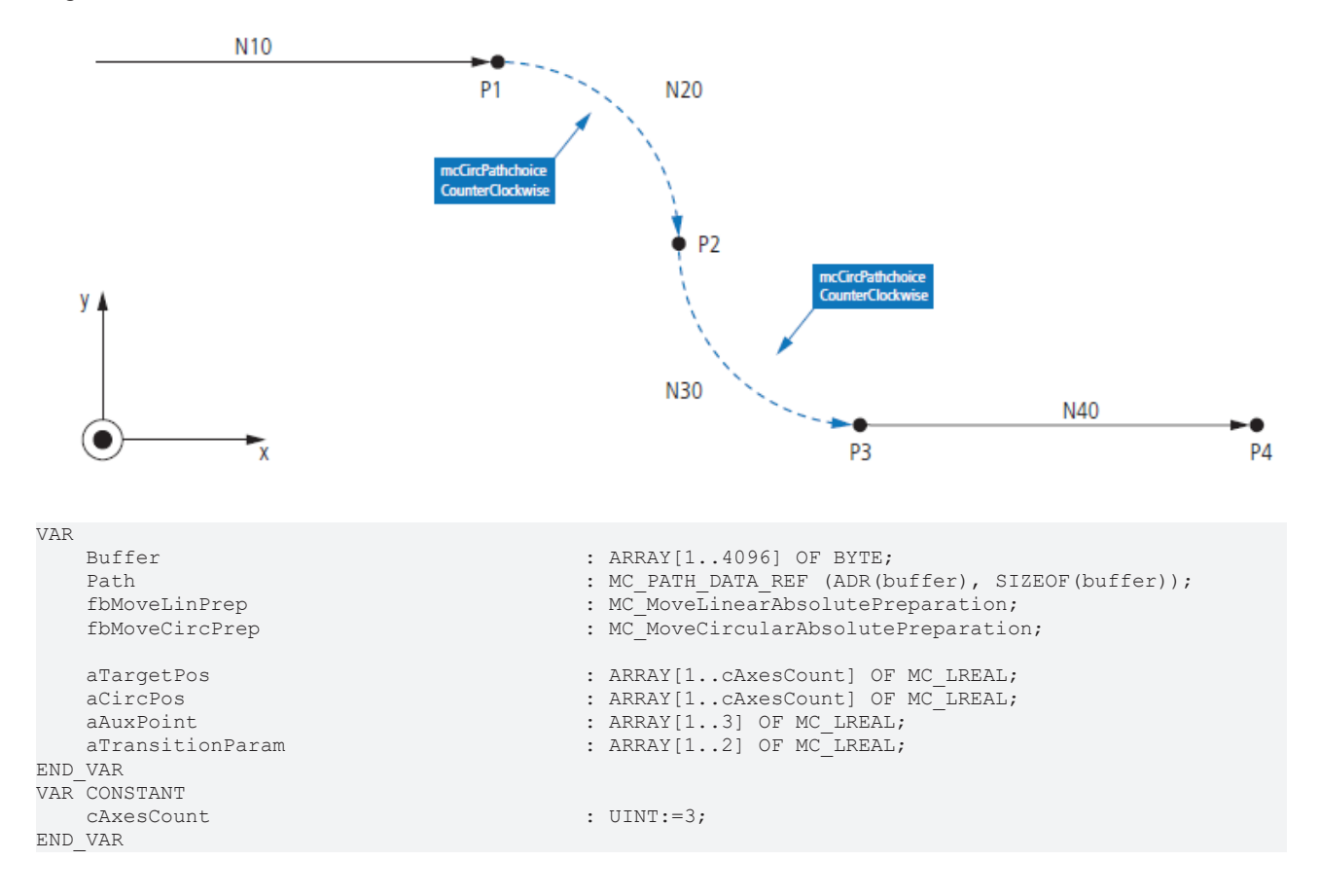

## **RECKHOFF**

 fbMoveLinPrep.Position := ADR(aTargetPos); fbMoveLinPrep.PositionCount := cAxesCount; fbMoveLinPrep.TransitionParameter := ADR(aTransitionParam); fbMoveLinPrep.TransitionParameterCount := 2;<br>fbMoveLinPrep.BufferMode := mcBuffered; fbMoveLinPrep.BufferMode := mcBuffered; fbMoveLinPrep.TransitionMode fbMoveCircPrep.EndPoint := ADR(aTargetPos); fbMoveCircPrep.EndPointCount := cAxesCount; fbMoveCircPrep.AuxPoint := ADR(aAuxPoint); fbMoveCircPrep.AuxPointCount := 3; fbMoveCircPrep.CircMode := mcCircModeCenter; fbMoveCircPrep.TransitionParameter fbMoveCircPrep.TransitionParameterCount := 2; fbMoveCircPrep.BufferMode := mcBuffered; fbMoveCircPrep.TransitionMode  $\texttt{aTargetPos}[1]$  := 200;<br> $\texttt{aTargetPos}[2]$  := 0; aTargetPos[2] := 0;  $\begin{aligned} \text{aTargetPos}[3] \quad \text{if} \quad \text{if} \quad \$  $\text{a}$ TransitionParam[1]  $\text{a}$ TransitionParam[2]  $\text{b}$  = 0;  $a$ TransitionParam $[2]$  fbMoveLinPrep(PathData:= path, Velocity:= 3000, InvokeId:= 10);  $aTargetPos[1]$  := 300; aTargetPos[2] := -100;  $\texttt{aTargetPos[3]}$  := 0;<br> $\texttt{aAuxPoint[1]}$  := 200;  $aAuxPoint[1]$  := 200;<br> $aAuxPoint[2]$  := -100; aAuxPoint[2] := -100; aAuxPoint[3]  $\alpha$ TransitionParam[1]  $\qquad \qquad := 0;$  aTransitionParam[2] := 0; fbMoveCircPrep(PathData:= path, PathChoice:= mcCircPathchoiceCounterClockwise, Velocity:= 1000, InvokeId:= 20); aTargetPos[1] := 400; aTargetPos[2] := -200;  $\texttt{aTargetPos[3]}$  := 0;<br>  $\texttt{aAuxPoint[1]}$  := 400;  $aAuxPoint[1]$  := 400;<br> $aAuxPoint[2]$  := -100; aAuxPoint[2] := -100;  $aAuxPoint[3]$  := 0;<br>  $aTransitionParam[1]$  := 0;  $\texttt{aTrain} = 0;$ <br>  $\texttt{aTrain} = 0;$ <br>  $\texttt{aTrain} = 0;$ aTransitionParam[2] fbMoveCircPrep(PathData:= path, PathChoice:= mcCircPathchoiceCounterClockwise, Velocity:= 1000, InvokeId:= 30);  $\alpha$ TargetPos[1]  $\qquad \qquad := 600;$  aTargetPos[2] := -200;  $\texttt{aTargetPos[3]}$  := 10<br>  $\texttt{aTrain}\texttt{aTrain[1]}$  := 0;  $\texttt{aTrain} = 0;$ <br>  $\texttt{aTrain} = 0;$ <br>  $\texttt{aTrain} = 0;$ aTransitionParam[2]

fbMoveLinPrep(PathData:= path, Velocity:= 3000, InvokeId:= 40);

#### **Requirements**

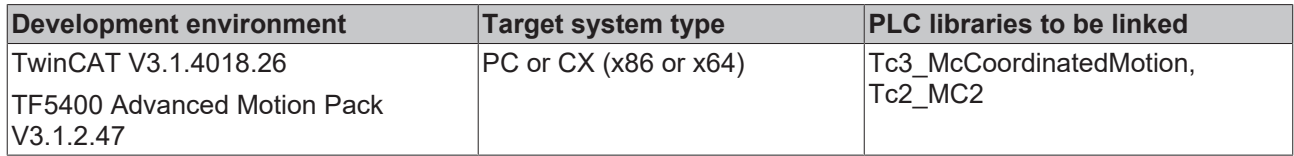

## <span id="page-83-0"></span>**9.3.1.2.5 MC\_MovePath**

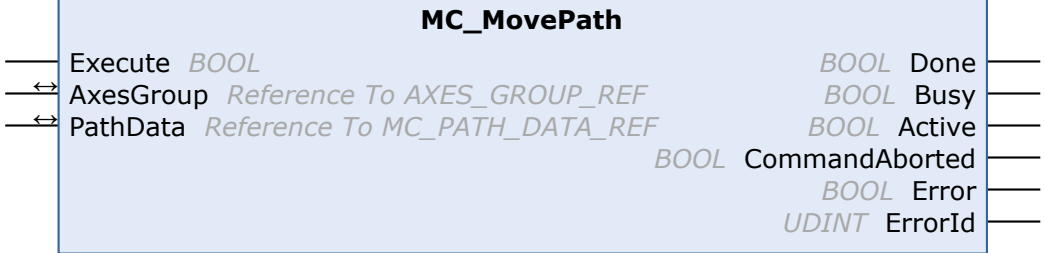

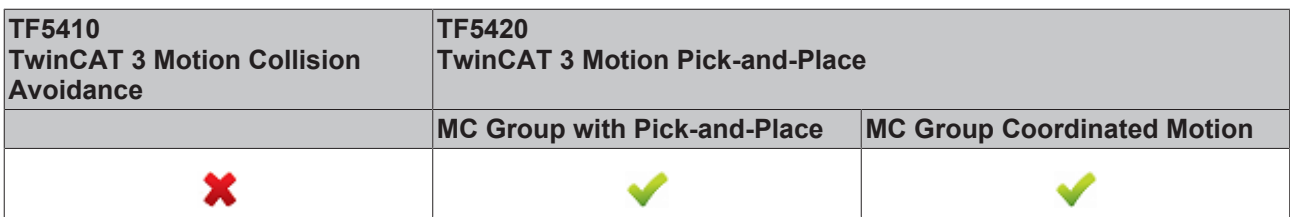

The MC\_MovePath function block executes a movement defined in the PathData table by [MC\\_MoveLinearAbsolutePreparation \[](#page-78-0) $\blacktriangleright$  [79\]](#page-78-0) and [MC\\_MoveCircularAbsolutePreparation \[](#page-80-0) $\blacktriangleright$  [81\]](#page-80-0).

## **Re-triggering of an FB instance during motion**

It is possible to execute different motion commands with one instance of this function block. However, the outputs of the function block only indicate the last command executed. The user loses the ability to diagnose for the previously sent motion commands. Re-triggering of a function block is therefore not recommended.

#### **VAR\_INPUT**

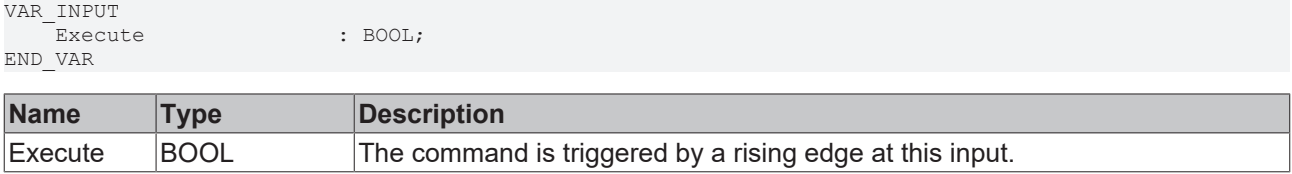

### *VAR\_IN\_OUT*

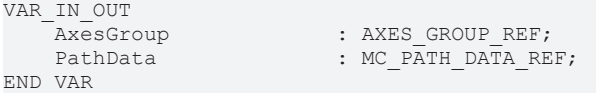

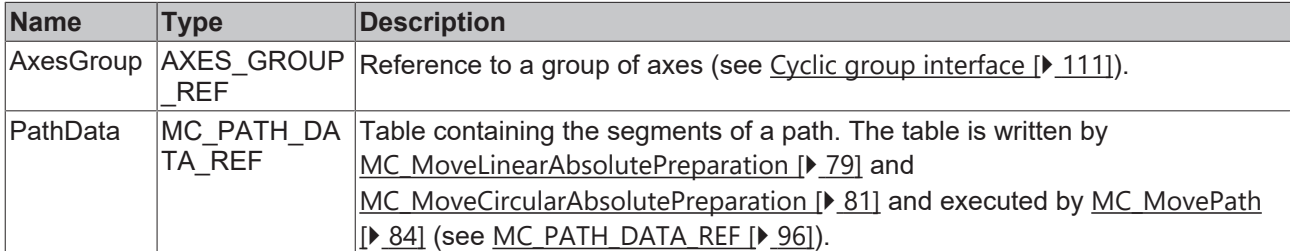

#### **E** VAR\_OUTPUT

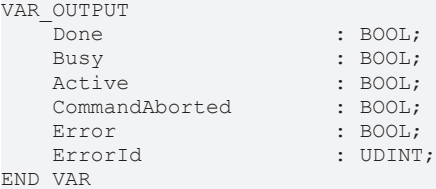

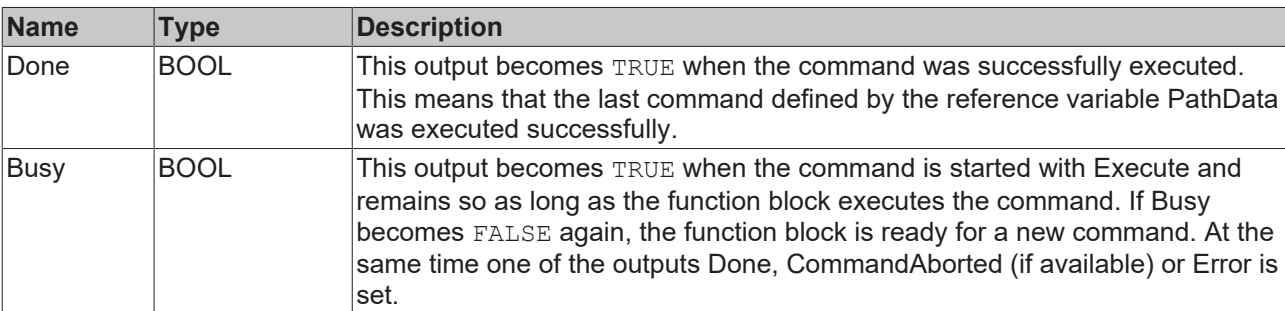

![](_page_85_Picture_286.jpeg)

![](_page_85_Picture_287.jpeg)

## <span id="page-85-0"></span>**9.3.1.2.6 MC\_BlockerPreparation**

![](_page_85_Picture_288.jpeg)

![](_page_85_Picture_289.jpeg)

This function block appends a blocking job to the list of segments in the PathData structure. The PathData table can be executed via [MC\\_MovePath](https://infosys.beckhoff.com/content/1033/tf5420_tc3_advanced_pick_and_place/27021599192297483.html). The function block MC\_BlockerPreparation can be called several times per cycle. A maximum of 30 entries are allowed per PathData table.

A blocking job is an entry that suspends execution of the path until it is resolved with [MC\\_ReleaseBlocker](#page-86-0) [\[](#page-86-0)[}](#page-86-0) [87\]](#page-86-0). As long as the blocker is not resolved, the execution of the path is stopped at this segment. Each blocker has an Id so that the individual blockers can be distinguished in the PLC.

When a blocking job is active, the group status is still "moving".

If the override is changed while the blocking job is active, it will take effect for the next moving job.

If a new job with BufferMode mcAborting is executed while the blocking job is active, the blocking job is aborted.

If [MC\\_GroupHalt \[](#page-74-0) $\blacktriangleright$  [75\]](#page-74-0) or [MC\\_GroupStop \[](#page-76-0) $\blacktriangleright$  [77\]](#page-76-0) are executed while the blocking job is active, the path is terminated and the blocking job is automatically released.

### **VAR\_INPUT**

VAR\_INPUT BlockerId : UDINT; BufferMode : MC BUFFER MODE := mcBuffered; InvokeId : UDINT; END\_VAR

![](_page_85_Picture_290.jpeg)

![](_page_86_Picture_271.jpeg)

#### *V* **L**<sub>2</sub> VAR\_IN\_OUT

VAR\_IN\_OUT : MC\_PATH\_DATA\_REF; END\_VAR

![](_page_86_Picture_272.jpeg)

## **VAR\_OUTPUT**

![](_page_86_Picture_273.jpeg)

![](_page_86_Picture_274.jpeg)

#### **Requirements**

![](_page_86_Picture_275.jpeg)

## <span id="page-86-0"></span>**9.3.1.2.7 MC\_ReleaseBlocker**

![](_page_86_Picture_276.jpeg)

![](_page_86_Picture_277.jpeg)

This function block resolves a blocking job that blocks further execution of the path. A blocking job is inserted into the path with [MC\\_BlockerPreparation \[](#page-85-0)▶ [86\]](#page-85-0).

With the Superpos blending strategy or, from TF5400 3.1.10.63, also with the GeoBlending strategy, the blocker can be resolved before the blocker position is reached. Loops between motion segments surrounding this blocker can be executed if those segments allow it and are still executable at the time the blocking job is released.

#### *VAR\_INPUT*

![](_page_87_Picture_240.jpeg)

![](_page_87_Picture_241.jpeg)

#### *V C* **VAR\_IN\_OUT**

VAR\_IN\_OUT -<br>AxesGroup : AXES GROUP REF; END\_VAR

![](_page_87_Picture_242.jpeg)

### *E* VAR OUTPUT

#### VAR\_OUTPUT Done : BOOL;<br>
Busy : BOOL; Busy : BOOL;<br>Error : BOOL; Error : BOOL;<br>ErrorId : UDINT : UDINT; END\_VAR

![](_page_87_Picture_243.jpeg)

#### **Requirements**

![](_page_87_Picture_244.jpeg)

## **9.3.1.2.8 MC\_GroupReadBlockerStatus**

![](_page_88_Picture_248.jpeg)

![](_page_88_Picture_249.jpeg)

This function block reads the current blocker status.

## **VAR\_INPUT**

![](_page_88_Picture_250.jpeg)

## **VAR\_IN\_OUT**

![](_page_88_Picture_251.jpeg)

![](_page_88_Picture_252.jpeg)

## **VAR\_OUTPUT**

![](_page_88_Picture_253.jpeg)

![](_page_88_Picture_254.jpeg)

## **Requirements**

![](_page_88_Picture_255.jpeg)

## **9.3.1.2.9 MC\_DwellTimePreparation**

![](_page_89_Picture_243.jpeg)

![](_page_89_Picture_244.jpeg)

This function block appends a standstill job with a defined time to the table of segments in the PathData structure. The PathData table can be executed via [MC\\_MovePath](https://infosys.beckhoff.com/content/1033/tf5420_tc3_advanced_pick_and_place/27021599192297483.html). The function block MC\_DwellTimePreparation can be called several times per cycle.

#### **VAR\_INPUT**

![](_page_89_Picture_245.jpeg)

![](_page_89_Picture_246.jpeg)

### *V VAR\_IN\_OUT*

```
VAR_IN_OUT
                 : MC_PATH_DATA_REF;
END_VAR
```
![](_page_89_Picture_247.jpeg)

## **VAR\_OUTPUT**

![](_page_89_Picture_248.jpeg)

![](_page_89_Picture_249.jpeg)

![](_page_90_Picture_243.jpeg)

![](_page_90_Picture_244.jpeg)

## <span id="page-90-0"></span>**9.3.2 Datatypes**

## **9.3.2.1 IDENT\_IN\_GROUP\_REF**

![](_page_90_Picture_245.jpeg)

IDENT\_IN\_GROUP\_REF defines how an axis is interpreted in a group. Global variables can be used for multi-dimensional movements. For PTP collision-avoidance groups, the [UDINT\\_TO\\_IDENTINGROUP \[](#page-73-0) $\blacktriangleright$  [74\]](#page-73-0) function must be called.

![](_page_90_Picture_9.jpeg)

## **Use of integer values for the input IdentInGroup**

The use of integer values for the input IdentInGroup is NOT supported and may lead to incompatibility with future releases. If integer values are used, it may no longer be possible to build the project. We recommend using [global variables \[](#page-90-0) $\triangleright$  [91\]](#page-90-0) (e.g. MCS X) or the conversion function [UDINT\\_TO\\_IDENTINGROUP \[](#page-73-0) $\triangleright$  [74\]](#page-73-0).

The constants below define axes as Cartesian axes in the machine coordinate system (MCS). A to C define the rotation axis (C: rotation around Z; B: rotation around Y; A: rotation around X). The number determines the rotation order. For example, if one axis is defined as MCS\_C1 and another as MCS\_B2, the system will first rotate around the Z-axis and second around the Y-axis

![](_page_90_Picture_246.jpeg)

![](_page_91_Picture_149.jpeg)

 ADDAX7 : IDENT\_IN\_GROUP\_REF; ADDAX8 : IDENT\_IN\_GROUP\_REF;

#### **Requirements**

![](_page_91_Picture_150.jpeg)

## <span id="page-91-0"></span>**9.3.2.2 MC\_CIRC\_MODE**

![](_page_91_Picture_151.jpeg)

The circle mode determines which circle definition is used to program a circle.

![](_page_91_Picture_152.jpeg)

#### **mcCircModeInvalid**

**Returns an error** • This parameter is invalid and results in an error if a valid MC\_CIRC\_MODE argument is required.

### **mcCircModeBorder**

![](_page_91_Figure_12.jpeg)

**StartPoint** • The movement starts at the starting point "StartPoint".

**BECKHO** 

- This point is the end point of the previous move command. **EndPoint** • The user configures the endpoint "EndPoint". • The circular motion ends at this point. **AuxPoint** • The user configures the auxiliary point "AuxPoint". • The circular motion passes through this point. **PathChoice** • The input parameter "PathChoice" and the data type "MC\_CIRC\_PATHCHOICE" are ignored. **Applicability** • The mcCircModeBorder mode cannot be used to describe a full circle (i.e. "Start-Point" equals "EndPoint"). This is due to the fact that the center of the circle would not be unambiguous.
	- The mode *mcCircModeBorder* cannot be used to describe paths with more than one full revolution of the circle.

![](_page_92_Figure_4.jpeg)

#### **mcCircModeCenter**

![](_page_92_Picture_155.jpeg)

#### **PathChoice** • There are normally two possible arcs that can be traversed from the "StartPoint" to the "EndPoint". The "PathChoice" parameter makes them unique. See MC\_CIRC\_PATHCHOICE for more information.

- **Applicability** The mcCircModeCenter mode cannot be used to describe a semicircle (i.e. an arc passing through an angle of 180° or very close to it) or a full circle (i.e. "StartPoint" equals "EndPoint"). This is because in these cases the start, center and end points would be collinear and therefore the plane in which the circle lies would not be unique.
	- The mode mcCircModeCenter cannot be used to describe paths with more than one full revolution of the circle.

### **mcCircModeRadius**

![](_page_93_Figure_6.jpeg)

![](_page_94_Picture_221.jpeg)

![](_page_94_Picture_222.jpeg)

![](_page_95_Picture_263.jpeg)

## <span id="page-95-1"></span>**9.3.2.3 MC\_CIRC\_PATHCHOICE**

![](_page_95_Picture_264.jpeg)

The MC\_CIRC\_PATHCHOICE data type defines the direction of rotation of a circle if mcCircModeCenter or mcCircModeRadius is selected from the enumeration [MC\\_CIRC\\_MODE \[](#page-91-0)[}](#page-91-0) [92\]](#page-91-0).

![](_page_95_Picture_265.jpeg)

END\_TYPE

![](_page_95_Picture_266.jpeg)

## <span id="page-95-0"></span>**9.3.2.4 MC\_PATH\_DATA\_REF**

![](_page_95_Picture_267.jpeg)

![](_page_95_Picture_268.jpeg)

MC\_PATH\_DATA\_REF represents the path to be executed by [MC\\_MovePath \[](#page-83-0) $\triangleright$  [84\]](#page-83-0), where the number of entries is limited to 30. The path to be executed is written by [MC\\_MoveLinearAbsolutePreparation \[](#page-78-0) $\blacktriangleright$  [79\]](#page-78-0), [MC\\_MoveCircularAbsolutePreparation \[](#page-80-0)> [81\]](#page-80-0) and [MC\\_BlockerPreparation \[](#page-85-0)> [86\]](#page-85-0). It is initialized with a pointer to a user-defined buffer. Here the user can define the size of the path. The initialization must be done during the declaration. The path table is not reset during execution. To reset, the method [ClearPath \[](#page-96-1) $\blacktriangleright$  [97\]](#page-96-1) must be called.

## **VAR\_OUTPUT**

![](_page_95_Picture_269.jpeg)

![](_page_96_Picture_233.jpeg)

## **Example**

The example below shows how to declare a path reference and how to reset an existing path.

VAR buffer : ARRAY[1..4096] OF BYTE;<br>Path : MC PATH DATA REF(ADR(bu : MC\_PATH\_DATA\_REF(ADR(buffer), SIZEOF(buffer)); END\_VAR //delete all segments of path table Path.ClearPath();

The data type MC\_PATH\_DATA\_REF is part of the Motion Control (MC) library. Use the ClearPath() method to clear path information of type MC\_PATH\_DATA\_REF to reset an existing path. For the data type MC\_PATH\_DATA\_REF use only Motion Control functions or Motion Control function blocks. In particular, do not use memory functions such as MEMCMP, MEMCPY, MEMSET or MEMMOVE for the data type MC\_PATH\_DATA\_REF.

#### **Requirements**

![](_page_96_Picture_234.jpeg)

## <span id="page-96-1"></span>**9.3.2.4.1 ClearPath**

**ClearPath**

![](_page_96_Picture_235.jpeg)

The method ClearPath resets the path represented by MC\_PATH\_DATA\_REF. The path table is not reset automatically at execution.

## <span id="page-96-0"></span>**9.3.2.5 MC\_TRANSITION\_MODE**

![](_page_96_Picture_236.jpeg)

The transition mode characterizes how a segment transition is executed.

```
TYPE MC TRANSITION MODE :
(
    mcTransModeNone : 16#1000,<br>mcTransModeStartVelocity : 16#1001,
   mcTransModeStartVelocity
```
![](_page_97_Picture_155.jpeg)

); END\_TYPE

The following table shows an overview of the implemented transition modes and the number of parameters that must be defined in TransitionParameterCount.

![](_page_97_Picture_156.jpeg)

#### **mcTransModeNone**

No blending is executed. Stop at segment transition.

#### **mcTransModeCornerDistance**

Blending is executed between the segments. The transition parameters act as tolerance ball in which the programmed path is not followed. The parameter describes the radius on the previous and second segment at which the blending starts and ends.

This mode is only compatible with MC Group Coordinated Motion.

#### **mcTransModeCornerDistanceAdvanced**

Blending is executed between the segments. The transition parameter act as tolerance ball in which the programmed path is not followed. The first parameter describes the radius on the previous segment at which the blending starts (r\_in). The second parameter describes the radius on the following segment (r\_out) which defines a position for which it is quaranteed that the blending is done. The parameter r\_out is a maximum value. The blending can end before r\_out is reached.

Blending (r\_in) with MC Group with Pick-and-Place is limited to 90 % of previous segment. r\_out is not limited.

![](_page_98_Picture_2.jpeg)

**Recommended Transition Parameter Relation for Blending with MC Group with Pickand-Place**

The graphics sketch a planar movement within two dimensional space. Let two axes be involved in this movement. Assuming that the involved axes exhibit similar dynamics  $r$  out should measure at least  $2 * r$  in.

### **Combinations of buffer mode and transition mode**

Buffer mode and transition mode are combined only when TF5420 is used.

The following table shows the possible combinations of transition mode and buffer mode and their effect.

![](_page_98_Picture_154.jpeg)

![](_page_99_Picture_247.jpeg)

## **Requirements**

![](_page_99_Picture_248.jpeg)

## **9.3.2.6 MC\_COORD\_REF**

![](_page_99_Picture_249.jpeg)

Object Id that refers to a node connector.

## **9.4 Tc3\_Mc3Definitions**

#### **Structures and enumerations**

![](_page_100_Picture_268.jpeg)

## <span id="page-100-0"></span>**9.4.1 Datatypes**

## **9.4.1.1 MC\_BUFFER\_MODE**

The data type MC\_BUFFER\_MODE is used to specify how successive travel commands are to be processed. At least two function blocks are required for buffer mode to have an effect.

```
TYPE MC_BUFFER_MODE :
(
        mcAborting \begin{array}{ccc} 16 \text{ H0,} & \text{if} & 16 \text{ H0,} \\ \text{mCBuffered} & \text{if} & 16 \text{ H1,} \end{array}mcBuffered := 16#1,<br>mcBlendingLow := 16#12,\begin{aligned} \texttt{mcBlendingLow} &:= 16\text{\#}12\textnormal{,} \\ \texttt{mcBlendingPrevious} &:= 16\text{\#}13\textnormal{,} \end{aligned}mcBlendingPrevious \begin{array}{ccc} := & 16 \text{#13}, \\ \text{mcBlendingNext} & \cdot = & 16 \text{#14}, \end{array}mcBlendingNext \begin{array}{ccc} \text{mcl} & \text{mcl} \\ \text{mcl} & \text{mcl} \end{array}mcBlendingHigh
) UINT;
```
END\_TYPE

![](_page_100_Picture_269.jpeg)

## **Example**:

In the following example, a move command is used to move a group from position  $P_0$  to  $P_1$  and then to  $P_2$ . The reference point for the different velocity profiles is always  $P_1$ . The mode specifies the velocity  $v_1$  or  $v_2$  at this point.

![](_page_101_Figure_2.jpeg)

Since the speed of the first command is lower than the second, the modes BlendingLow/BlendingPrevious and BlendingHigh/BlendingNext have the same result.

If the speed of the second command is lower than the first the modes BlendingLow/BlendingNext and BlendingHigh/BlendingPrevious are equivalent.

![](_page_102_Figure_2.jpeg)

## **Combinations of buffer mode and transition mode**

## *Notice* **Buffer mode and transition mode are merely combined using TF5420.**

The following table shows possible combinations of transition mode and buffer mode and its effect.

![](_page_103_Picture_1.jpeg)

![](_page_103_Picture_292.jpeg)

![](_page_103_Picture_293.jpeg)

## <span id="page-103-0"></span>**9.4.1.2 MC\_COMPENSATION\_TYPE**

The data type MC\_COMPENSATION\_TYPE is used to specify which compensation type is to be used.

```
TYPE MC_ COMPENSATION_TYPE:
(
    mcTypeInvalidCompensation            := 16#0,
    mcTypeGeoCompensation                := 16#1,
)UINT;
END_TYPE
```
![](_page_104_Picture_221.jpeg)

![](_page_104_Picture_222.jpeg)

## <span id="page-104-0"></span>**9.4.1.3 MC\_DIRECTION**

(\* Defines the direction of the movement (e.g. for a modulo axis). \*) TYPE MC\_DIRECTION : ( mcDirectionNonModulo  $:= 0, (*$  Position is interpreted as absolute position. \*)<br>mcDirectionPositive  $:= 1, (*$  Moves in positive direction. \*) mcDirectionPositive := 1, (\* Moves in positive direction. \*) mcDirectionShortestWay := 2, (\* The direction of movement depends on whether the positive direction of movement or the negative direction of movement is the shortest distance from the target position. \*) mcDirectionNegative := 3 (\* Moves in negative direction. \*)

```
)
END_TYPE
```
![](_page_104_Picture_223.jpeg)

MC\_DIRECTION is used to specify the direction of movement during modulo positioning. Modulo positioning is only applicable to periodic systems. For open systems such as open tracks, only the value mcDirectionNonModulo is accepted.

**mcDirectionNonModulo:** The position is always interpreted as an absolute position.

**mcDirectionPositive:** Positive direction of movement

**mcDirectionNegative:** Negative direction of movement

**mcDirectionShortestWay:** The direction of movement depends on whether the positive direction or the negative direction has the shortest distance to the target position.

In combination with the Tc2\_MC2 or Tc3\_Mc3Definitions library it is possible that the data type cannot be resolved unambiguously (ambiguous use of name 'MC\_Direction'). In this case the namespace must be specified when using the data type (Tc3\_Mc3PlanarMotion.MC\_DIRECTION or Tc3\_Mc3Definitions.MC\_DIRECTION or Tc2\_MC2.MC\_DIRECTION).

#### **Requirements**

![](_page_104_Picture_224.jpeg)

## <span id="page-105-0"></span>**9.4.1.4 MC\_SYNC\_MODE**

(\* Defines the direction of the synchronization position of modulo axes. \*) TYPE MC\_SYNC\_MODE : (

 mcSyncModeNonModulo := 0, (\* SyncSlavePosition is interpreted as absolute position. \*) mcSyncModePositive := 1, (\* Synchronizes in positive direction. \*) mcSyncModeNegative := 3 (\* Synchronizes in negative direction. \*) ) END\_TYPE

![](_page_105_Picture_235.jpeg)

The value defines the direction in which synchronization is to be performed. The SyncMode specification is only effective if a modulo coordinate system has been defined for the axis. This can be a closed XTS track or a closed CA group, for example. The value is ignored if there is only one mathematical solution for reaching the synchronous position.

**mcSyncModeNonModulo:** The SlaveSyncPosition is always interpreted as an absolute position.

**mcSyncModePositive:** The slave axis synchronizes itself in positive direction of movement.

**mcSyncModeNegative:** The slave axis synchronizes itself in negative direction of movement.

#### **Requirements**

![](_page_105_Picture_236.jpeg)

## <span id="page-105-1"></span>**9.4.1.5 MC\_SYNC\_STRATEGY**

The data type MC\_SYNC\_STRATEGY defines the synchronization profile of the slave for e.g. a MC\_GearInPosCA-command.

```
TYPE MC SYNC STRATEGY :
```
![](_page_105_Picture_237.jpeg)

END\_TYPE

![](_page_105_Picture_238.jpeg)

#### **Examples:**

The boundary conditions in the following examples are equal:

- The master motion is equal
- The MasterStartDistance is equal.
- The distances (MasterSyncPosition current master position) and (SlaveSyncPosition current slave position) are in all three examples equal.
- The slave dynamics are equal.
- Configuration with one axis in the CA Group, one PTP axis as master.

• A motion command is issued to the master

#### **Example 1: mcSyncStrategyLate**

The slave starts the synchronization as late as possible and with full dynamics (according to the input values velocity, acceleration, deceleration, jerk). It reaches the SlaveSyncPosition just in time with the correct gear ratio. The user has to take care that the master does not accelerate once the slave signals StartSync, since the synchronization profile is already planned with the maximal slave dynamic. The slave cannot violate its dynamic restrictions and therefore cannot compensate any master acceleration, this situation will result in an error at the FB.

- 1. Issue command MC\_GearInPosCA to axis. The Command becomes active while the master is still accelerating.
- $\Rightarrow$  The slave starts synchronizing as late as possible and with full dynamics, and reached the SlaveSyncPosition when the master reached the MasterSyncPosition (black x-Cursor).

![](_page_106_Figure_7.jpeg)

#### **Example 2: mcSyncStrateySlow**

The slave starts its sync in motion as soon as the master passes (MasterSyncPosition - MasterStartDistance) in the right direction if a MasterStartDist was set, otherwise as soon as the FB is Active. The dynamics of the slave is reduced such that the slave reaches the SlaveSyncPos with the correct gear ratio just in time when the master reaches the MasterSyncPos.The slave can compensate an acceleration of the master once StartSync is set, but only until the slave reaches its maximum dynamics.

- 1. Issue command MC\_GearInPosCA to axis. The Command becomes active while the master is still accelerating.
- $\Rightarrow$  The slave starts synchronizing as soon as MC GearInPosCA is Active. The dynamic is reduced such that the slave reaches the SlaveSyncPosition at the same time the master reaches the MasterSyncPosition (black x-Cursor).

![](_page_106_Picture_12.jpeg)

## **Synchronizing on a standing master can lead to a high load if mcSyncStrategySlow is used.**

It is best to use mcSyncStrategyEarly in this case.

![](_page_107_Figure_2.jpeg)

### **Example 3: mcSyncStrategyEarly**

The slave starts synchronization immediately (if a MasterStartDistance is set: immediately after it was passed) and with full dynamics. The slave signals earlier InSync than demanded by the SlaveSyncPosition, but it is still guaranteed that demanded offset between master and slave (MasterSyncPosition – SlaveSyncPosition) is reached with the correct gear ratio. This strategy can synchronize on a standing master and is best suited if the master velocity is not constant. The slave will constantly try to synchronize. If the boundary conditions do not allow the slave to be InSync at the SlaveSyncPosition, this will not result in an error but the slave constantly tries to synchronize to the master.

- 1. Issue command MC\_GearInPosCA to axis. The Command becomes active while the master is still accelerating.
- $\Rightarrow$  The slave starts synchronizing as soon as MC GearInPosCA is Active and with full dynamics. The slave is InSync as soon as possible, but still reaches the SlaveSyncPosition at the same time the master reaches the MasterSyncPosition (black x-Cursor).
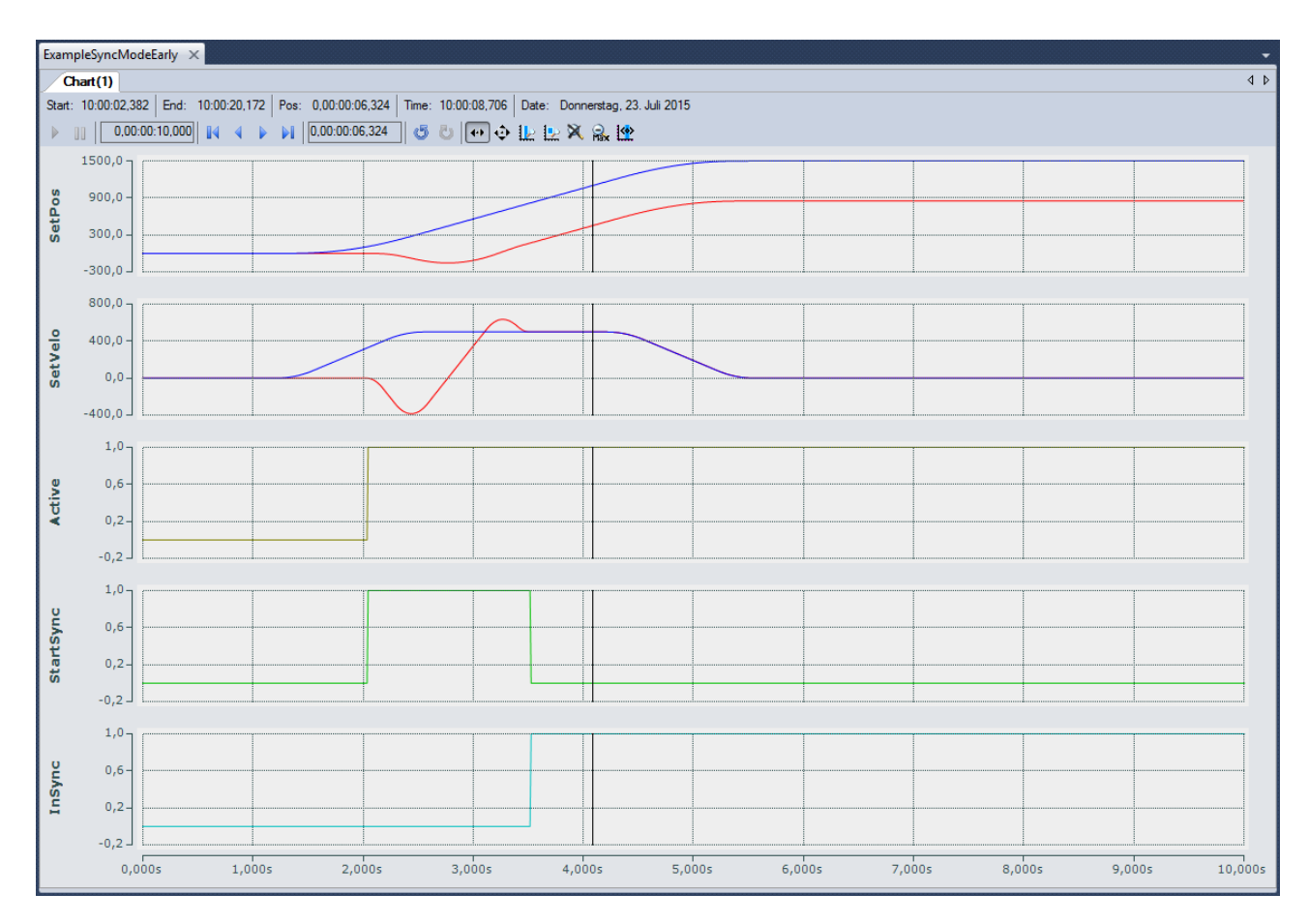

#### **Requirements**

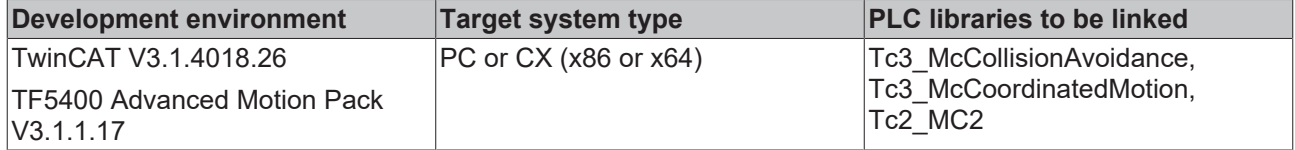

# **10 Samples**

#### **PTP Collision Avoidance**

#### **XTS Demo 1**

Download: [https://infosys.beckhoff.com/content/1033/tf5410\\_tc3\\_collision\\_avoidance/Resources/](https://infosys.beckhoff.com/content/1033/tf5410_tc3_collision_avoidance/Resources/1546301963.zip) [1546301963/.zip](https://infosys.beckhoff.com/content/1033/tf5410_tc3_collision_avoidance/Resources/1546301963.zip)

Description:

Project for XTS Starterkit (closed rail (3000 mm) with 10 movers) that executes [MC\\_MoveAbsoluteCA \[](#page-33-0) $\blacktriangleright$  [34\]](#page-33-0) movements.

#### **XTS Demo 2**

Download: [https://infosys.beckhoff.com/content/1033/tf5410\\_tc3\\_collision\\_avoidance/Resources/](https://infosys.beckhoff.com/content/1033/tf5410_tc3_collision_avoidance/Resources/1546304267.zip) [1546304267/.zip](https://infosys.beckhoff.com/content/1033/tf5410_tc3_collision_avoidance/Resources/1546304267.zip)

Description:

Project for XTS Starterkit (closed rail (3000 mm) with 10 movers) that executes [MC\\_GearInPosCA \[](#page-40-0) $\blacktriangleright$  [41\]](#page-40-0) movements.

# **11 Appendix**

## **11.1 Cyclic Group Interface**

The cyclic group interface provides the cyclical data exchange between PLC and a NC group object. The group interface contains the directions [NcToPlc \[](#page-110-0) $\blacktriangleright$  [111\]](#page-110-0) and [PlcToNc \[](#page-111-0) $\blacktriangleright$  [112\]](#page-111-0). Both direction are divided in common and group specific data.

#### **AXES\_GROUP\_REF**

```
TYPE AXES GROUP REF :
STRUCT
PlcToNc AT %Q*
                         : CDT PLCTOMC GROUP;
   NcToPlc AT I^* : CDT MCTOPLC GROUP;
END_STRUCT
END_TYPE
```
**PIcToNc:** [PlcToNc \[](#page-111-0) $\triangleright$  [112\]](#page-111-0) is a data structure that is cyclically exchanged between PLC and NC. Via this data structure the MC function blocks communicate with the motion group and send control information from the PLC to the NC. This data structure is automatically placed in the output process image of the PLC and must be linked with the input process image of a motion group.

**NcToPlc**: [NcToPlc \[](#page-110-0) $\triangleright$  [111\]](#page-110-0) is a data structure that is cyclically exchanged between PLC and NC. Via this data structure the MC function blocks communicate with the NC and receive status information from the NC. This data structure is automatically placed in the input process image of the PLC and must be linked in TwinCAT System Manager with the output process image of an NC axis.

### <span id="page-110-0"></span>**11.1.1 NcToPlc**

The structure is divided into general data and group-specific data.

#### **General**

**GroupOID:** TcCOM object ID (OID) of this group.

**GroupType**: Type of this group: 0 = Invalid (mcGroupTypeInvalid), 1 = Collision avoidance (mcGroupTypeCA), 2 = DXD/CNC (mcGroupTypeDxd).

**GroupStatus**: Contains information about the group status (see [GroupStatus \[](#page-110-1)[}](#page-110-1) [111\]](#page-110-1)).

**GroupErrorId:** Identification of current error (0 = no error).

<span id="page-110-1"></span>**GroupAxesCount**: Number of axes currently belonging to this group (e.g. added via MC\_AddAxisToGroup).

#### **GroupStatus:**

**State**: See Group State Diagram.

- 1 = Disabled (mcGroupStateDisabled)
- 2 = Standby (mcGroupStateStandby)
- 3 = Moving (mcGroupStateMoving)
- 4 = Stopping (mcGroupStateStopping)
- 5 = Error Stop (mcGroupStateErrorStop)
- 6 = Homing (mcGroupStateHoming)
- 7 = Not Ready (mcGroupStateNotReady)
- 8 = Suspended (mcGroupStateSuspended)

**Flags**: Additional optional status information.

*IsEnableRequested*: Defines whether an activation or deactivation of a group is requested.

#### **Dxd (multi-dimensional movement)**

**PathVelo**: Velocity on the path without direction.

**InvokeId:** Segment ID for analysis purposes.

#### **CM (MC Group Coordinated Motion)**

available from V3.1.10.1

**PathVelo:** Absolute value of the Cartesian velocity on the path.

**InvokeId:** Segment ID for analysis purposes.

**IsInBlendingSegment:** Indicates whether a blendig segment is active.

**RemainingTimeActiveJob:** Remaining time of the current segment.

**RemainingCartesianDistanceActiveJob:** Remaining distance for the current segment.

**ActiveBlockerId:** Id of the active blocker.

available from V3.1.10.30

**RemainingTimeToSync**: Remaining time until the axis group is synchronized with the conveyor belt during conveyor tracking.

**RemainingCartesianDistanceToSync**: Remaining distance until the axis group is synchronized with the conveyor belt during conveyor tracking.

### <span id="page-111-0"></span>**11.1.2 PlcToNc**

The structure is divided in a common data and a group specific data.

#### **Common**

**OverrideFactor**: Desired Override Factor (1.0 = 100%, Default Value is 1.0)

### **11.2 MC\_LREAL/Special Input Values**

Data type MC\_LREAL, is equivalent to data type LREAL. However, there exist a few additional values that have a special signification.

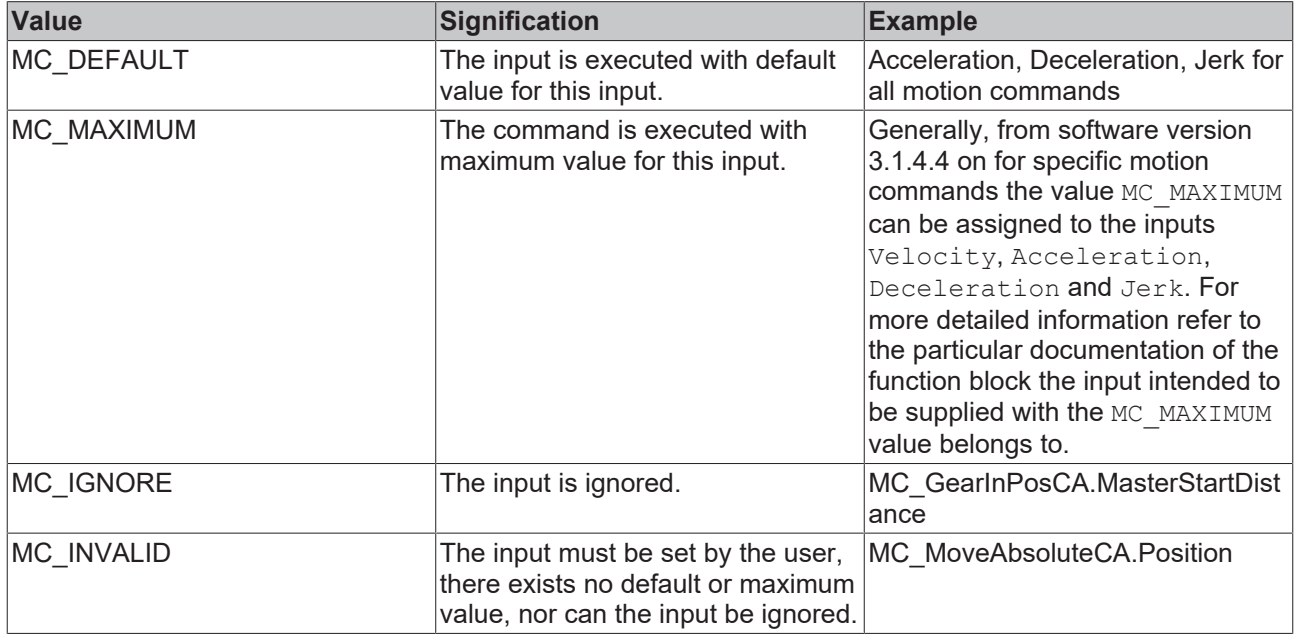

## **11.3 Modulo positioning**

The modulo positioning can be applied to closed linear axes as well as to rotary axes. TwinCAT does not distinguish between these types. A modulo axis has a consecutive absolute position in the range ±∞. The modulo position of the axis is simply a piece of additional information about the absolute axis position. Modulo positioning represents the required target position in a different way. As opposed to absolute positioning, in which the user clearly specifies the target, the absolute target position is formed from the following parameters in modulo positioning:

- Modulo target position
- Modulo Factor
- Tolerance Window
- Direction, see [MC\\_DIRECTION \[](#page-104-0) $\blacktriangleright$  [105\]](#page-104-0)
- (Additional Turns, see [ST\\_MoveAbsoluteCAOptions \[](#page-47-0) $\blacktriangleright$  [48\]](#page-47-0))

#### **Modulo Factor**

The modulo positioning basically refers to an adjustable Modulo Factor, which is set in the TwinCAT Engineering. The axis and its use must be observed here, for example:

• If a PTP axis is used, the Modulo Factor of the axis encoder applies; details in the Notes on the modulo positioning of a PTP axis.

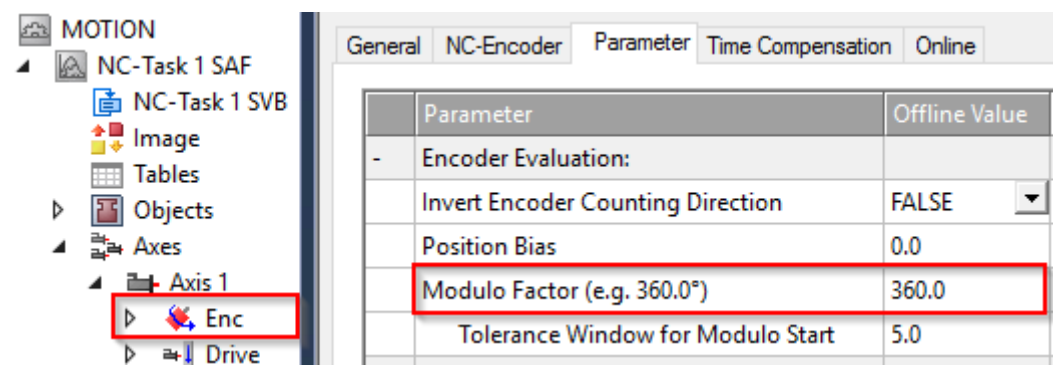

• If, for example, a mover is used on an XTS system in a CA group, the Rail Length set in the CA group applies.

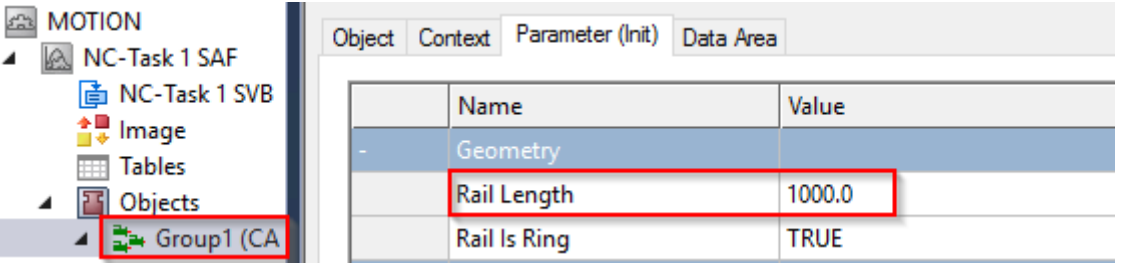

• If an XPlanar mover is used, its "C-axis" modulo can be positioned. Here, the Modulo Factor is set as "C coordinated modulus" in the Init parameters of the XPlanar mover.

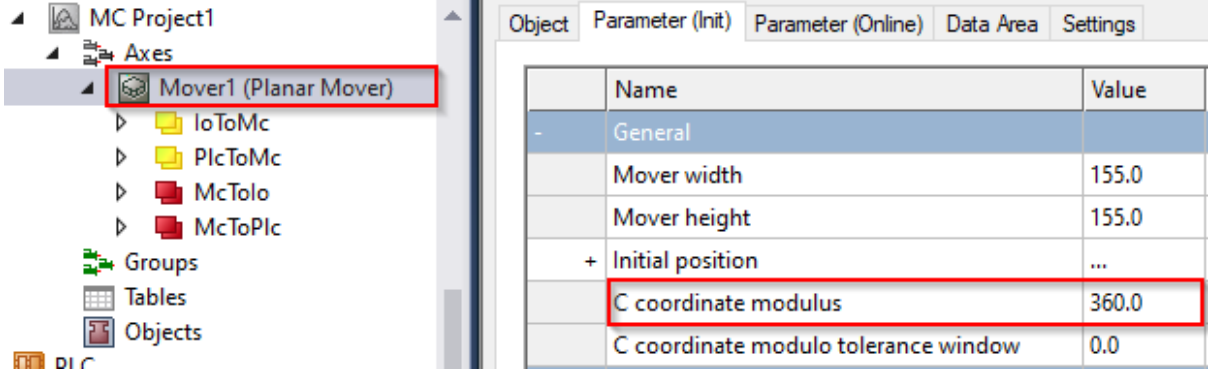

#### **Modulo Tolerance Window**

The Modulo Tolerance Window defines a position window around the current modulo set position of the axis. The window width corresponds to twice the specified value (set position ± tolerance value) and is specified in the TwinCAT Engineering:

• In the case of a PTP axis or an axis in a CA group, the Tolerance Window is defined in the axis encoder

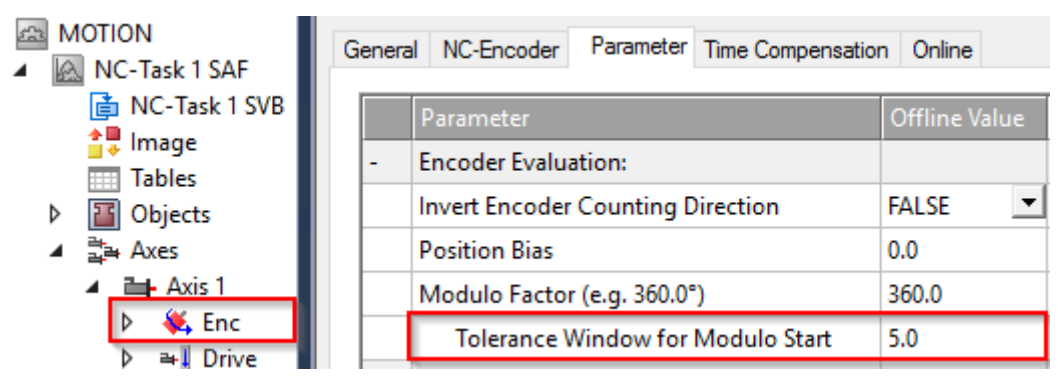

• In the case of the C-axis of an XPlanar mover, the Tolerance Window is defined in the Init parameters of the XPlanar mover.

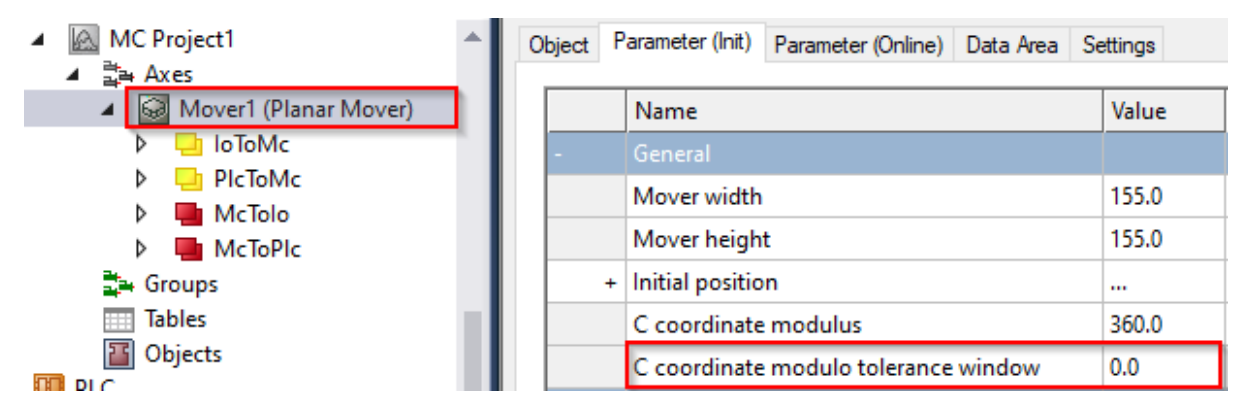

The positioning of an axis is always referenced to its current actual position. Unintentional revolutions may be performed if the actual position and the target position are very close to each other, for example, if the actual position is minimally greater than the target position and Direction = mcDirectionPositive was selected. This can occur in particular if the actual position is determined inaccurately (e.g. on account of incorrect positioning due to the axis stalling, or due to the finite resolution of the encoder). In order to avoid this, a tolerance window for modulo positioning can be set. If the distance between the start and target positions is less than or equal to the Tolerance Window, then the target position is driven to by the shortest route (as with Direction = mcDirectionShortestWay), i.e. also contrary to the direction specified.

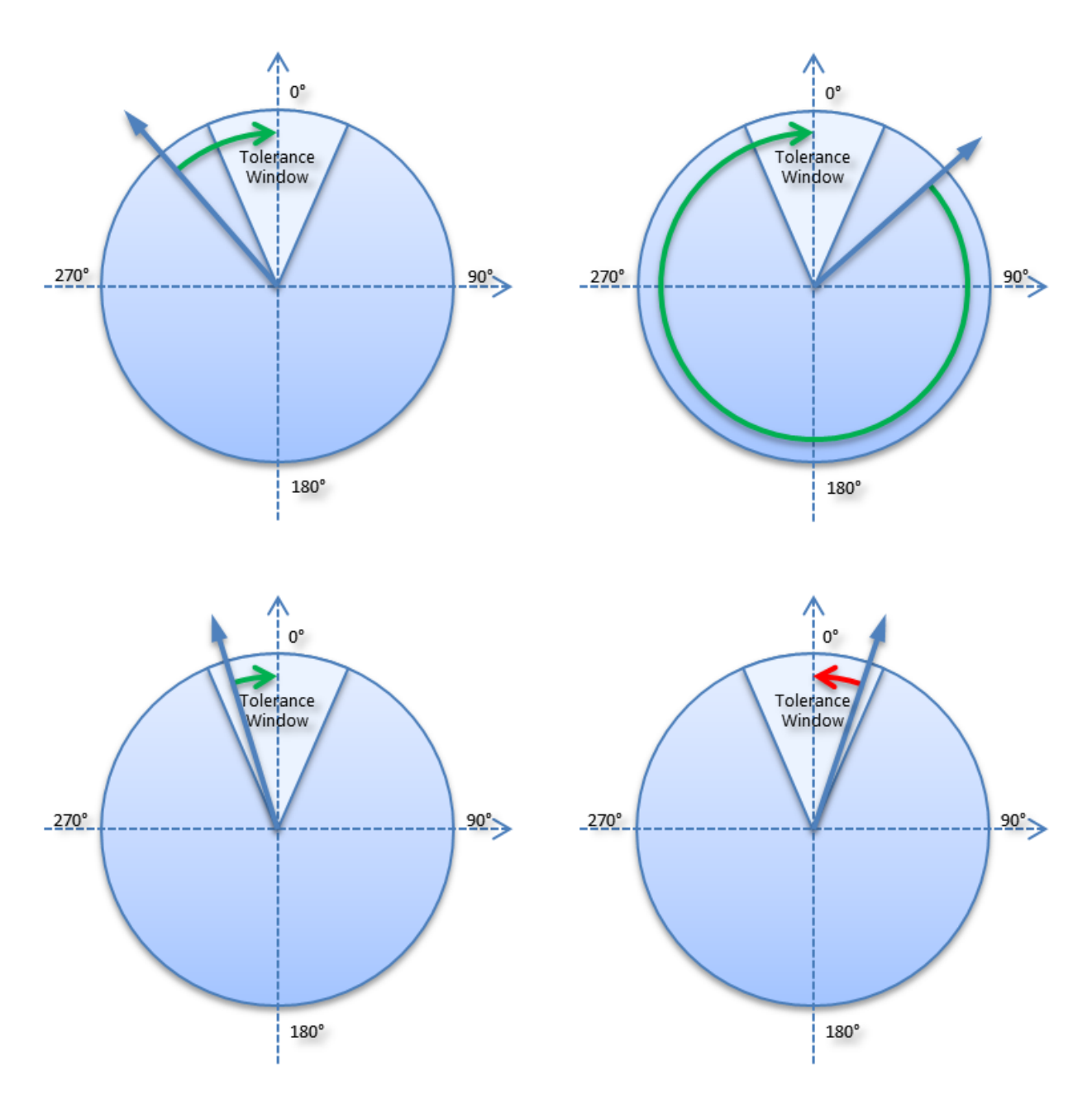

#### **Examples**

- Modulo Factor = 100
- Tolerance Window = 1

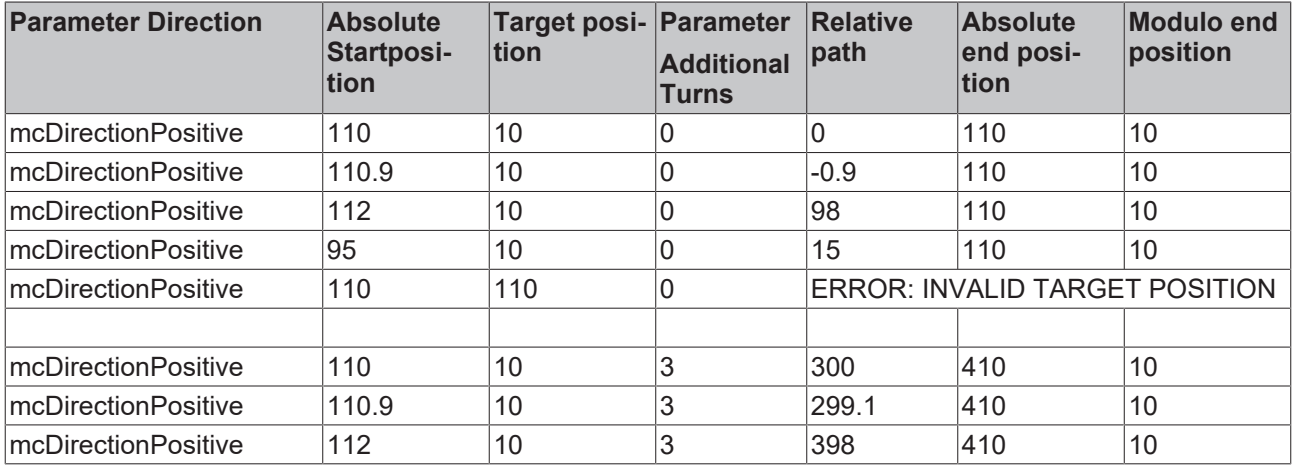

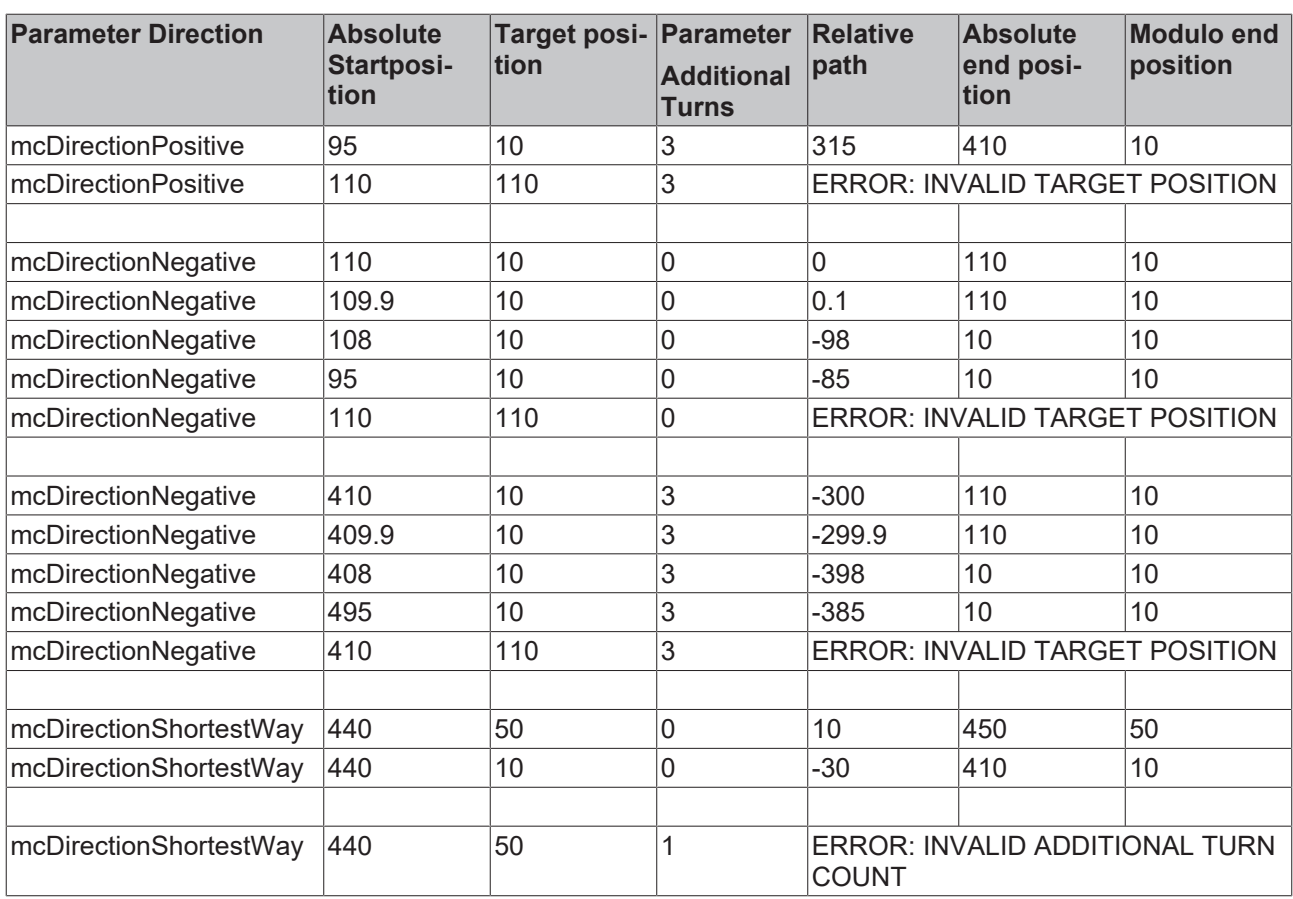

#### **Further samples**

Further examples without the Additional Turns parameter can be found in the [Notes on the modulo](https://infosys.beckhoff.com/content/1033/tcplclib_tc2_mc2/70100875.html?id=874376766128102655) [positioning](https://infosys.beckhoff.com/content/1033/tcplclib_tc2_mc2/70100875.html?id=874376766128102655) of a PTP axis.

More Information: **[www.beckhoff.com/TF5410](https://www.beckhoff.com/TF5410)**

Beckhoff Automation GmbH & Co. KG Hülshorstweg 20 33415 Verl Germany Phone: +49 5246 9630 [info@beckhoff.com](mailto:info@beckhoff.de?subject=TF5410) [www.beckhoff.com](https://www.beckhoff.com)

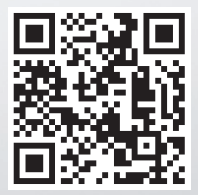